The right choice for the ultimate yield!

**LS ELECTRIC strives to maximize your profits in gratitude for choosing us as your partner.**

# AC Variable Speed Drive

# SV-iP5A series

# **User's Manual**

# 0.75-30kW [200V] 0.75-450kW [400V]

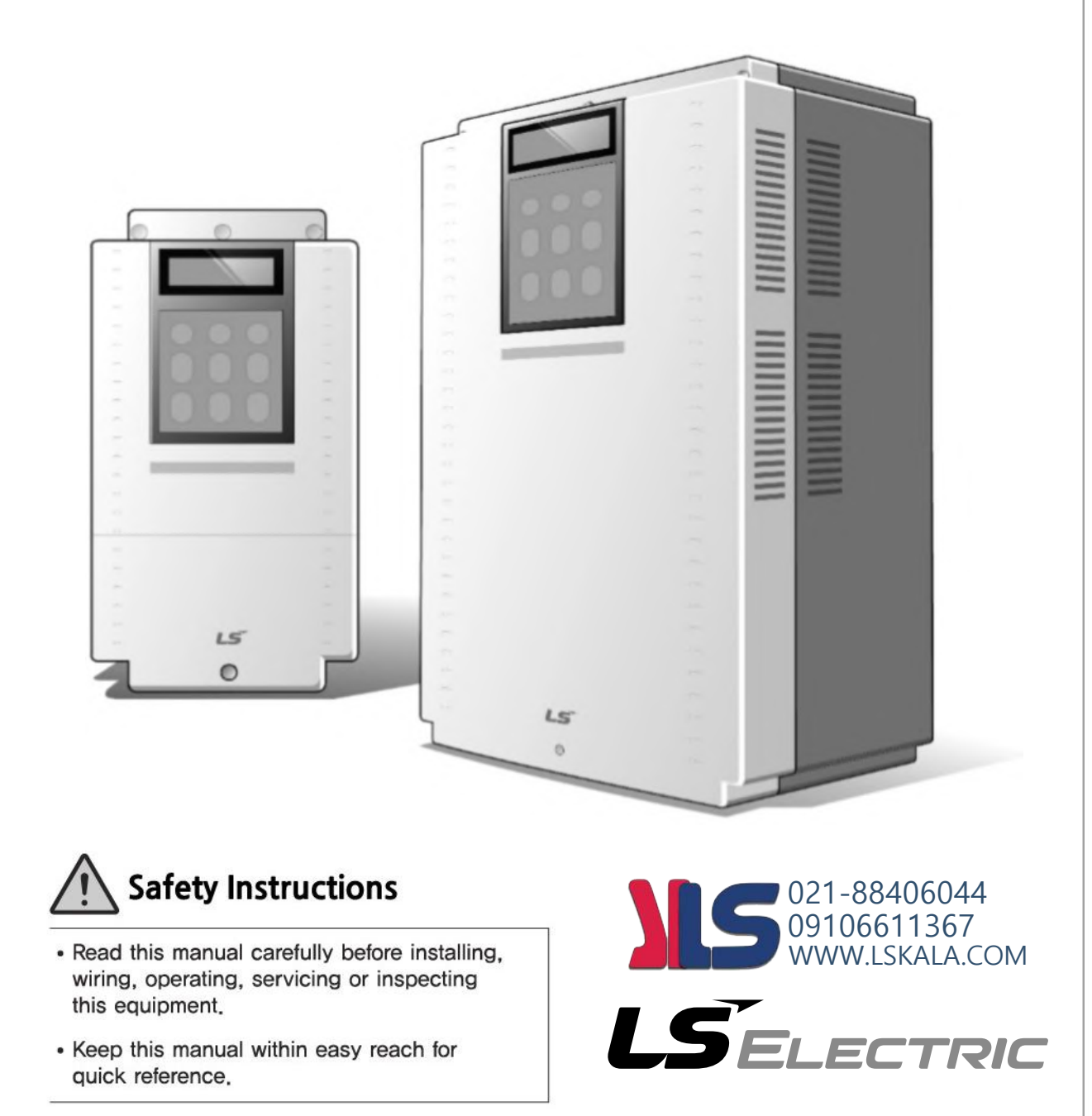

*Thank you for purchasing LS Variable Frequency Drives!*

# **SAFETY INSTRUCTIONS**

To prevent injury and property damage, follow these instructions during the installation and operation of the inverter.

Incorrect operation due to ignoring these instructions may cause harm or damage. The following symbols are used throughout the manual to highlight important information.

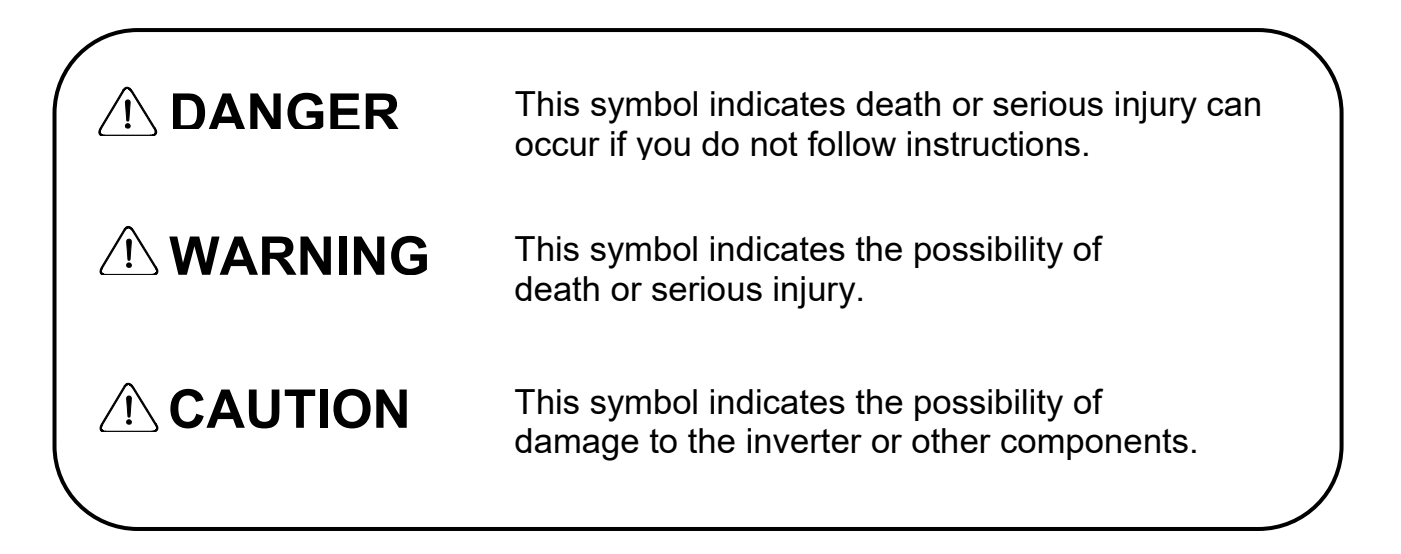

- The meaning of each symbol in this manual and on your equipment is as follows.
- $\bigwedge$  This is the safety alert symbol. Read and follow instructions carefully to avoid a dangerous situation.
- $\sqrt{A}$  This symbol alerts the user to the presence of "dangerous voltage" inside the product that might cause bodily harm or electric shock.
- This manual should be placed in a location where it can be accessed by users.
- This manual should be given to the person who actually uses the inverter and is responsible for its maintenance.

#### **Safety Instructions**

# **WARNING**

- **Do not remove the cover while power is applied or the unit is in operation.**  Otherwise, electric shock could occur.
- **Do not operate the inverter with the front cover removed.**  Otherwise, electric shock can occur due to the exposed terminals and bus bars.
- **Do not remove the cover except for periodic inspections or wiring, even if the input power is not applied.**

Otherwise, electric shock can occur due to accessing capacitor banks.

- **Wiring and periodic inspections should be performed at least 10 minutes after disconnecting the input power and after checking the DC link voltage is discharged with a meter (below 30VDC).**  Otherwise, electric shock could occur.
- **Operate the switches with dry hands.** Otherwise, electric shock could occur.
- **Do not use the cable when its insulating tube is damaged.**  Otherwise, electric shock could occur.
- **Do not subject the cables to scratches, excessive stress, heavy loads or pinching.**

Otherwise, electric shock could occur.

# **CAUTION**

 **Install the inverter on a non-flammable surface. Do not place flammable materials nearby.** 

Otherwise, fire could occur.

- **Disconnect the input power if the inverter has been damaged.**  Otherwise, it could result in a secondary accident and fire.
- **Do not touch the inverter after shutting down or disconnecting it. It will remain hot for a couple of minutes.**
	- Otherwise, bodily injuries such as skin-burn or damage could occur.
- **Do not apply power to a damaged inverter or to an inverter with parts missing even if the installation is complete.**

Otherwise, electric shock could occur.

 **Do not allow lint, paper, wood chips, dust, metallic chips or other foreign material into the drive.** 

Otherwise, fire or accident could occur.

- **Equipment is intended for installation in closed electrical operating areas only**
- **On User's Manual it shall be made clear that maintenance adjustments should be made by qualified personnel.**

# **OPERATING PRECAUTIONS**

#### **(1) Handling and installation**

- The iP5A series inverter can be heavy. Lift according to the weight of the product. Use a hoist or crane to move and install the iP5A series inverter if necessary. Failure to do so may result in personal injury or damage to the inverter.
- Do not stack the inverter boxes higher than the number recommended.
- $\bullet$  Install the inverter according to instructions specified in this manual.
- $\bullet$  Do not open the cover during delivery.
- $\bullet$  Do not place heavy items on the inverter.
- Check that the inverter mounting orientation is correct.
- Do not drop the inverter, or subject it to hard impact.
- Verify the ground impedance 100ohm or less for 230 V Class inverters and 10ohm or less for 460V class inverters.
- Take protective measures against ESD (Electrostatic Discharge) before touching the pcb boards during inspection, installation or repair.
- The inverter is designed for use under the following environmental conditions :

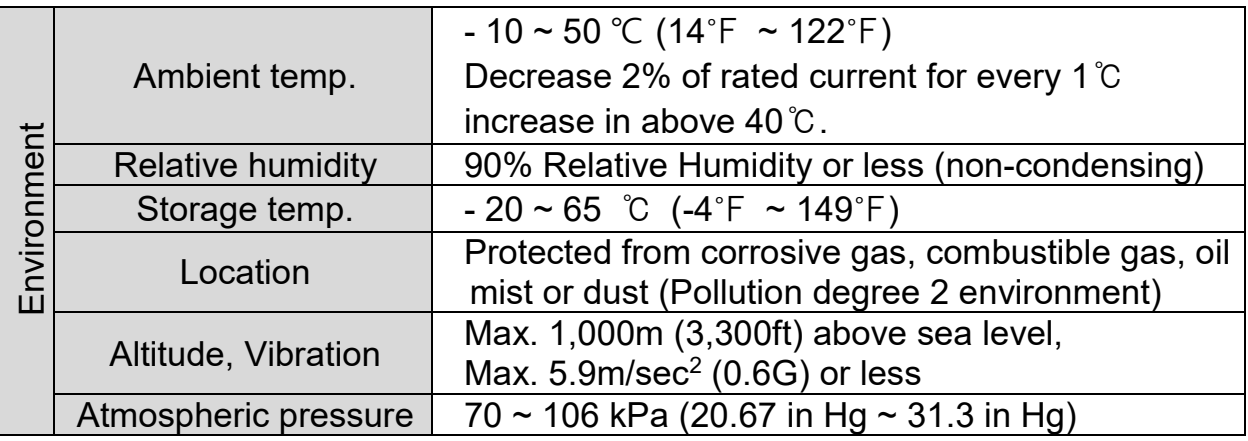

### **(2) Wiring**

- Do not connect power factor correction capacitors, surge suppressors, or RFI filter to the output of the inverter.
- The connection orientation of the motor output cables U, V, W will affect the direction of rotation of the motor. Verify correct wiring before starting inverter.
- $\bullet$  Incorrect terminal wiring could result in inverter and/or equipment damage.
- $\bullet$  Reversing the polarity  $(+/-)$  of the terminals could damage the inverter.
- Only authorized personnel familiar with LS inverter should perform wiring and

inspections.

- Always install the inverter before wiring. Otherwise, electric shock or bodily injury can occur.
- Wire insulation recommended for main power circuits.(Refer to Appendix A)

### **(3) Trial run**

- Check all parameters during operation. Parameter values might require adjustment depending on the application.
- Always apply voltage within the permissible range of each terminal as indicated in this manual. Otherwise, inverter damage may result.
- Current hunting can be occurred in the low speed territory during testing. It occurs where the capacity is above 110kW with no-load and the axis is not connected. The currnet hunting have a gap according to the motor characteristic. It will be disappeared when the load is connected and it is not the indication of abnormal condition. If the hunting is occurred seriously, please stop the testing and operates with the load.

### **(4) Operation precautions**

- When the Auto restart function is selected, the inverter will restart after a fault has occurred.
- The Stop key on the keypad can only be used to stop the inverter when keypad control is enabled. Install a separate emergency stop switch if necessary.
- If a fault reset is made with the run command and /or reference signal present, a sudden start will occur. Check that the run command and /or reference signal is turned off in advance of resetting any faults. Otherwise an accident could occur.
- $\bullet$  Do not modify the inverter.
- Depending on the motor specifications and user ETH overload settings, the motor may not be protected by electronic thermal function of inverter.
- The operation of the inverter is intended to be controlled by either keypad command or control input signals. Do not use a magnetic contactor or any other device that routinely disconnects the inverter and reconnects the inverter to the input supply power for the purpose of starting and stopping the motor.
- A noise filter may be installed to reduce the effect of electromagnetic interference. Otherwise nearby electronic equipment may be affected.
- In cases with input voltage unbalances, install an AC input reactor.
- Power Factor capacitors and generators may become overheated and damaged due to harmonics created by the inverter.
- Use an insulation-rectified motor or take measures to suppress the micro surge voltage when driving 460V class motor with inverter. A micro surge voltage attributable to wiring constant is generated at motor terminals, and may deteriorate insulation and damage motor.
- Before operating unit and prior to user programming, reset user parameters to default settings.
- The Inverter can be set to operate a motor at high-speeds. Verify the speed capability of motor and machinery prior to operating inverter.
- Holding torque is not produced when using the DC-Brake function. Install separate equipment when holding torque is required.

#### **(5) Fault prevention precautions**

**If required, provide a safety backup such as an emergency mechanical brake to** prevent any hazardous conditions if the inverter fails during operation.

#### **(6) Maintenance, inspection and parts replacement**

- Do not megger (hi-pot or insulation resistance) test the power or control circuit of the inverter.
- Refer to 'Chapter 6 Troubleshooting and Maintenance' and parts replacement details.

#### **(7) Disposal**

Handle the inverter as an industrial waste when disposing of it.

#### **(8) General instructions**

Many of the diagrams and drawings in this instruction manual show the inverter without a cover. Prior to operating the unit, be sure to restore covers and circuit protection according to specifications.

#### **(9) Protective requirements**

The accessible connections and parts listed below are of protective class 0, it means that the protection of these circuits relies only upon basic insulation and becomes hazardous in the event of a failure of the basic insulation. Therefore, devices connected to these circuits must provide electrical-shock protection as if the device was connected to supply mains voltage. In addition, during installation these parts must be considered, in relation with electrical-shock, as supply mains voltage circuits.

This applies to the following circuits :

STARTING CONTACT FUNCTION SELECT  $\rightarrow$  M1, M2, M3, FX [M7], RX [M8], JOG [M6], BX [M5], RST [M4], CM, 24 ANALOG FREQUENCY SETTING  $V^+$ , V-, I, A0, B0, 5G (~30kW), CM(37kW~) EXTERNAL MOTOR THERMAL DETECTION  $\rightarrow$  NT (~30kW), ET (37kw ~), 5G BUILT-IN RS485 TERMINAL  $\rightarrow$  C+, C-, CM ANALOG OUTPUT  $\rightarrow$  S0, S1, 5G CONTACT → 3A, 3C, 3B, "A1~4, C1~4" CONSOLE PORT FAN CIRCUITS

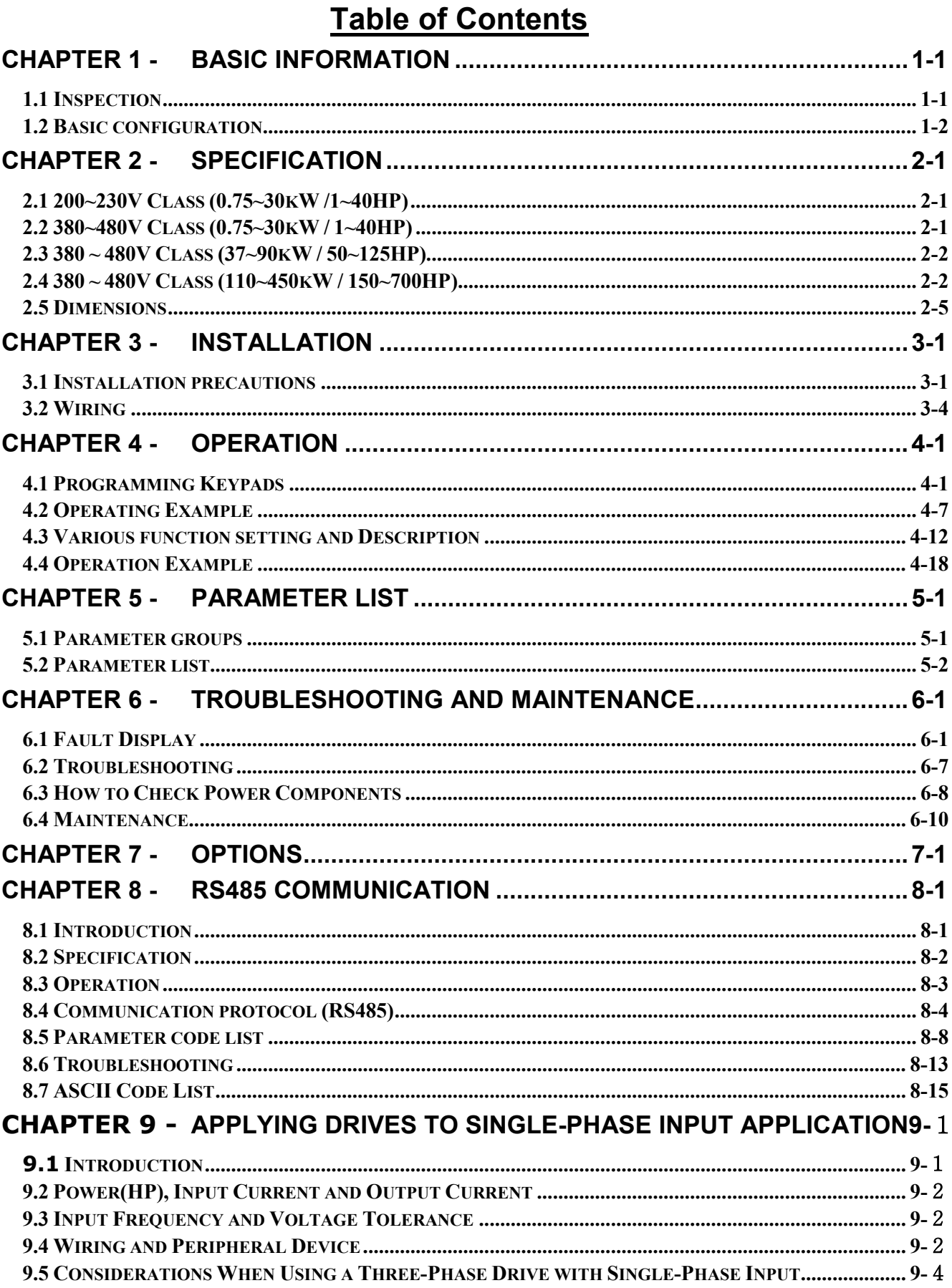

I

### $vi$  |  $LSELECTRIC$

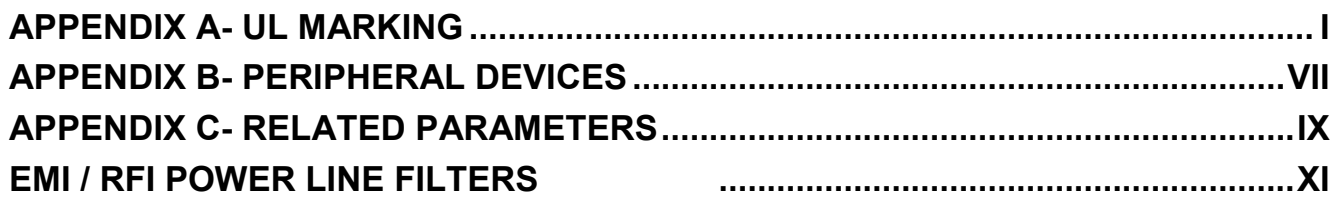

 $\sqrt{ }$ 

Read and understand this manual before installing, operating or servicing this inverter. The inverter must be installed according to this manual. The following conventions are used to indicate safety messages in this manual Failure to heed these messages could result in serious or possibly even fatal injury or damage to the products or to related equipment and systems.

# <span id="page-9-0"></span>**CHAPTER 1 - BASIC INFORMATION**

# <span id="page-9-1"></span>**1.1 Inspection**

- Remove the inverter from its packing and inspect its exterior for shipping damage. If damage is apparent notify the shipping agent and your LS ELECTRIC sales representative.
- Remove the cover and inspect the inverter for any apparent damage or foreign objects. Ensure that all mounting hardware and terminal connection hardware is properly seated, securely fastened, and undamaged.
- Check the nameplate on the iP5A inverter. Verify that the inverter unit is the correct horsepower and input voltage for the application.
- Inverter control is applied for AC asynchronous (Induction Motor) Synchronous motor is excluded.

### **1.1.1 Inverter model number**

The numbering system of the inverter is as shown below.

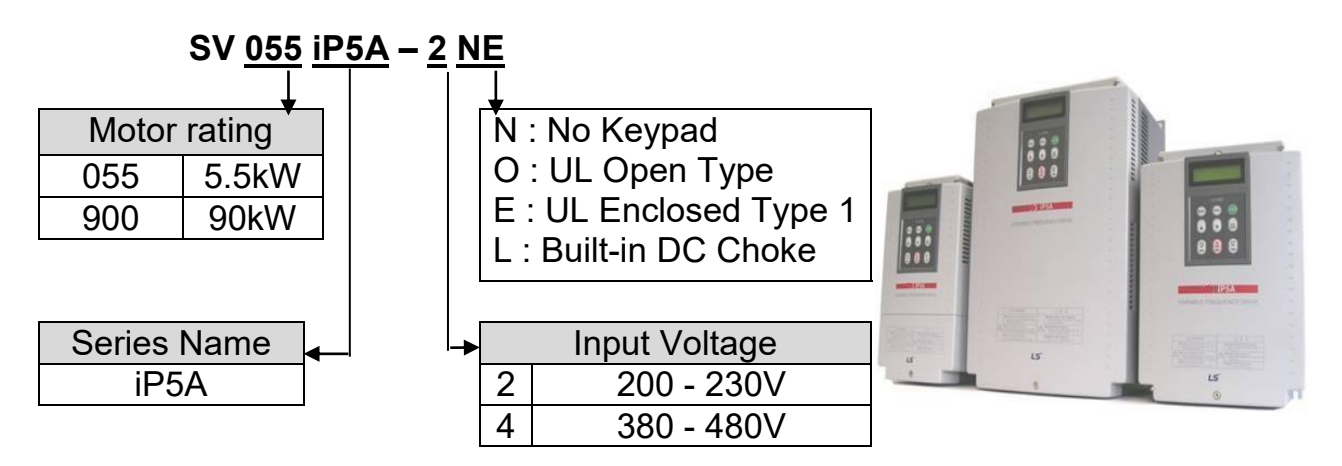

\* UL Open type : UL Open type product must be mounted on the panel in a house.

\* UL Enclosed type 1 : UL Enclosed type1 product can be mounted without the panel in a house.

#### **1.1.2 Installation**

To operate the inverter reliably, install the inverter in a proper place with the correct direction and with the proper clearances.

#### **1.1.3 Wiring**

Connect the power supply, motor and operation signals (control signals) to the terminal block. Note that incorrect connection may damage the inverter and peripheral devices.

# <span id="page-10-0"></span>**1.2 Basic configuration**

The following devices are required to operate the inverter. Proper peripheral devices must be selected and correct connections made to ensure proper operation. An incorrectly applied or installed inverter can result in system malfunction or reduction in product life as well as component damage. You must read and understand this manual thoroughly before proceeding.

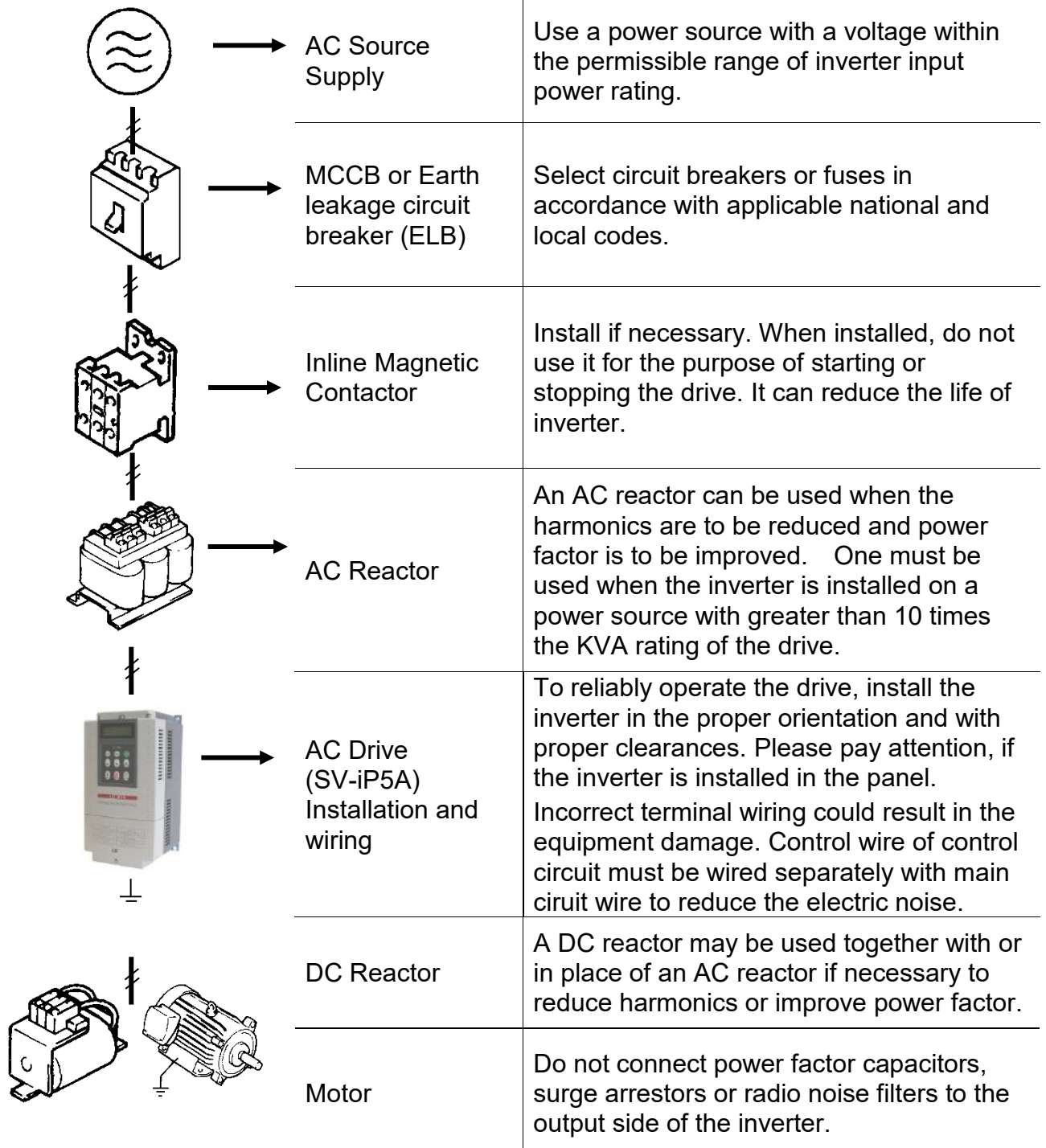

# <span id="page-11-0"></span>**CHAPTER 2 - SPECIFICATION**

 $\sqrt{ }$ 

# <span id="page-11-1"></span>**2.1 200~230V Class (0.75~30kW /1~40HP)**

<span id="page-11-2"></span>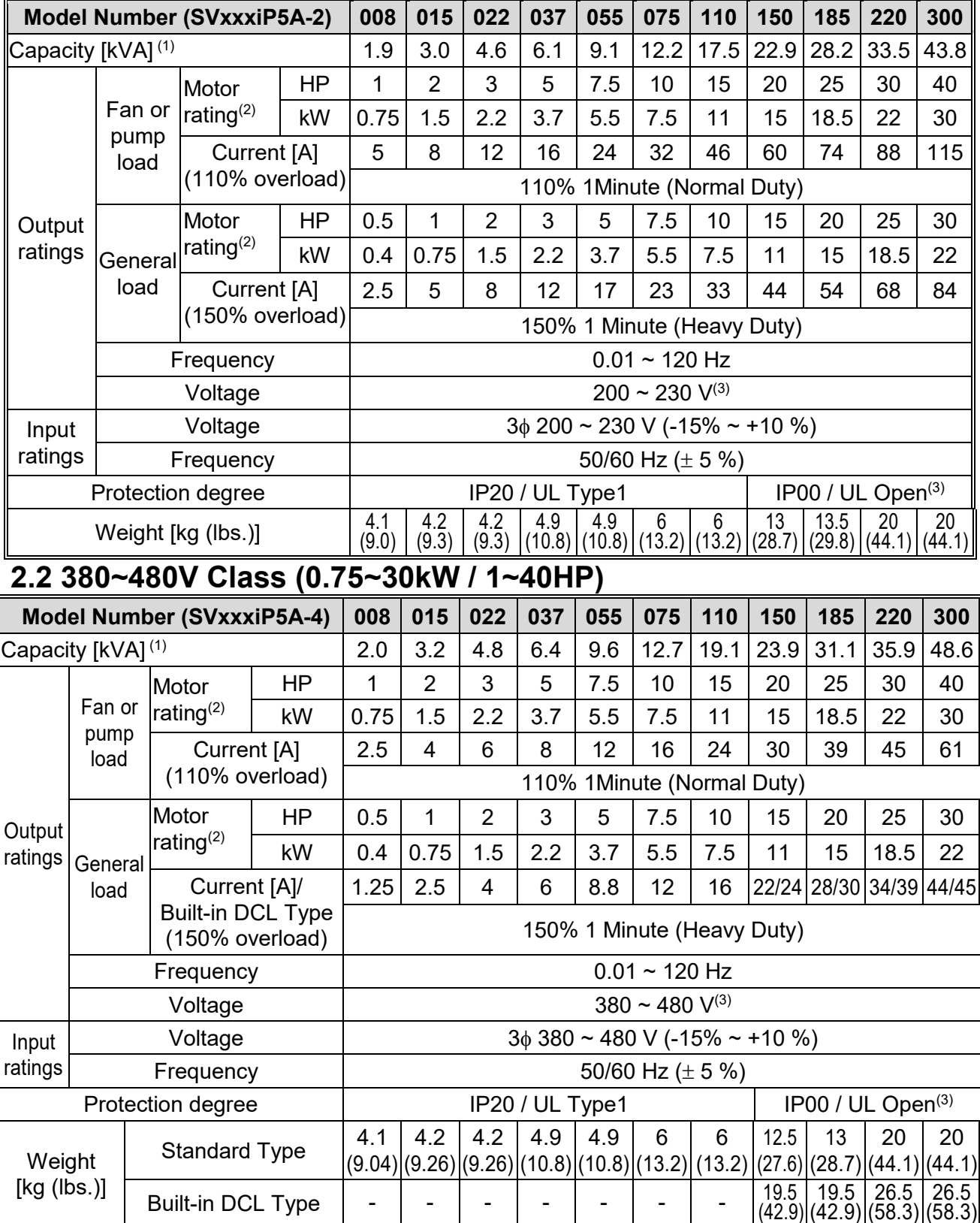

# <span id="page-12-0"></span>**2.3 380 ~ 480V Class (37~90kW / 50~125HP)**

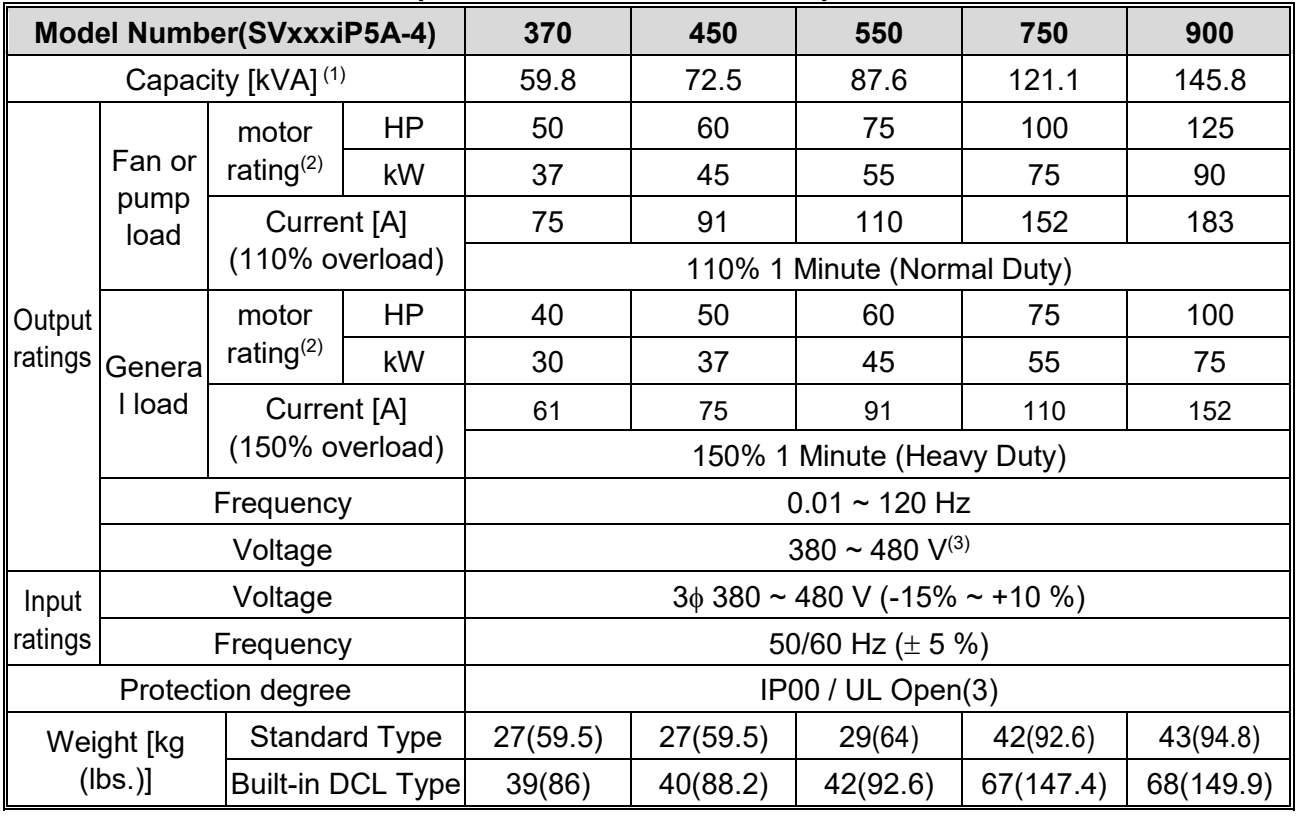

# <span id="page-12-1"></span>**2.4 380 ~ 480V Class (110~450kW / 150~700HP)**

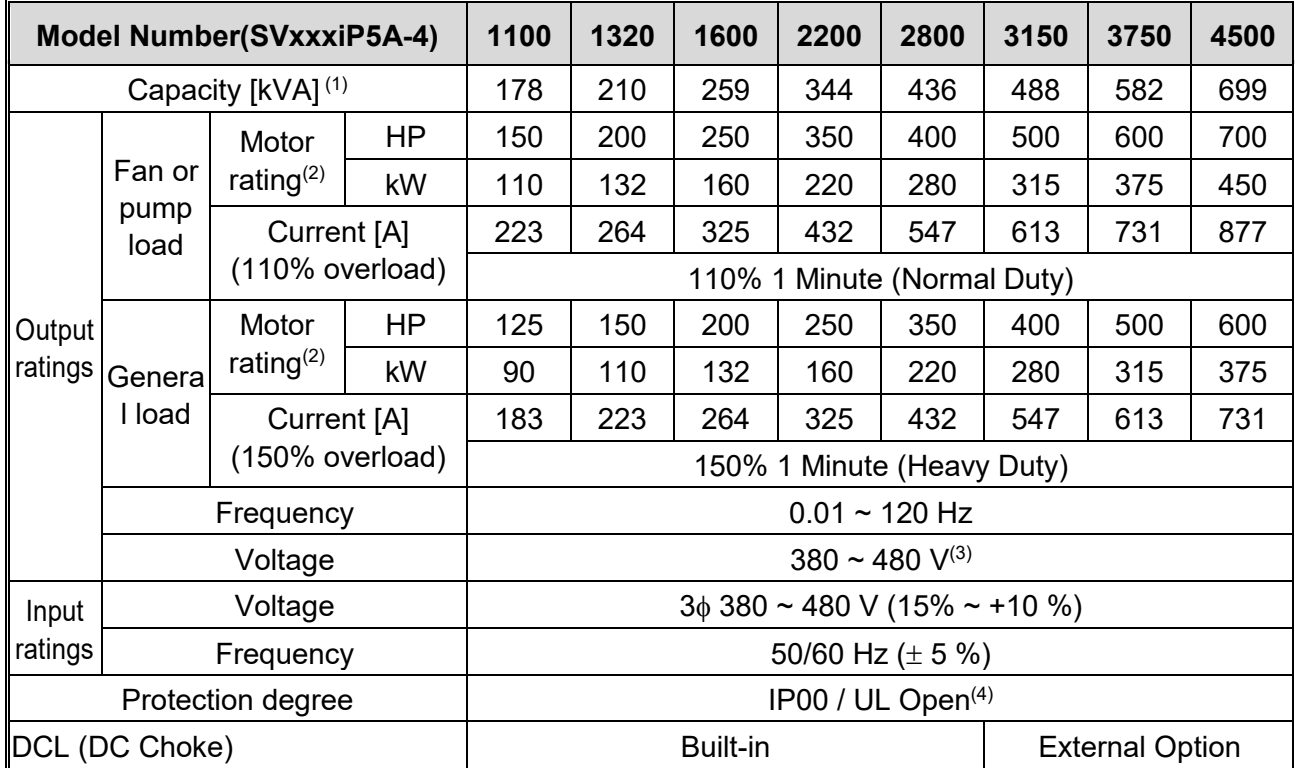

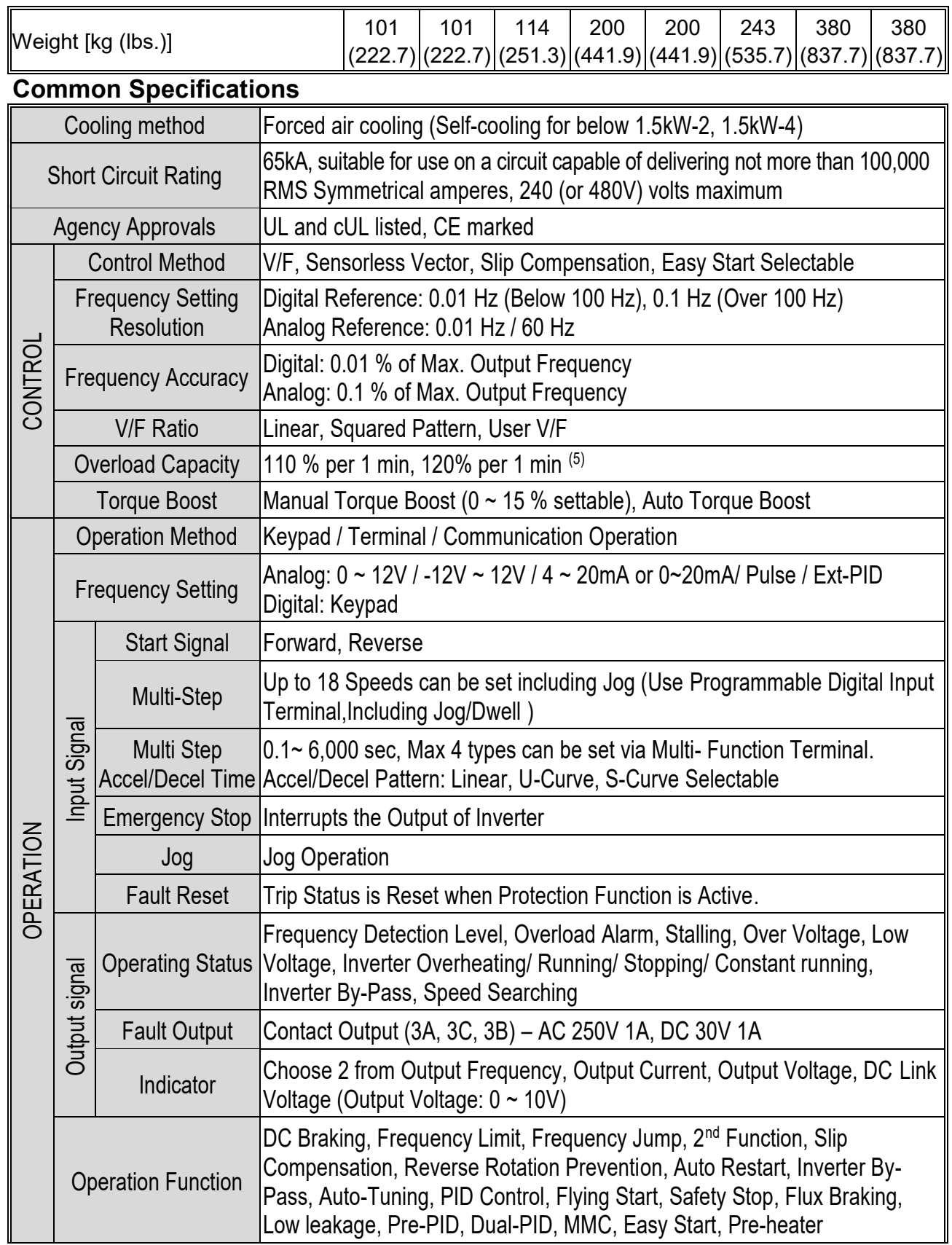

 $\sqrt{ }$ 

#### **Chapter 2 - Specification**

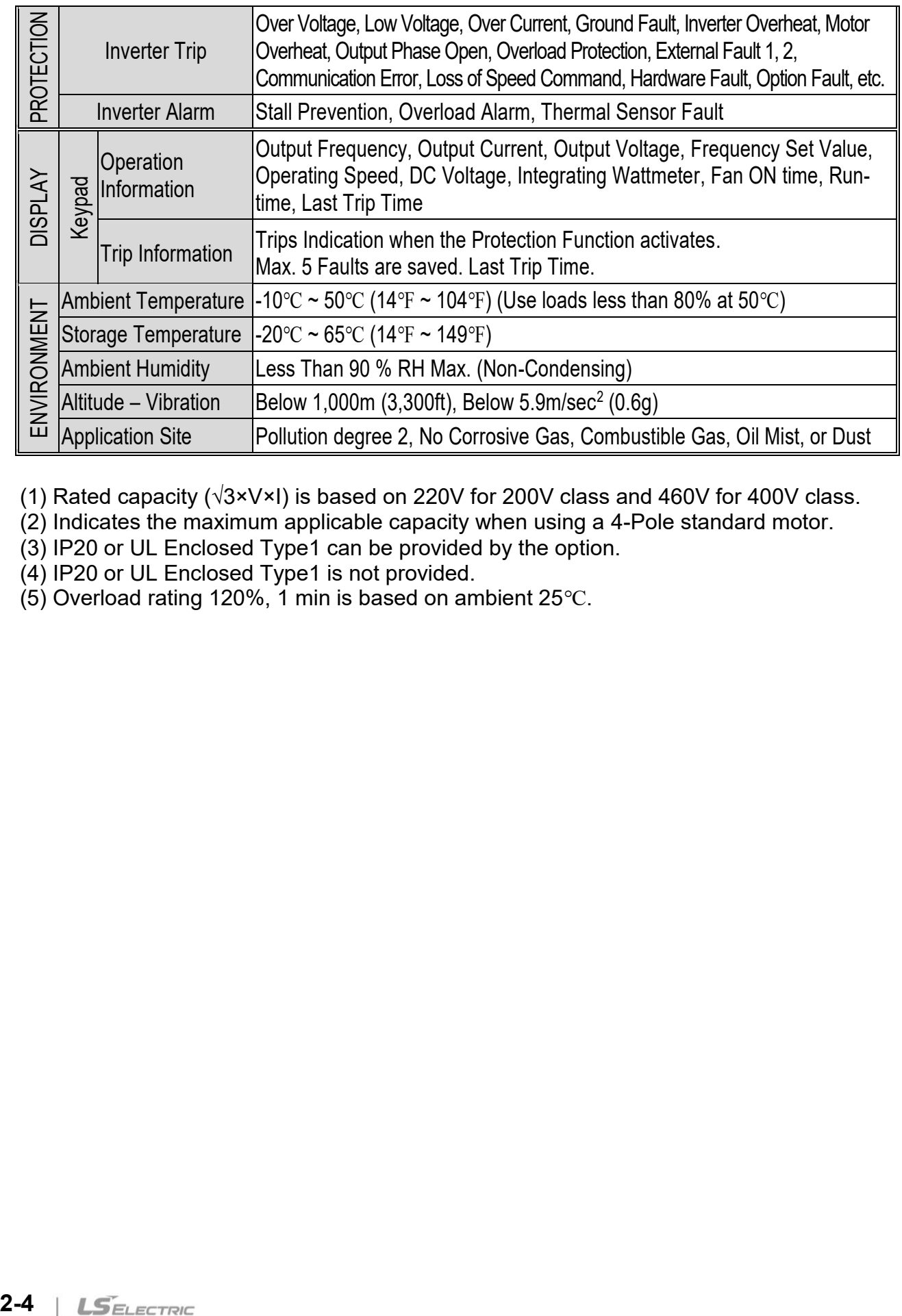

(1) Rated capacity (√3×V×I) is based on 220V for 200V class and 460V for 400V class.

(2) Indicates the maximum applicable capacity when using a 4-Pole standard motor.

(3) IP20 or UL Enclosed Type1 can be provided by the option.

(4) IP20 or UL Enclosed Type1 is not provided.

(5) Overload rating 120%, 1 min is based on ambient 25℃.

# <span id="page-15-0"></span>**2.5 Dimensions**

 $\overline{\phantom{a}}$ 

# **1) SV008~055iP5A (200/400V Class)**

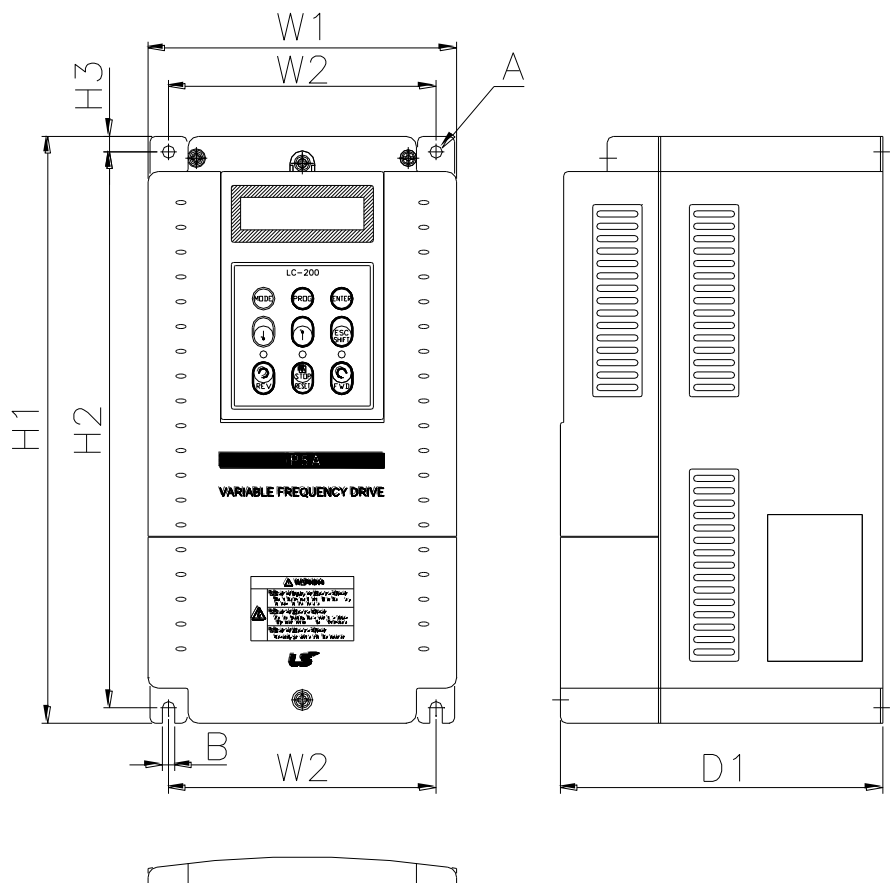

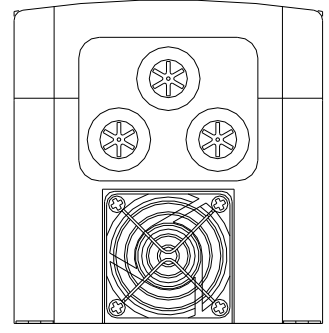

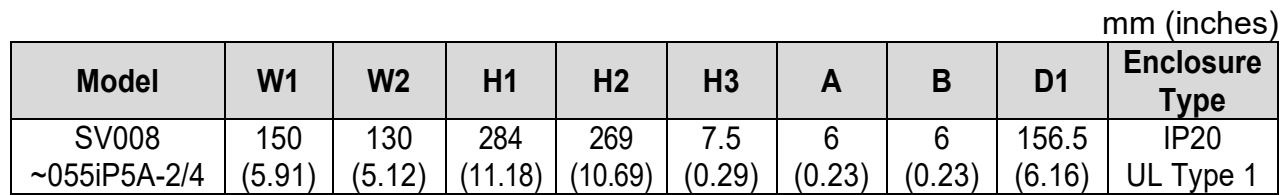

# **2) SV075~300iP5A (200/400V Class)**

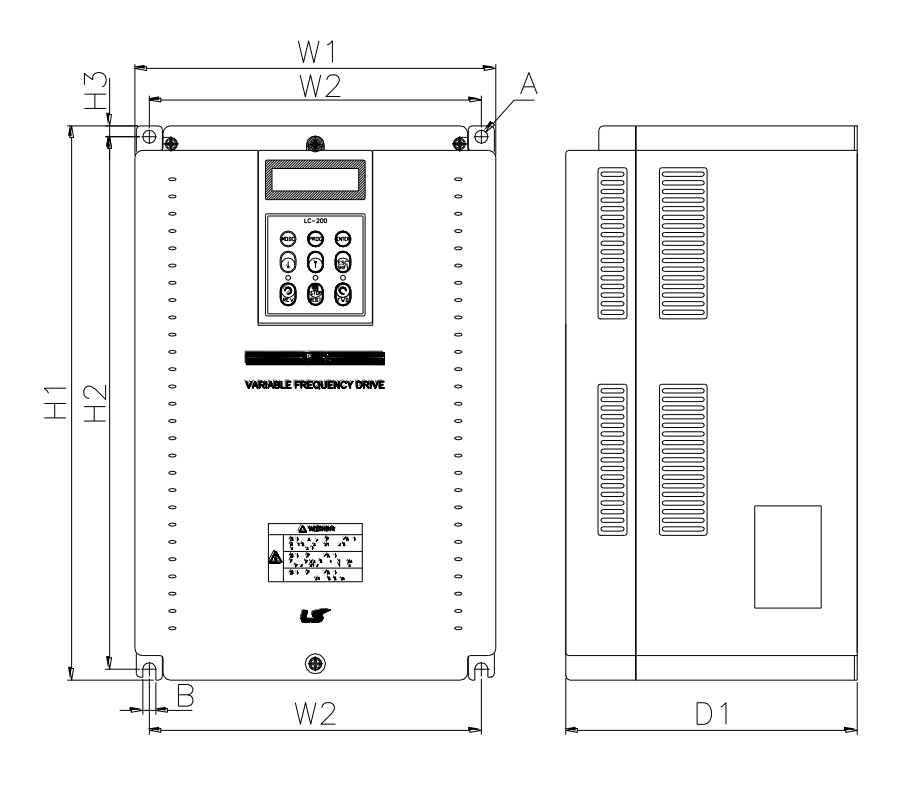

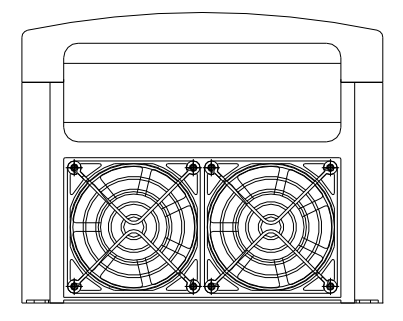

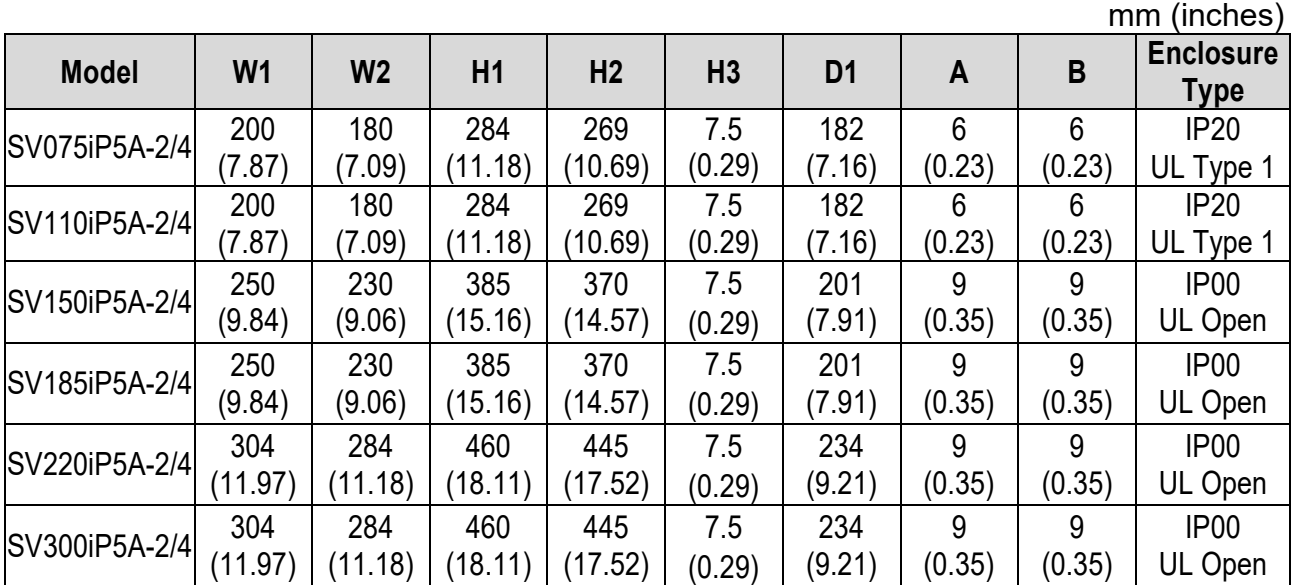

### **3) SV150~300iP5A (UL Type 1 or UL Open Type with Conduit Option used, 200V/400V Class)**

ı

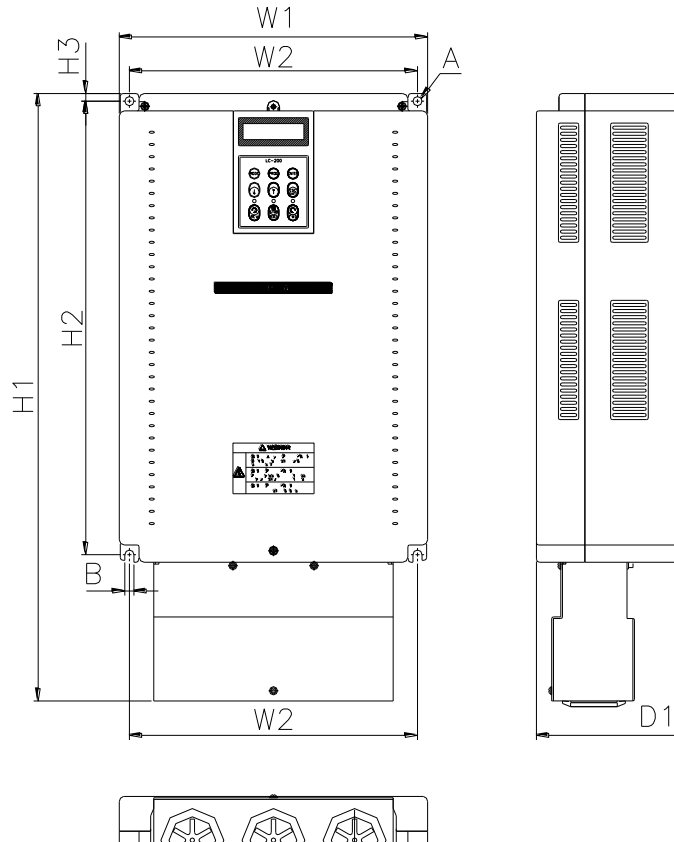

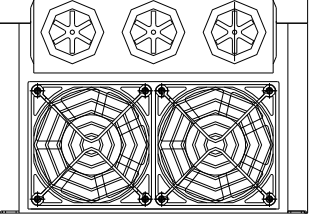

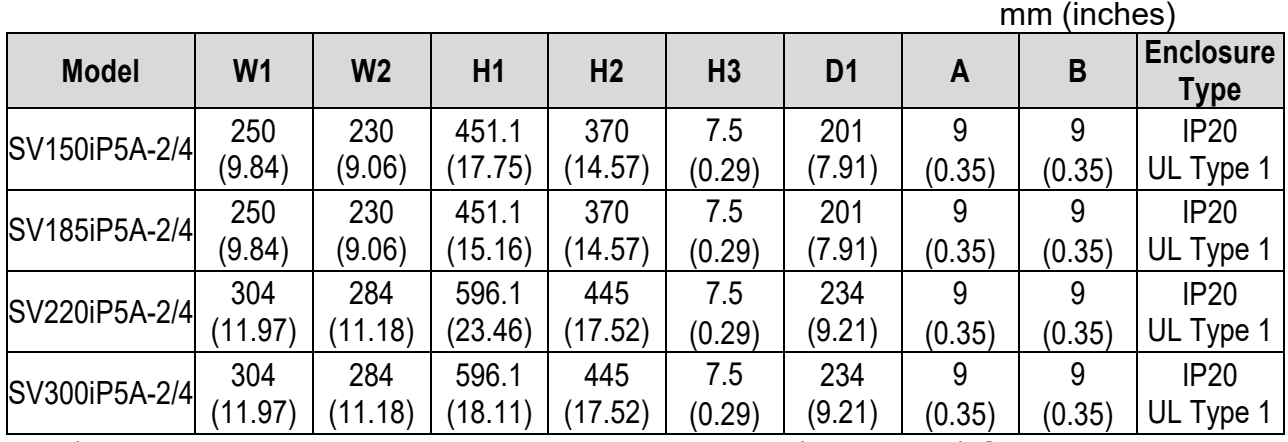

Note) Mounting NEMA 1 conduit option to the 15~90Kw(20~125HP) Open Type meets NEMA 1 but does not comply with UL Enclosed Type 1. To that end, please purchase UL Type 1 product.

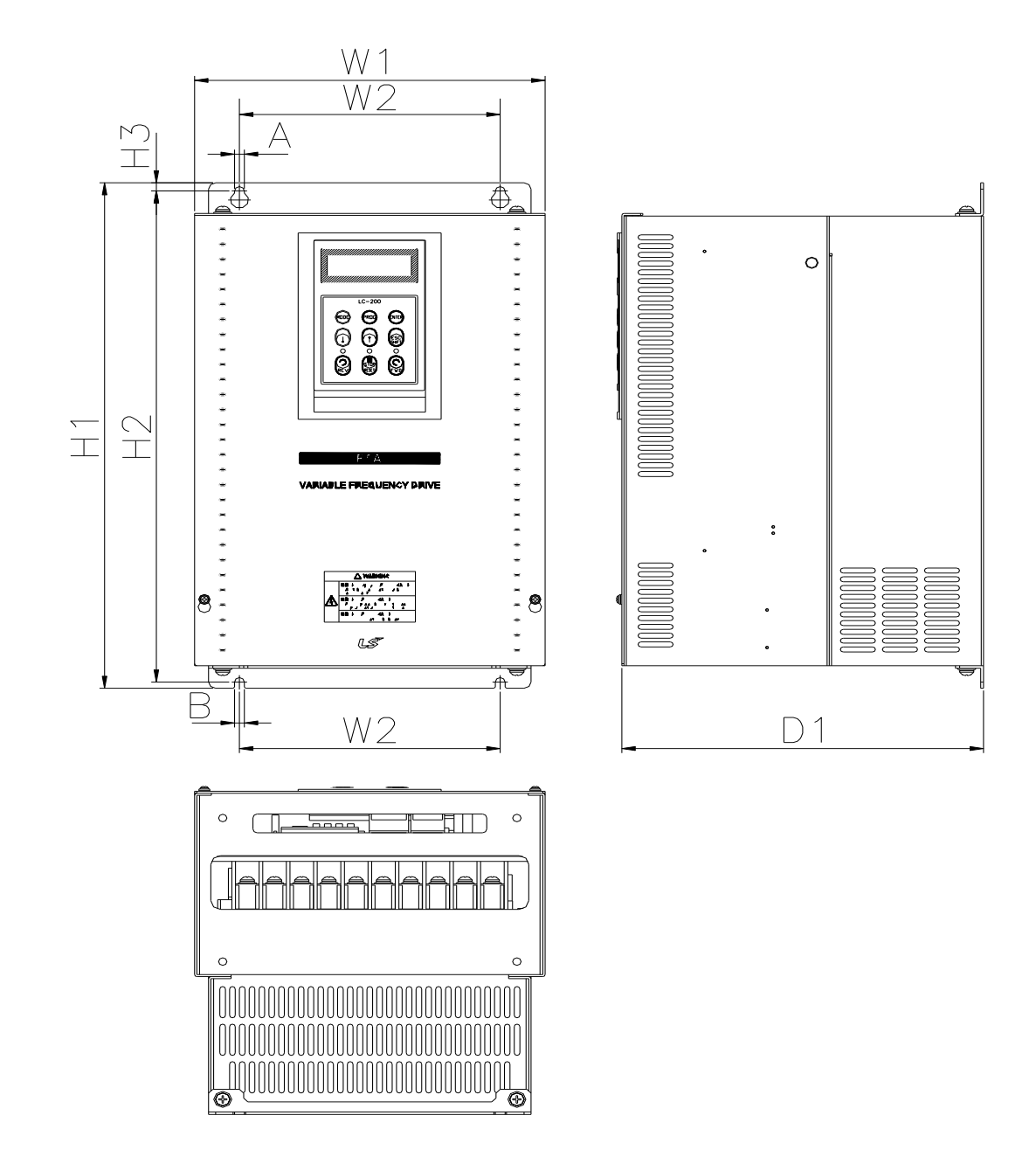

# **4) SV150 ~ SV300 iP5A (400V Class) – Built-in DCL Type**

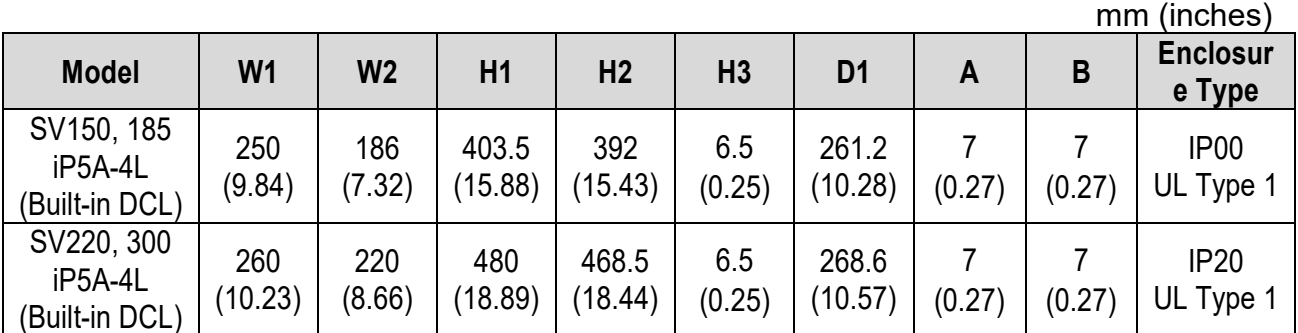

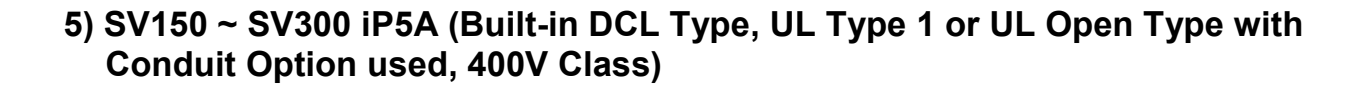

 $\overline{\phantom{a}}$ 

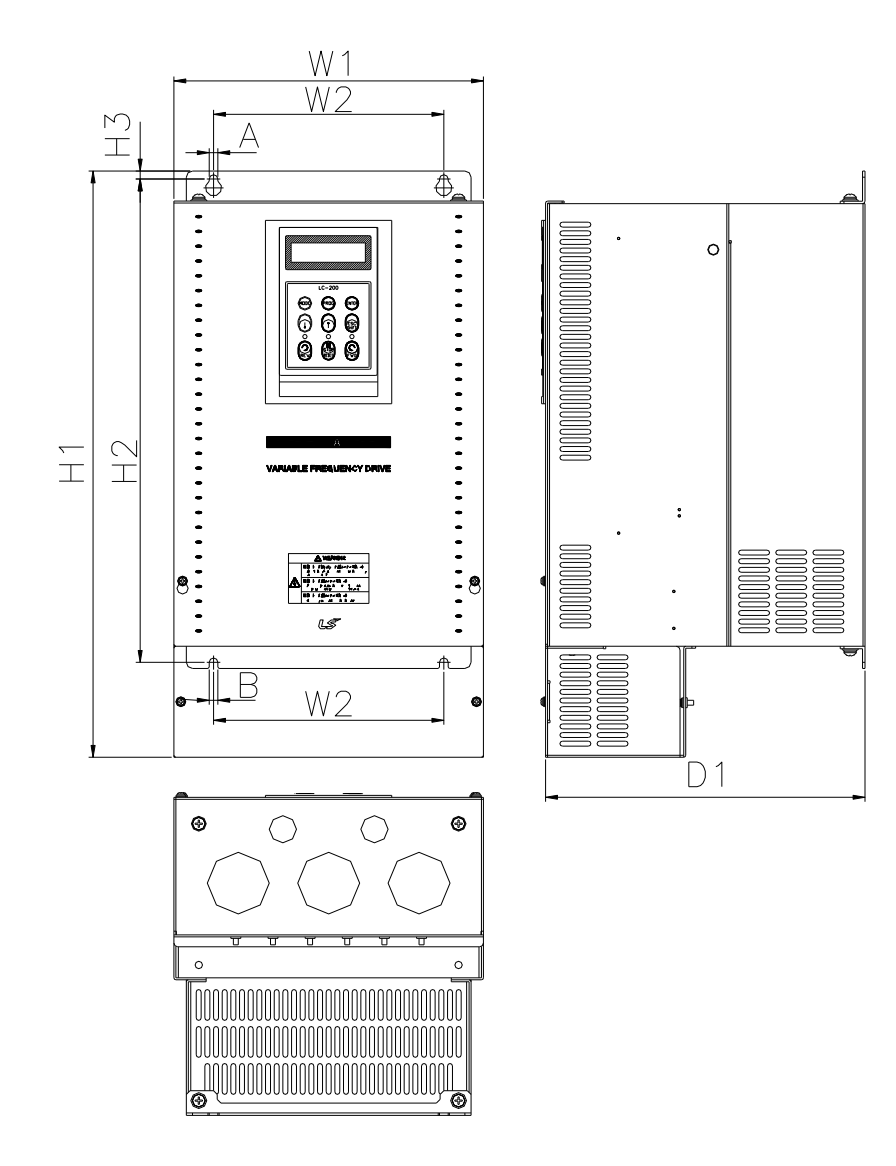

|                                          |                |                |                  |                |               |                  |        |        | mm (inches)              |
|------------------------------------------|----------------|----------------|------------------|----------------|---------------|------------------|--------|--------|--------------------------|
| Model                                    | W <sub>1</sub> | W <sub>2</sub> | H1               | H <sub>2</sub> | H3            | D1               |        | B      | Enclosure<br>Type        |
| SV150, 185iP5A-4L<br>(Built-in DCL Type) | 250<br>(9.84)  | 186<br>(7.32)  | 475.5<br>(18.72) | 392<br>(15.43) | 6.5<br>(0.25) | 261.2<br>(10.28) | (0.27) | (0.27) | <b>IP20</b><br>UL Type 1 |
| SV220, 300iP5A-4L                        | 260            | 220            | 552              | 468.5          | 6.5           | 268.6            |        |        | IP20                     |
| (Built-in DCL Type)                      | (10.23)        | (8.66)         | (21.73)          | (18.44)        | (0.25)        | (10.57)          | (0.27) | (0.27) | UL Type 1                |

mm (inches)

# **6) SV370 ~ SV550iP5A (400V Class)**

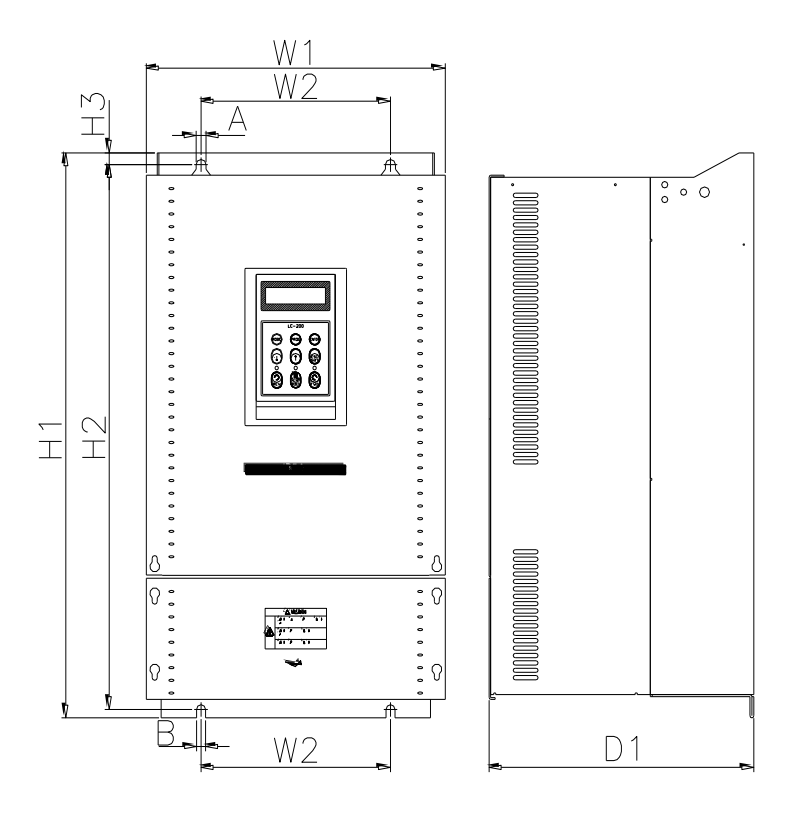

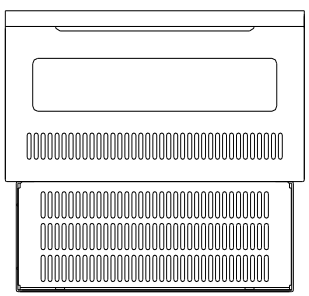

mm (inches)

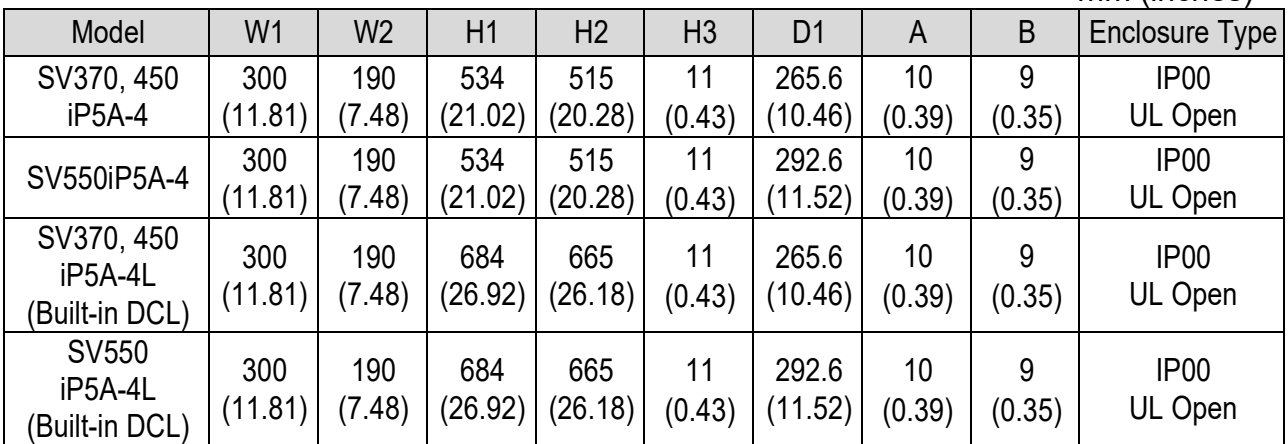

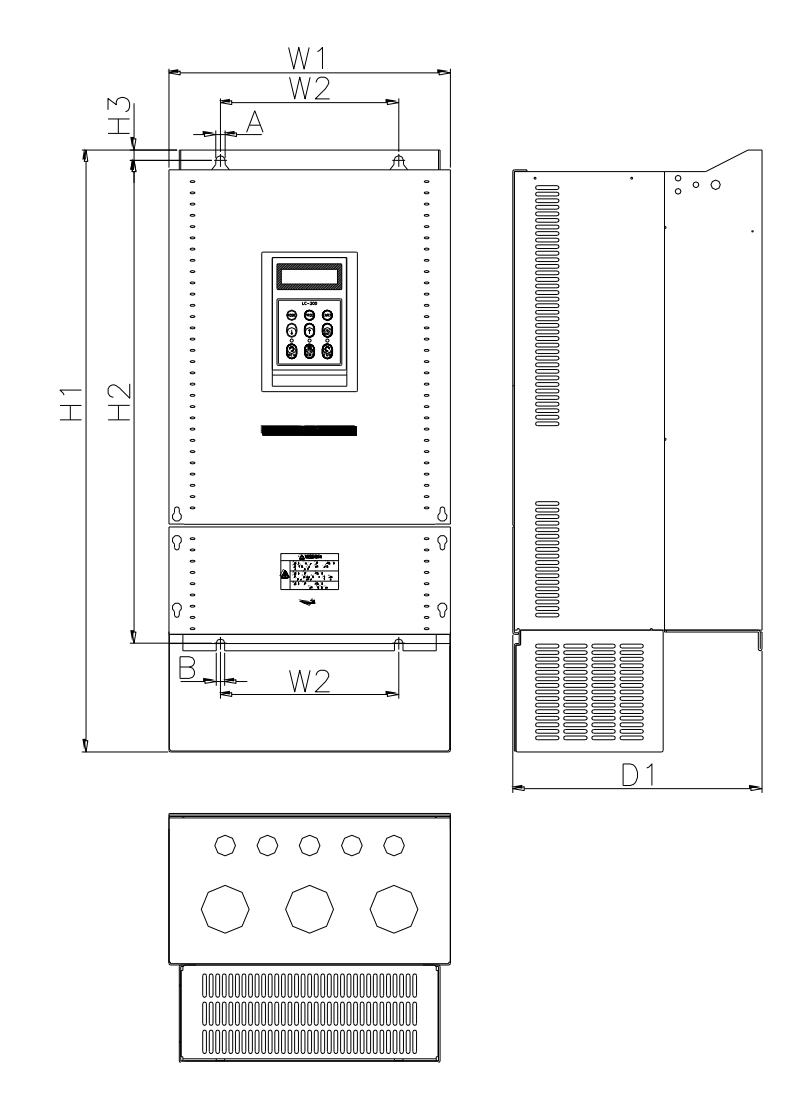

#### **7) SV370~550iP5A (UL Type 1 or UL Open Type with Conduit Option Used, 400V Class)**

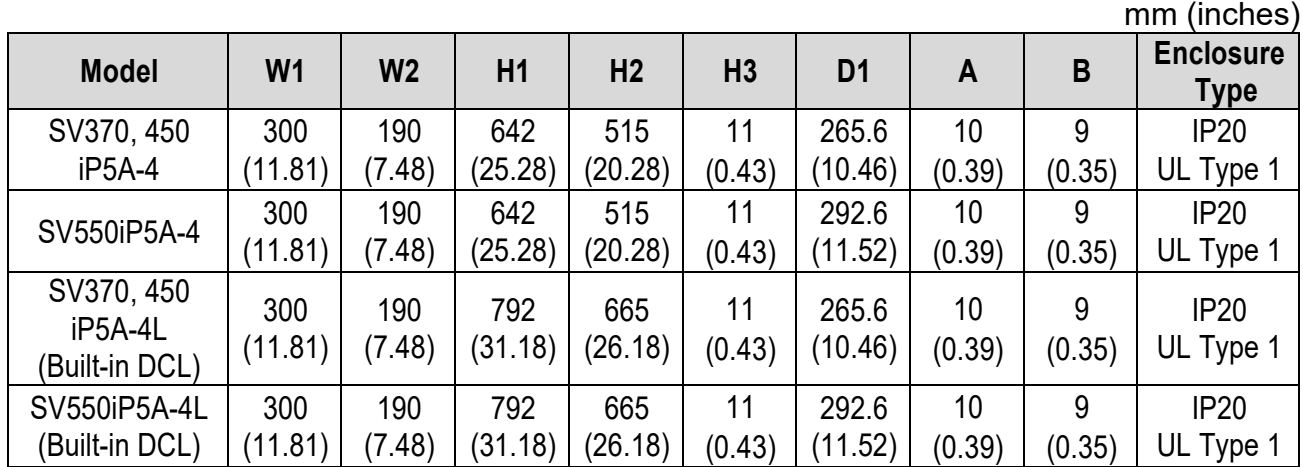

Note) Mounting NEMA 1 conduit option to the 15~90Kw(20~125HP) Open Type meets NEMA 1 but does not comply with UL Enclosed Type 1. To that end, please purchase UL Type 1 product.

# **8) SV750, 900iP5A (400V Class)**

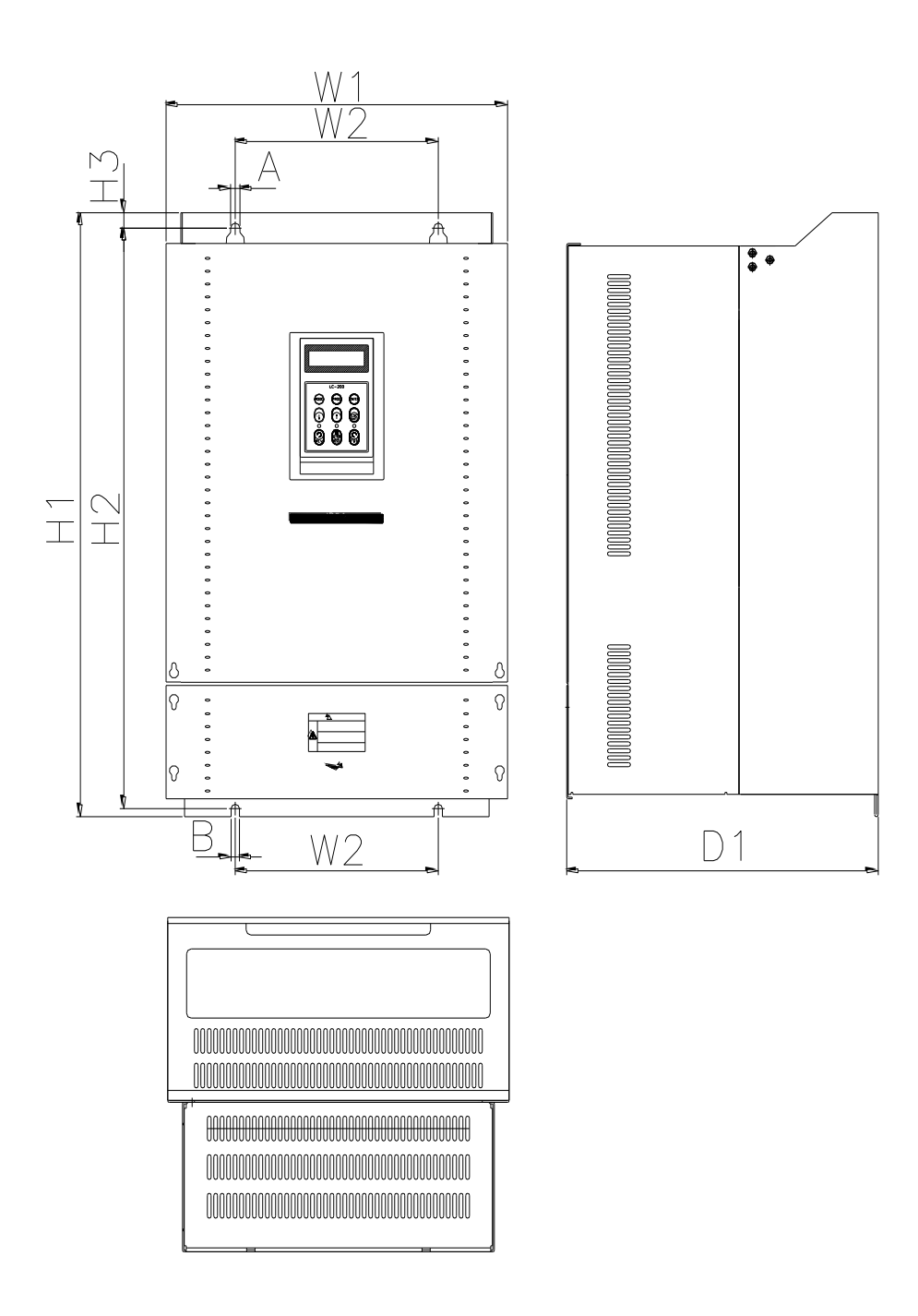

mm (inches)

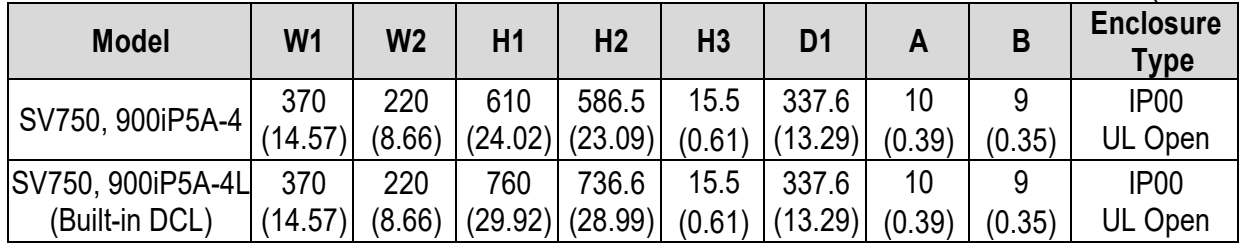

 $\overline{\bullet}$ 

in Million

 $\bigcap$  1

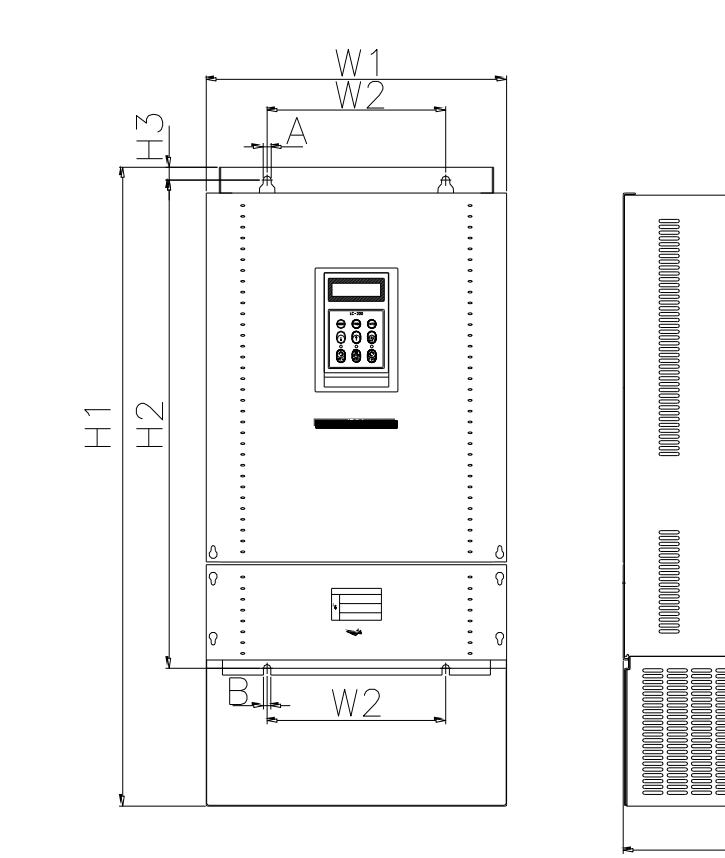

 $\mathbf{I}$ 

**9) SV750, 900iP5A (UL Type 1 or UL Open Type with Conduit Option used, 400V Class)**

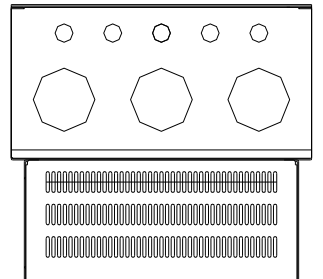

mm (inches)

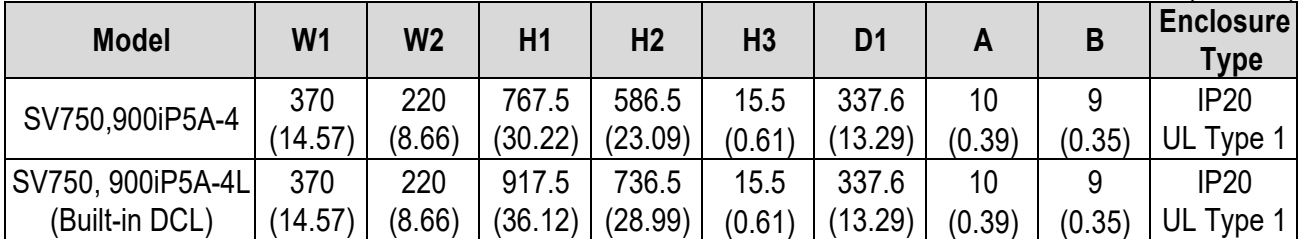

Note) Mounting NEMA 1 conduit option to the 15~90Kw(20~125HP) Open Type meets NEMA 1 but does not comply with UL Enclosed Type 1. To that end, please purchase UL Type 1 product.

# **10) SV1100, 1600iP5A (400V Class)**

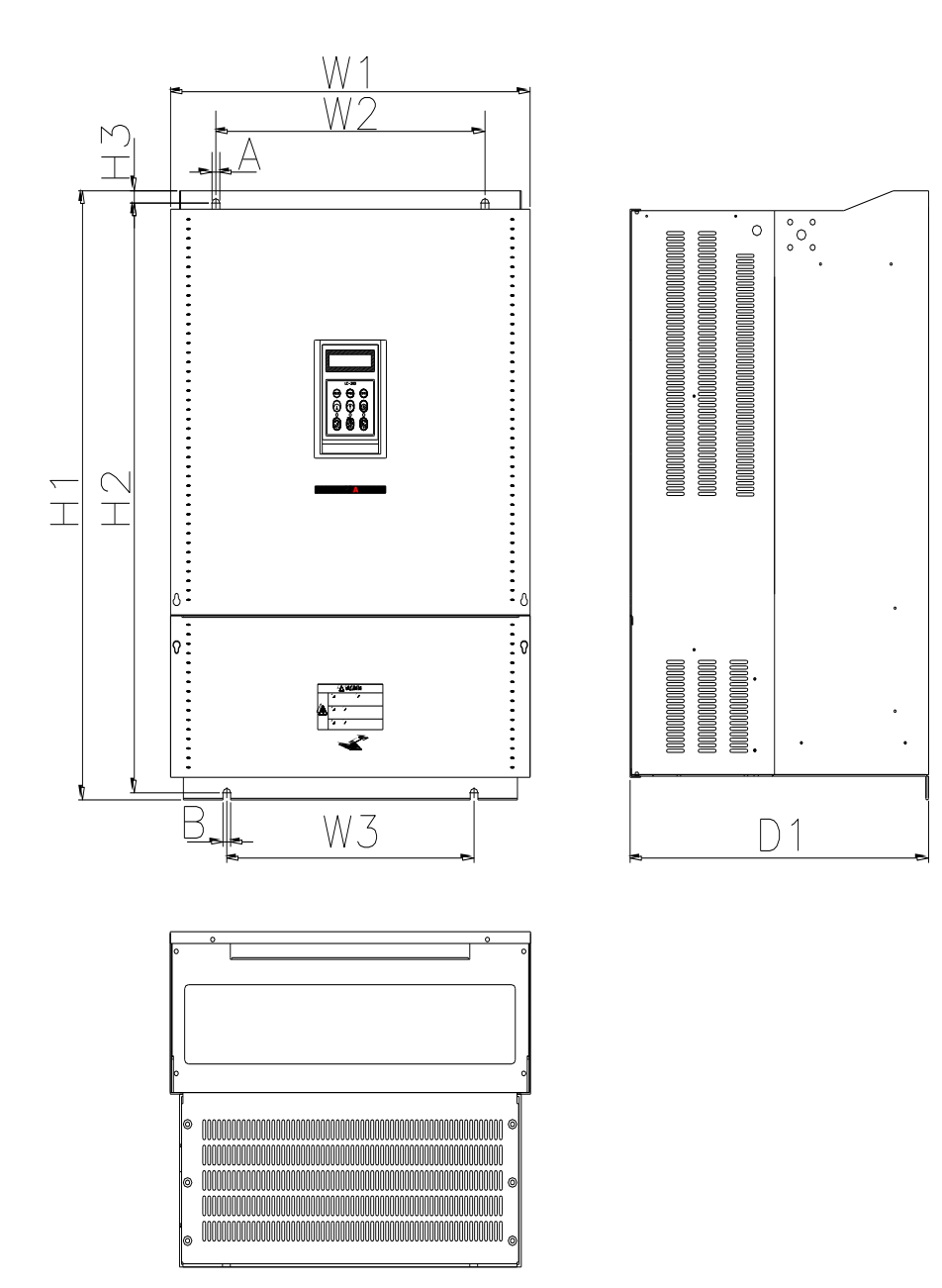

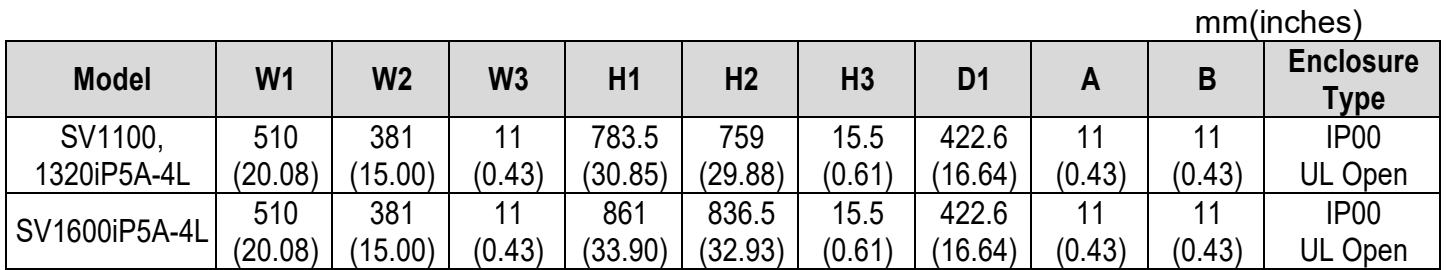

# 2-14 | **LSELECTRIC**

# **11) SV2200, 2800iP5A (400V Class)**

 $\overline{\phantom{a}}$ 

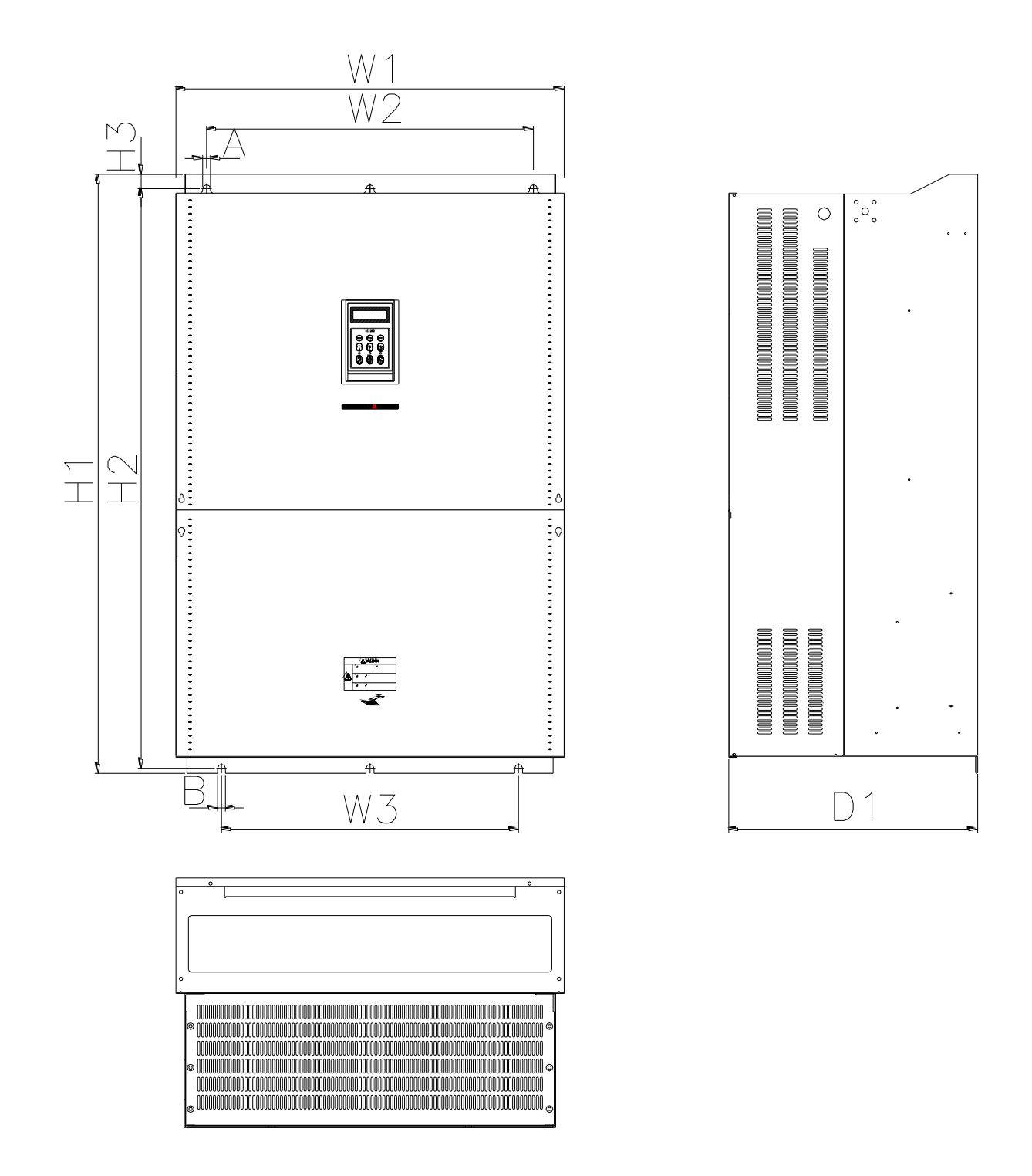

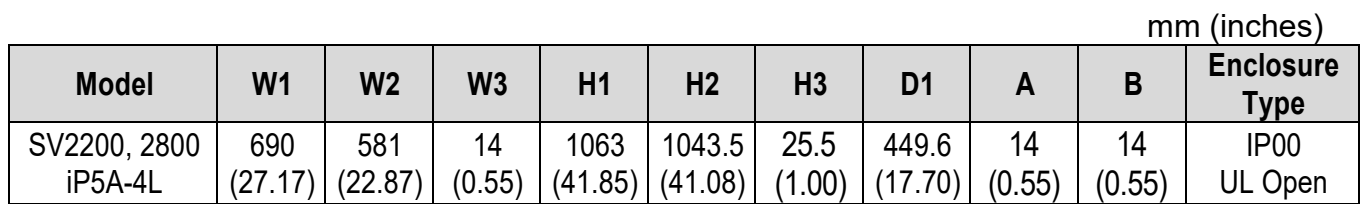

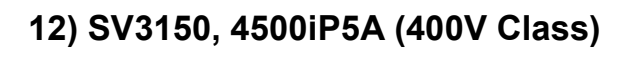

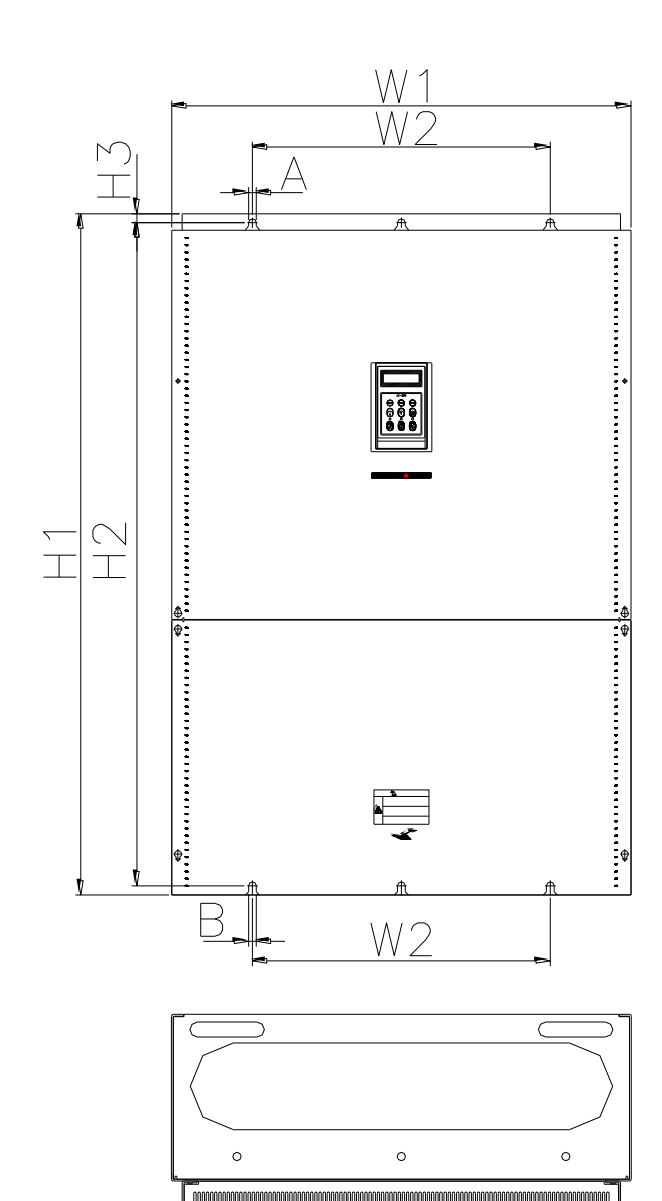

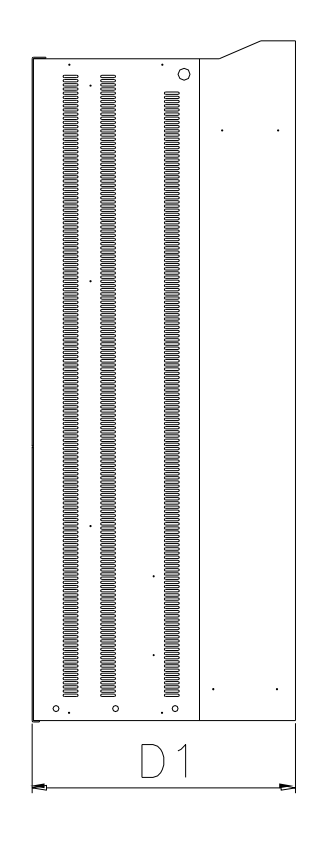

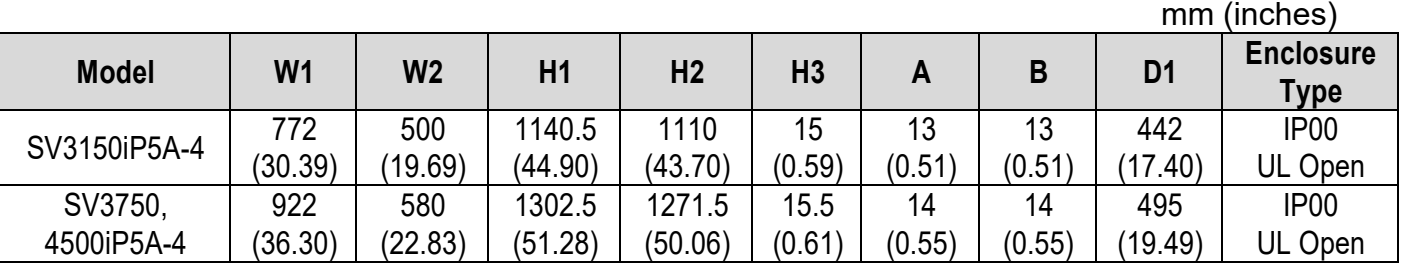

# <span id="page-27-0"></span>**CHAPTER 3 - INSTALLATION**

#### <span id="page-27-1"></span>**3.1 Installation precautions**

- 1) Handle the inverter with care to prevent damage to the plastic components. Do not hold the inverter by the front cover.
- 2) Do not mount the inverter in a location where excessive vibration (5.9 m/sec<sup>2</sup> or less) is present such as installing the inverter on a press or other moving equipment.
- 3) Install in a location where temperature is within the permissible range (-  $10 - 40$  °C).

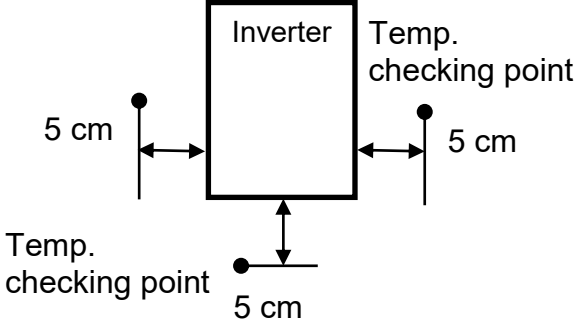

- 4) The inverter will be very hot during operation. Install it on a non-combustible surface.
- 5) Mount the inverter on a flat, vertical and level surface. Inverter orientation must be vertical (top up) for proper heat dissipation. Also leave sufficient clearances around the inverter. However,  $A = Over 500mm$  and  $B = 200mm$  should be obtained for inverters rated 30kW and above.

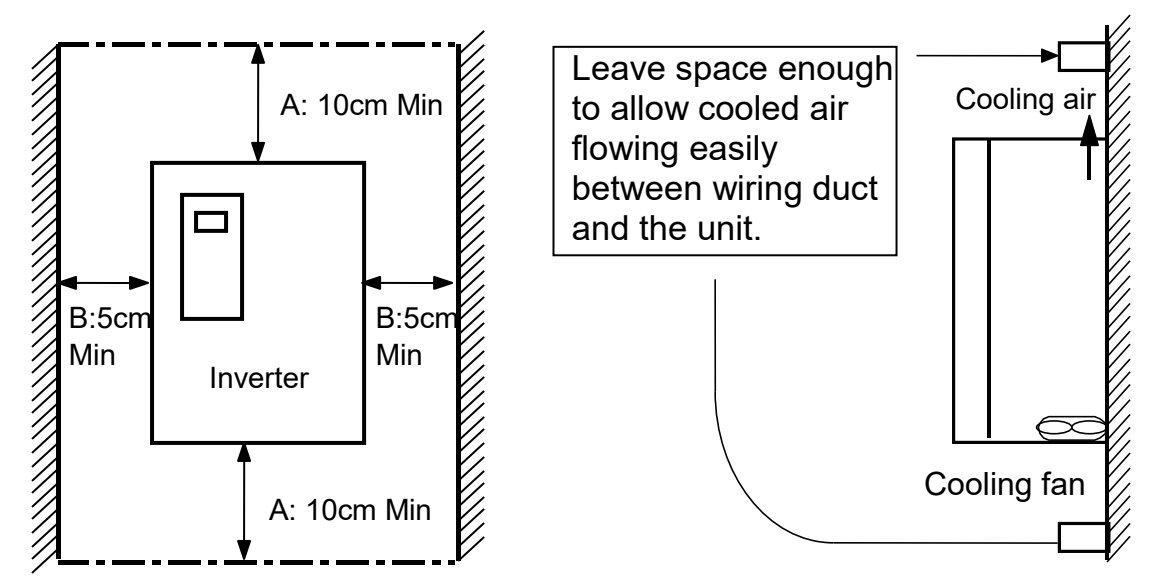

#### **Chapter 3 - Installation**

- 6) Do not mount the inverter in direct sunlight or near other heat sources.
- 7) The inverter shall be mounted in a Pollution Degree 2 environment. If the inverter is going to be installed in an environment with a high probability of dust, metallic particles, mists, corrosive gases, or other contaminates, the inverter must be located inside the appropriate electrical enclosure of the proper NEMA or IP rating.
- 8) When two or more inverters are installed or a ventilation fan is mounted in inverter panel, the inverters and ventilation fan must be installed in proper positions with extreme care taken to keep the ambient temperature of the inverters below the permissible value. If they are installed in improper positions, the ambient temperature of the inverters will rise.

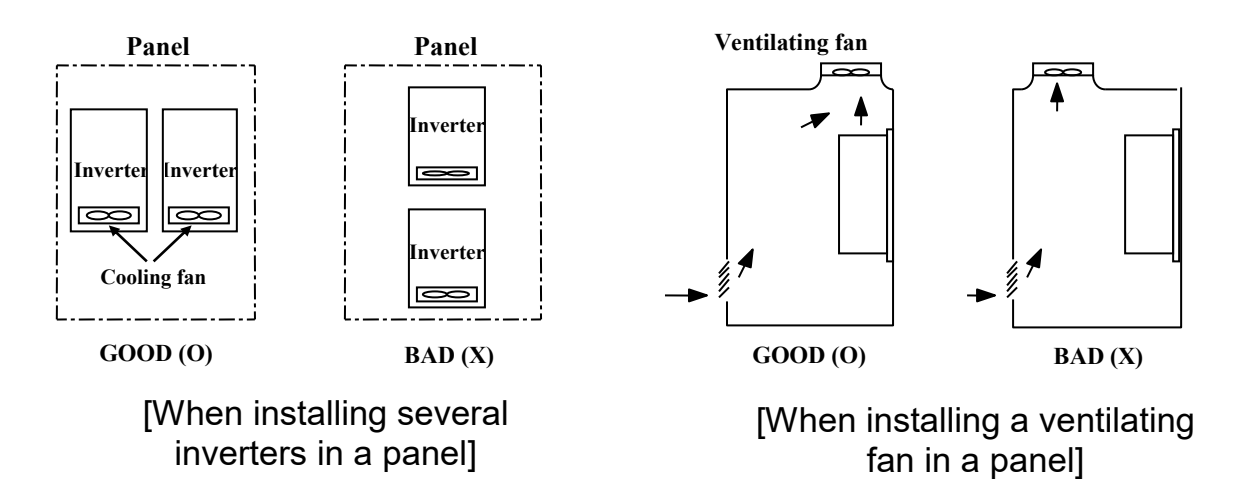

9) Install the inverter using screws or bolts to insure the inverter is firmly fastened.

10) IP5A Series Drives contain protective MOVs and common mode capacitors that are referenced to ground. To guard against drive damage or operation problems, these devices must be properly configured according to below table

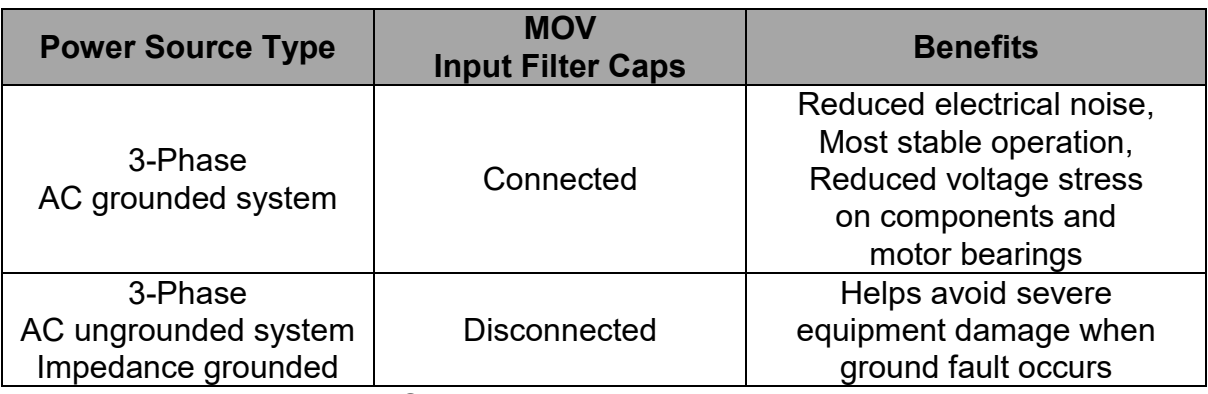

Note: 5.5~30kW and 575V Series are not supported.

A To avoid drive's damage or electric shock, disconnect switch, When Drive's capacitors are discharged completely

 $\mathbf I$ 

 $\Diamond$  In case of surge and lighting don't flow in the grounded system, you can disconnect the switch.

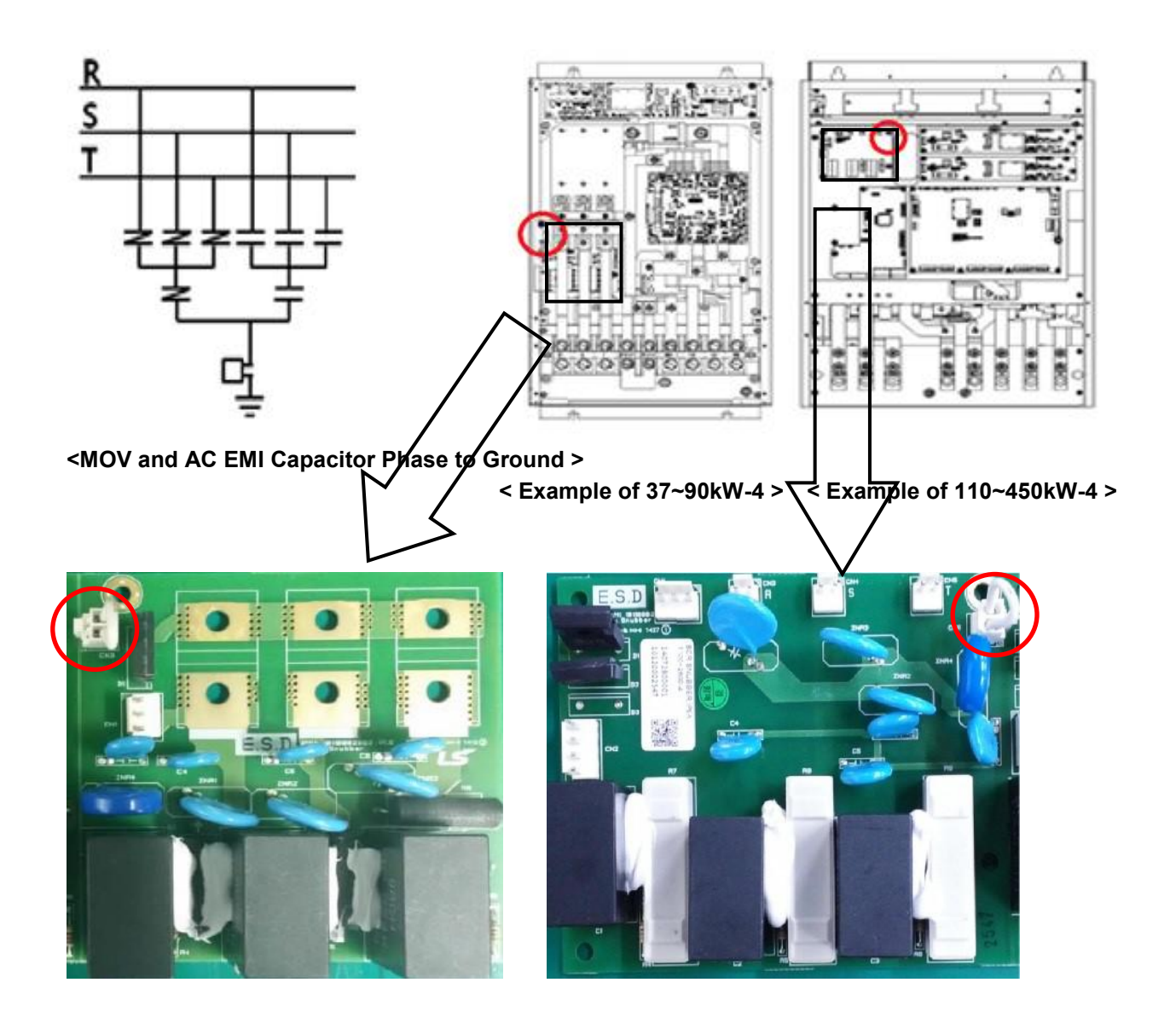

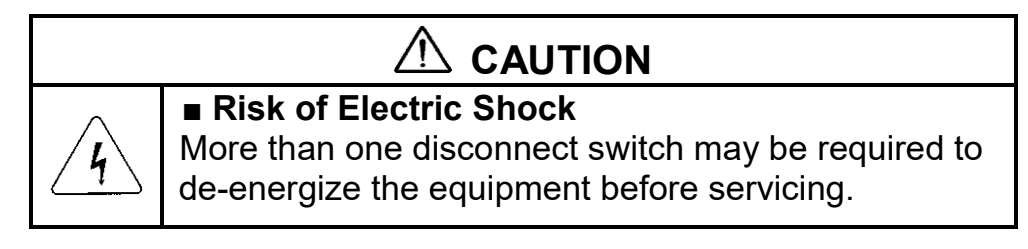

#### <span id="page-30-0"></span>**3.2 Wiring**

**3.2.1 Basic wiring**

1) For 0.75~30kW (1~40HP)

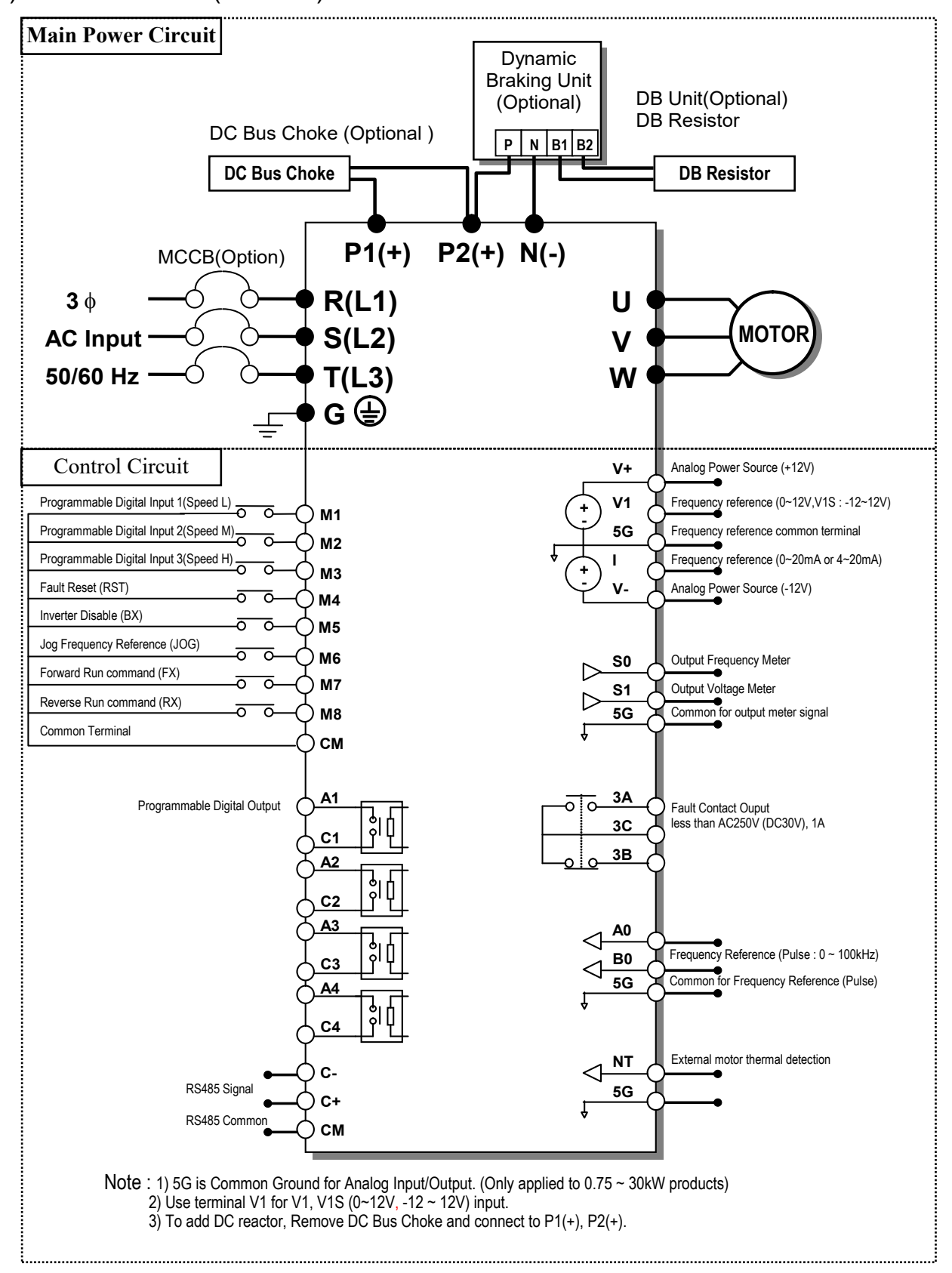

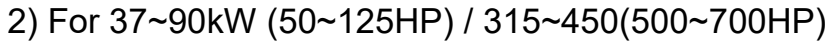

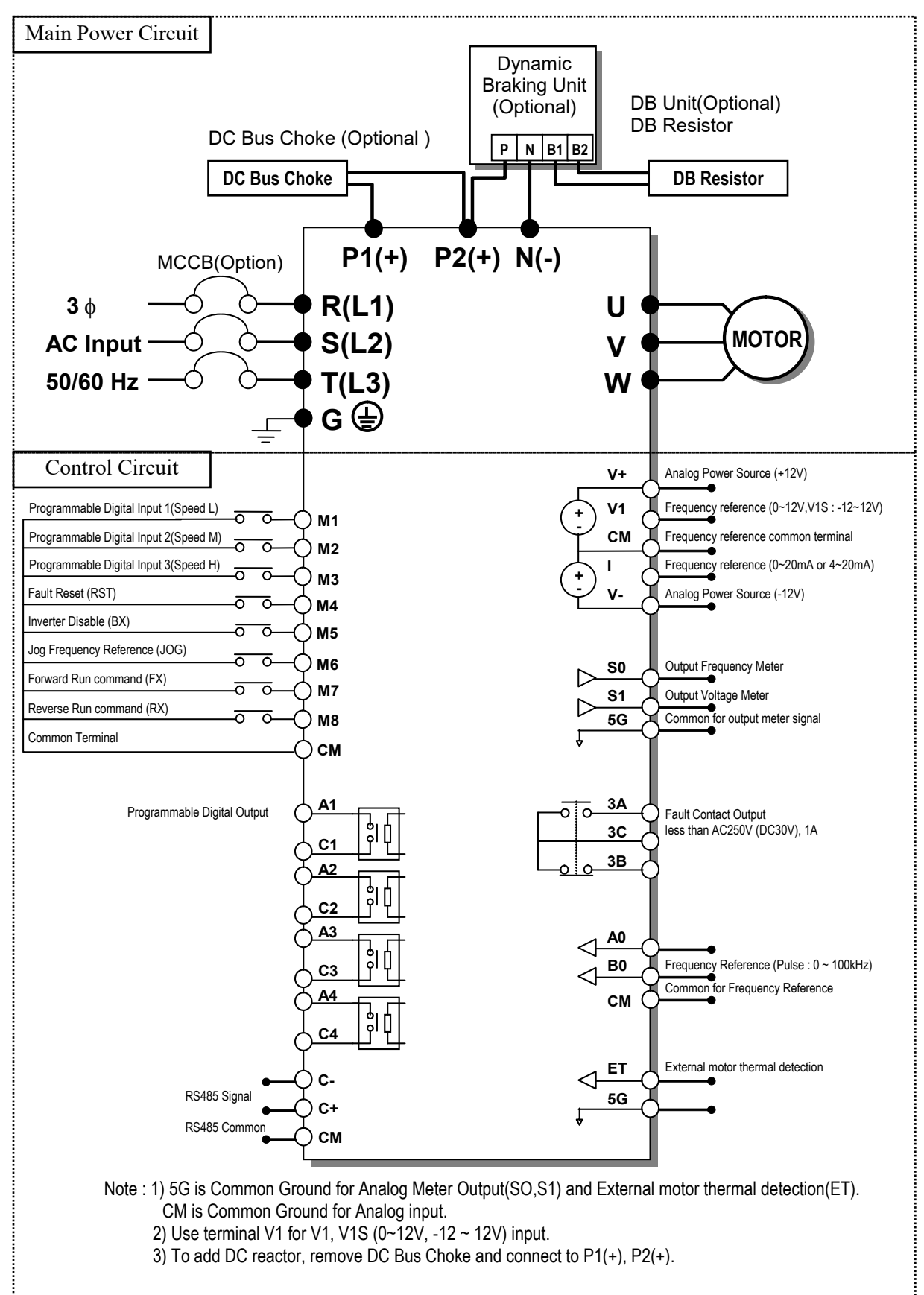

#### 3) For 110~450kW (150~700HP)

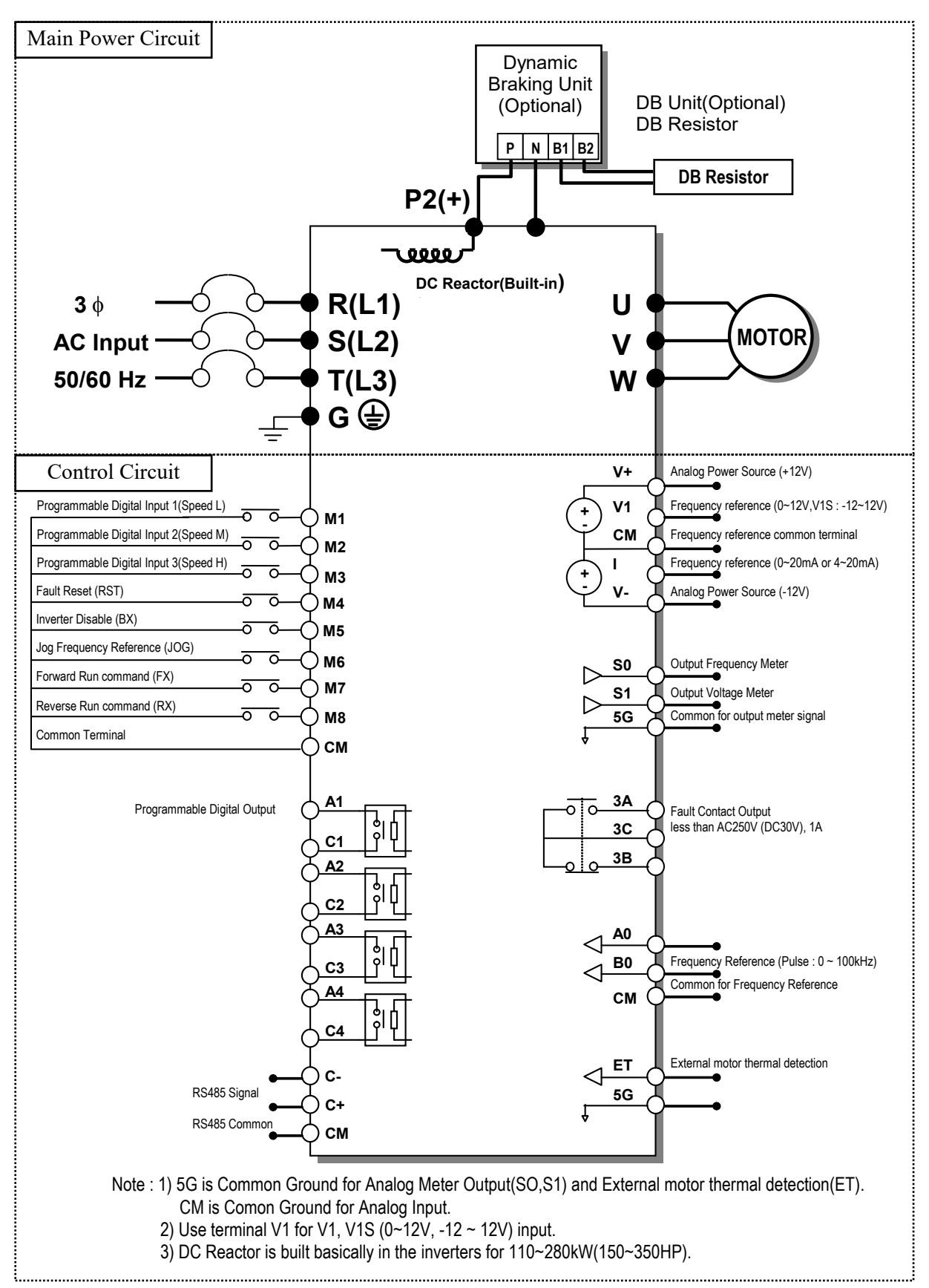

4) For 15~30kW (20~40HP) Built-in DCL Type

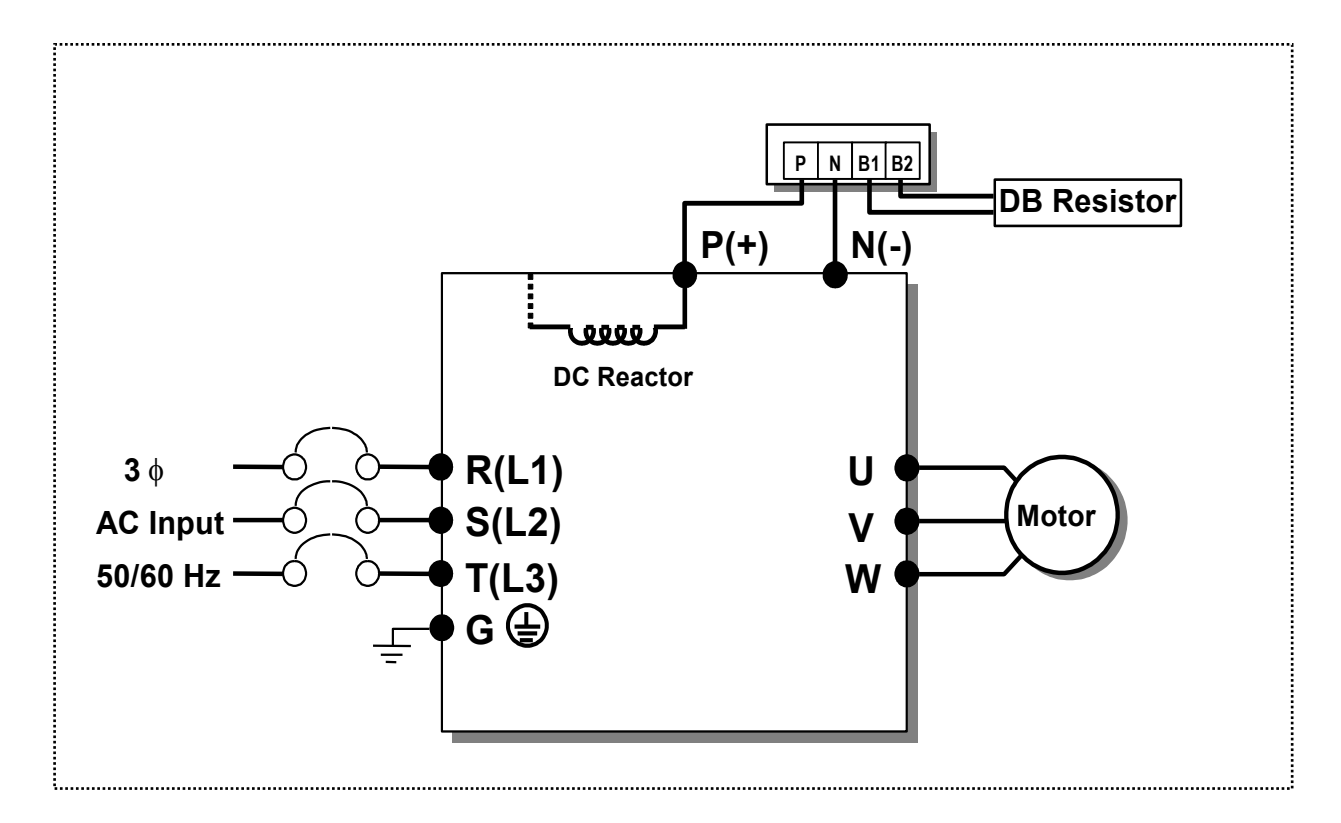

5) For 37~90kW (50~125HP) Built-in DCL Type

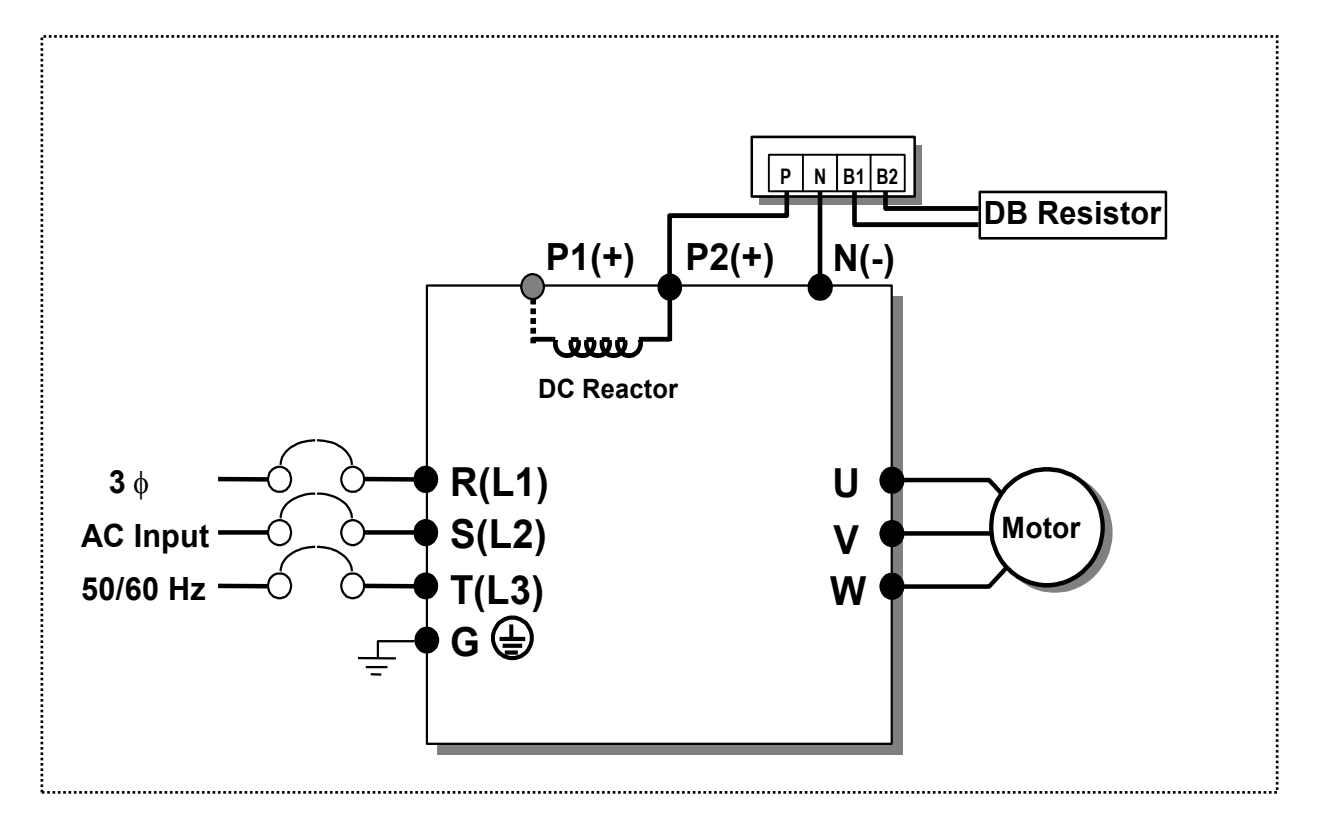

 $\sqrt{a}$  Note : P1(+) is not provided for wiring.

6) Power Terminals:

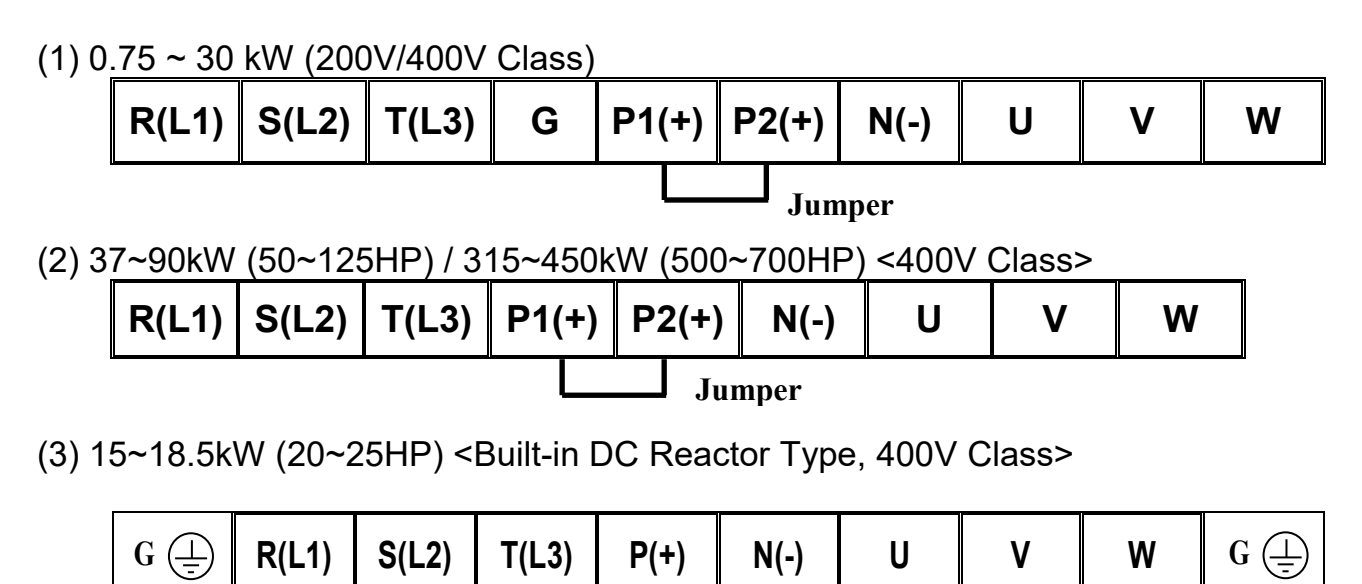

(4) 22~30kW (30~40HP) <Built-in DC Reactor Type, 400V Class>

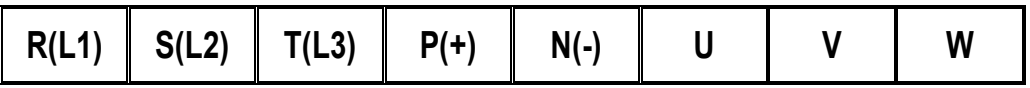

(5) 37~90kW (50~125HP) / 110 ~280kW (150~350HP) <Built-in DC Reactor Type, 400V Class>

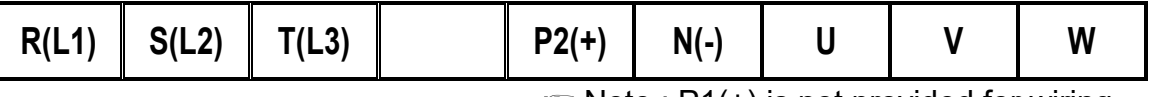

 $\mathbb{F}$  Note : P1(+) is not provided for wiring.

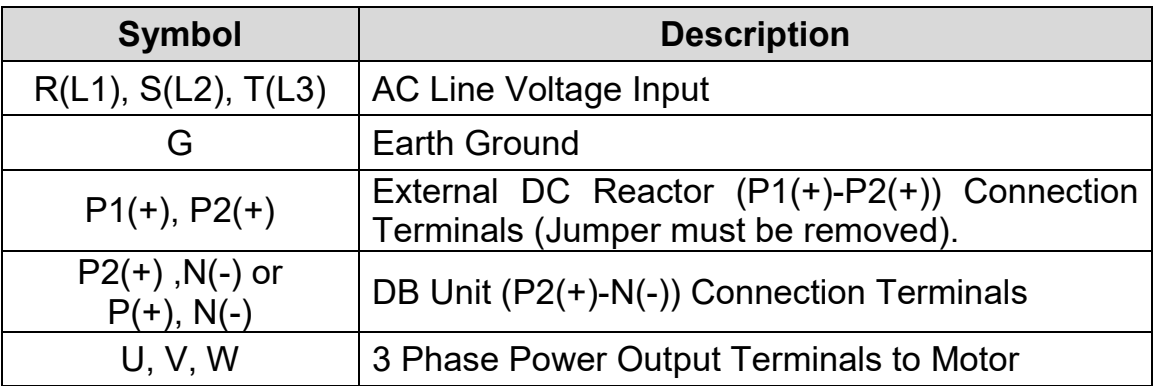

 $\sqrt{ }$
#### 7) Control circuit terminal

#### **0.75 ~ 30kW/1~40HP (200V/400V Class)**

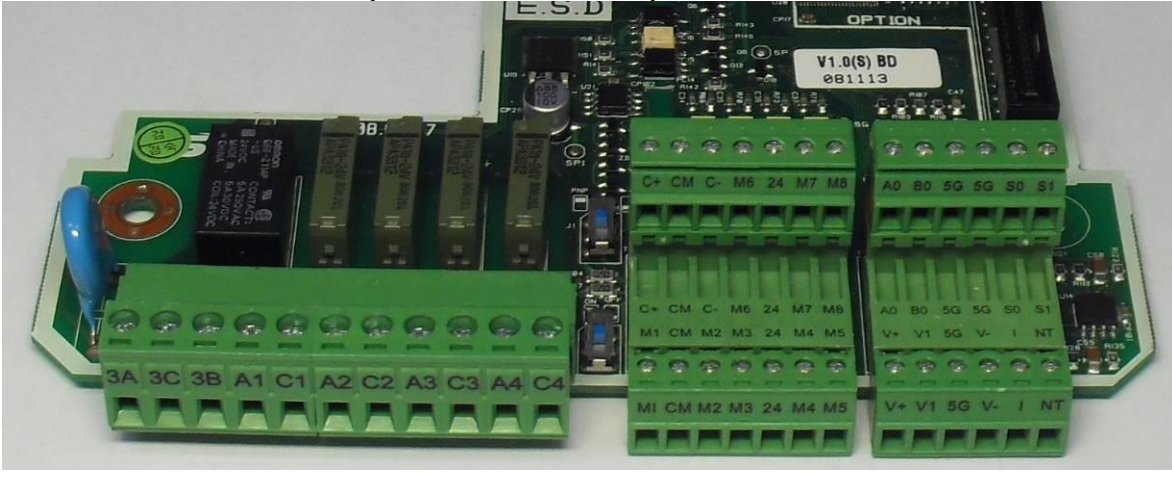

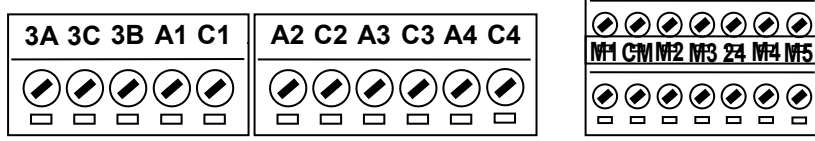

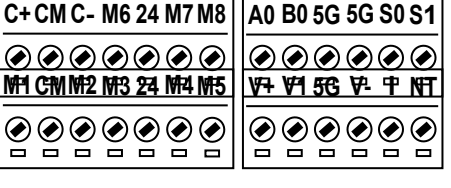

**37 ~ 450 kW/ 50~700HP (400V Class)**

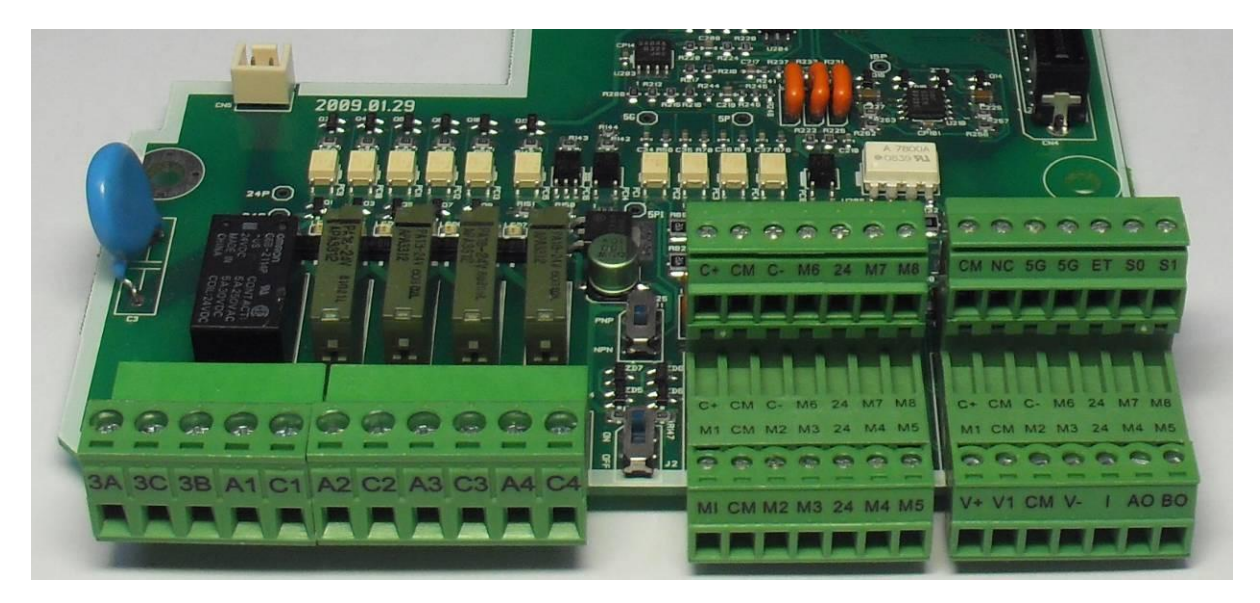

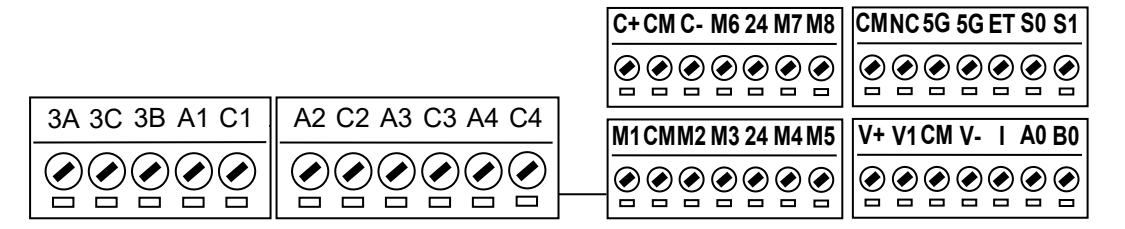

Note) The terminal specification is subject to change according to decision of manufacturer.

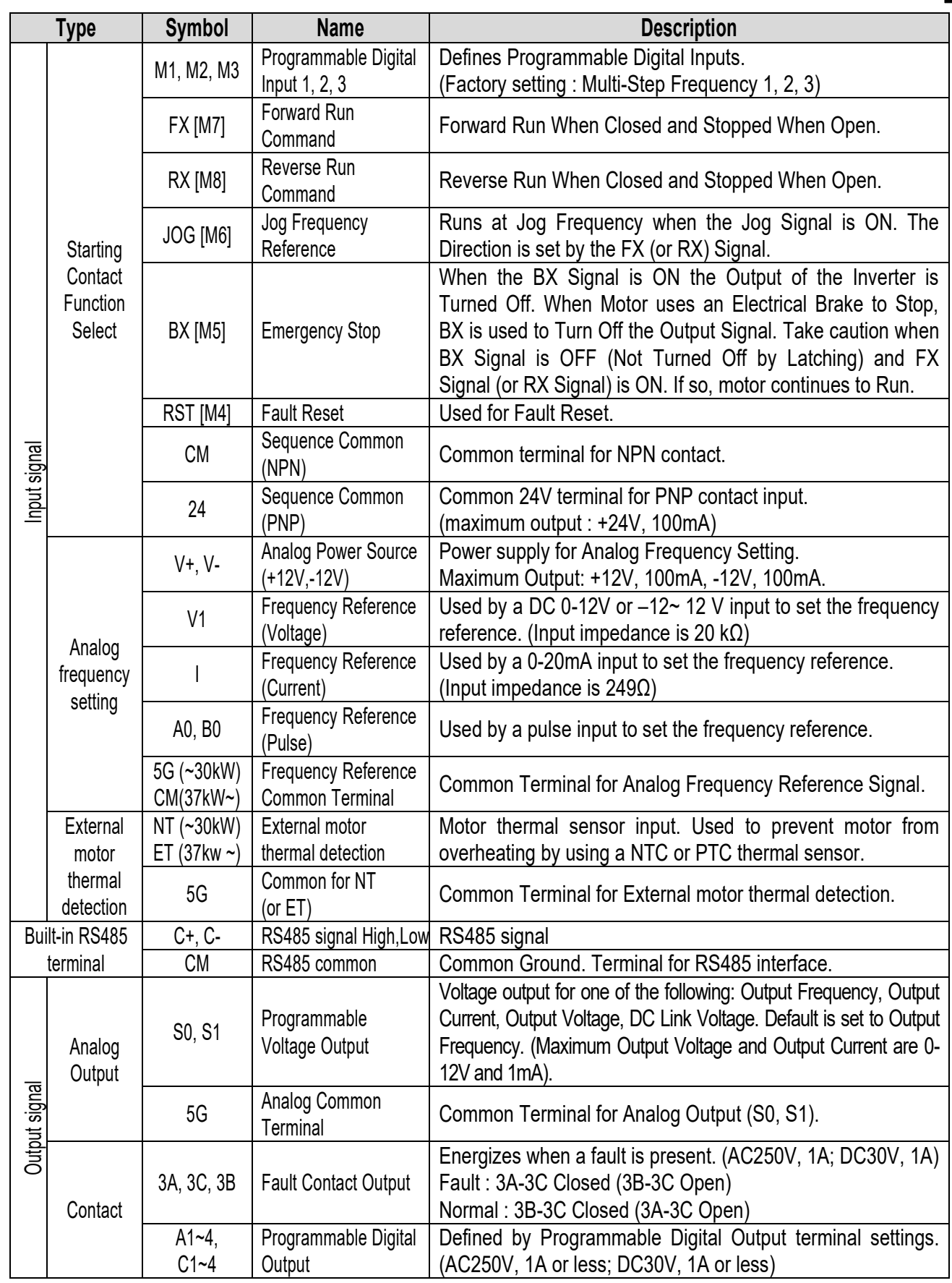

 $\lceil$ 

Note) M1~M8 terminals are User Programmable. NC terminal is unavailable.

### **3.2.2 Wiring power terminals**

#### ◈ **Wiring Precautions**

- 1) The internal circuits of the inverter will be damaged if the incoming power is connected and applied to output terminals (U, V, W).
- 2) Use ring terminals with insulated caps when wiring the input power and motor wiring.
- 3) Do not leave wire fragments inside the inverter. Wire fragments can cause faults, breakdowns, and malfunctions.
- 4) For input and output, use wires with sufficient size to ensure voltage drop of less than 2%.
- 5) Motor torque may drop of operating at low frequencies and a long wire run between inverter and motor.
- 6) The cable length between inverter and motor should be less than 150m (492ft). Due to increased leakage capacitance between cables, overcurrent protective feature may operate or equipment connected to the output side may malfunction. The total cable length should be less than 150 m (492ft) in case the many motors are connected. Do not use the 3-core cable in the wiring for long distance. In the wiring for long distance, lower the carrier frequency and use the output circuit filter.

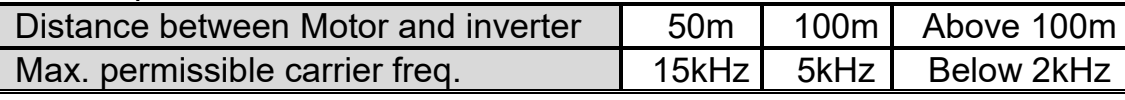

(But for products of less than 11kW, tha cable lentgh should be less than 100m.)

- 7) The main circuit of the inverter contains high frequency noise, and can hinder communication equipment near the inverter. To reduce noise, install line noise filters on the input side of the inverter.
- 8) Do not use power factor capacitor, surge killers, or RFI filters on the output side of the inverter. Doing so may damage these componentss.
- 9) Always check whether the LCD and the charge lamp for the power terminal are OFF before wiring terminals. The charge capacitor may hold high-voltage even after the power is disconnected. Use caution to prevent the possibility of personal injury.
- 10) Do not connect with MC at output pare of inverter and make MC On/Off during operation. It can cause the Trip or damage of inverter.

## ◈ **Grounding**

- 1) The inverter is a high switching device, and leakage current may flow. Ground the inverter to avoid electrical shock. Use caution to prevent the possibility of personal injury. The ground impedance for 200V class is 100 ohm with 400V class 10ohm. (Protective Class : I)
- 2) Connect only to the dedicated ground terminal of the inverter. Do not use the case or the chassis screw for grounding.
- 3) The protective earth conductor must be the first one in being connected and the last one in being disconnected.
- 4) As a minimum, grounding wire should meet the specifications listed below. Grounding wire should be as short as possible and should be connected to the

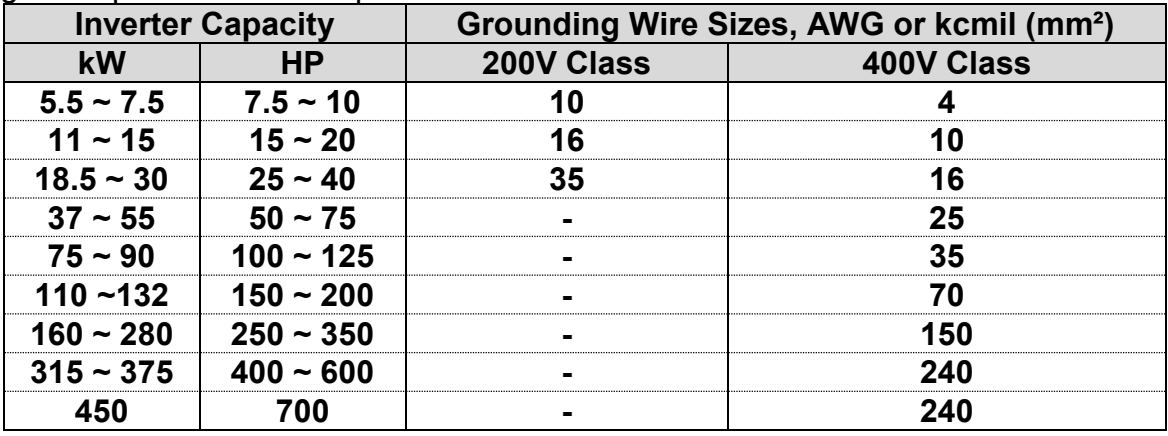

ground point as near as possible to the inverter.

 $\mathbf{I}$ 

### **3.2.3 Wires and terminal lugs**

Refer to below for wires, terminal lugs, and screws used to connect the inverter power input and output.

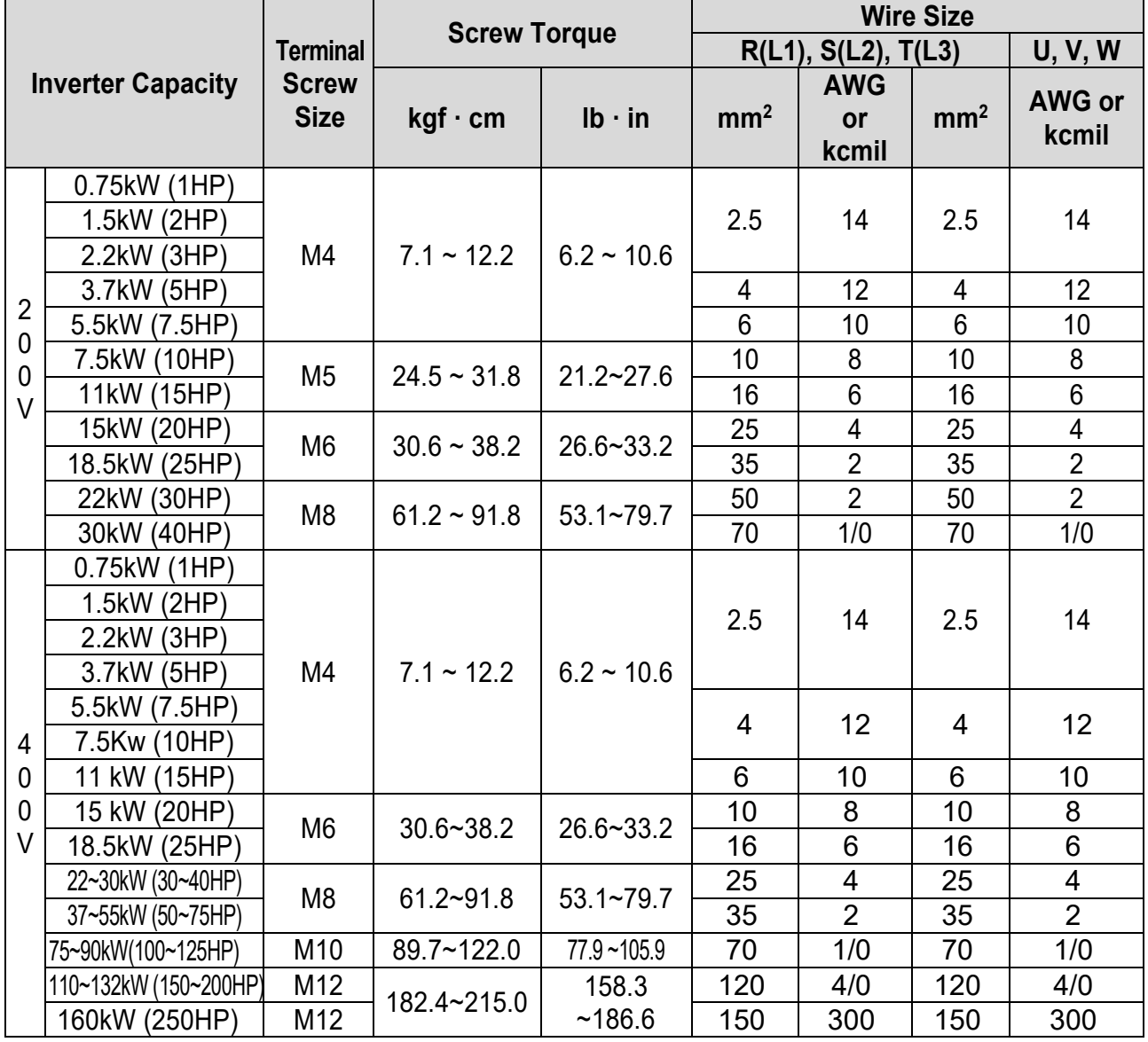

#### **Chapter 3 - Installation**

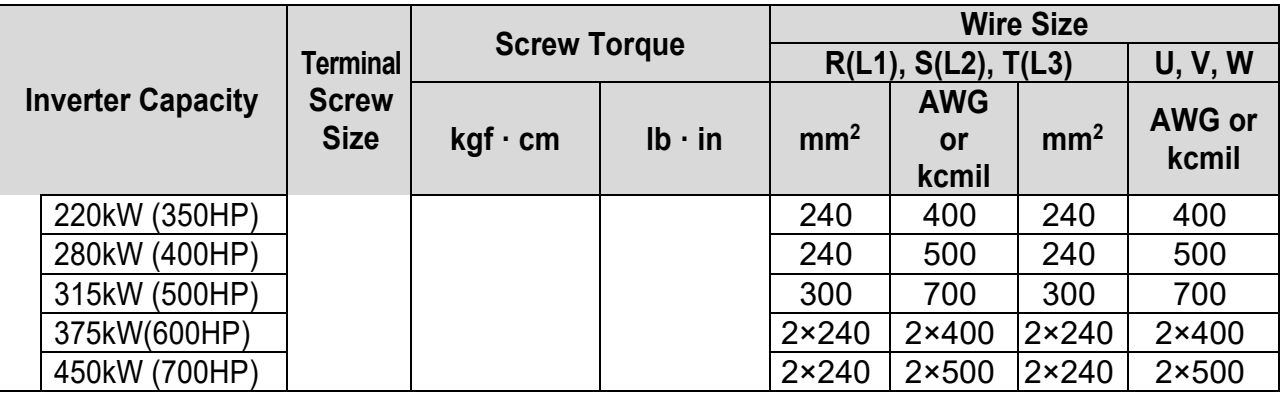

\* Apply the rated torque to terminal screws.

- \* Loose screws can cause of short circuit or malfunction. Tightening the screw too much can damage the terminals and cause a short circuit or malfunction.
- \* Use copper wires only with 600V, 75℃ ratings. For 7.5~11kW 240V type inverters, R(L1), S(L2), T(L3) and U, V, W terminals are only for use with insulated ring type connector.

#### **Power and Motor Connection Example (5.5~30kW inverters)**

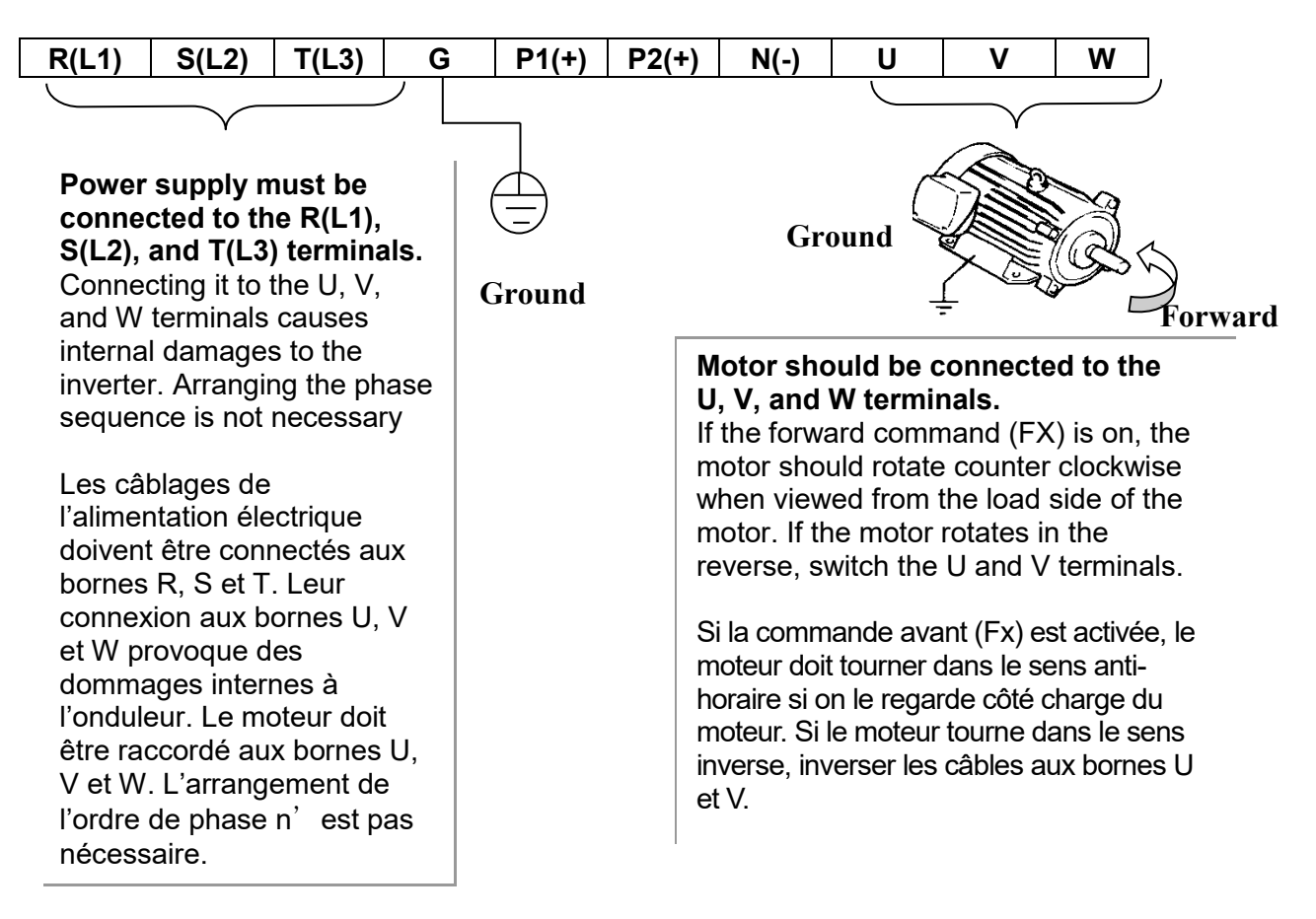

### **3.2.4 Control circuit wiring**

#### 1) Wiring Precautions

CM and 5G terminals are insulated each other. Do not connect these terminals together or to the power ground.

Use shielded wires or twisted wires for control circuit wiring, and separate these wires from the main power circuits and other high voltage circuits (200V relay sequence circuit).

It is recommended to use the cables of 0.0804mm<sup>2</sup> (28 AWG)  $\sim$  1.25mm<sup>2</sup> (16 AWG) for TER1, TER2 control terminals and the cables of 0.33mm $^2$  (22 AWG)  $\sim$ 2.0mm<sup>2</sup>(14 AWG) for TER3, TER4 control terminals.

2) Control terminal layout

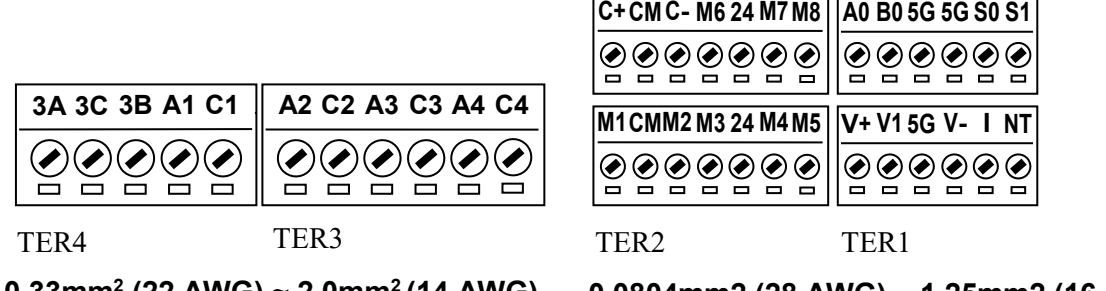

**0.33mm<sup>2</sup> (22 AWG) ~ 2.0mm<sup>2</sup>(14 AWG) 0.0804mm2 (28 AWG) ~ 1.25mm2 (16 AWG)**

3) Sink mode (NPN mode) / Source mode (PNP mode)

SV-iP5A provides Sink / Source (NPN/PNP) modes for sequence input terminal on the control circuit.

The logic of the input terminal is setable to Sink mode (NPN mode) / Source mode (NPN mode) by using the J1 switch. Connection method is as shown below.

- (1) Sink mode (NPN mode)
	- Put J1 switch down to set to Sink mode (NPN mode). CM terminal (24V GND) is common terminal for contact signal input.
	- The factory default is Sink mode (NPN mode).
- (2) Source mode (PNP mode) Internal Power Supply used
	- Put J1 switch up to set to Source mode (PNP mode). Terminal 24 (24V Power Supply) is common terminal for contact input signal.
- (3) Source mode (PNP mode) External Power Supply used
	- Put J1 switch up to set to Source mode (PNP mode).
	- To use external 24V Power Supply, make a sequence between external Power Supply (-) terminal and CM (24V GND) terminal.

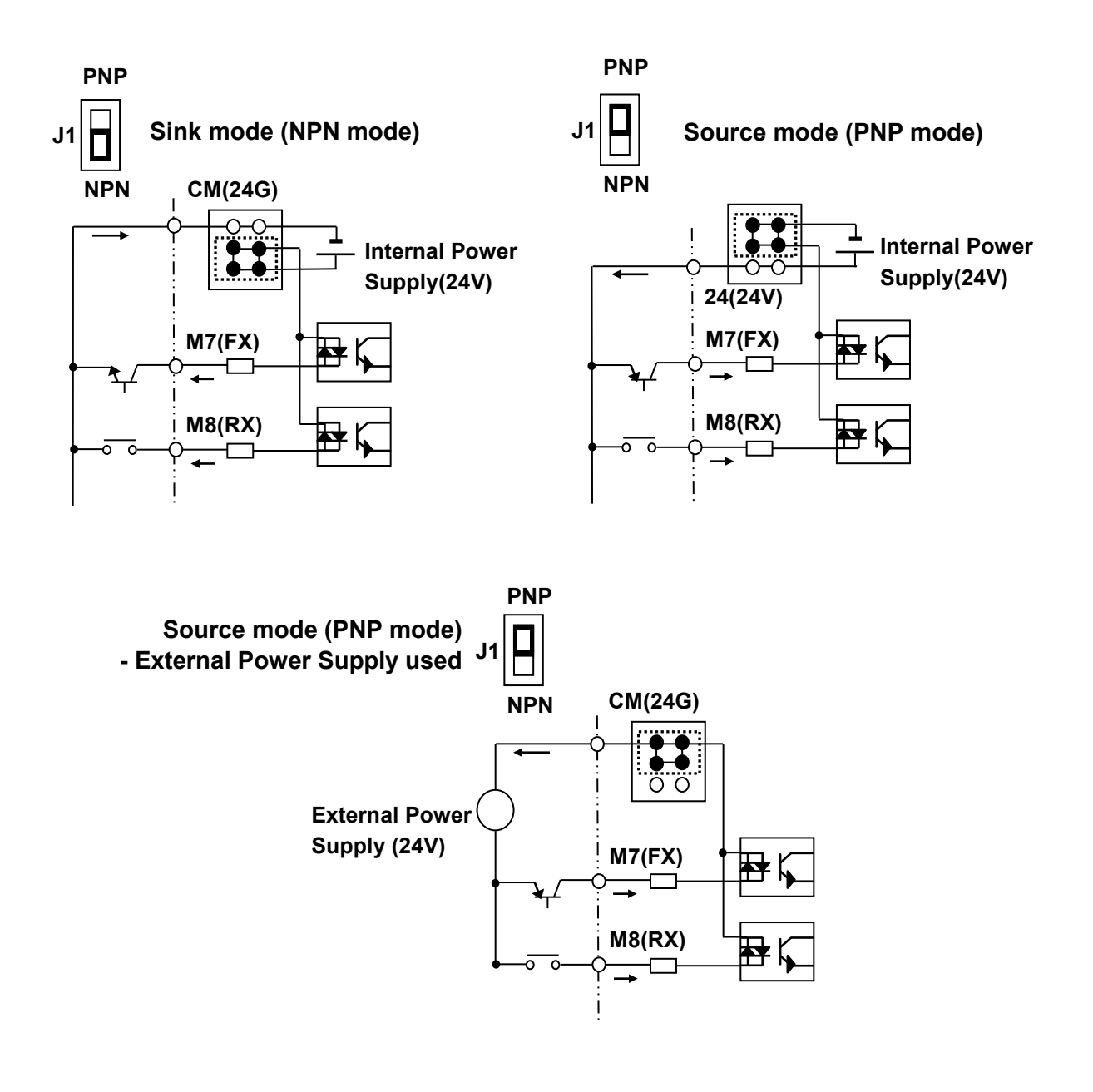

### **3.2.5 RS485 circuit wiring**

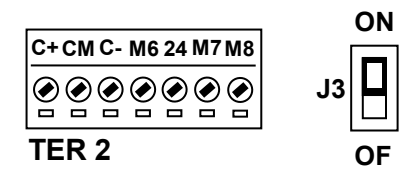

Use C+ (RS485 signal High), C- (RS485 signal LOW) in TER 2. Turn the J3 switch **F** ON (Upward) to connect the termination resistor (120 ohm). J3 switch is On the left side of the TER2.

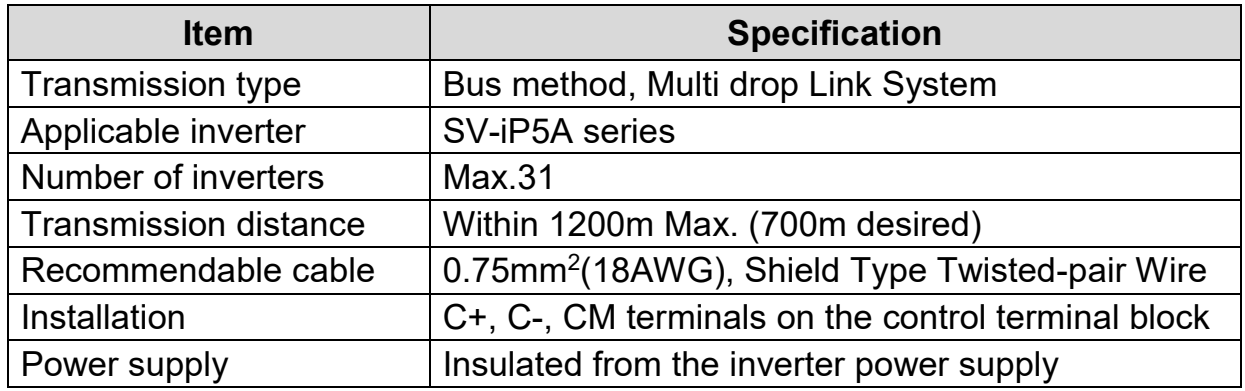

#### **3.2.6 Check points on wiring**

.

- 1) Electrical or mechanical interlock of MC1 and MC2 is required for Inverter Bypass Operation. Otherwise, chattering may occur or input power may flow to inverter output, damaging the inverter.
- 2) Make the sequence to disable the Auto restart after power failure if required. Otherwise, inverter will be automatically restarted.
- 3) Do not apply the voltage directly to control circuit input terminals such as FX, RX

# **CHAPTER 4 - OPERATION**

## **4.1 Programming Keypads**

## **4.1.1 LCD Keypad**

LCD keypad can display up to 32 alphanumeric characters, and various settings can be checked directly from the display. The following is an illustration of the keypad.

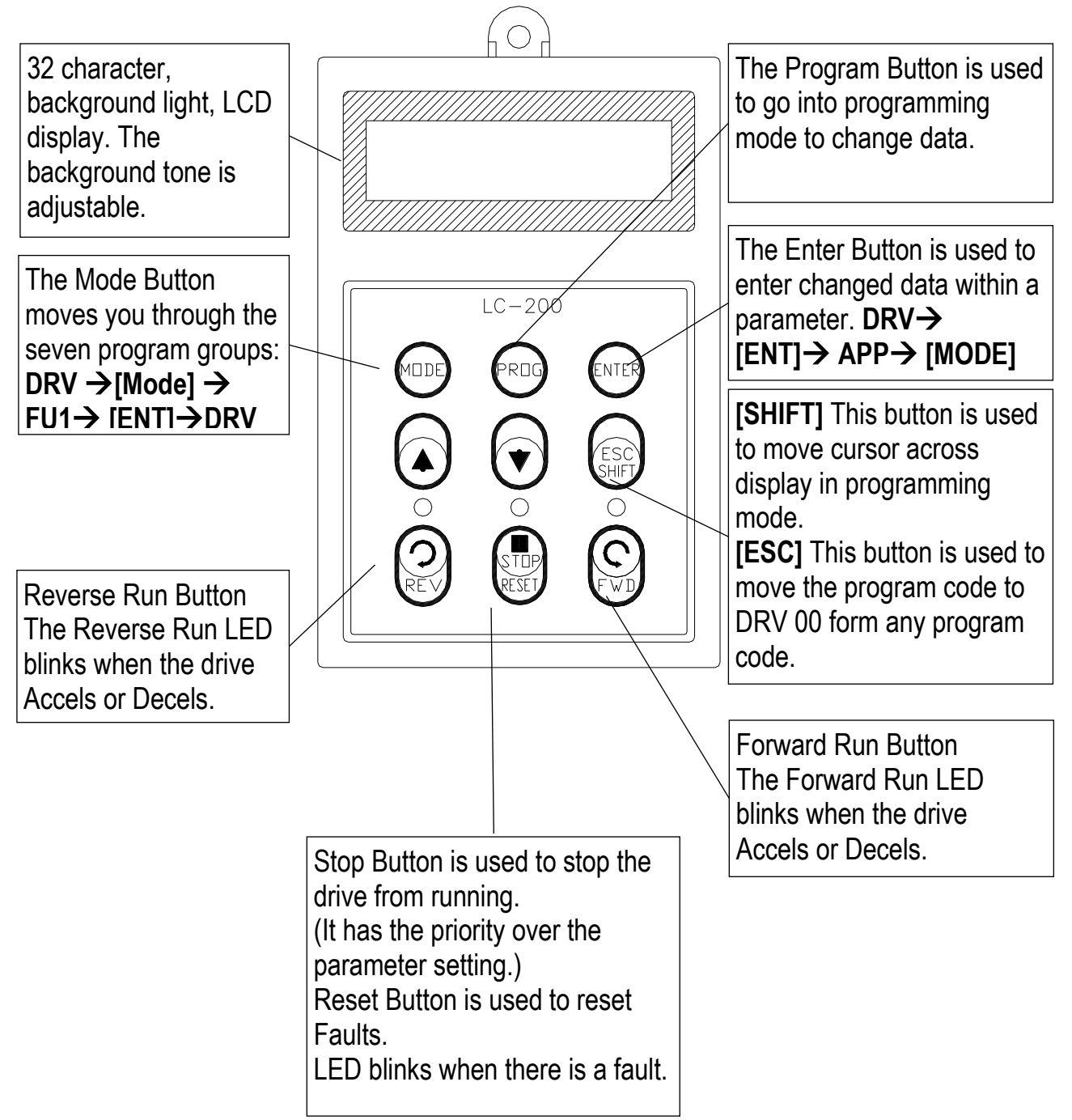

## **1) Keypad dimension**

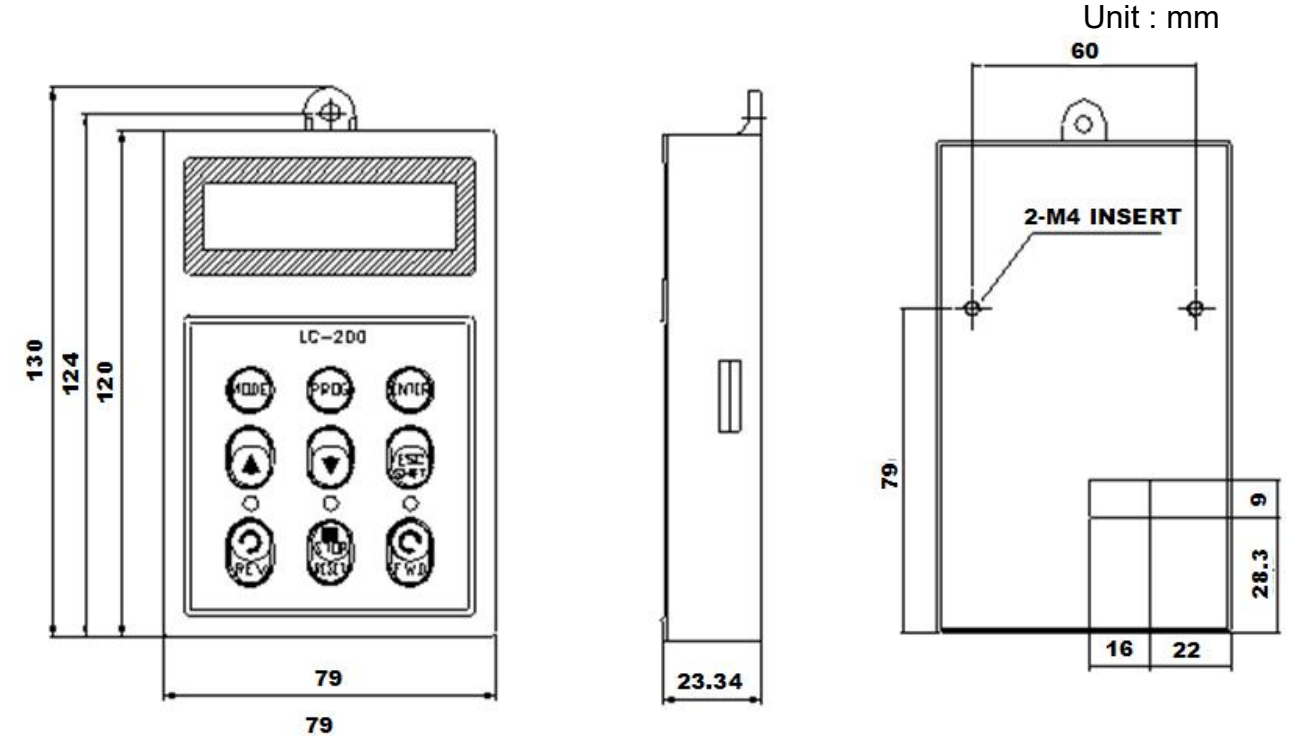

## **4.1.2 2) Detail description**

(1) LCD Keypad Display

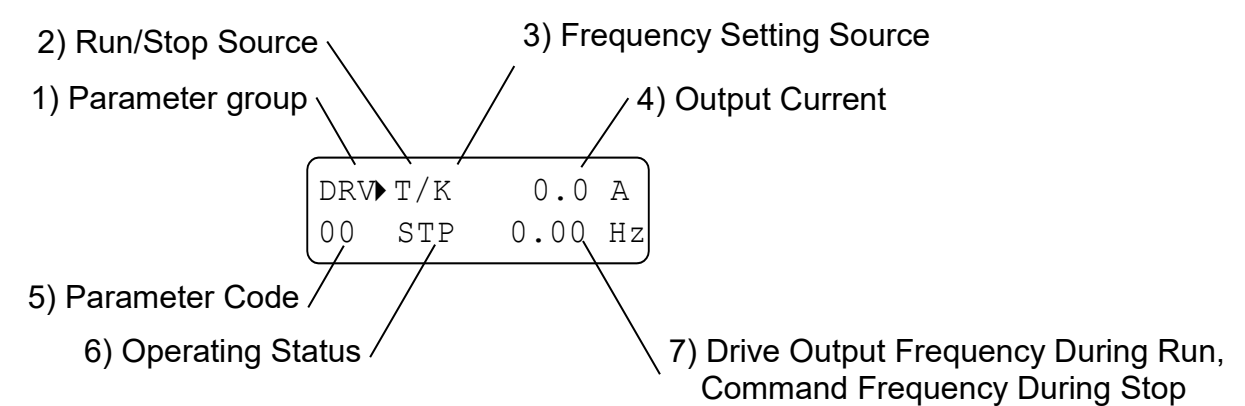

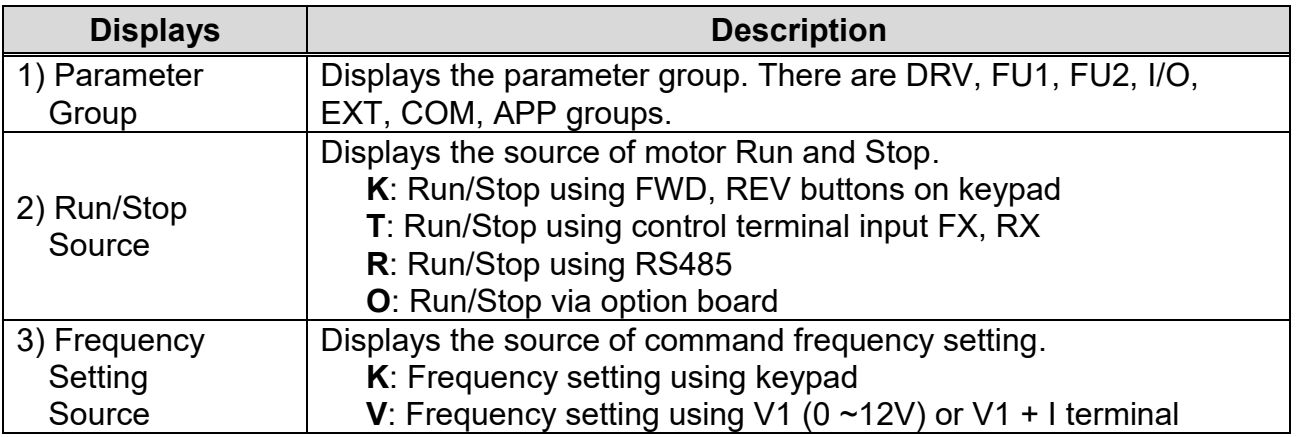

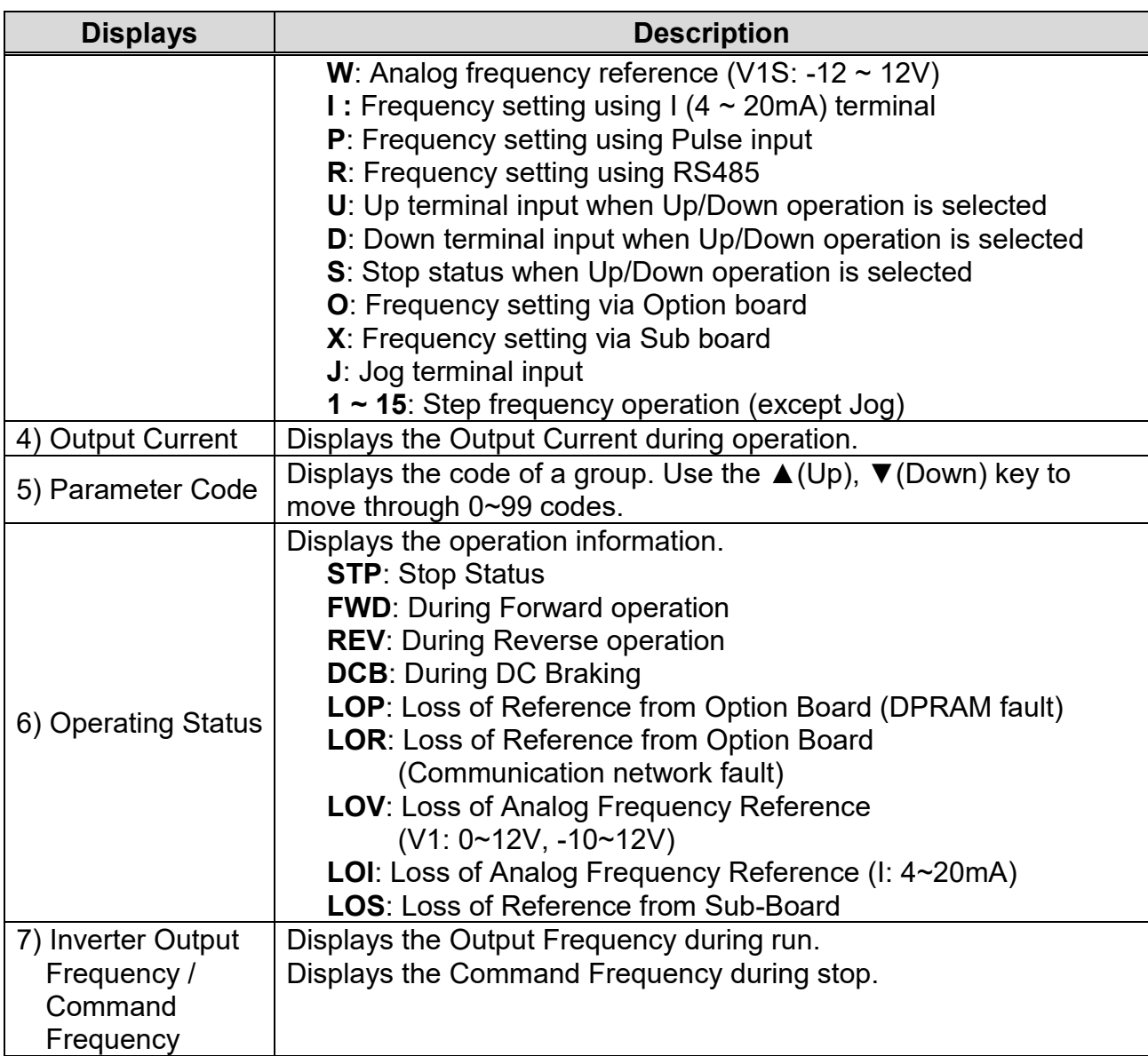

### **4.1.3 Parameter setting and changing**

- 1) Press **[MODE]** key until the desired parameter group is displayed.
- 2) Press **[▲]** or **[▼]** keys to move to the desired parameter code. If you know the desired parameter code, you can set the code number of each parameter group in "Jump code", except DRV group.
- 3) Press **[PROG]** key to go into the programming mode, the cursor starts blinking.
- 4) Press **[SHIFT/ESC]** key to move the cursor to the desired digit.
- 5) Press **[▲]** or **[▼]** keys to change the data.
- 6) Press **[ENT]** key to enter the data. The cursor stops blinking.
- **Note:** Data cannot be changed when 1) the parameter is not adjustable during the inverter is running (see the function list), or 2) Parameter Lock function FU2- 94 [Parameter Lock] is activated.
- EX) Changing Accel time from 10 sec to 15 sec

1) LCD keypad

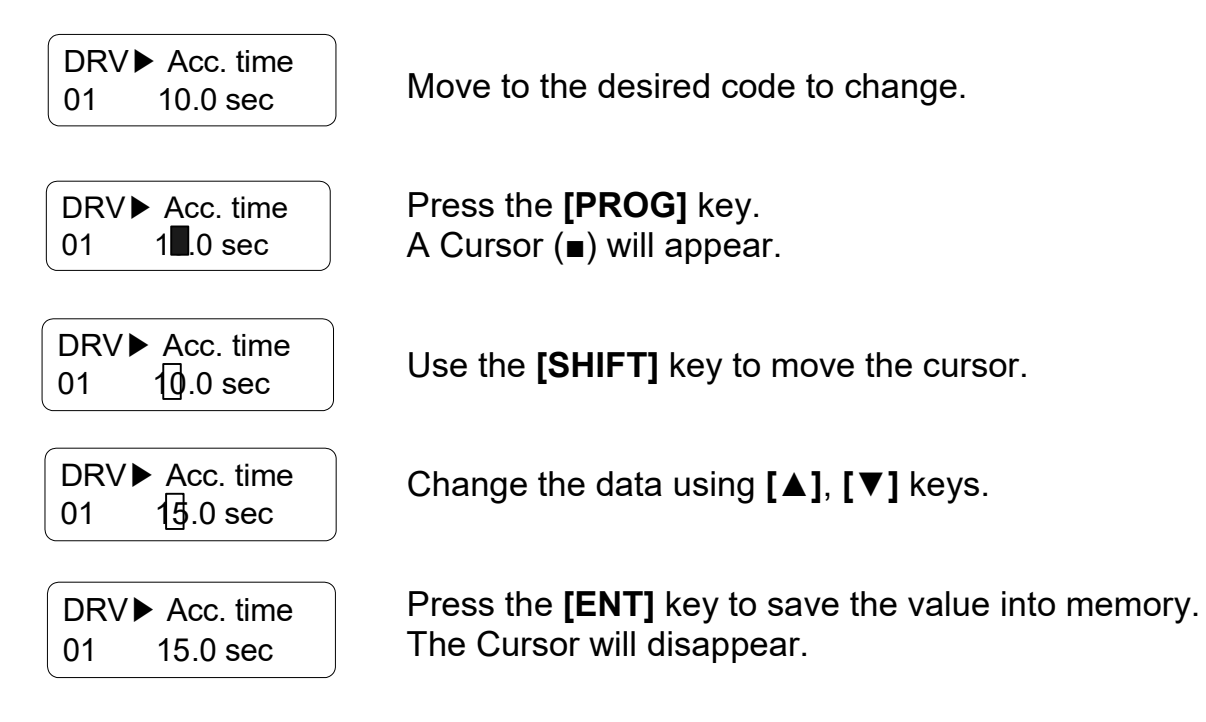

### **4.1.4 Parameter groups**

 $\mathsf{l}$ 

The iP5A series inverter has 5 parameter groups separated according to their applications as indicated in the following table.

The iP5A series inverter provides two kinds of keypad. One is 32-character alphanumeric LCD keypad and the other is 7-Segment LED keypad.

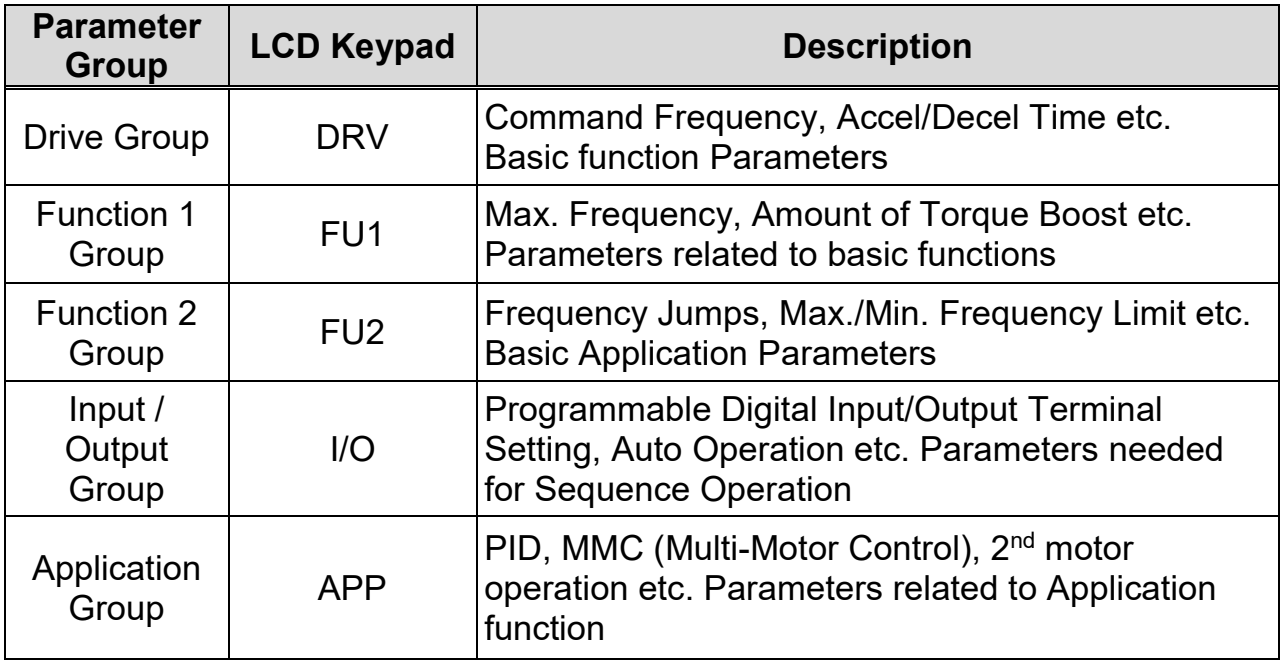

#### 1) Parameter Navigation (LCD Keypad)

The parameter group moves directly to DRV group by pressing [**SHIFT**] key in any parameter code.

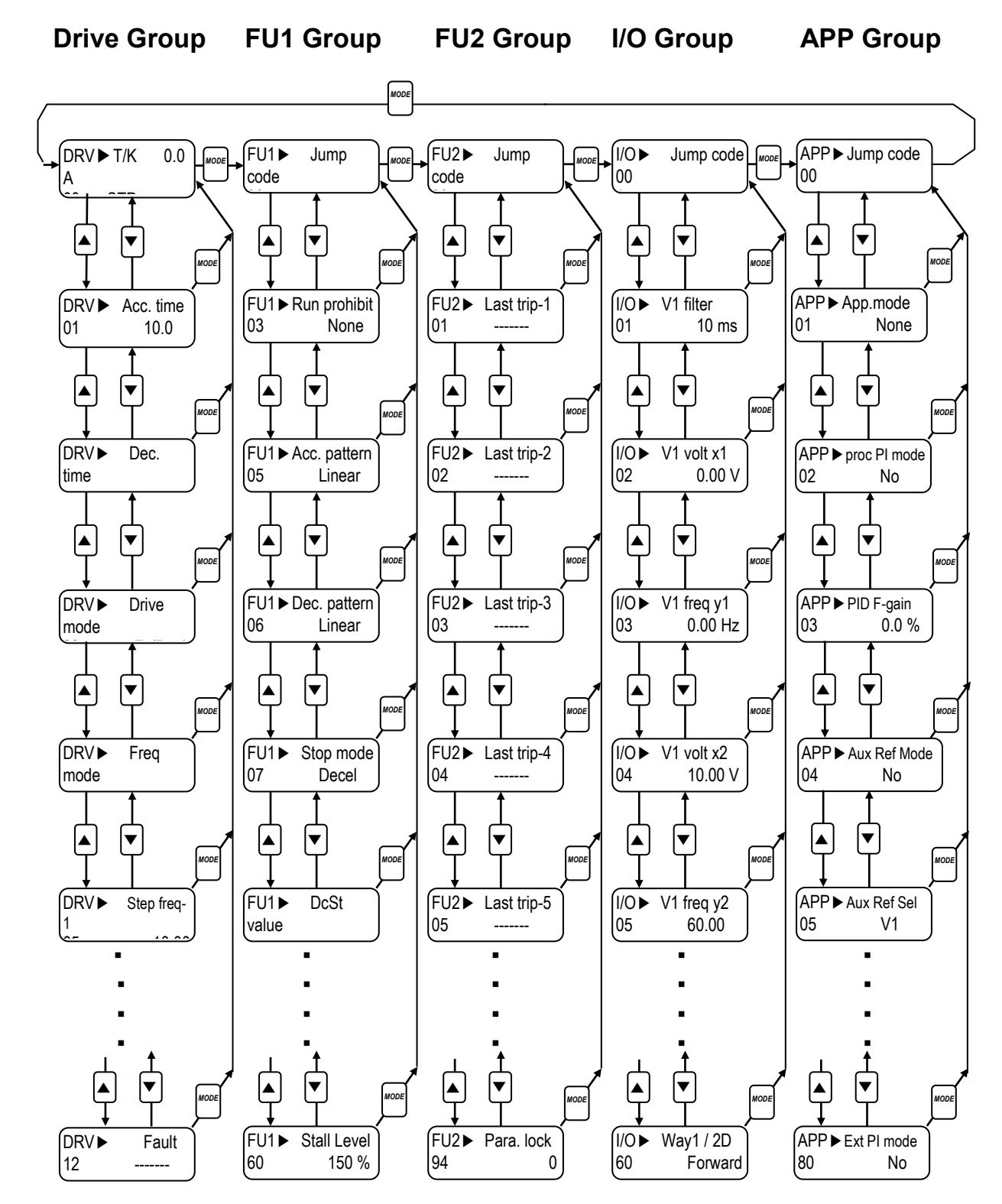

☞ **Note:** This figure shows the group and code navigation through LCD display keypad. It can be different from the actual display due to the group addition or code change.

# **4.2 Operating Example**

### **4.2.1 Easy Start Operation**

Easy Start Operation is activated by pressing STOP key on the Keypad for 2~3 seconds and inverter begins operation via Keypad (FWD/REV RUN/STOP). **Drive mode is preset to V/F and reference frequency to JOG.**

### **4.2.2 Operation via Control terminal + Keypad**

**Setting: DRV-03** [Drive Mode (Run/Stop method)] = **Fx/Rx-1 DRV-04** [Frequency Mode (Freq. setting method)] = **Keypad** With above setting, Freq setting via terminal & Run/Stop via Keypad disabled

1) Check the LCD display when Power ON. Otherwise, change the setting correctly as shown above.

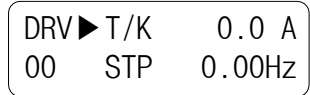

2) Turn the FX (or RX) terminal ON. Then FWD (or REV) LED will be lit.

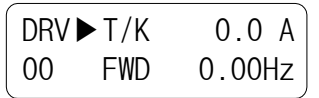

3) When setting the Ref. Freq to 60 Hz using **PROG/ENT/SHIFT**, **△** keys, the motor will rotate at 60Hz. FWD (or REV) LED will be flickering during Acceleration / Deceleration.

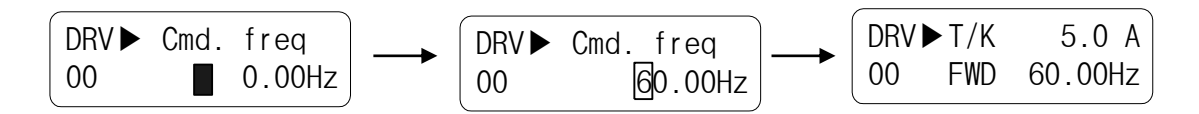

4) Turn the FX (or RX) terminal Off. Then Stop LED will be lit.

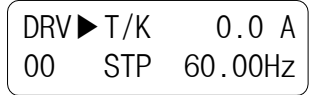

**Note)** To enable Run/Stop via keypad and Freq setting via control terminal, Setting : DRV-03 [Drive Mode (Run/Stop method)] = Keypad DRV-04 [Frequency Mode (Freq. setting method)] = V1, V1S or I

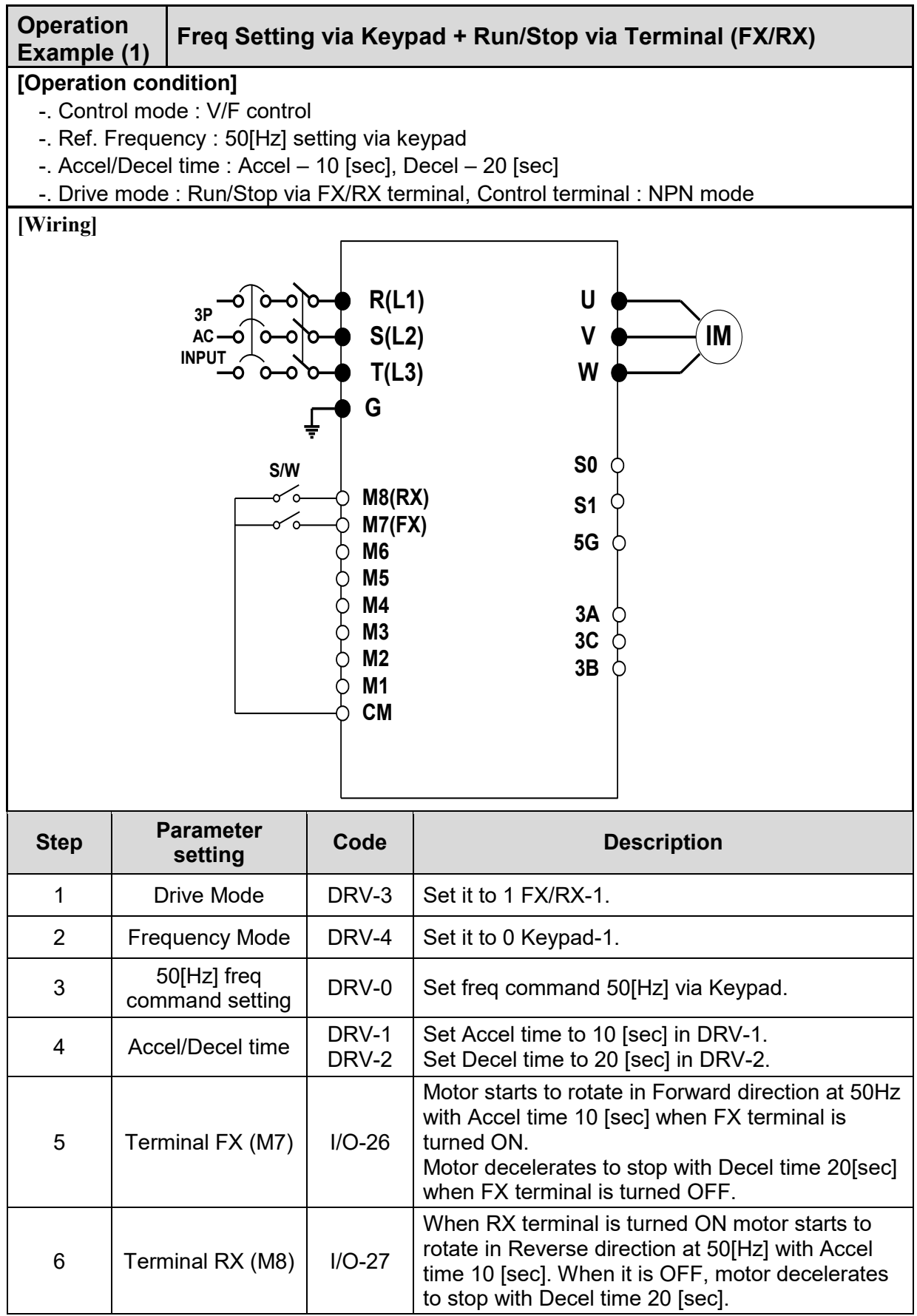

 $\overline{\phantom{a}}$ 

### **4.2.3 Operation via Control Terminal**

- **Setting: DRV-03** [Drive Mode (Run/Stop method)] = **1 (Fx/Rx-1) DRV-04** [Frequency Mode (Freq. setting method)] = **2 (V1)**
- 1) Check the LCD display when Power ON. Otherwise, change the setting correctly as shown above.

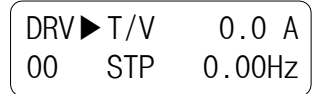

2) Turn the FX (or RX) terminal ON. Then FWD (or REV) LED will be lit.

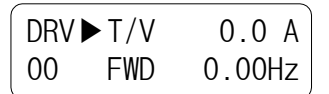

3) Set the frequency using V1 (Potentiometer), Output freq (60Hz). Rotating direction (FWD or REV) and output current (5A) will be displayed on the LCD.

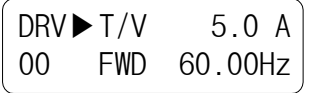

4) Output freq value is decreasing when turning the potentiometer counterclockwise. Inverter output stops at 0.00Hz and motor is stopped.

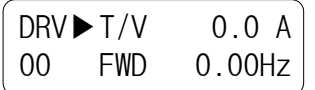

5) Turn FX (or RX) terminal OFF.

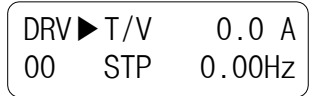

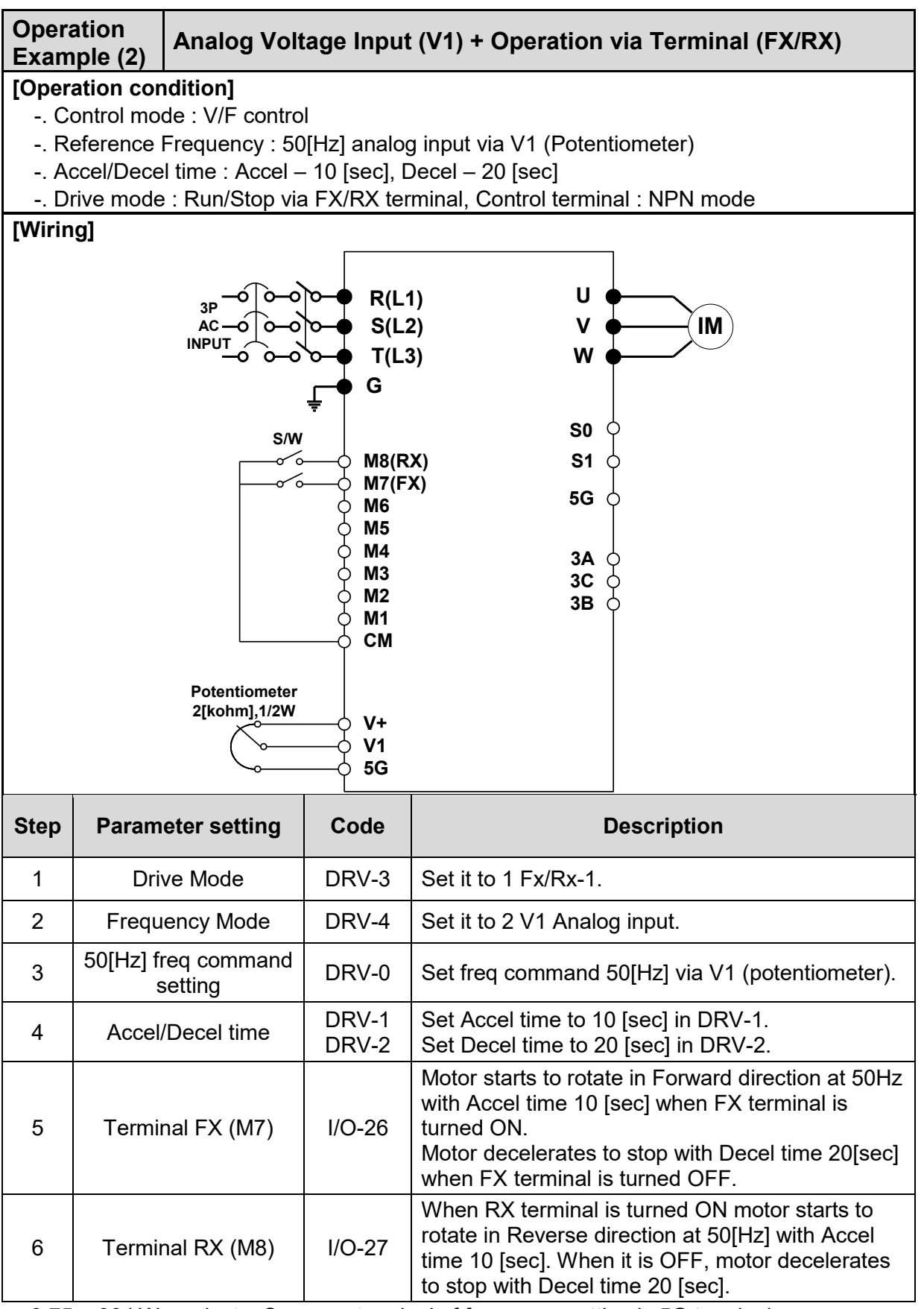

 $\approx 0.75 \approx 30$  kW products: Common terminal of frequency setting is 5G terminal.

 $\approx$  37 ~ 450 kW products: Common terminal of frequency setting is CM terminal.

#### **4.2.4 Operation via Keypad**

**Setting : DRV-03** [Drive Mode (Run/Stop method)] = **0 (Keypad) DRV-04** [Frequency Mode (Freq. setting method)] = **0 (Keypad-1)**

1) Check the LCD display when Power ON. Otherwise, change the setting as shown above.

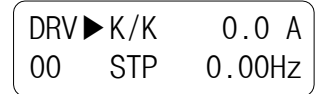

2) Set the Ref. Freq to 60 Hz using **PROG/ENT/SHIFT**, **A** keys. Set freq is displayed during stop.

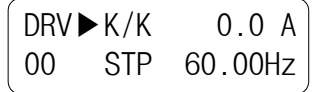

3) When pressing **FWD/REV** key, motor starts running and output freq and output current are displayed.

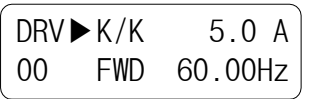

- 4) Press **STOP/RESET** key. Then motor decelerates to stop. Set freq 60Hz is displayed.
	- $DRV$  $K/K$  0.0 A 00 STP 60.00Hz

# **4.3 Various function setting and Description**

### **4.3.1 Basic function parameter setting**

It is the basic function setting. All settings are factory defaults unless users make change. It is recommended to use factory setting value unless the parameter change is necessary.

#### **1) Common parameter setting**

The following table shows common parameter setting that should be checked before use regardless of control mode.

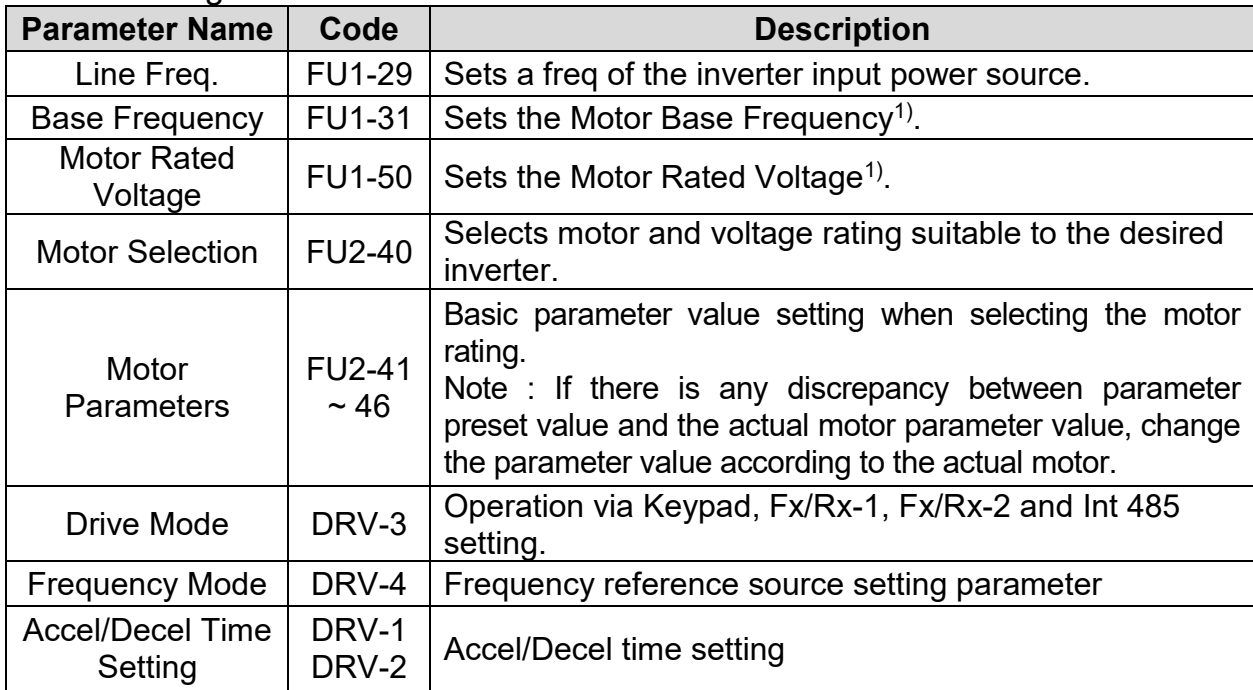

1) If FU1-31 and FU1-50 are set higher than motor nameplate value, it may cause motor overheat and if it is set smaller than that, it may cause Over voltage trip during deceleration. Make sure to enter the actual motor value.

### **2) V/F control**

FU2-60 [Control mode] is set to 0 "V/F" as factory setting. Operation via V/F control is activated after the above common parameter setting is done and the followings are set.

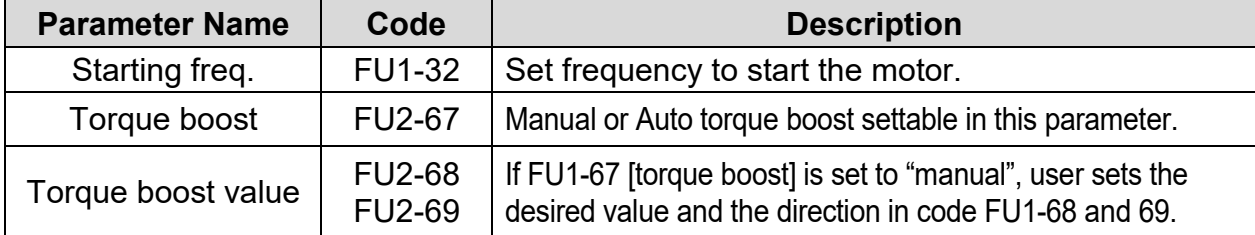

#### **3) Slip compensation**

Operation is done via Slip compensation if FU2-60 is set to 1 {Slip compen}. This control keeps motor speed constant regardless of load change.

#### **4) Sensorless vector control**

Set FU2-60 to "Sensorless" to enable Sensorless vector control. It is strongly recommended to perform **Auto-tuning** before starting Sensorless control in order to maximize performance.

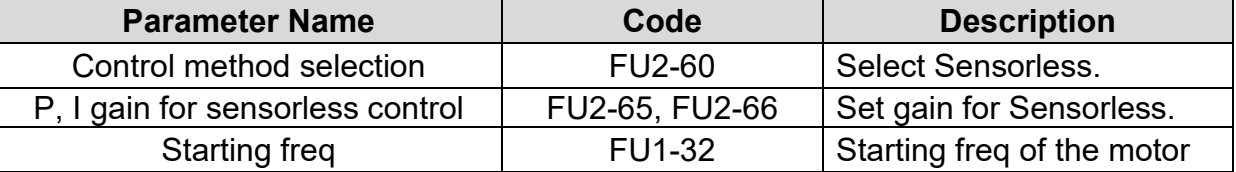

Note) No-load current for Sensorless control is not entered by auto-tuning. Therefore enter the no-load current value in V/F operation. When other than LS standard motor is used, set this value according to the motor in use for better performance.

#### **5) Auto-tuning of motor constant**

This parameter enables auto-tuning of the motor constants. If FU2-61 is set to Yes and press the enter key, **Rs, Lsigma** values begin tuning with the motor stopped. Refer to motor nameplate for the rest of other parameters.

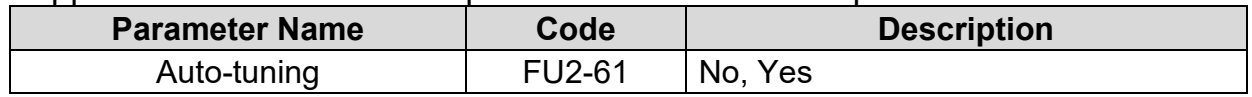

Note) Motor no-load current and slip freq should be set correctly for safe and better performance. Be sure to check these values and set them properly. Refer to Chapter 5, FU2-40~66 for more.

### **4.3.2 Advanced function setting**

SV-iP5A inverter features advanced function parameters to maximize efficiency and performance of the motor. It is recommended to use the factory setting unless parameter value change is inevitable.

### **1) V/F control**

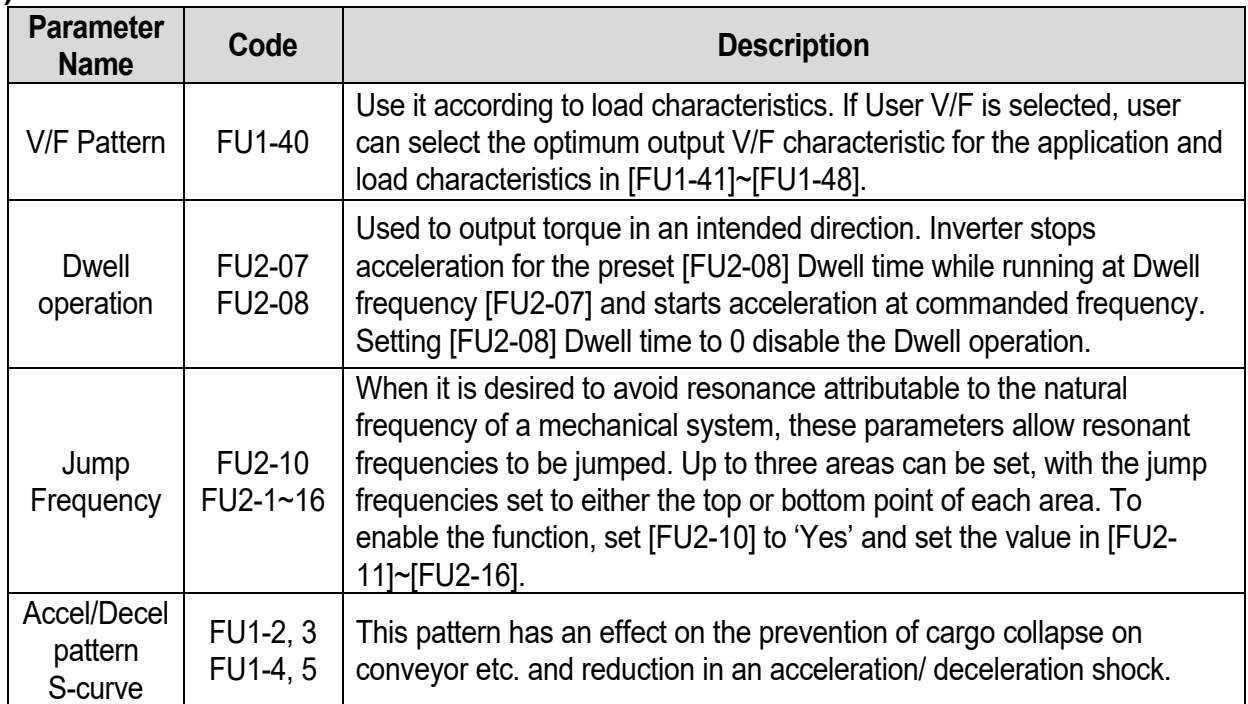

#### **2) Sensorless vector control**

Related parameters for starting in **Sensorless vector control** when FU2-60 [Control Mode Selection] is set to Sensorless.

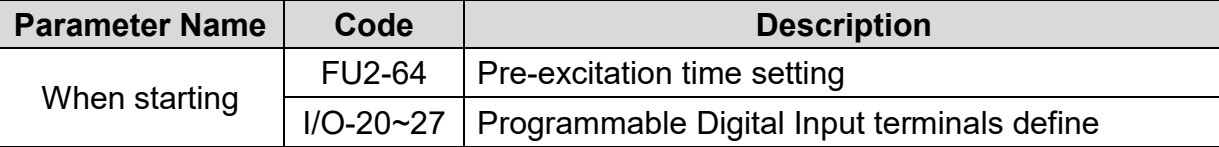

#### **3) Parameters to monitor motor and inverter status**

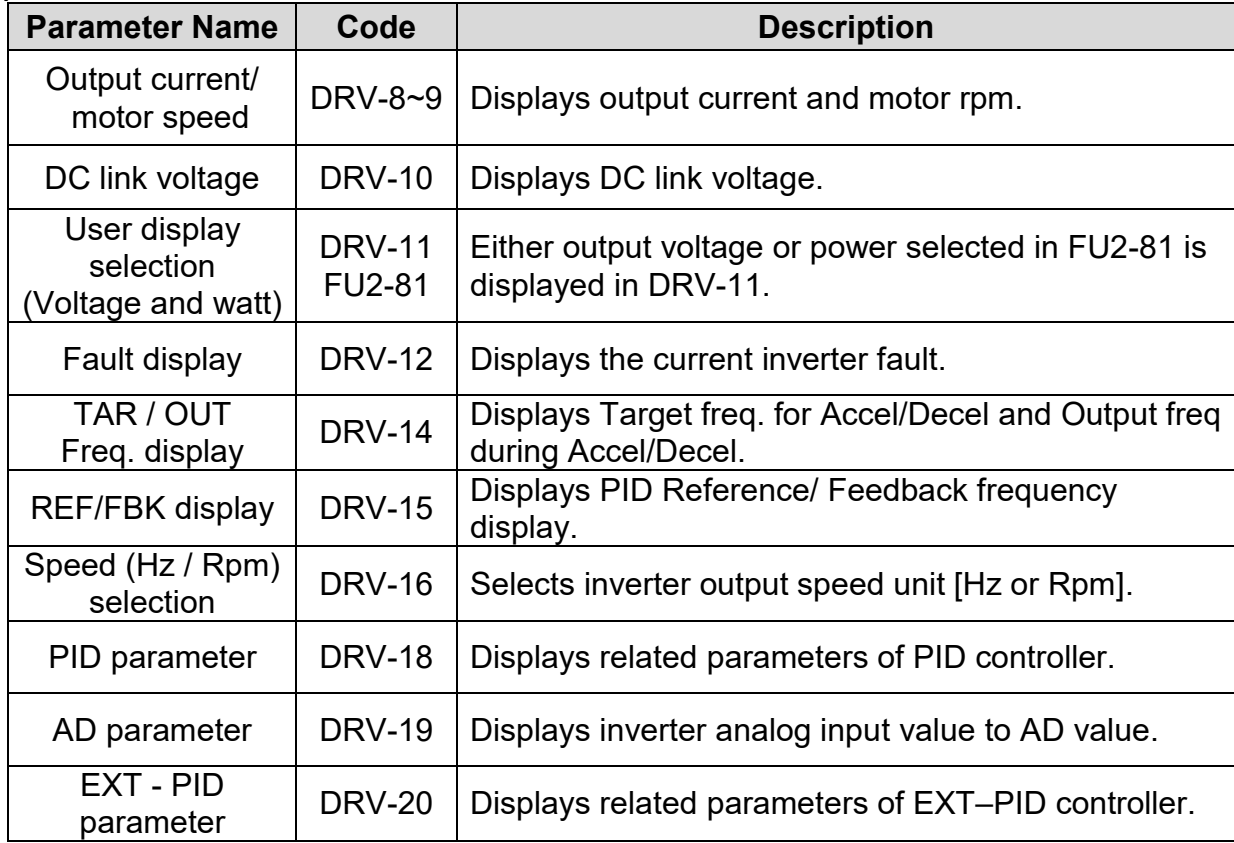

Note) DRV-15, DRV-18 only displayed when APP-02 [proc PI mode] is set to "Yes." DRV-20 only displayed when APP-80 [Ext PI mode] is set to "Yes."

#### **4) Parameter initialize**

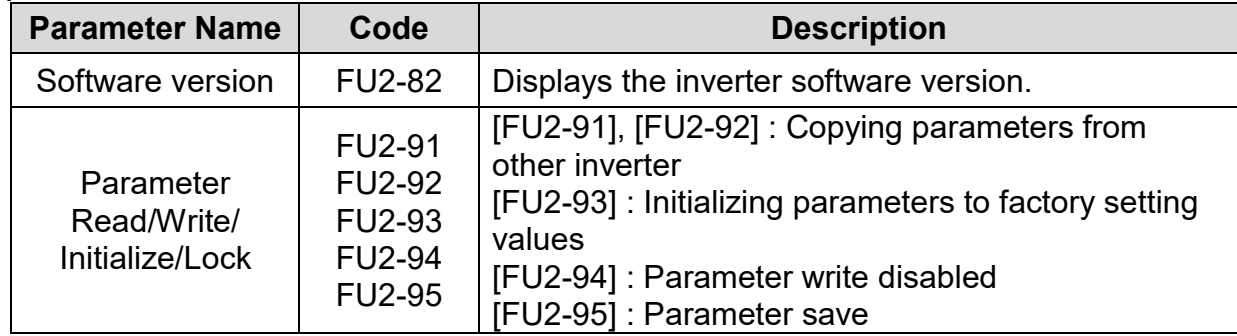

**Note:** Motor parameters (FU2-40~46, FU2-62~63) returned to factory setting once Parameter Read/Write is executed.

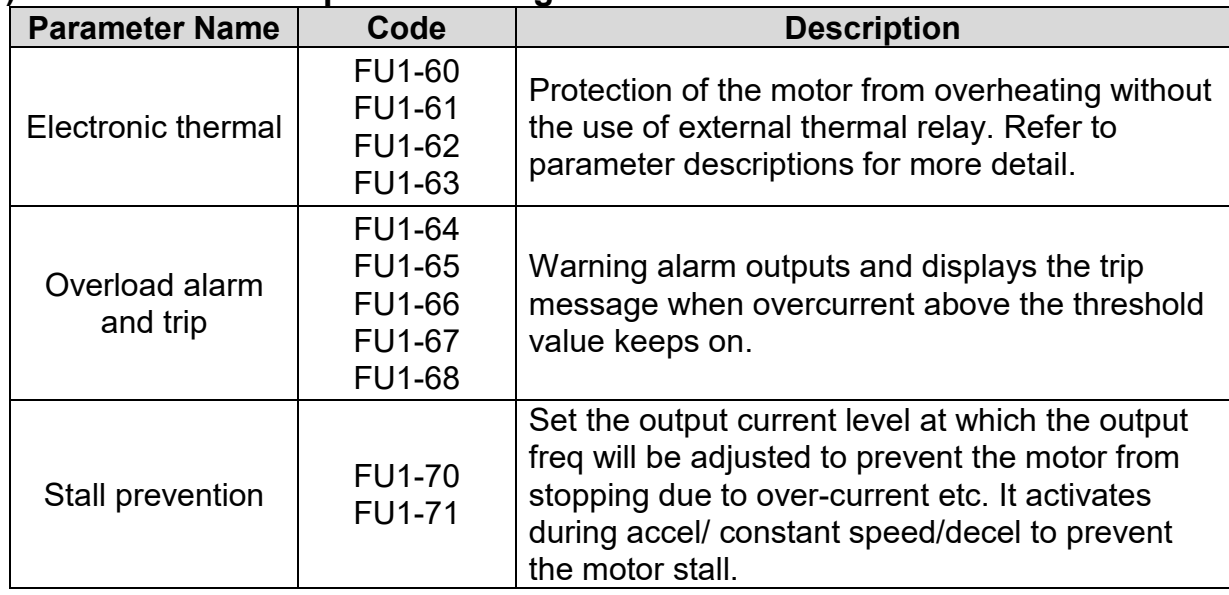

## **5) Protection and Trip level setting**

 $\mathbf{I}$ 

### **6) Starting / Accel / Decel / Stopping pattern setting**

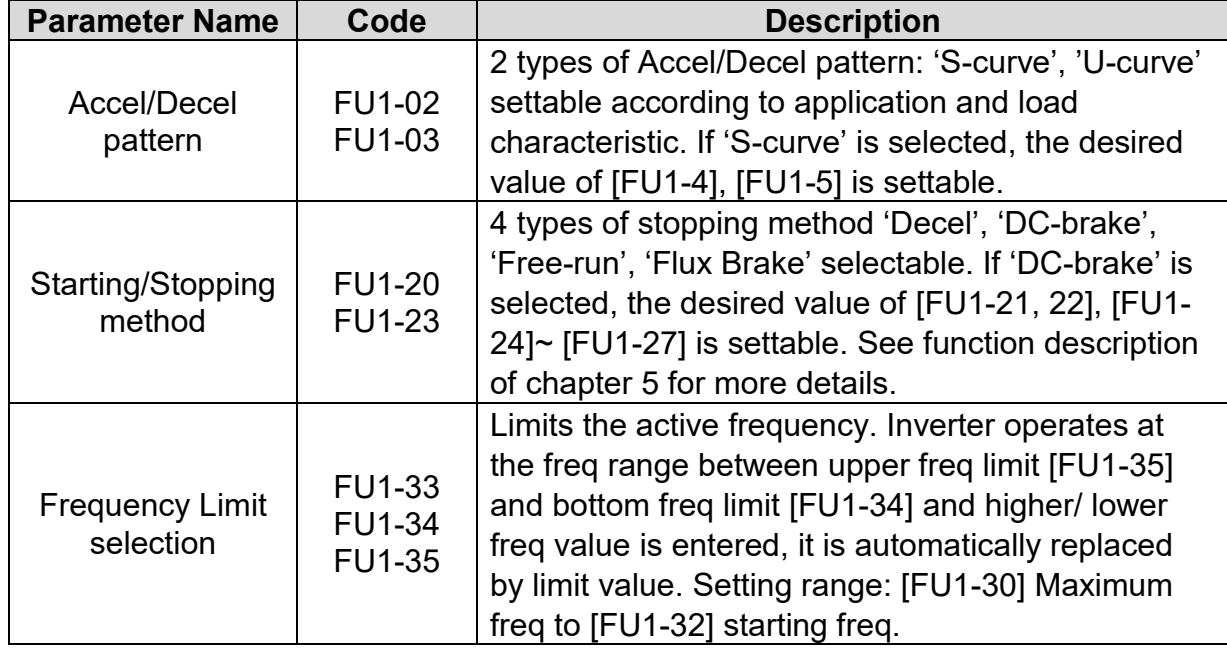

## **7) Operation-starting method**

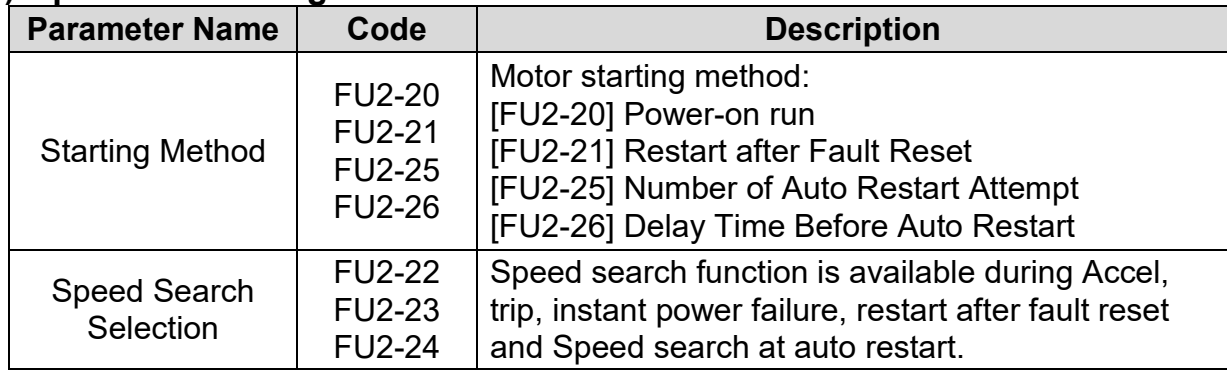

## **4.3.3 Application function setting**

#### **1) PID operation**

Inverter can be used to exercise process control, e.g. flow rate, air volume or pressure via PID feedback control.

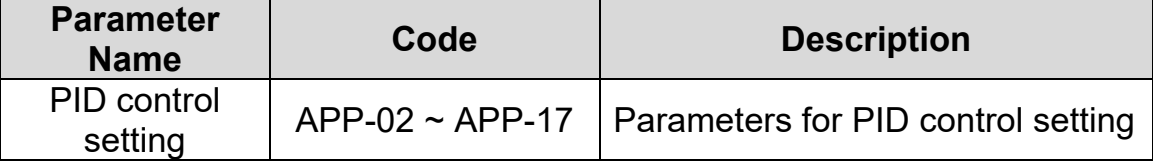

#### **2) Ext PID operation**

It is used for External PID feedback control.

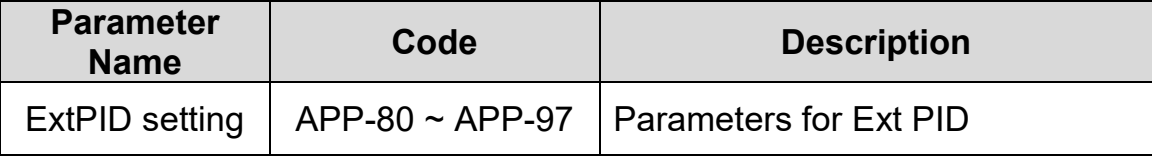

#### **3) Pre PID operation**

It helps to begin smooth start of the PID control.

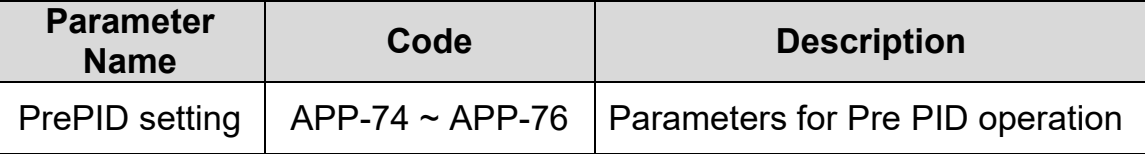

#### **4) MMC operation**

Inverter controls a whole system by controlling Main motor connected directly to the inverter and Aux motors connected to the inverter relays and operated via relay On/Off.

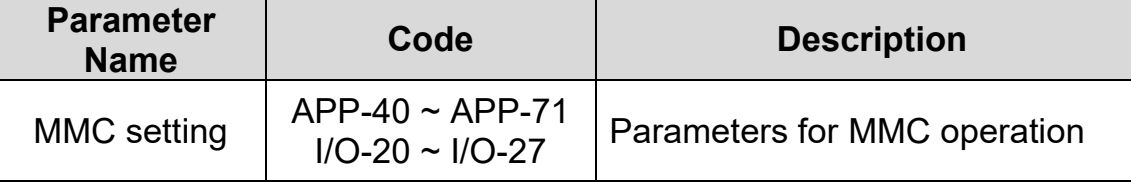

#### **5) Jog and Multi-speed operation**

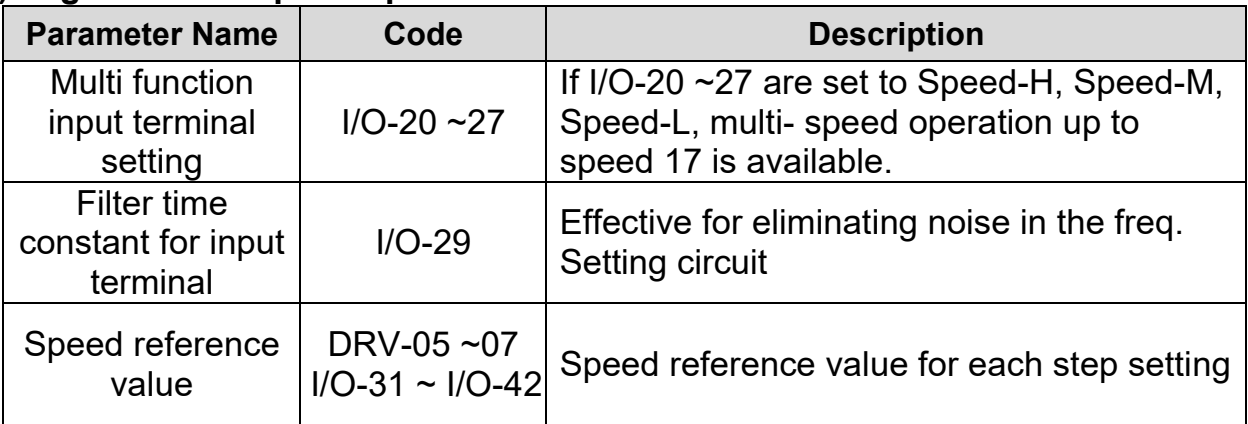

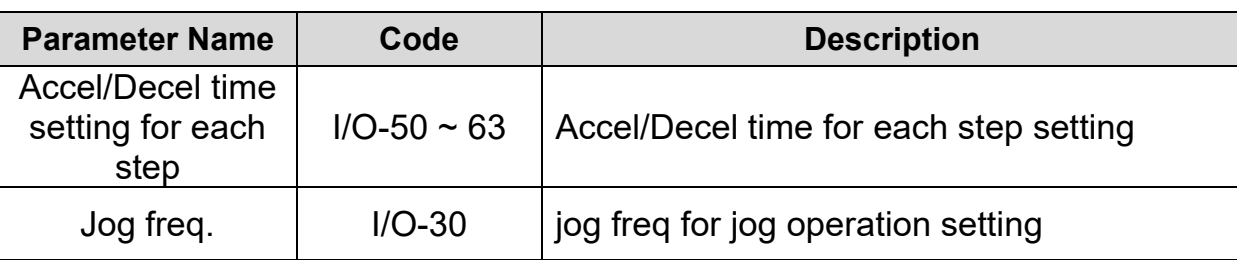

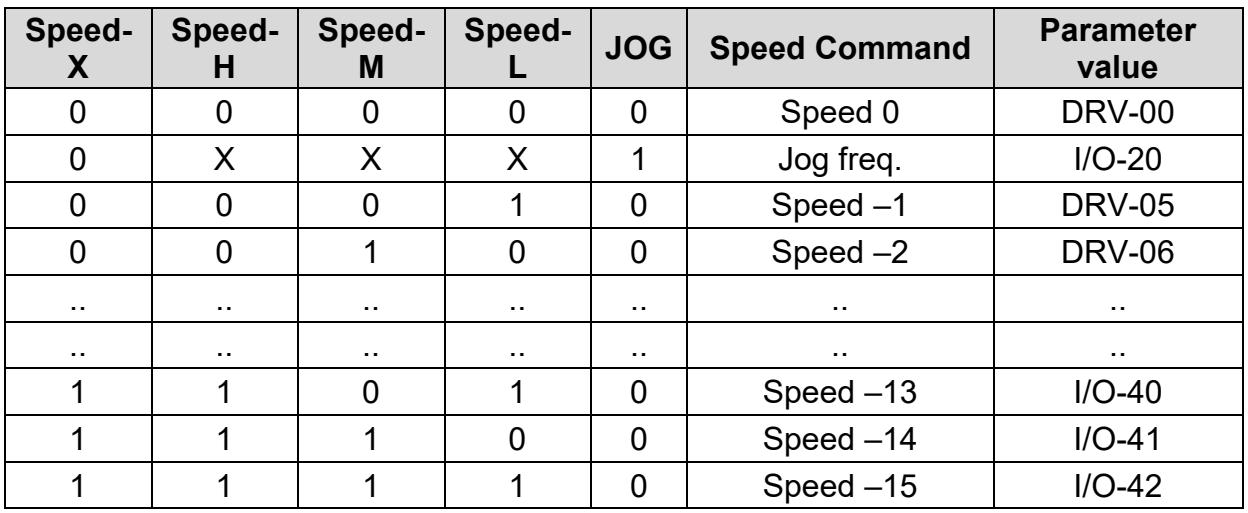

#### **6) 2nd motor operation**

2<sup>nd</sup> function setting is required to run the two motors by one inverter by exchange. If the terminal defined for  $2<sup>nd</sup>$  function signal input is turned ON,  $2<sup>nd</sup>$  motor operation is valid.

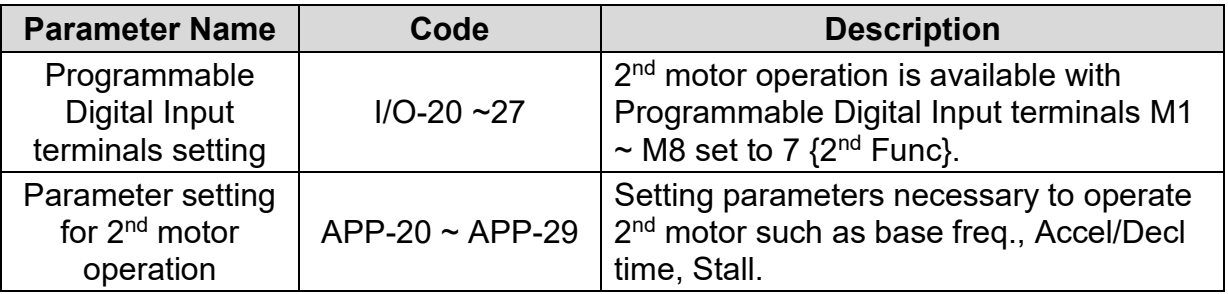

#### **7) Energy-saving operation**

FU1-51 [Energy Save Level] tunes the inverter output voltage to minimize the inverter output voltage during constant speed operation. Appropriate for energysaving applications such as fan, pump and HVAC.

## **4.4 Operation Example**

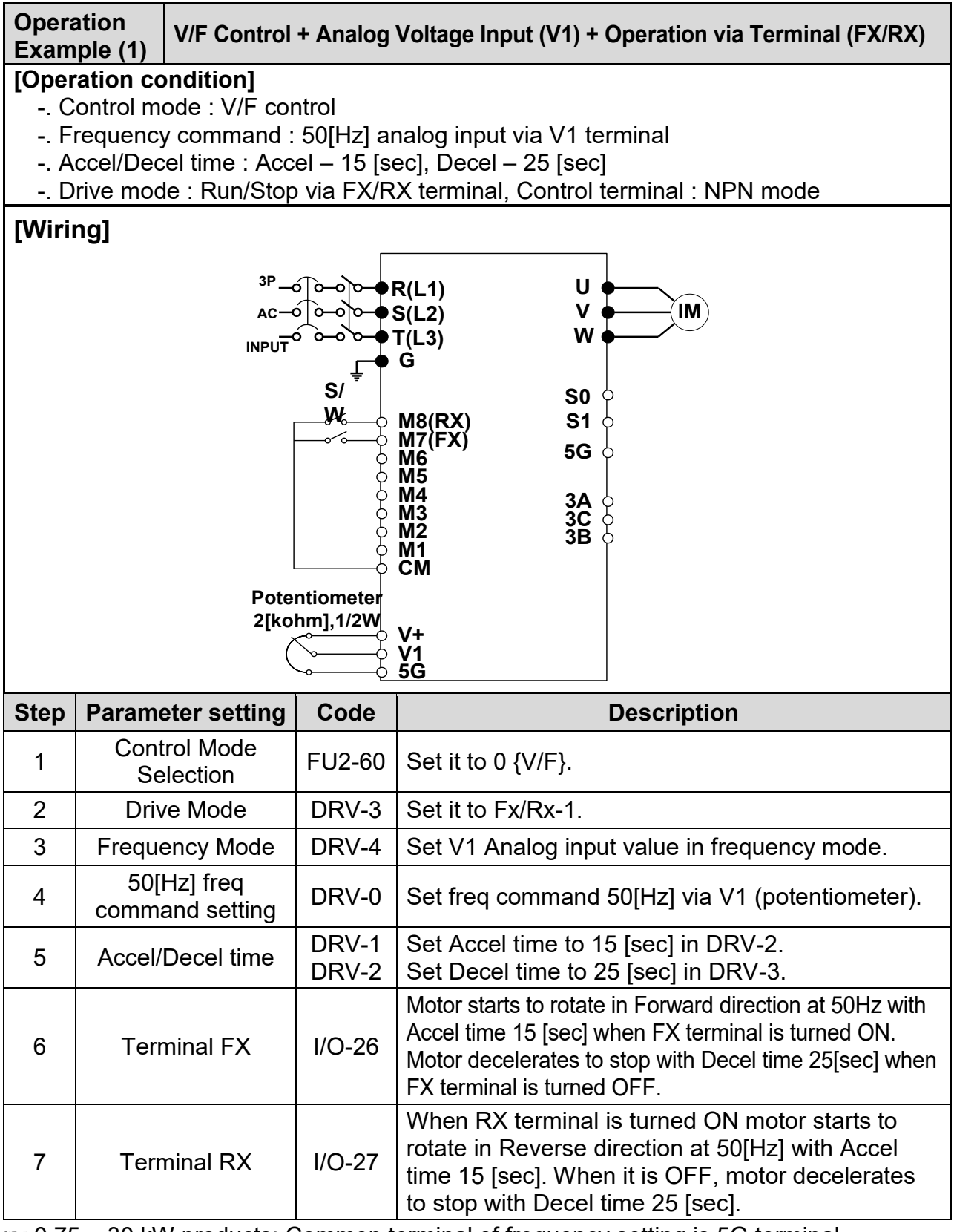

 $\approx 0.75 \approx 30$  kW products: Common terminal of frequency setting is 5G terminal.  $\approx$  37 ~ 450 kW products: Common terminal of frequency setting is CM terminal.

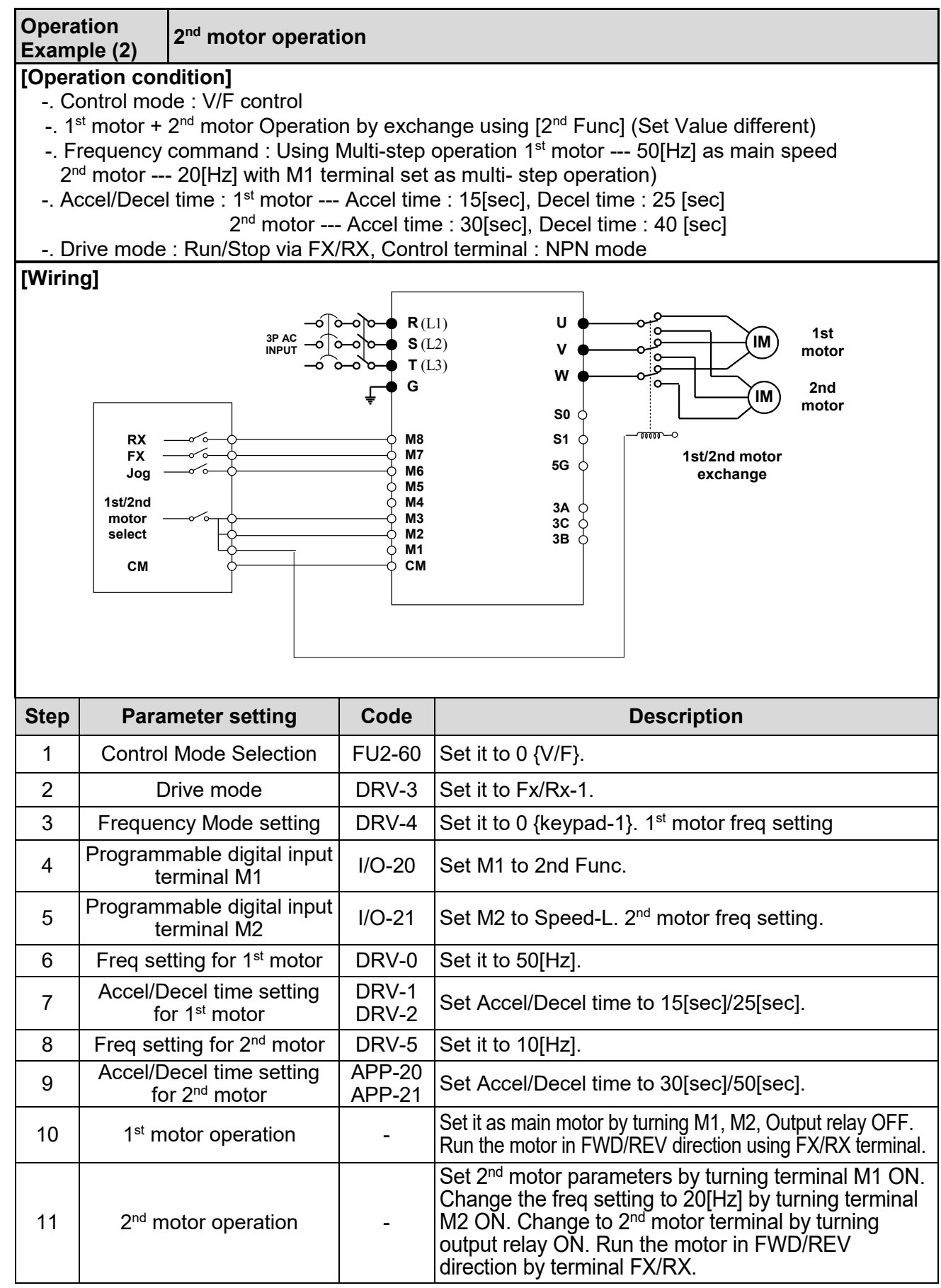

 $\sqrt{ }$ 

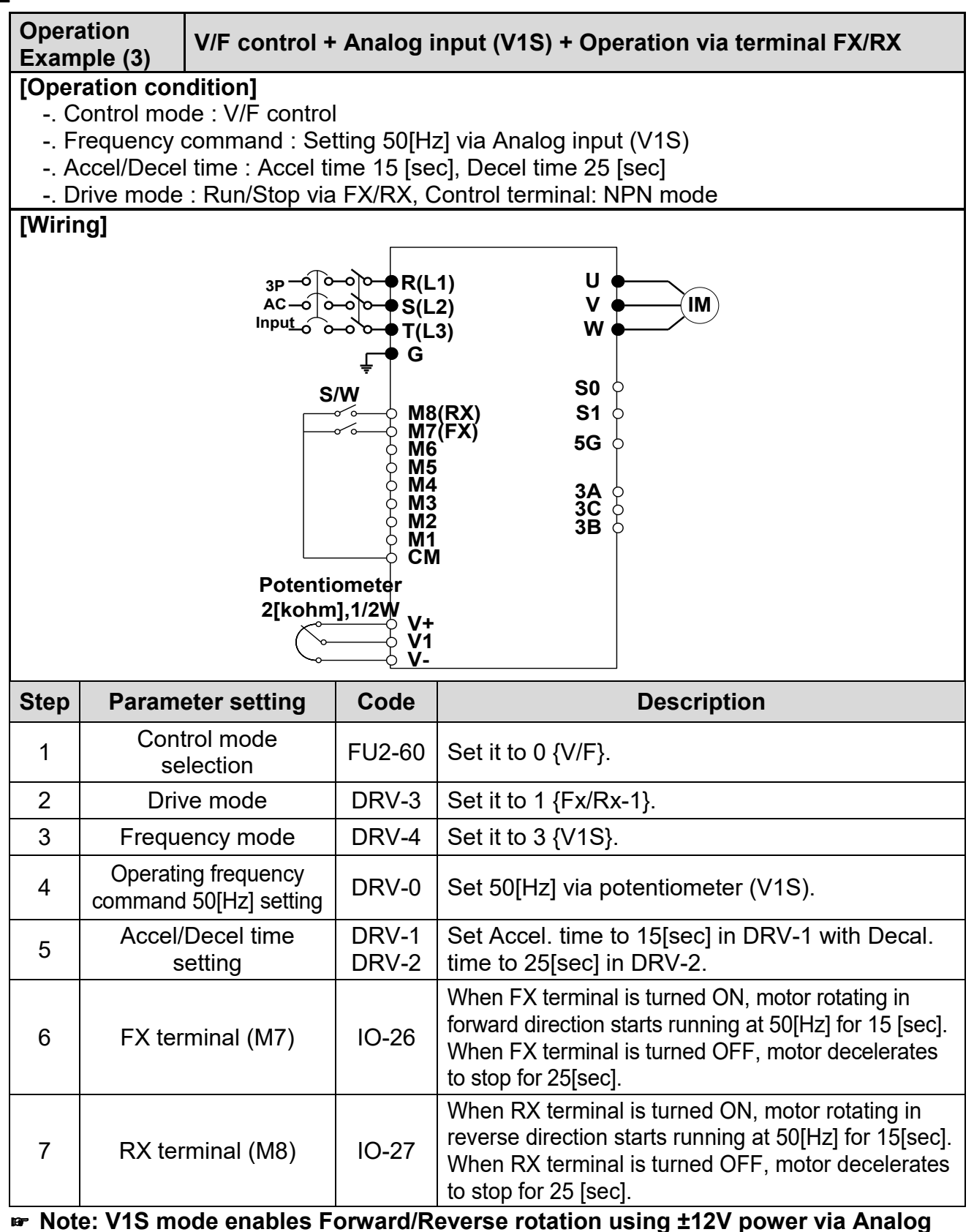

**input command.** 

☞ **Note: Use V1 instead of V1S mode when FWD/REV Run Prevention is active. V1S mode enables the motor to run both FWD/REV directions.**

☞ **Note: If the inverter is operated without wiring a motor, trip occurs as below because the protection function is active automatically. In this case, refer to the related parameters(FU1 57 ~ 59). Trip is reset if the inverter is powered down and up once again.**

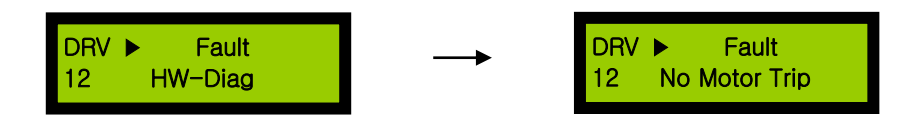

**In case that a simple trial run is needed such as a check on basic operation state without a wiring a motor, FU1-57(No Motor Sel) should be set to [No].**

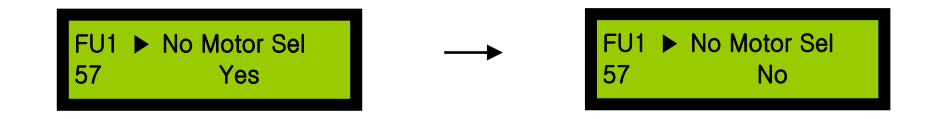

# **CHAPTER 5 - PARAMETER LIST**

#### **5.1 Parameter groups**

 $\sqrt{ }$ 

The parameters of SV-IP5A Series are divided into 5 function groups in accordance with the application.

Their names, principal contents and LCD keypad displays are shown below.

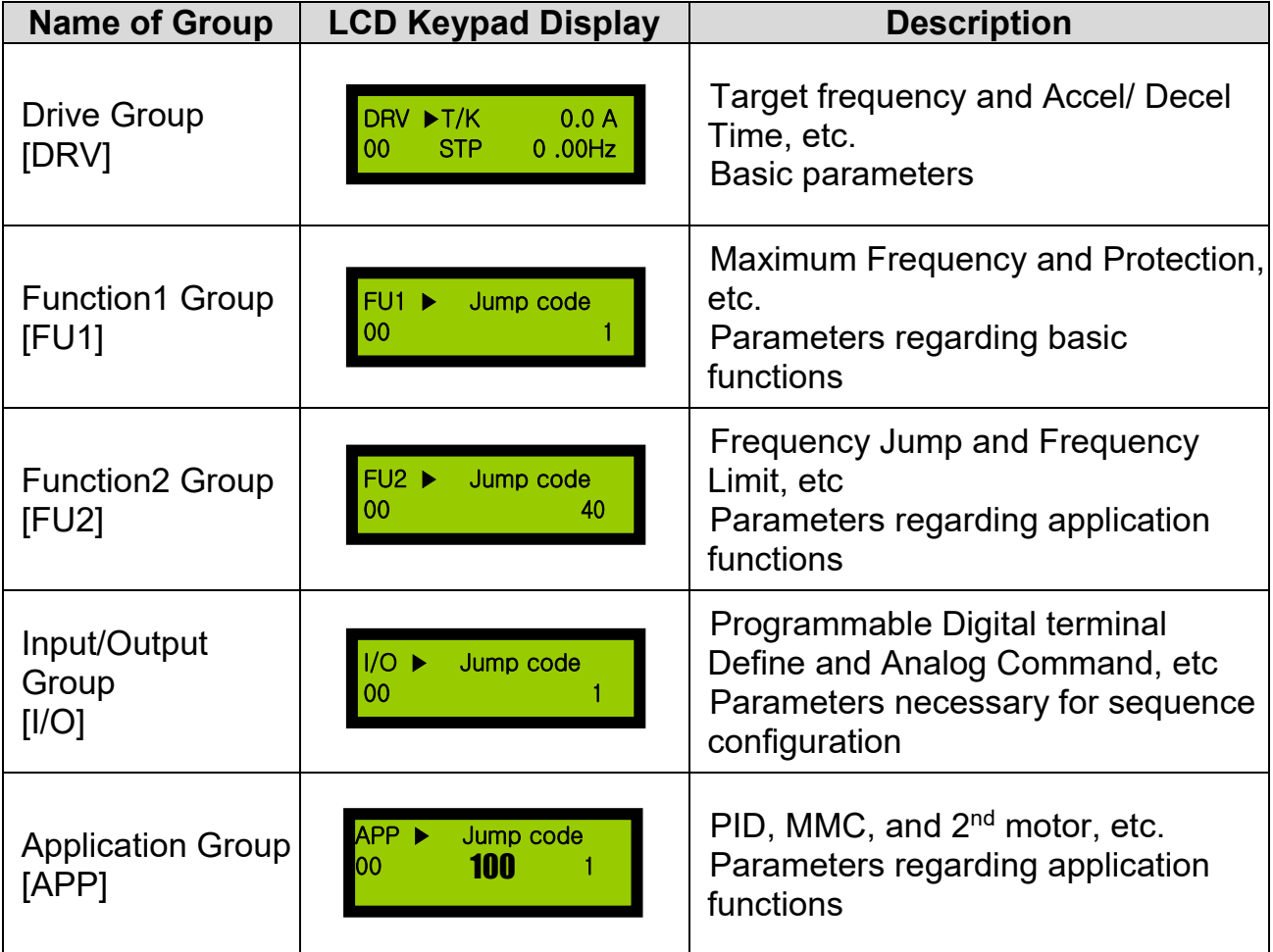

### **5.2 Parameter list**

\* The number of page is for User's manual uploaded at LS ELECTRIC website. You can download the User's manual which is described detailed function of parameter from website. (http://www.lselectric.co.kr)

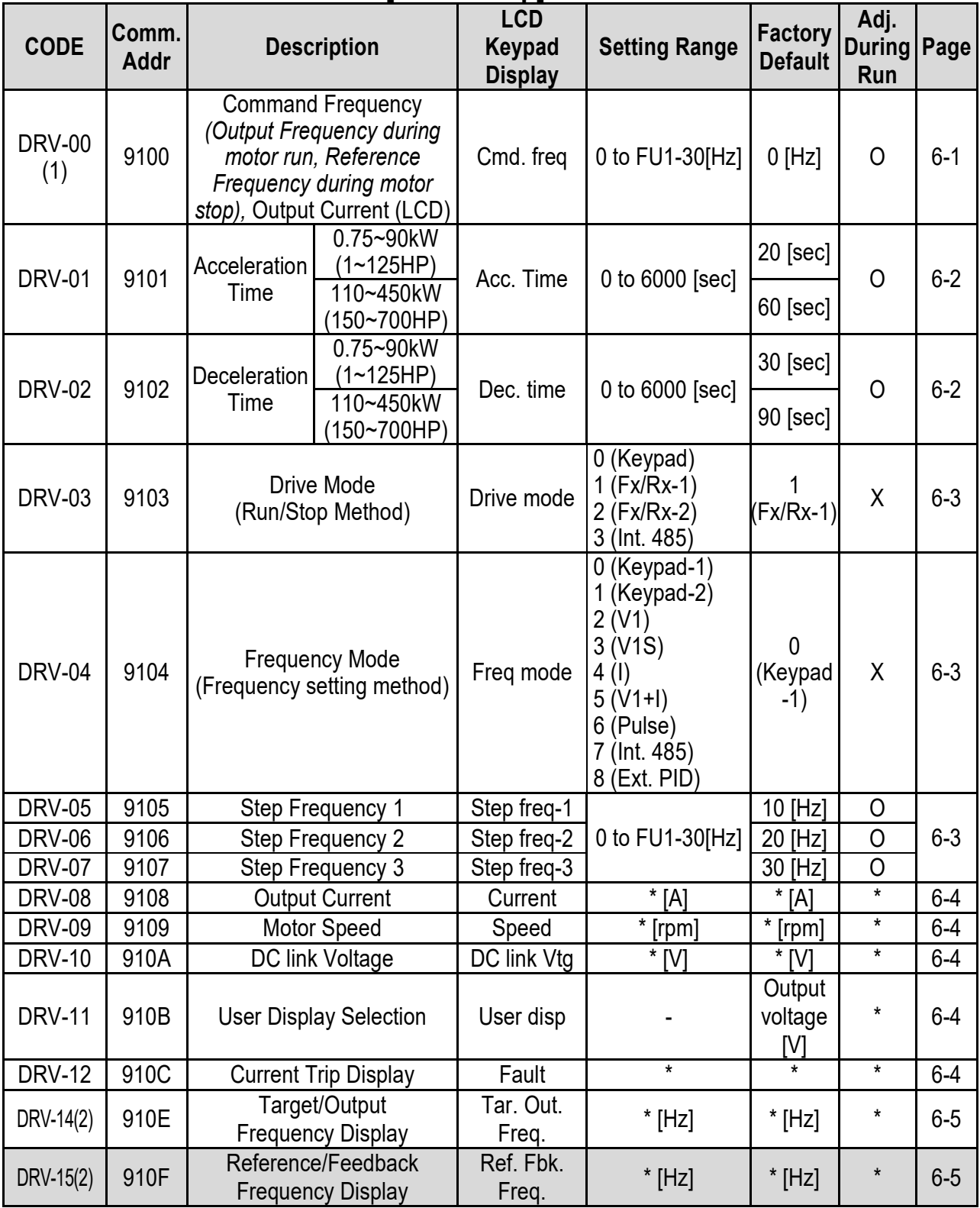

**[DRV Group]**

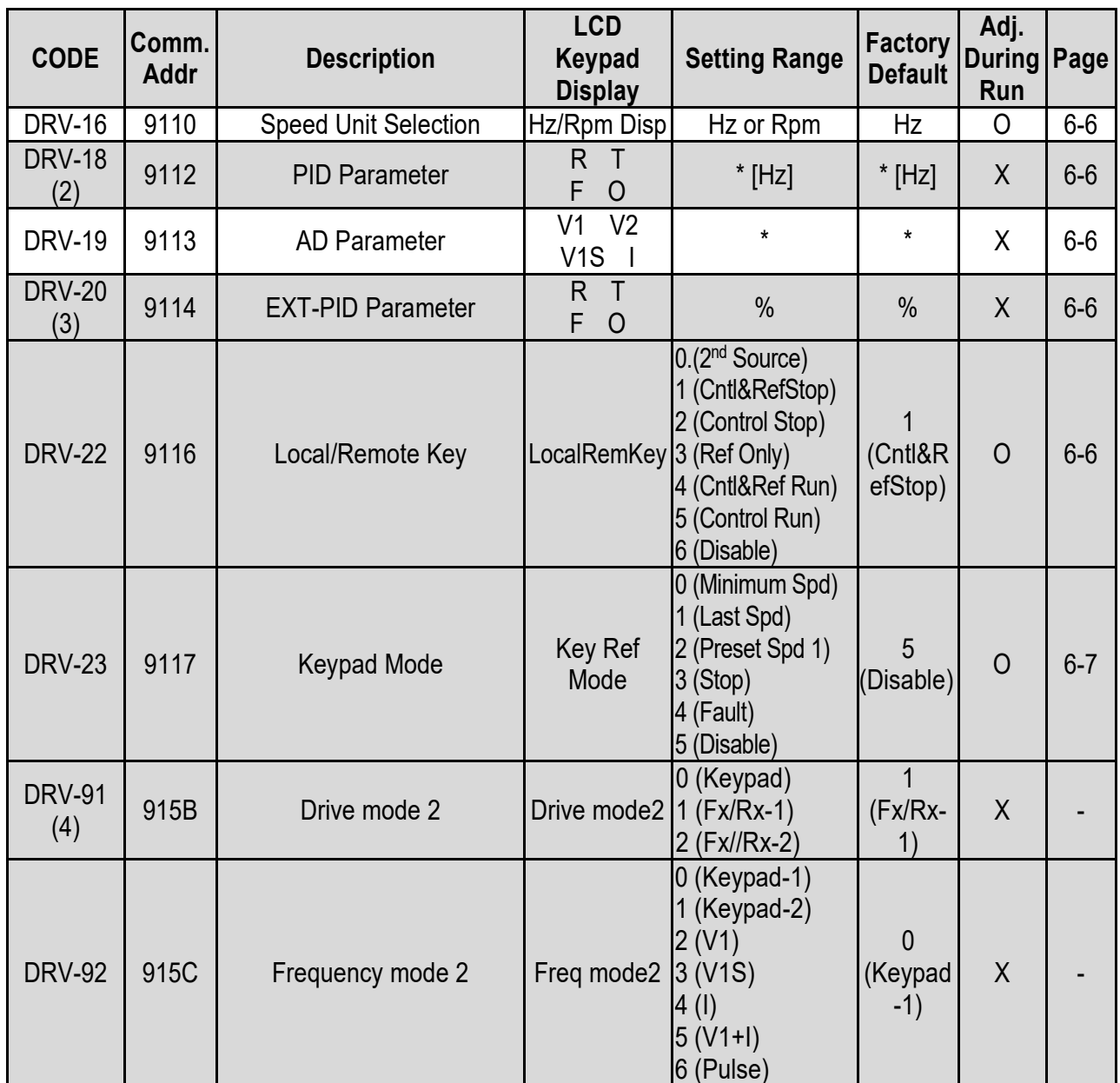

The gray-highlighted codes are hidden parameters and will appear when the related functions are to be set.

(1) The speed unit is changed from [Hz] to [%] when DRV-16 is set to [Rpm]. Only User Unit will be displayed when APP-02 is set to [Yes] and when APP-06 is set to either I, V1 or Pulse and when one of I/O-86~ I/O-88 is set to either [Speed] (Hz or Rpm), [Percent], [Bar], [mBar], [kPa] or [Pa]. Output Frequency (Hz or Rpm; Unit of outupt speed) is displayed in DRV-00 during the Inverter is running. User Unit reference (Unit of PID controller selected) is displayed in DRV-00 during the Inverter is not running.

(2) DRV-15, DRV-18 will appear when APP-02 [Process PI Mode] is set to "Yes". Also User Unit is displayed when one of I/O-86~ I/O-88 is set to either [Speed](Hz or Rpm), [Percent], [Bar], [mBar], [kPa] or [Pa].

(3) DRV-20 will appear when APP-80 [ExtProcess PI Mode] is set to "Yes".

(4) DRV-91/92 will appear only when DRV-22 is set to [2nd Source].

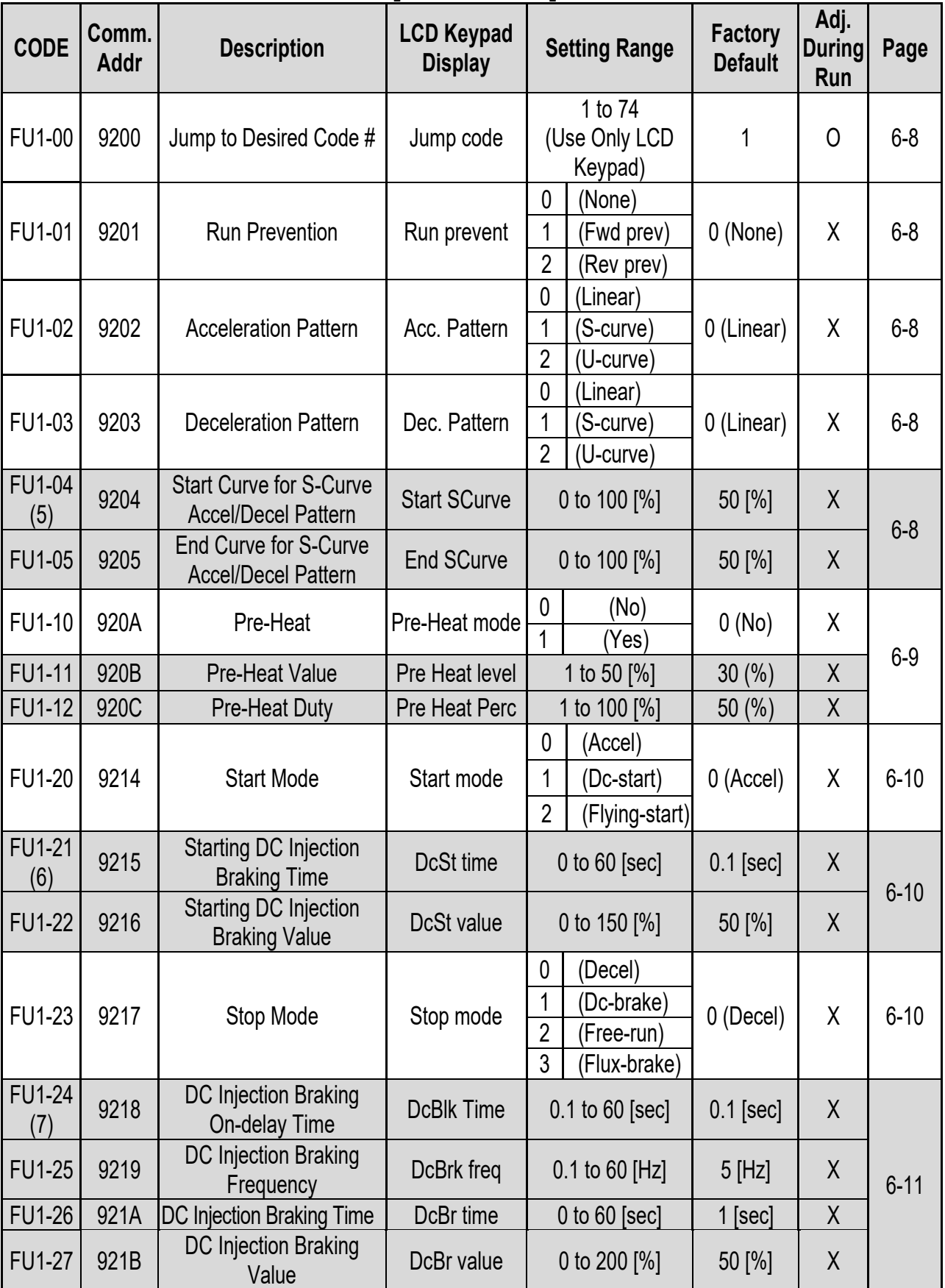

# **[FU1 GROUP]**

 $\overline{\phantom{a}}$ 

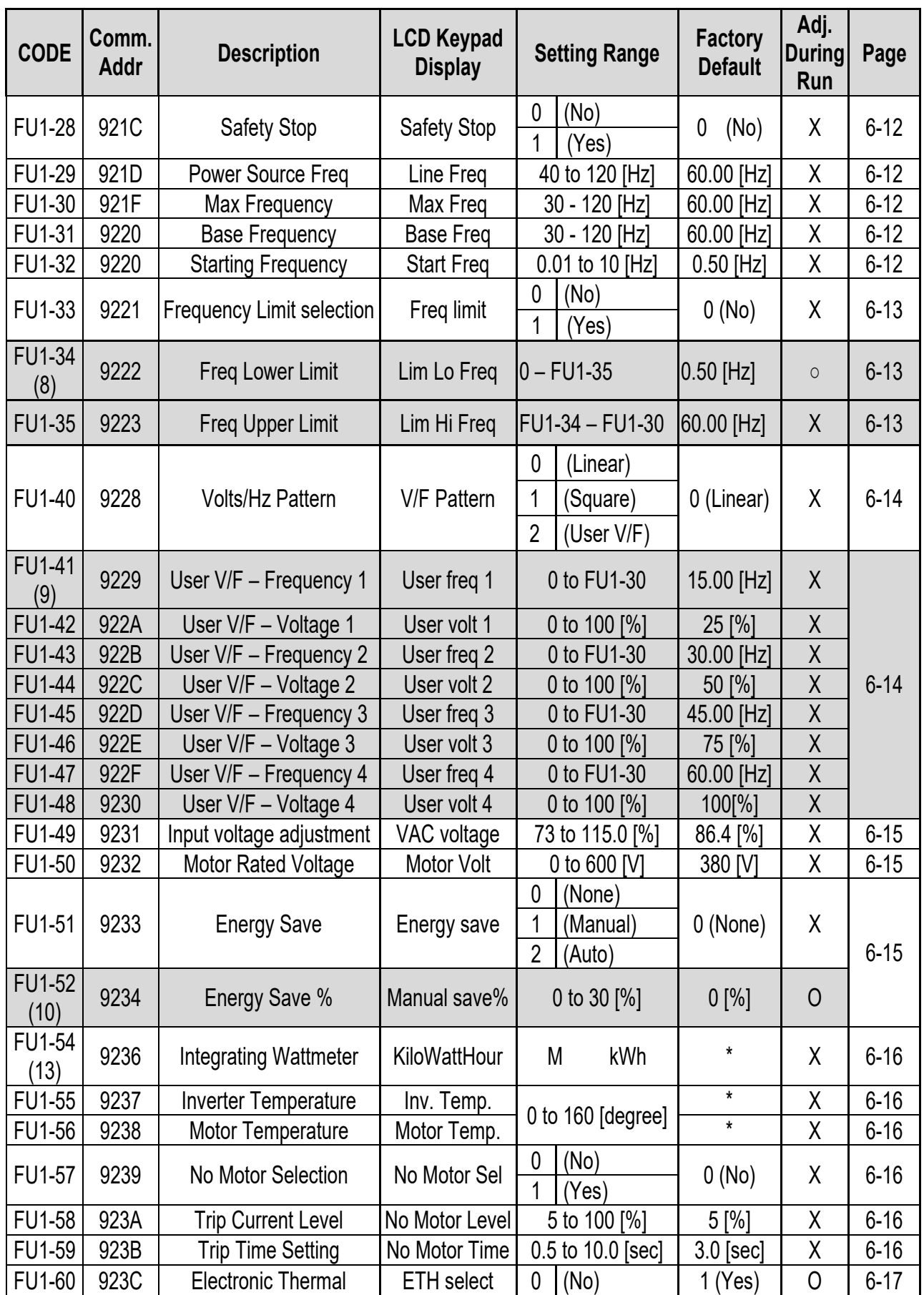

 $\sqrt{ }$
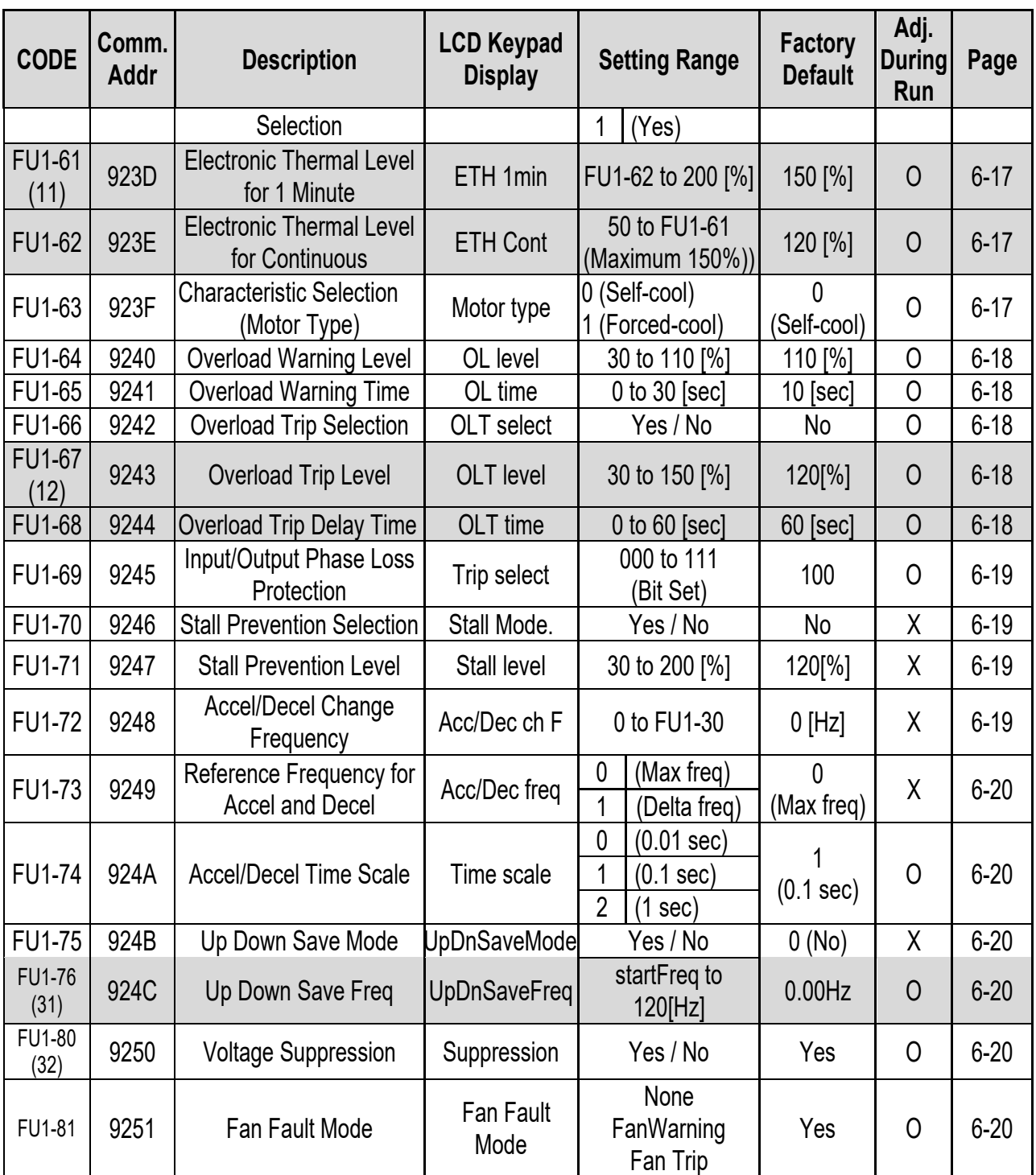

\* The gray-highlighted codes are hidden parameters and will appear when the related functions are to be set. (5) Only displayed when FU1-02, FU1-03 is set to [S-Curve].

(6) Only displayed when FU1-20 is set to [DC-start]. (7) Only displayed when FU1-23 is set to [DC-brake].

(8) Only displayed when FU1-33 is set to [Yes]. (9) FU1-41~48 Only displayed when FU1-40 is set to [User V/F].

(10) Only displayed when FU1-51 is set to [Manual]. (11) Only displayed when FU1-60 is set to [Yes].

(12) Only displayed when FU1-66 is set to [Yes].

(13) It isn't proper measuring Input power because some error.can be occured by Kinds of Motor, Load, Output Freq etc.

(31) Only displayed when FU1-75 is set to [Yes].

(32) If you do not want to suppress output voltage, Set this parameter to NO

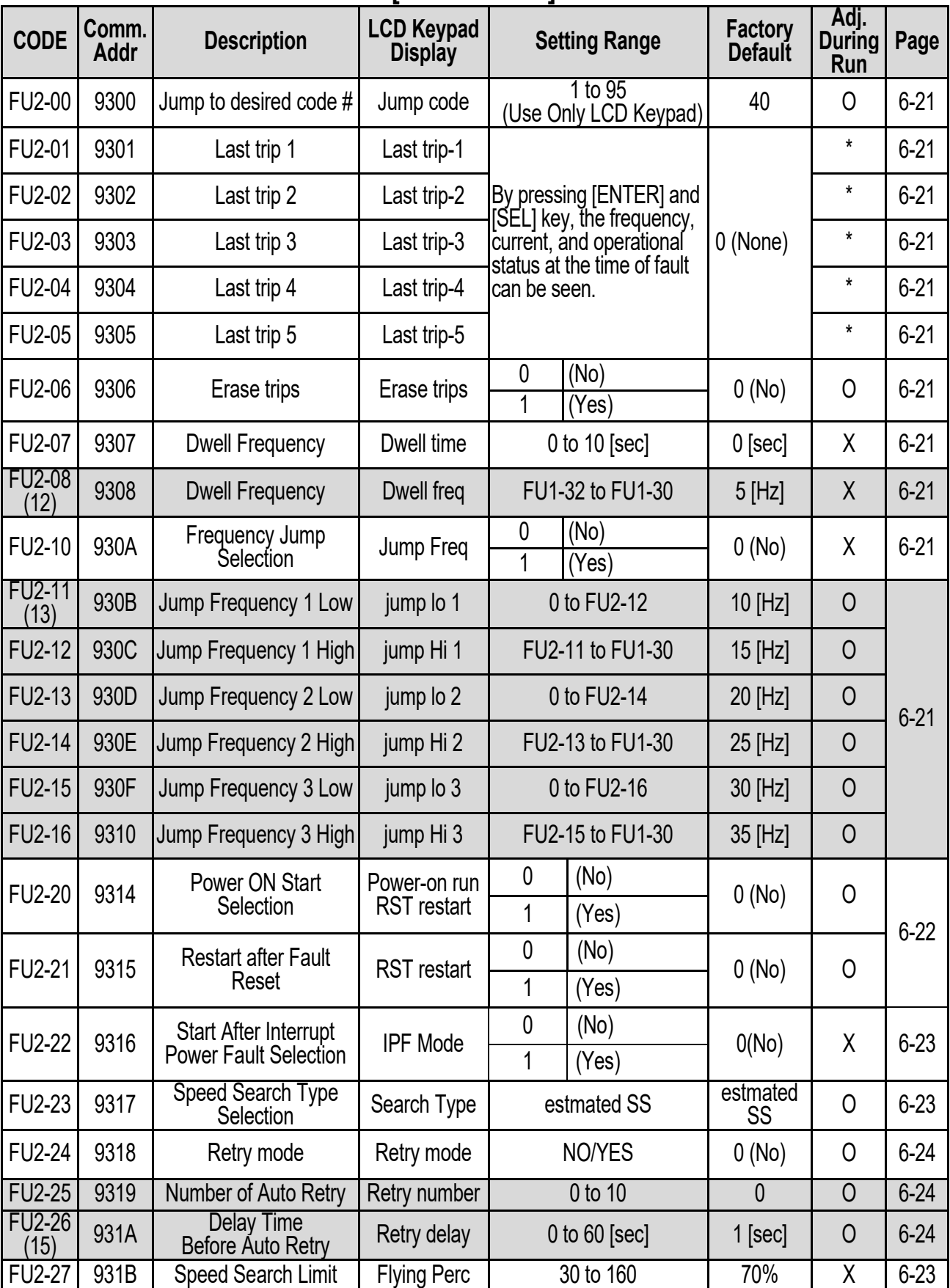

# **[FU2 GROUP]**

# **Chapter 5 – Parameter List**

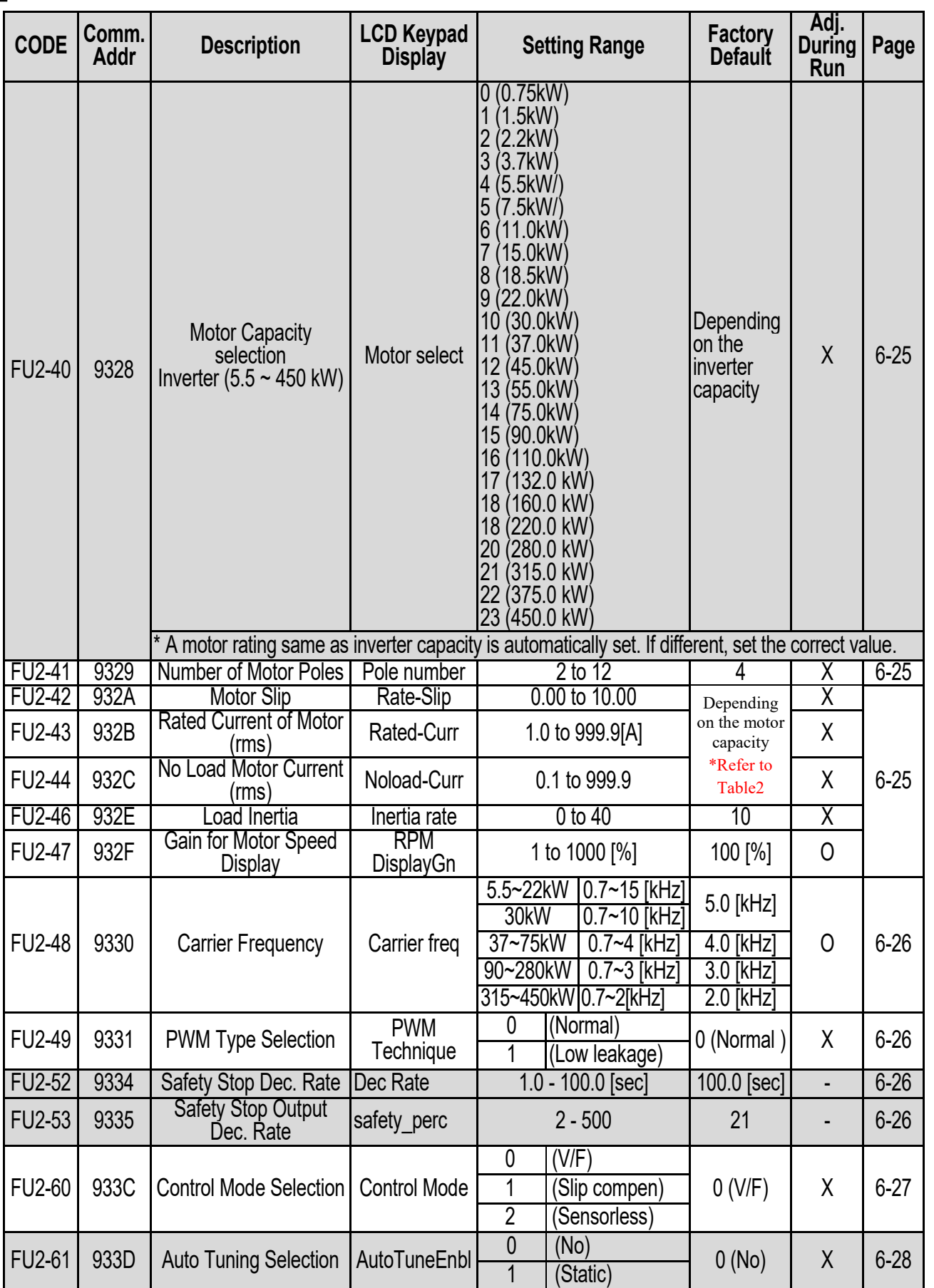

 $\overline{\phantom{a}}$ 

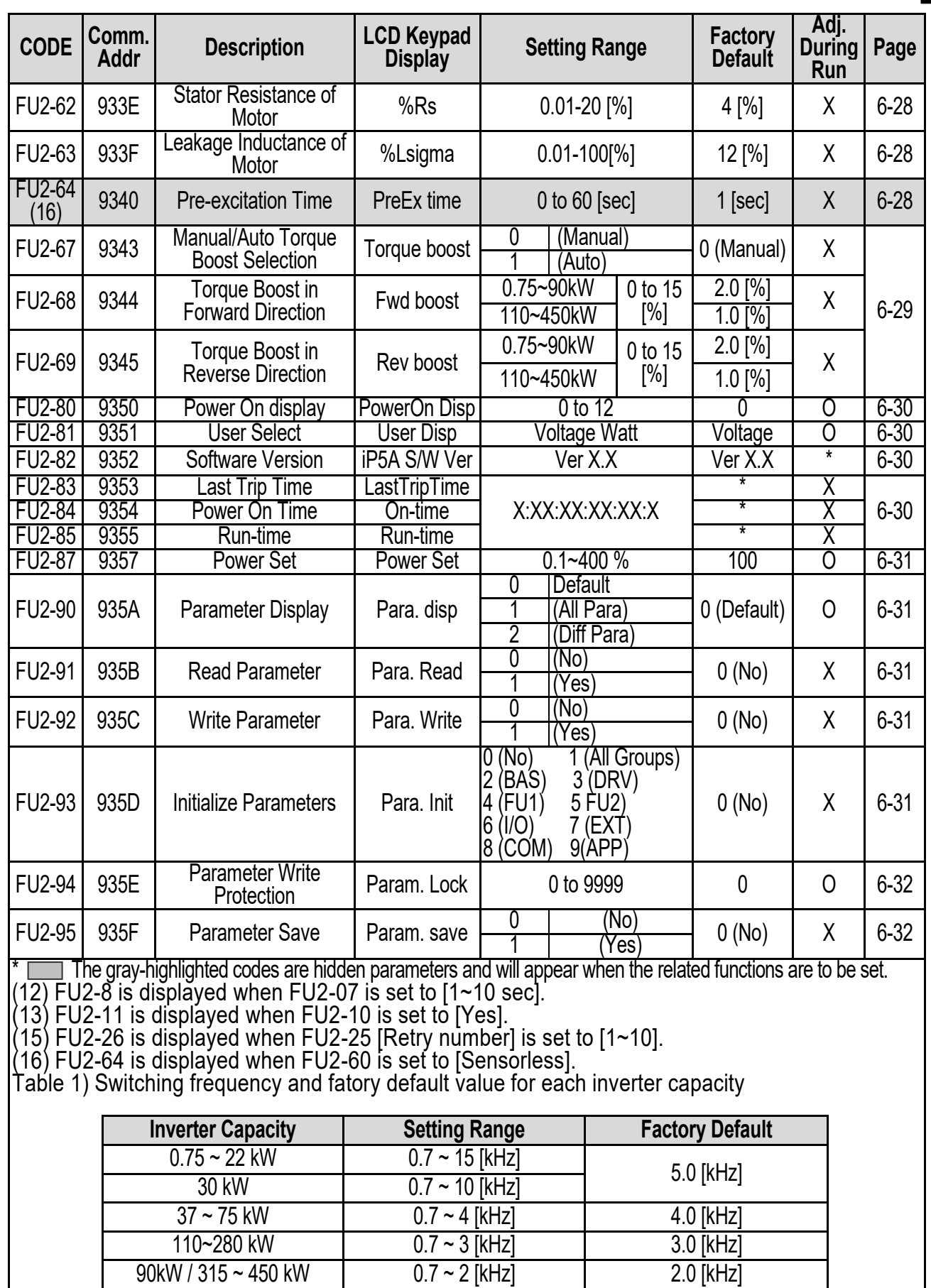

 $\sqrt{ }$ 

90kW / 315 ~ 450 kW 0.7 ~ 2 [kHz] 2.0 [kHz]

### **Chapter 5 – Parameter List**

Table 2) Initial value of motor Spec

| Capacity<br>(kW) | 200V Motor<br>ratedCurrent<br>(A) | 400V Motor<br>ratedCurrent<br>(A) | 600VMotor<br>ratedCurrent<br>(A) | <b>200V</b><br>No Load<br><b>Current</b><br>(A) | 400V<br>No Load<br><b>Current</b><br>(A) | 600V<br>No Load<br><b>Current</b><br>(A) | 200/400V<br><b>Slip</b><br>Frequency<br>(Hz) | 600V Slip<br>Frequency<br>(Hz) |
|------------------|-----------------------------------|-----------------------------------|----------------------------------|-------------------------------------------------|------------------------------------------|------------------------------------------|----------------------------------------------|--------------------------------|
| 0.8              | 3.6                               | 2.0                               | 2.0                              | 1.6                                             | 0.8                                      | 0.8                                      | 30                                           | 30                             |
| 1.5              | 6.1                               | 3.1                               | 3.1                              | 2.8                                             | 1.4                                      | 1.4                                      | 23.4                                         | 23.4                           |
| 2.2              | 8.6                               | 4.0                               | $\overline{4}$                   | 3.5                                             | 2.6                                      | 2.6                                      | 20                                           | 20                             |
| 3.7              | 12.9                              | 6.5                               | 6.5                              | 4.9                                             | 3.3                                      | 3.3                                      | 23.4                                         | 23.4                           |
| 5.5              | 22.0                              | 11.0                              | 8                                | 6.6                                             | 3.9                                      | 4.2                                      | 23.4                                         | 10                             |
| 7.5              | 28.0                              | 14.0                              | 10.1                             | 9.0                                             | 5.7                                      | 4.5                                      | 23.4                                         | 13.3                           |
| 11.0             | 42.0                              | 21.0                              | 14.8                             | 12.5                                            | 7.5                                      | 6.6                                      | 13.3                                         | 11.7                           |
| 15.0             | 54.0                              | 27.0                              | 19.2                             | 17.5                                            | 10.1                                     | 7.5                                      | 16.7                                         | 11.7                           |
| 18.5             | 68.0                              | 34.0                              | 23.9                             | 19.4                                            | 11.6                                     | 7.9                                      | 13.3                                         | 10                             |
| 22.0             | 80.0                              | 40.0                              | 29                               | 25.3                                            | 13.6                                     | 9.6                                      | 13.3                                         | 10                             |
| 30.0             | 104.0                             | 52.0                              | 36.8                             | 33.6                                            | 19.3                                     | 12.1                                     | 13.3                                         | 8.3                            |
| 37.0             | 122.0                             | 65.0                              | 45.6                             | 40.6                                            | 23.3                                     | 15                                       | 13.3                                         | 8.3                            |
| 45.0             | 150.0                             | 77.0                              | 55                               | 50.0                                            | 28.6                                     | 18.2                                     | 13.3                                         | 6.7                            |
| 55.0             | 190.0                             | 96.0                              | 69.2                             | 63.3                                            | 35.3                                     | 22.8                                     | 13.3                                         | 6.7                            |
| 75.0             | 250.0                             | 124.0                             | 87                               | 83.3                                            | 46.3                                     | 28.7                                     | 13.3                                         | 6.7                            |
| 90.0             | 250.0                             | 156.0                             | 112                              | 83.3                                            | 42.0                                     | 37                                       | 13.3                                         | 6.7                            |
| 110.0            | 300.0                             | 180.0                             | 134.4                            | 121.9                                           | 67.7                                     | 44.4                                     | 13.3                                         | 6.7                            |
| 132.0            | 350.0                             | 240.0                             | 161.3                            | 146.3                                           | 81.2                                     | 53.2                                     | 13.3                                         | 6.7                            |
| 160.0            | 370.0                             | 302.0                             | 192.6                            | 173.3                                           | 98.4                                     | 63.6                                     | 13.3                                         | 6.7                            |
| 220.0            | 490.0                             | 361.0                             | 268.8                            | 238.3                                           | 135.3                                    | 88.7                                     | 13.3                                         | 6.7                            |
| 260.0            | 490.0                             | 414.0                             | 313.6                            | 238.3                                           | 135.3                                    | 103.5                                    | 13.3                                         | 6.7                            |
| 280.0            | 600.0                             | 477.0                             | 336                              | 303.3                                           | 172.2                                    | 110.9                                    | 13.3                                         | 6.7                            |
| 315.0            | 675.0                             | 590.0                             | 380.8                            | 341.2                                           | 193.7                                    | 125.7                                    | 13.3                                         | 6.7                            |
| 375.0            | 803.5                             | 731.0                             | 448                              | 406.2                                           | 230.6                                    | 147.8                                    | 13.3                                         | 6.7                            |
| 450.0            | 964.2                             | 864.0                             | 537.6                            | 487.4                                           | 276.7                                    | 177.4                                    | 13.3                                         | 6.7                            |

 $\overline{\phantom{a}}$ 

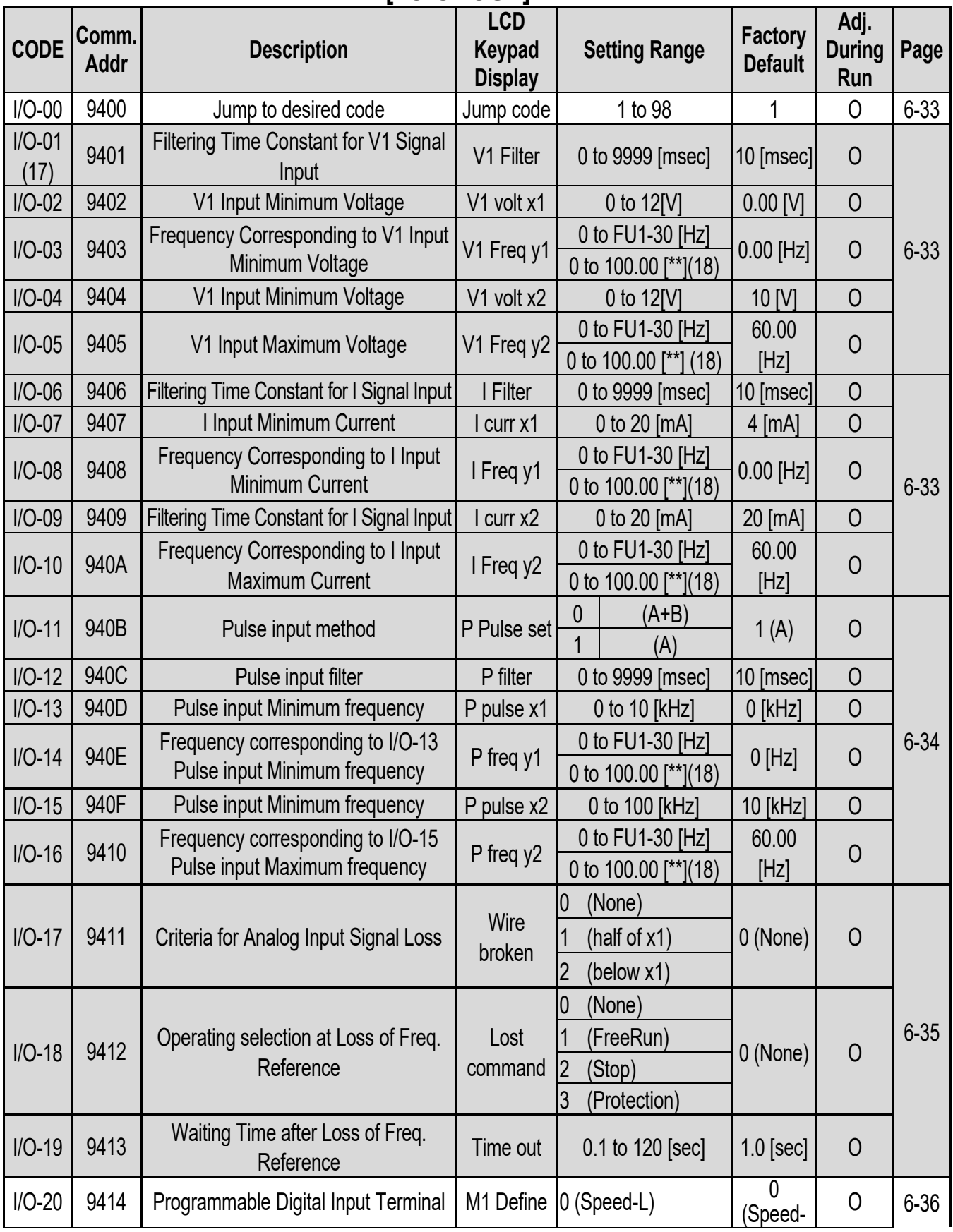

# **[I/O GROUP]**

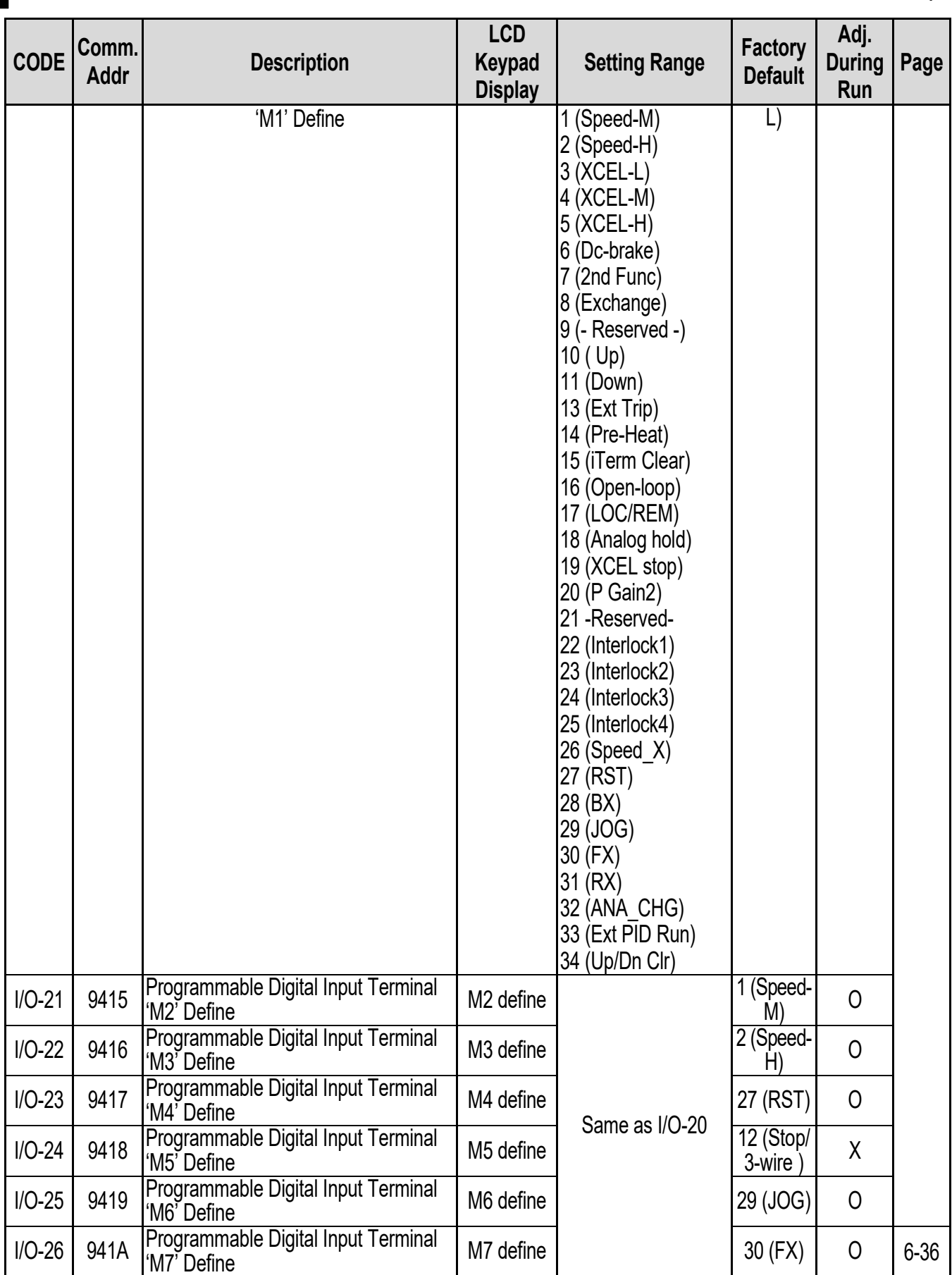

 $\overline{\phantom{a}}$ 

### **Chapter 5 – Parameter List**

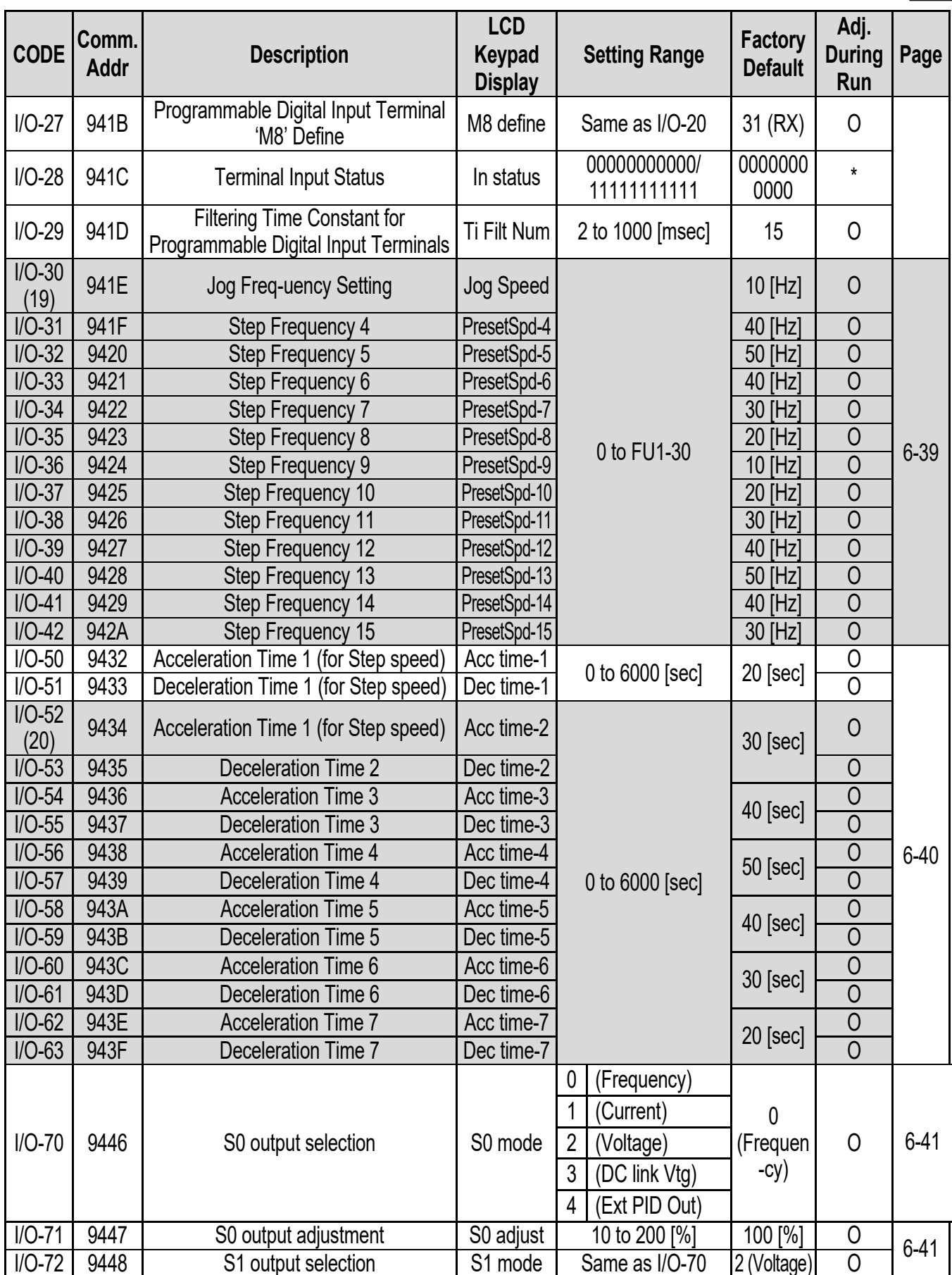

 $\Gamma$ 

### **Chapter 5 – Parameter List**

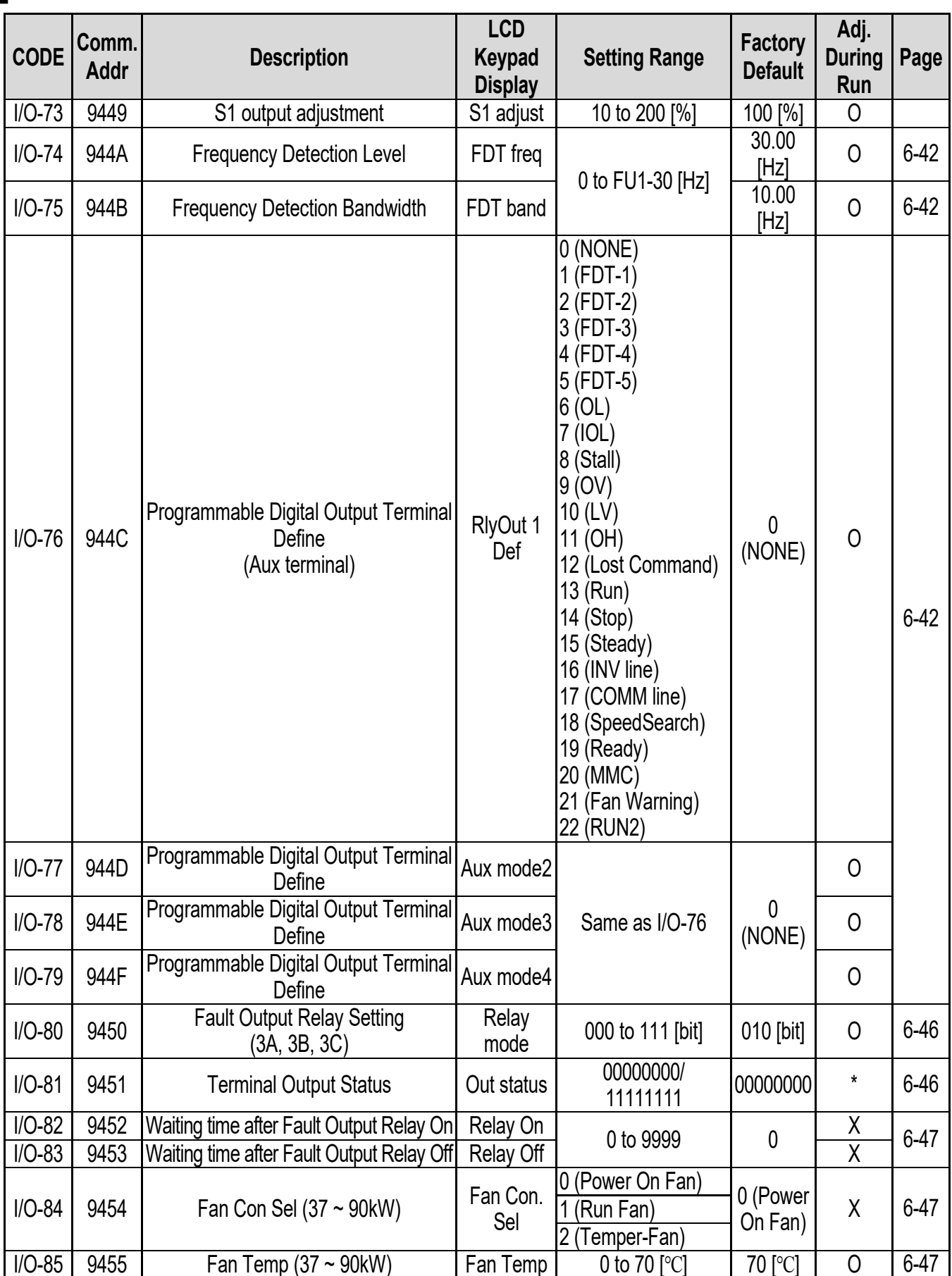

I

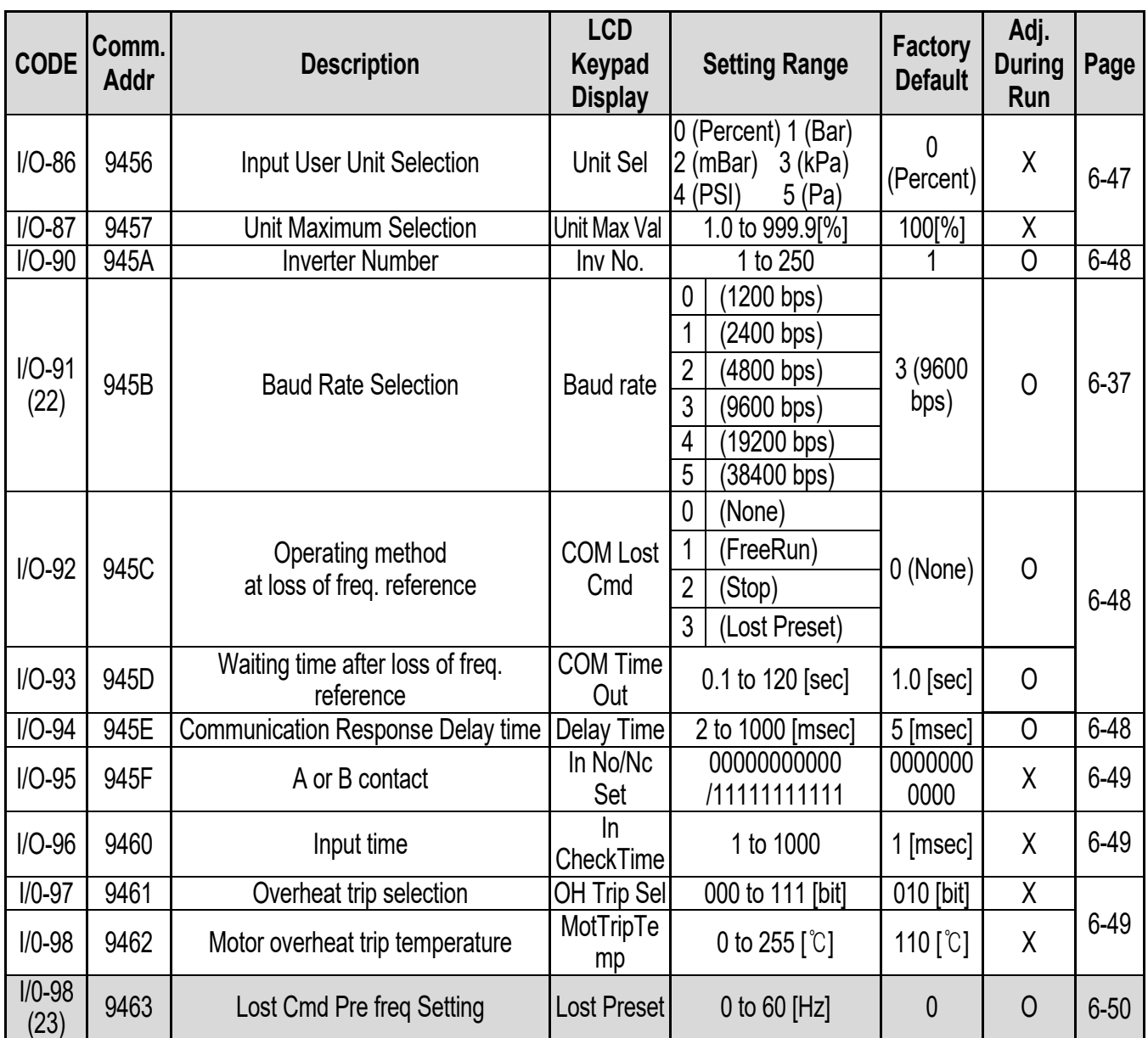

 $\Box$  The gray-highlighted codes are hidden parameters and will appear when the related functions are to be set.

(17) When DRV-04 is set to either V1, V1S, I or V1+I or Pulse, only selected item codes are displayed in I/O-1~I/O-19.  $(18)$  I/O-3,5,8,10,14,16 is displayed 0~100.00 [\*\*] when App-02 is set to [proc PI mode] or APP-80 is set to [Ext PI]

mode] and APP-06 PID Feedback Signal Selection is set to one of I, VI, Pulse, after then, one of I/O-86 ~I/O-88 is set to percentage, Bar, mBar, kPa, Pa except for Speed. Unit will be changed to selected unit.

Only user unit displayed when APP-02 or APP-80 is set to [Yes], after APP-06 is set to one of I, V, Pulse, after then one of I/O-86 ~I/O-88 is set to either speed, percentage, Bar, mBar, kPa, Pa.

(19) I/O-30 ~ I/O-34 displayed only when one of I/O-20 ~ I/O-27 is set to either JOG, Speed L, Speed M, Speed H.  $I/O-35 \sim I/O-42$  displayed only when one of  $I/O-20 \sim I/O-27$  is set to Speed X.

(20) I/O-52 ~ I/O-63 displayed only when one of I/O-20 ~ I/O-27 is set to either XCEL L, XCEL M, XCEL H.

(22) 38400 bps can be set only when the external communication option card is installed.

(23) I/O-99 displayed only when one of DRV-04 is set to [V1, V1S, I, V1+I, Pulse].

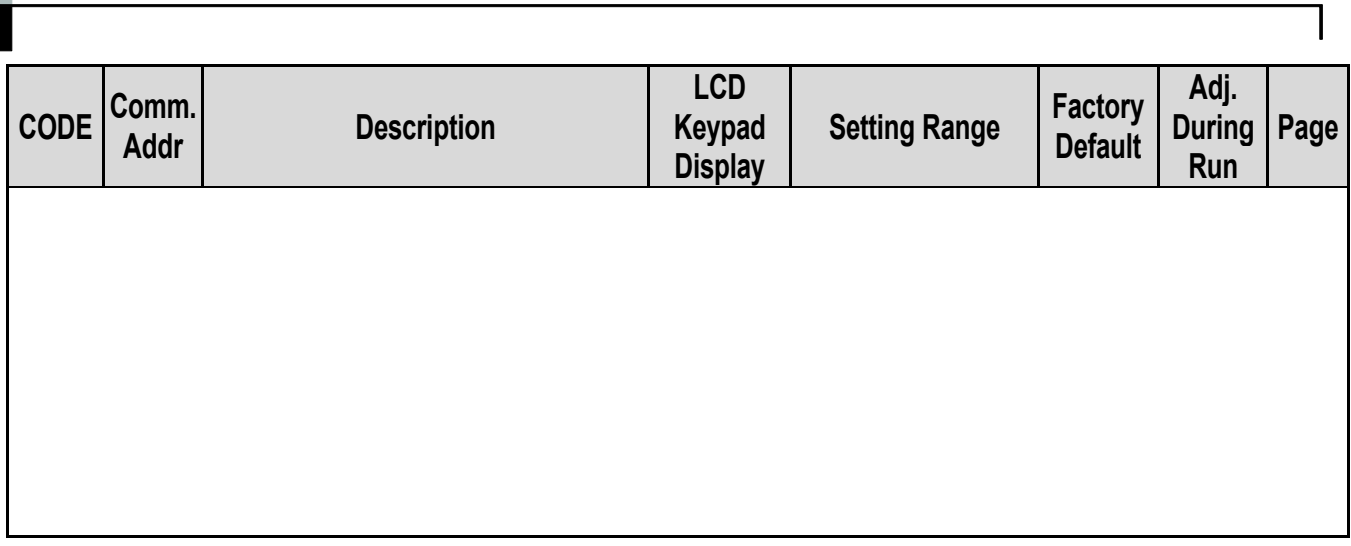

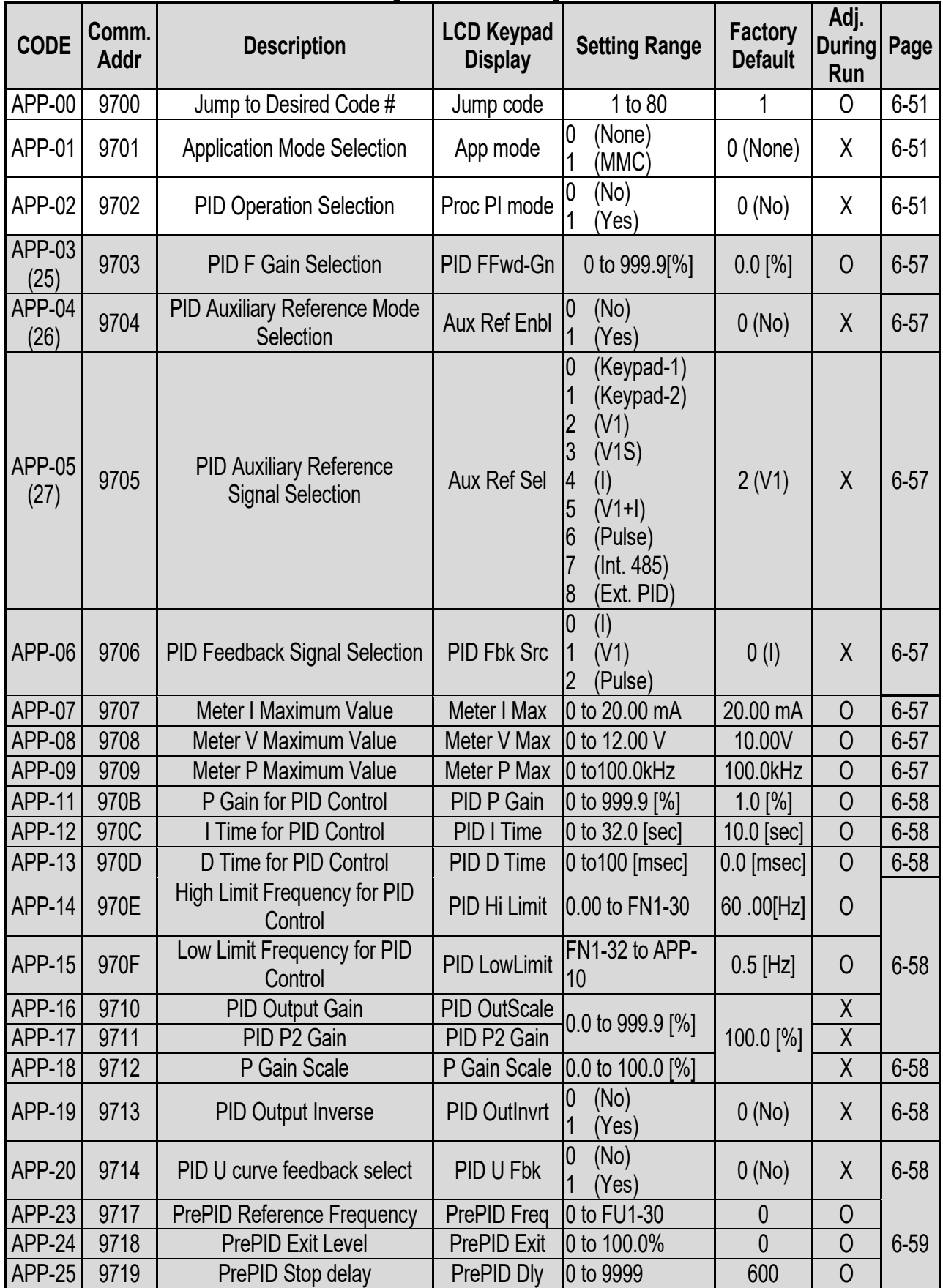

# **[APP GROUP]**

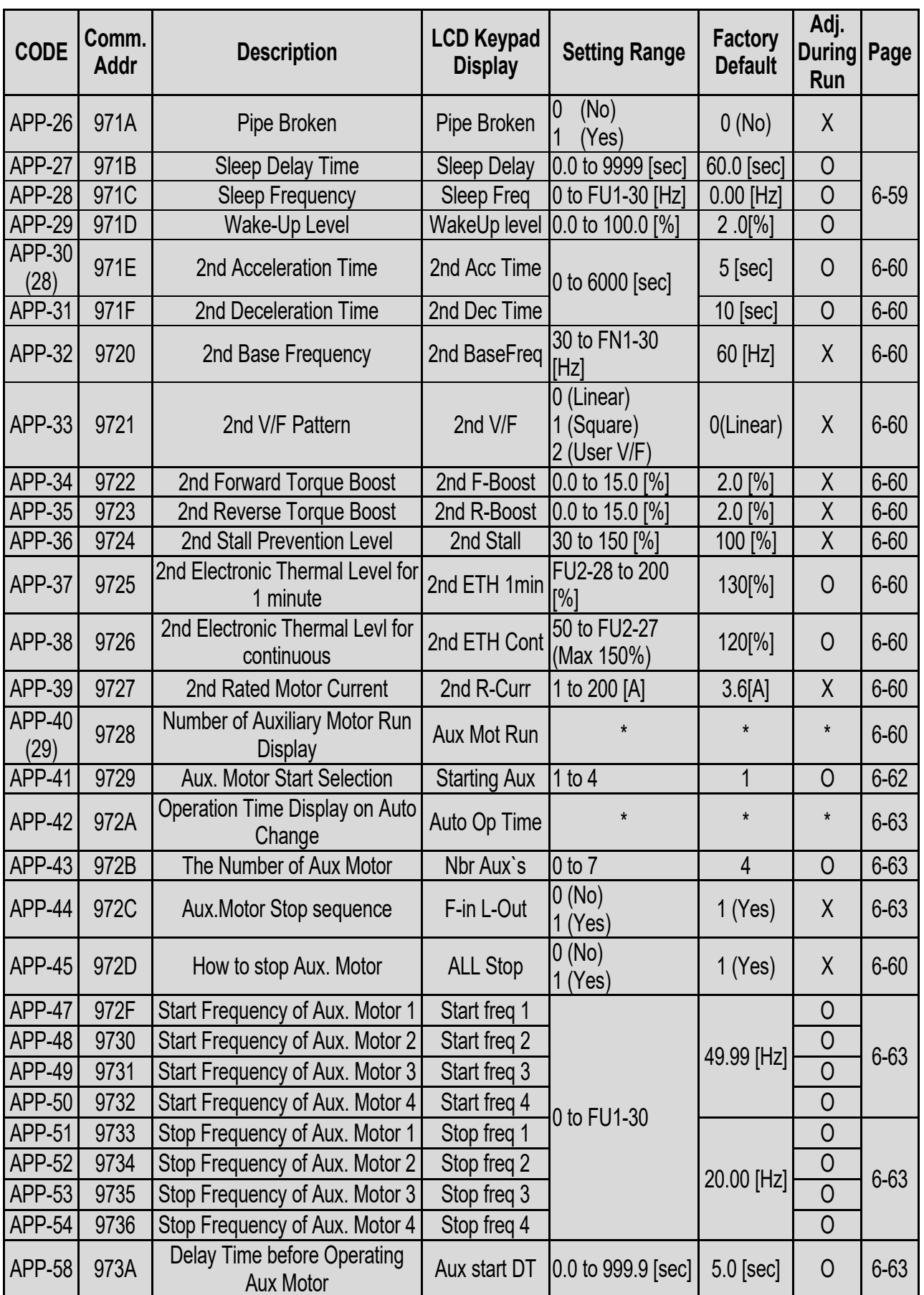

I

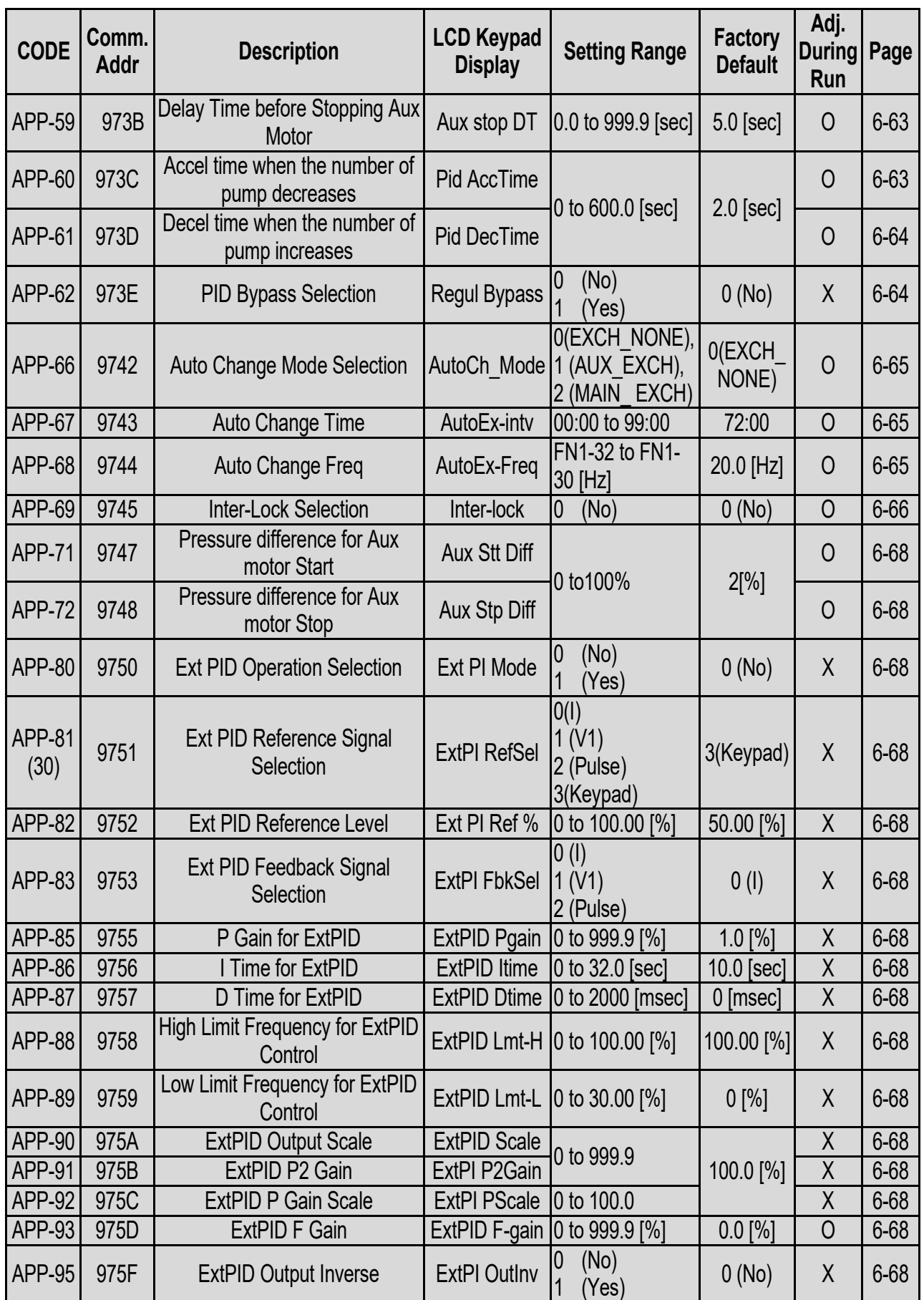

### **Chapter 5 – Parameter List**

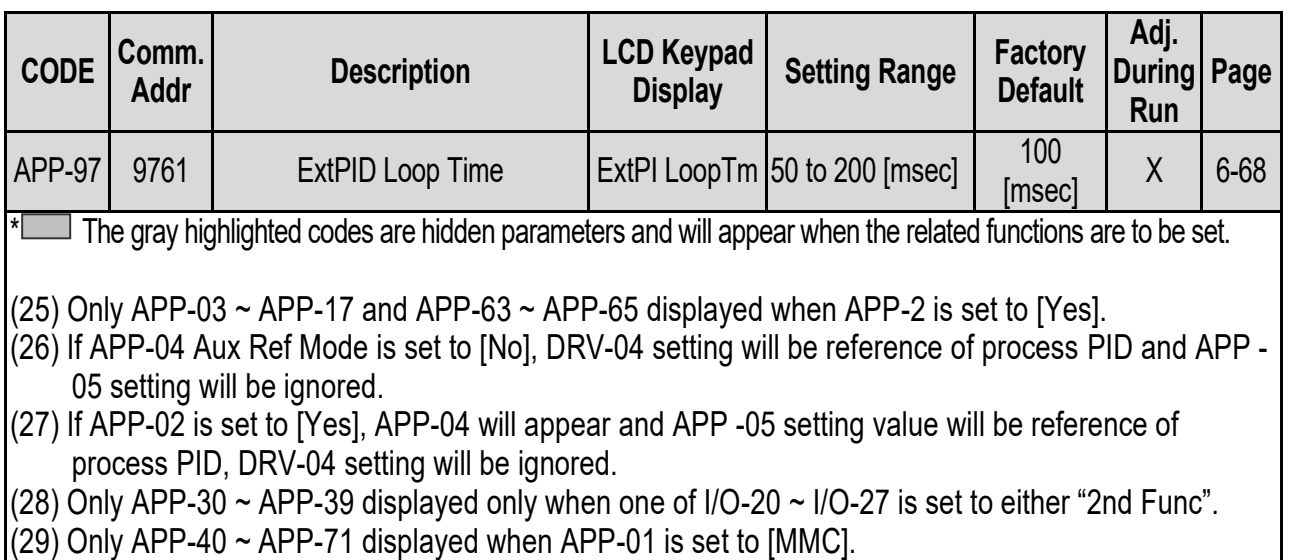

(30) Only APP-81 ~ APP-97 displayed when APP-80 Ext PI mode is set to [Yes].

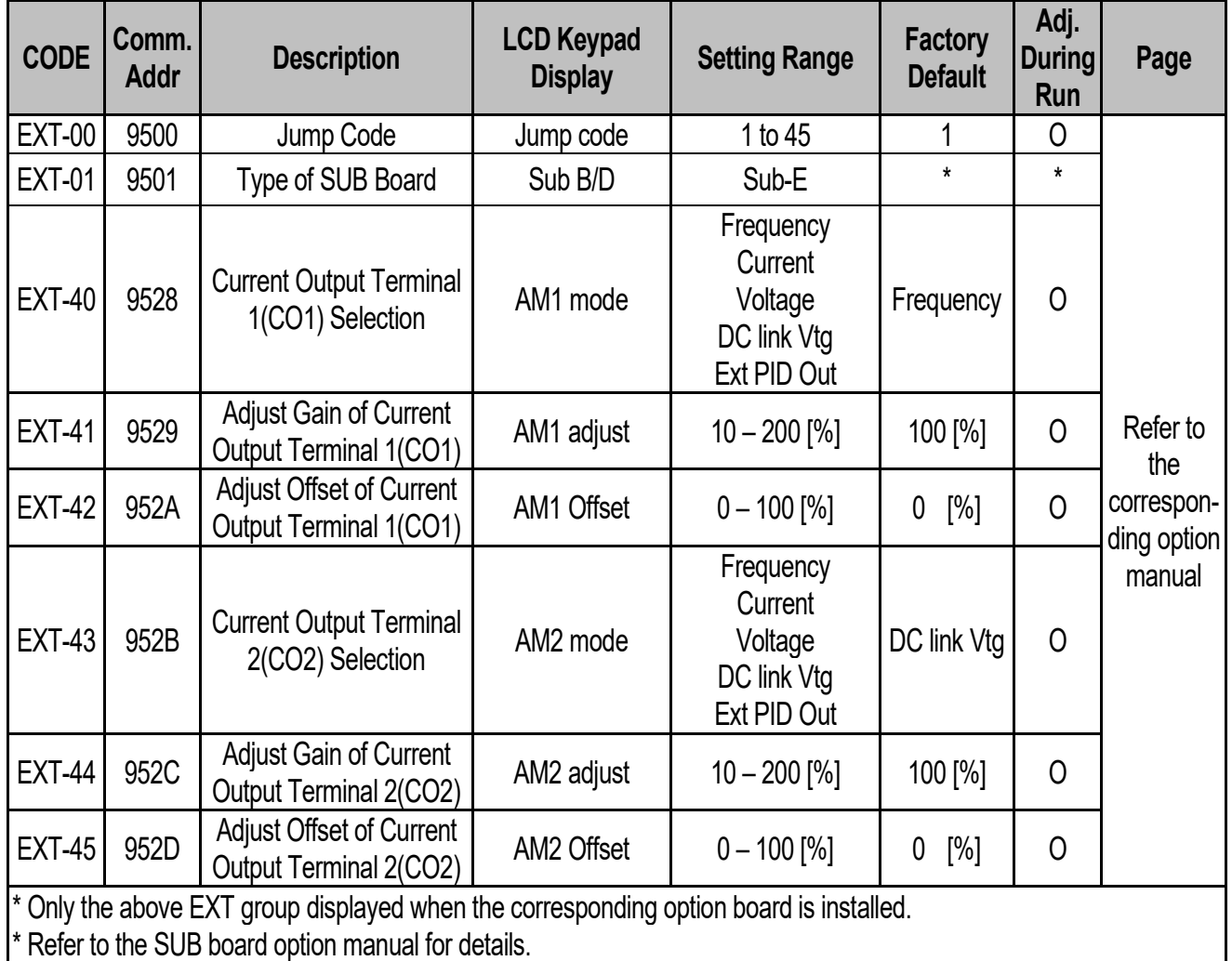

### **[EXT GROUP]**

**[COM GROUP]**

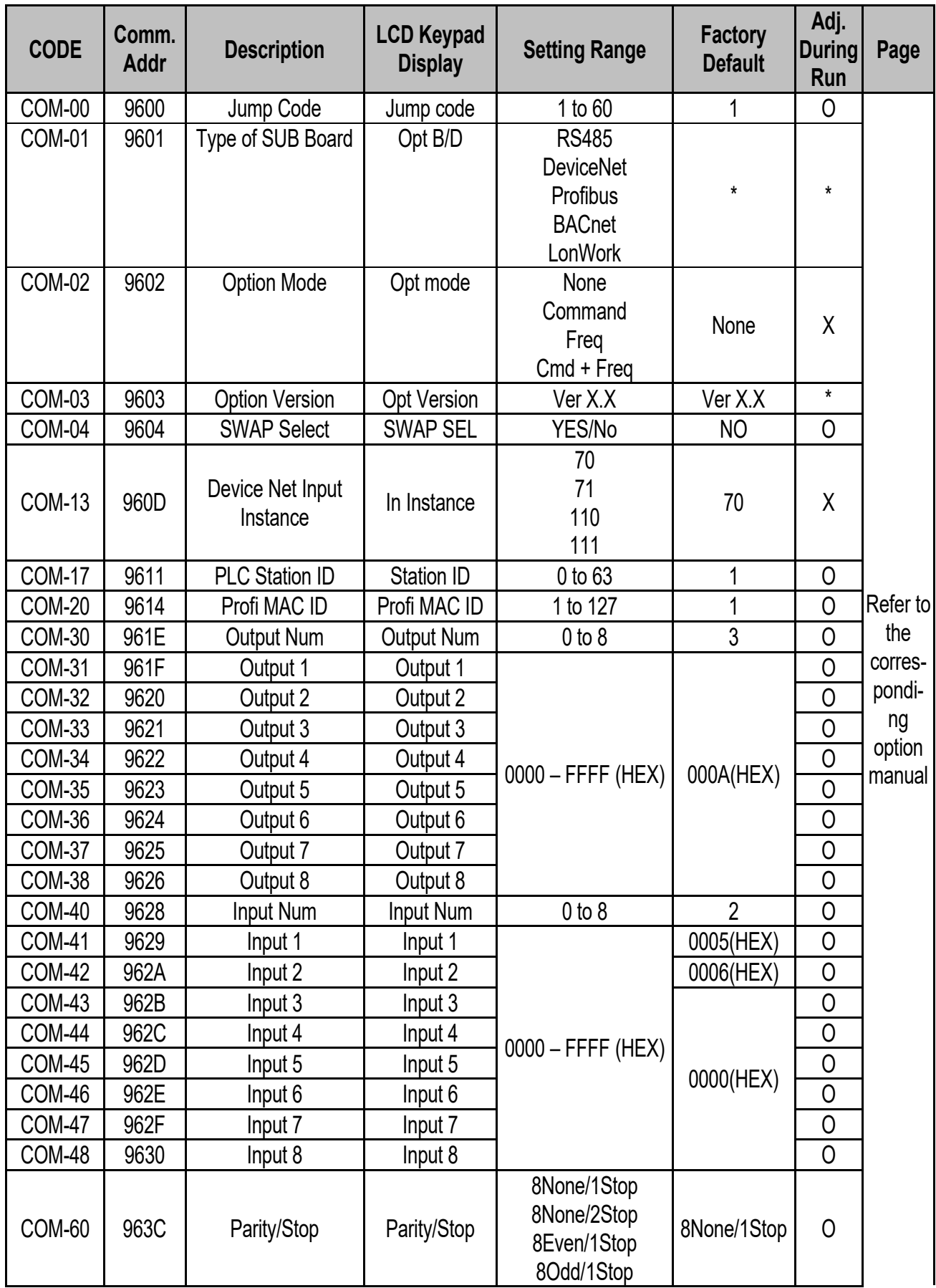

# **Chapter 5 – Parameter List**

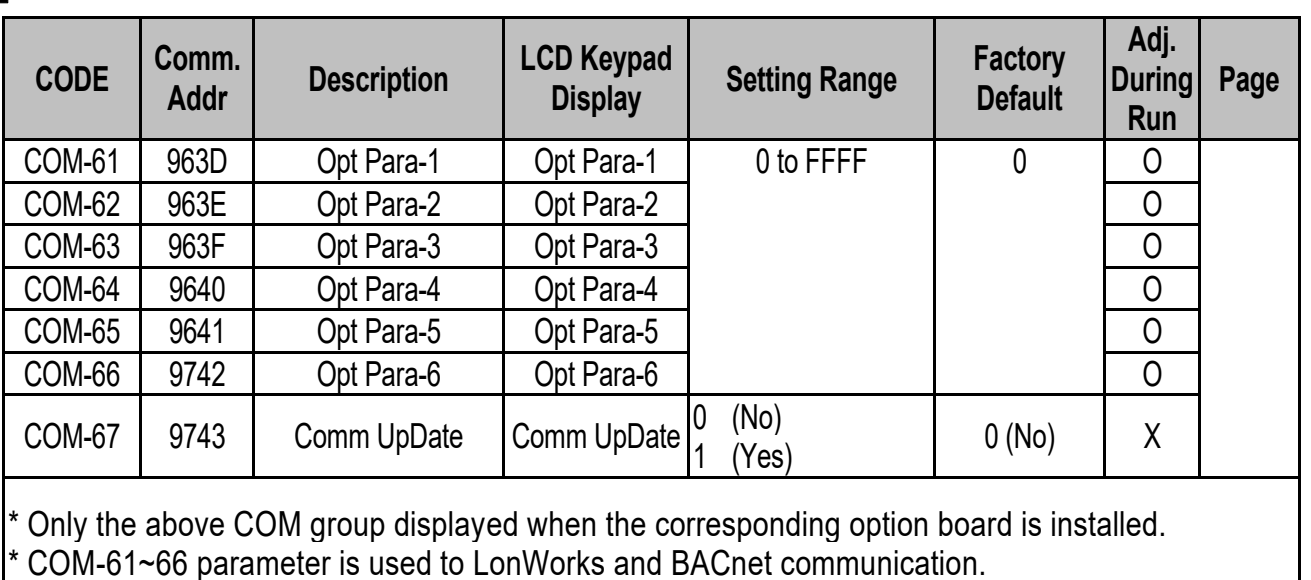

# **CHAPTER 6 - TROUBLESHOOTING AND MAINTENANCE**

### **6.1 Fault Display**

 $\overline{\phantom{a}}$ 

When a fault occurs, the inverter turns off its output and displays the fault status in DRV-12. The last 5 faults are saved in FU2-01 through FU2-05 with the operation status at the instance of fault. Reset the inverter when a fault occurs.

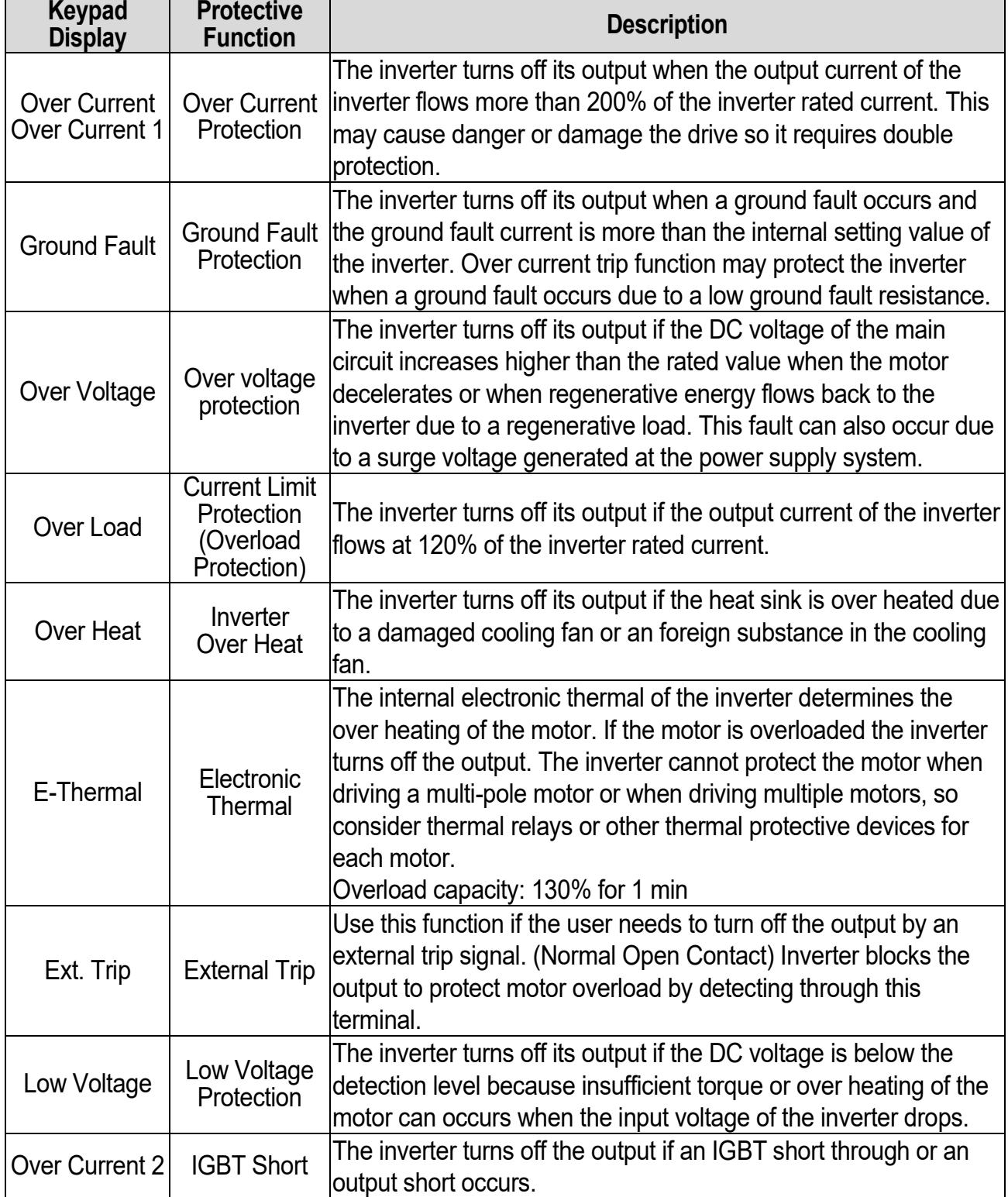

### **Chapter 6 – Troubleshooting and Maintenance**

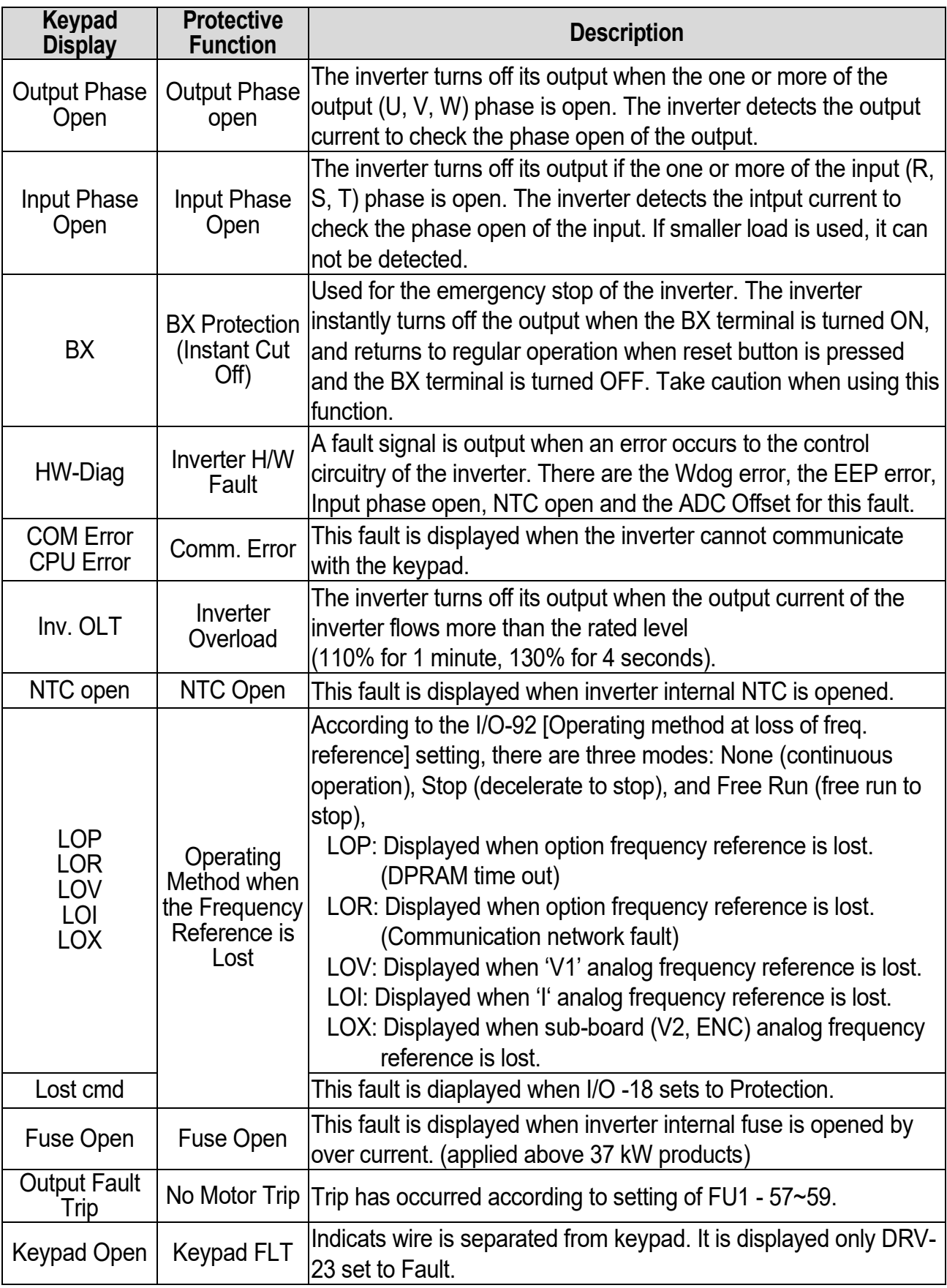

1

To reset fault, Press **RESET** key, close RST-CM terminals or cycle the input power.

If a problem keep occur, please contact the factory or your local distributor.

**6.1.1 Operation methods and fault display in case of frequency loss**

I/O-18 <Lost Command> is as below description.

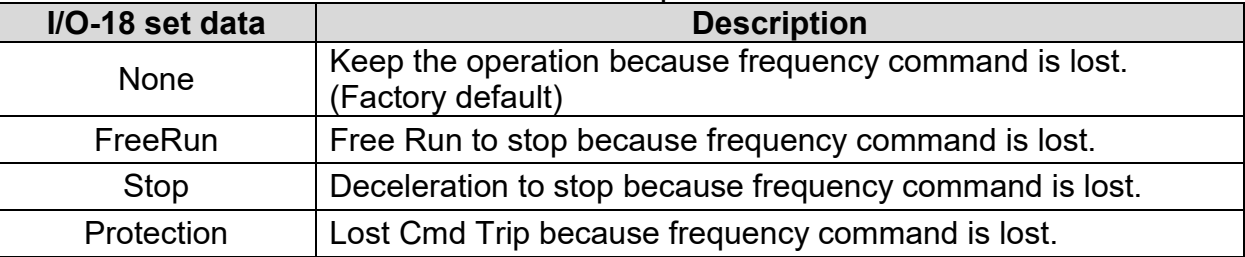

#### Load display when command is lost

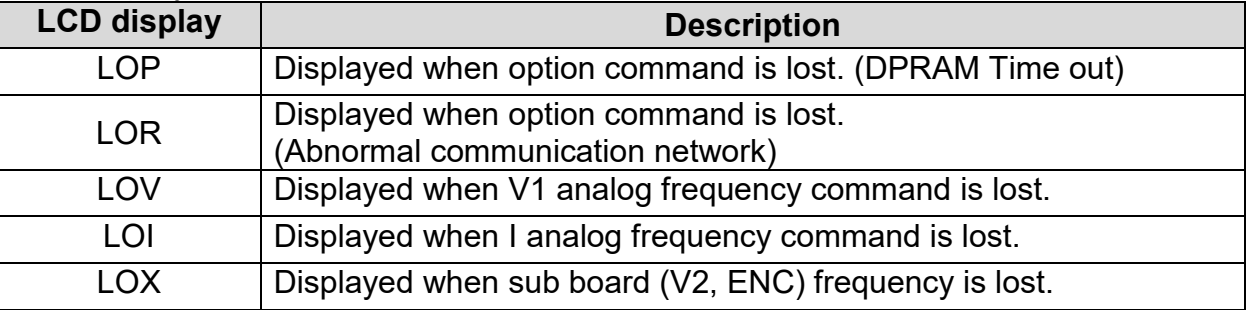

#### **6.1.2 If you want to check the previous state of inverter trip occurred and inverter trip description**

Current faulty description

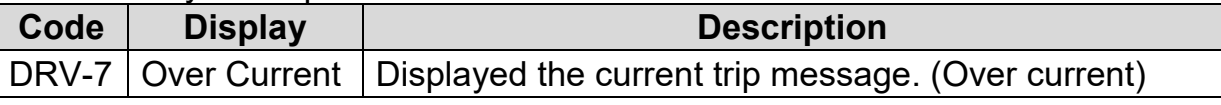

Use the **PROG**, **A** and **▼** key before pressing the **RESET** key to check the fault content(s) such as output frequency, output current, and whether the inverter was accelerating, decelerating, or in constant speed at the time of the fault occurred. Press the **ENT** key to escape.

Press the **RESET** key to save the trip history in FU2-01~05.

- Last fault history
	- 1) This code displays up to five previous fault (trip) status of the inverter. The lowest numbered fault such as "Last trip 1" is the most recent. Previous state of inverter trip occurred and inverter trip description can be checked.
	- 2) FU2-06 [Erase trips] initializes the FU2-01~05 [Last trip-x]. It becomes the value of factory default.

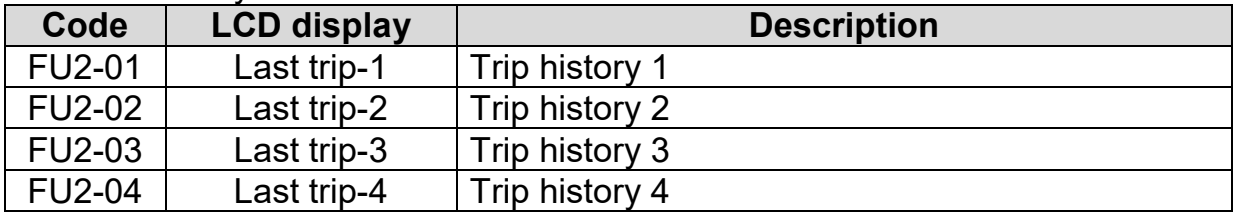

FU2-05 | Last trip-5 | Trip history 5

#### **6.1.3 Reset the trip (Abnormal inverter state)**

There are 3 kinds of reset methods. Auto-restart number is initialized after reset the inverter.

- 1. Reset by [RESET] key in loader.
- 2. Cut off the RST-CM of terminal block of inverter control circuit.
- 3. Turn off the inverter power and turn on the inverter.

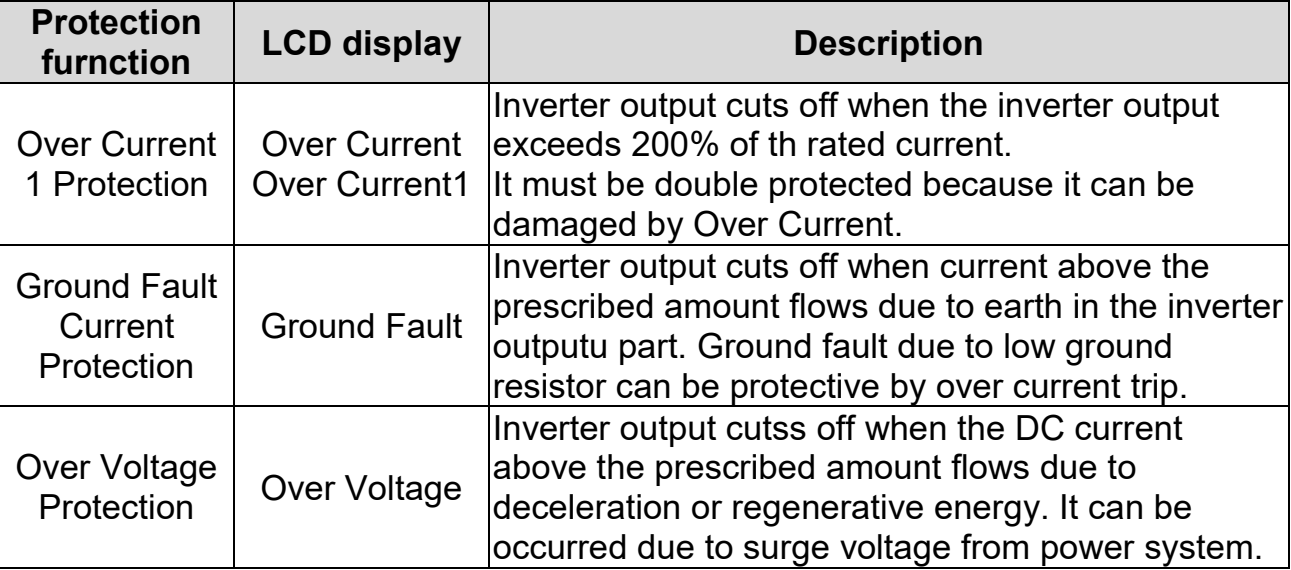

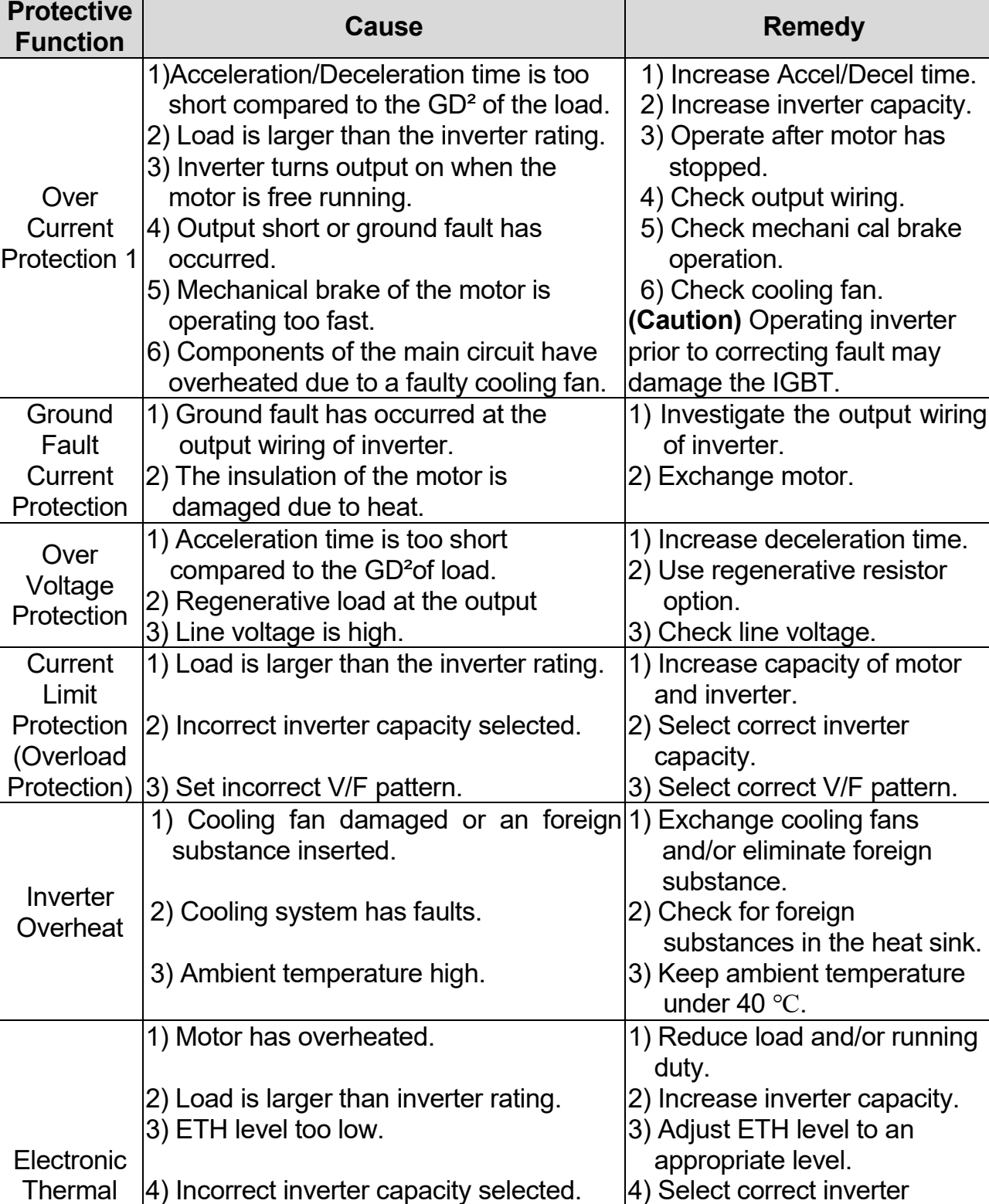

5) Set incorrect V/F pattern.

 $\vert$ 6) Operated too long at low speeds.

# **Fault Remedy**

capacity.

5) Select correct V/F pattern.  $\ket{6}$  Install a cooling fan with a separate power supply.

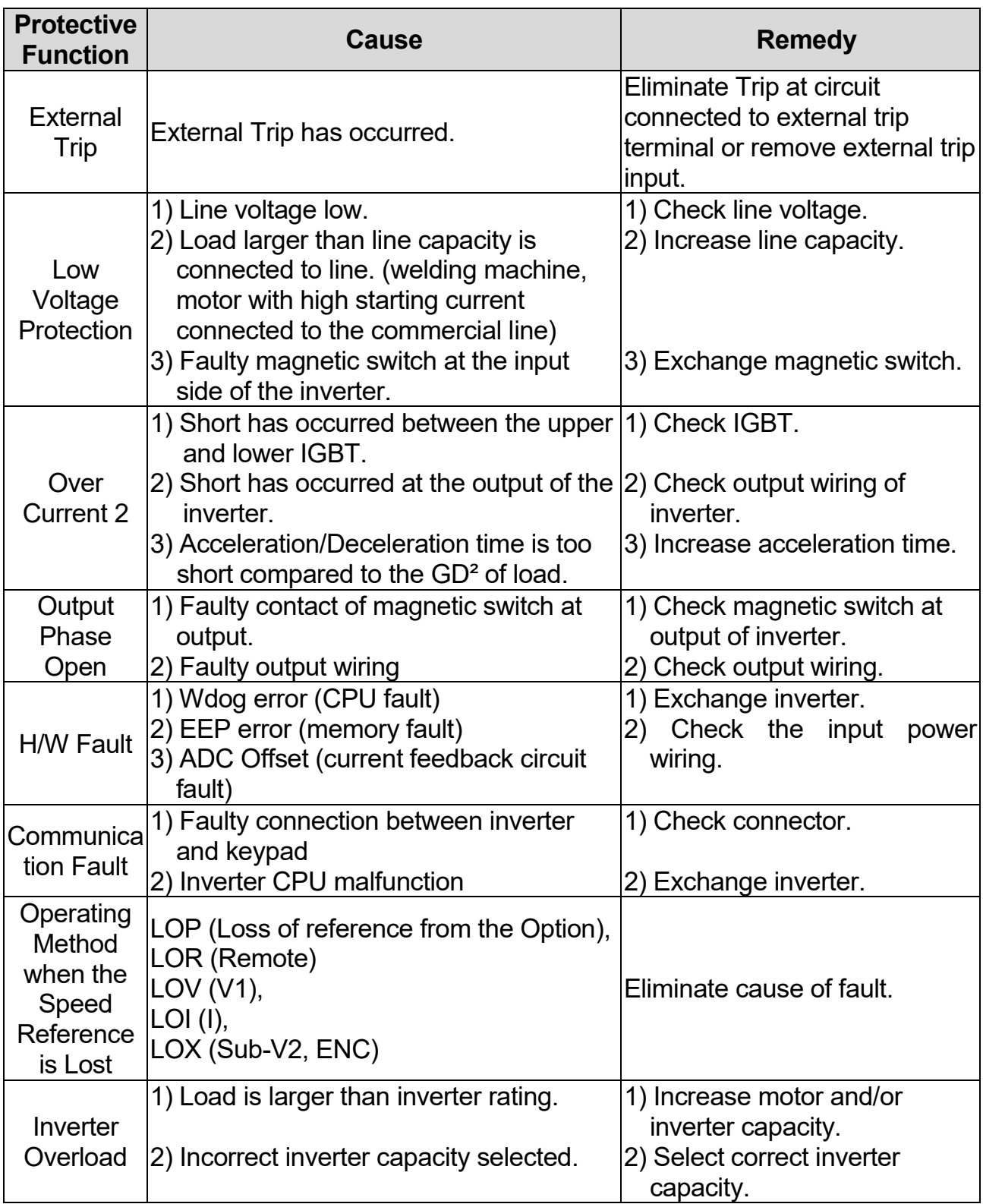

 $\mathsf{l}$ 

# **6.2 Troubleshooting**

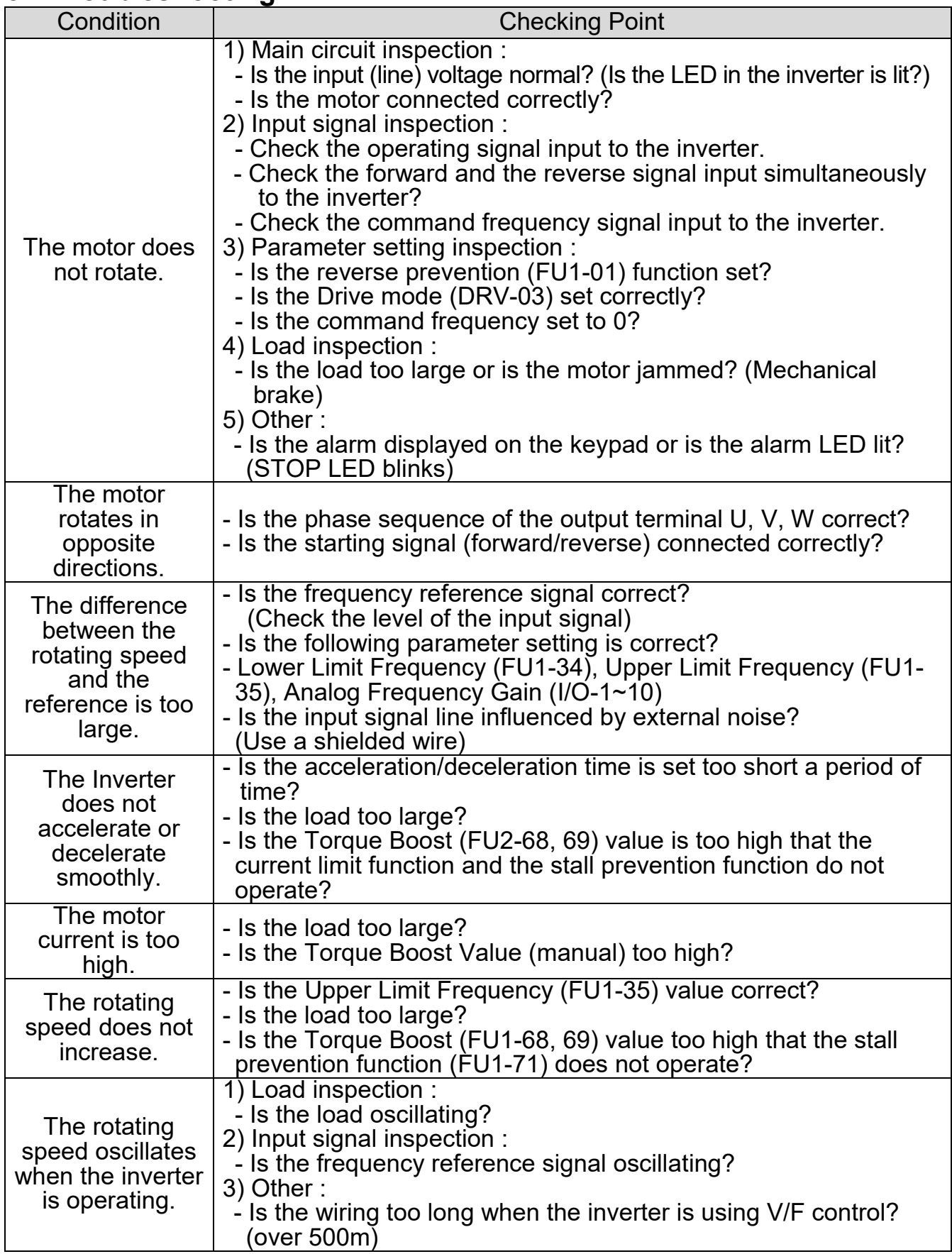

## **6.3 How to Check Power Components**

# **1) Diode module and IGBT module check (5.5~ 30kW)**

Before checking the power components, be sure to disconnect AC Input supply and wait until the Main Electrolytic Capacitors (DCP-DCN) is discharged.

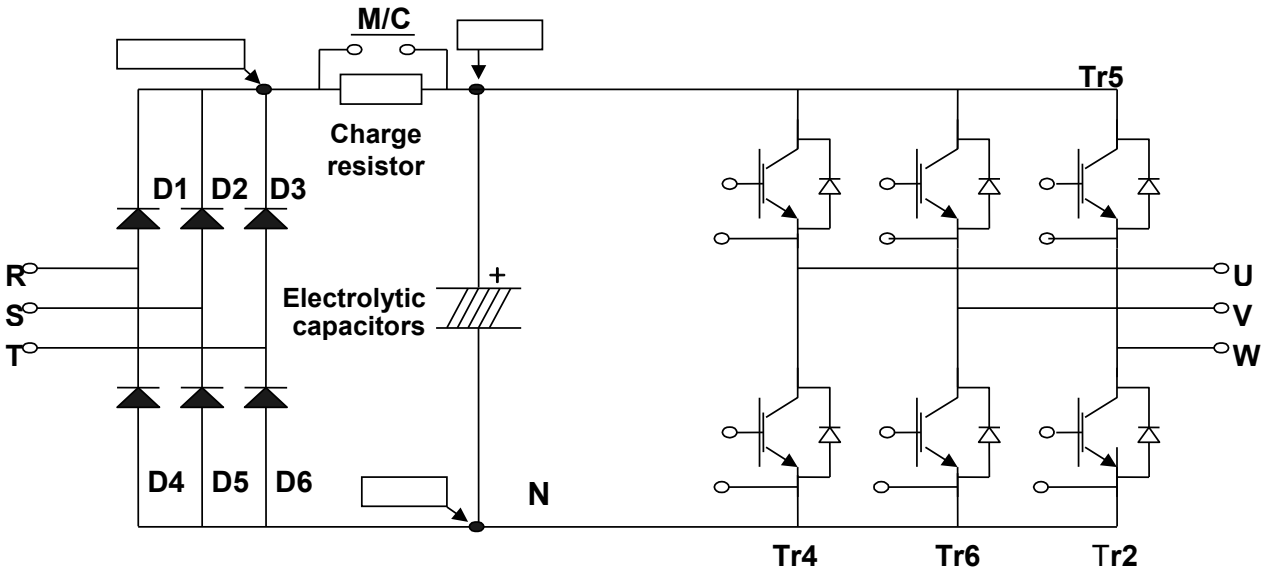

- Turn the power off and disconnect RST/UVW wiring.
- Determine whether inverter terminals  $(R,S,T, U, V, W, P1$  (or P2), N are energized or not using a tester.
- Wait until the Main Electrolytic Capacitors (DCP-DCN) is discharged to a safe level.
- Enormous amount of value such as Mega will be displayed when Open. When closed, the resistance value ranges from a few ohms to tens of  $\Omega$ . Sometimes, it seems to be closed due to electrolytic capacitors but soon to be displayed mega value resistance.
- The displayed value is not always the same according to modules and tester types but should be similar.

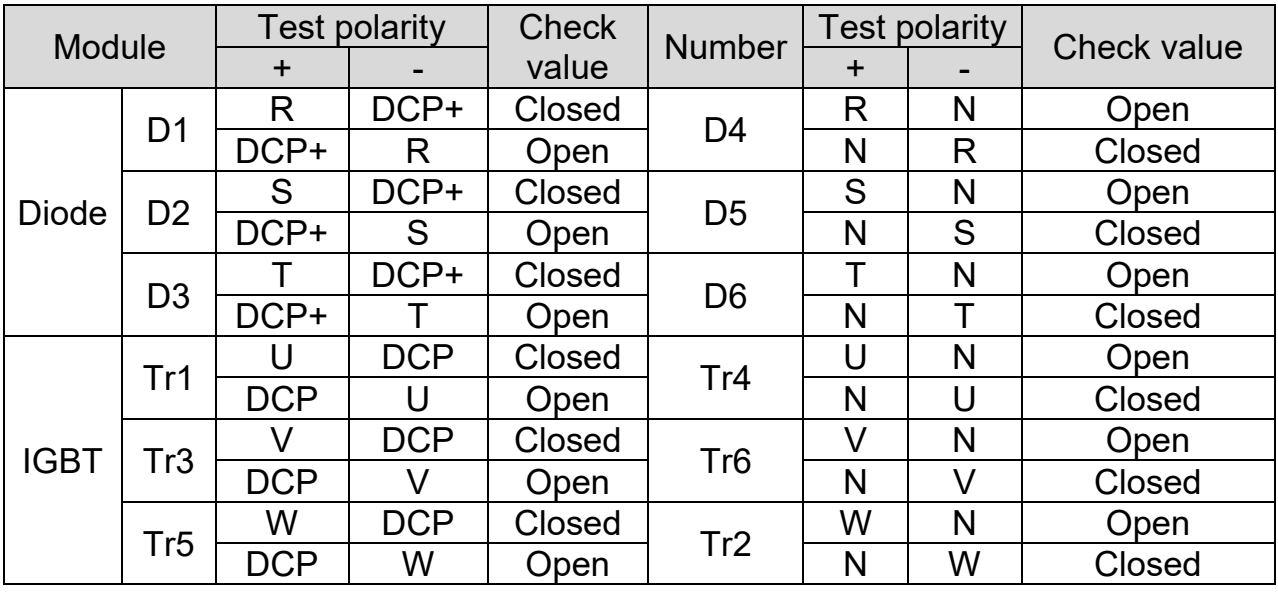

■ Modules number and checking point

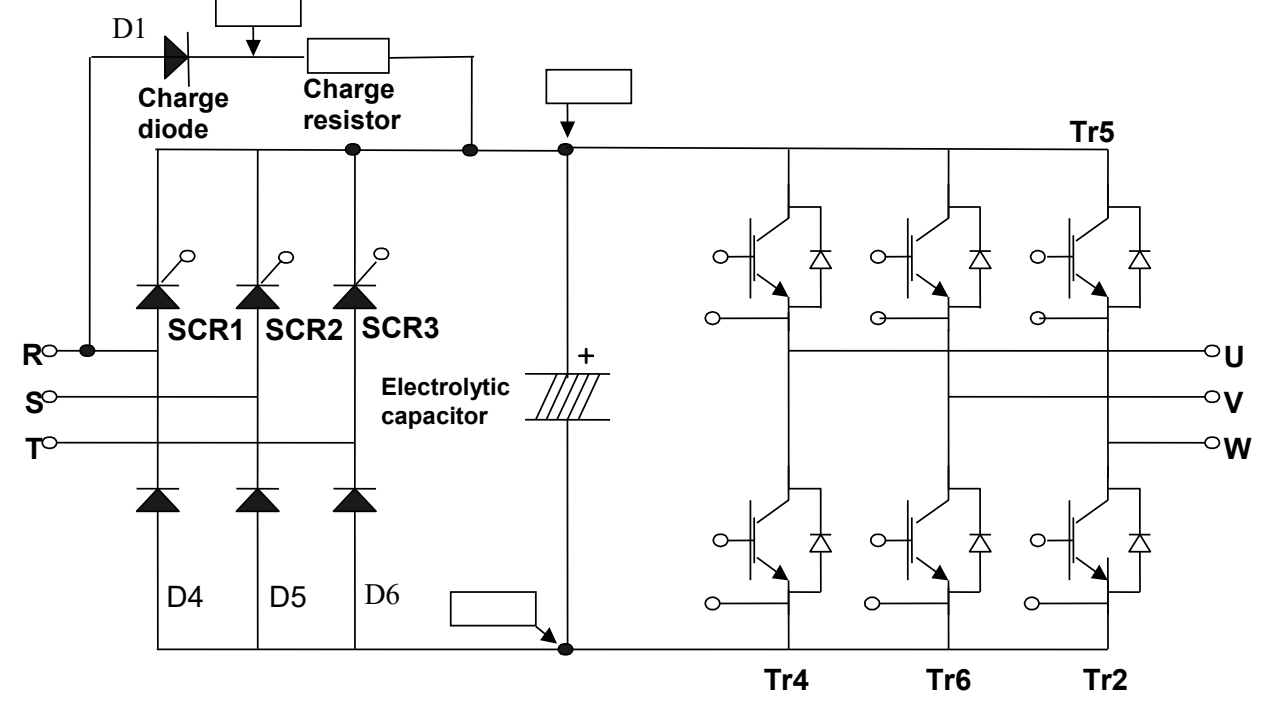

**2) Diode module and IGBT module check (37~ 90kW)**

- Turn the power off and disconnect RST/UVW wiring.
- Determine whether inverter terminals  $(R, S, T, U, V, W, P1$  (or P2), N are energized or not using a tester.
- Wait until the Main Electrolytic Capacitors (DCP-DCN) is discharged to a safe level.
- Enormous amount of value such as Mega will be displayed when Open. When closed, the resistance value ranges from a few ohms to tens of  $\Omega$ . Sometimes, it seems to be closed due to electrolytic capacitors but soon to be displayed mega value resistance.
- The displayed value is not always the same according to modules and tester types but should be similar.

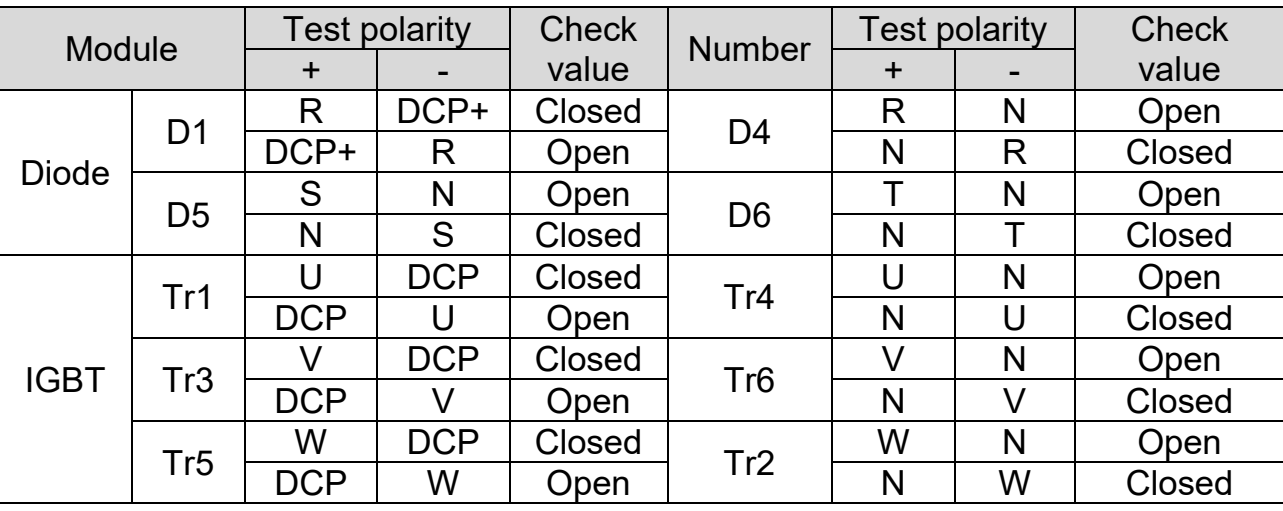

Modules number and checking point

### **6.4 Maintenance**

The iP5A series is an industrial electronic product with advanced semiconductor elements. However, temperature, humidity, vibration and aging parts may still affect it. To avoid this, it is recommended to perform routine inspections.

#### **6.4.1 Precautions**

- ☞ Be sure to remove the drive power input while performing maintenance.
- ☞ Be sure to perform maintenance only after checking that the bus has discharged (The voltage between terminal P1-N (or P2-N) should be less than DC 30V). The bus capacitors in the electronic circuit can still be charged even after the power is turned off.
- ☞ The correct output voltage can only be measured by using a rectifier voltage meter. Other voltage meters, including digital voltage meters, are likely to display incorrect values caused by the high frequency PWM output voltage of the drive.

### **6.4.2 Routine Inspection**

- ☞ Be sure to check the following before operation
- ☞ The conditions of the installation location
- ☞ The conditions of the drive cooling
- ☞ Abnormal vibration or loud noise
- ☞ Abnormal heating or discoloration

### **6.4.3 Periodic Inspection**

- ☞ Are there any loose bolt, nut or rust caused by surrounding conditions? If so, tighten them up or replace them.
- ☞ Are there any deposits inside the drive-cooling fan? If so, remove using air gun.
- ☞ Are there any deposits on the drive's PCB (Printed Circuit Boards)? If so, remove using air.
- ☞ Are there any abnormalities in the various connectors of the drive's PCB? If so, check the condition of the connector in question.
- ☞ Check the rotating condition of the cooling fan, the size and condition of the capacitors and the connections with the magnetic contactor. Replace them if there are any abnormalities.

### **6.4.4 Megger/Withstanding Voltage Test**

Perform megger test after inverter wiring is disconnected. Test voltage should not be applied to the inverter. Megger test should be conducted only for the main circuit, not the control circuit. Use DC 500V megger. Dielectric test should not be conducted to the inverter. Otherwise, IGBT may be damaged.

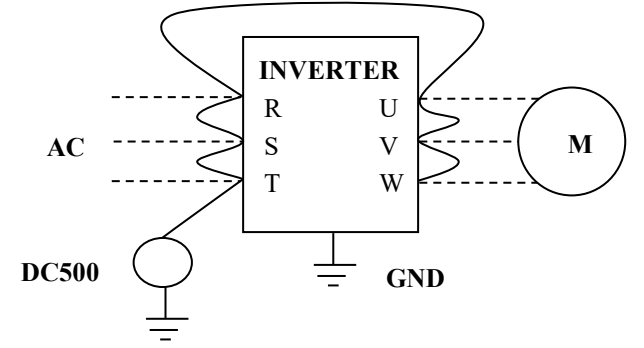

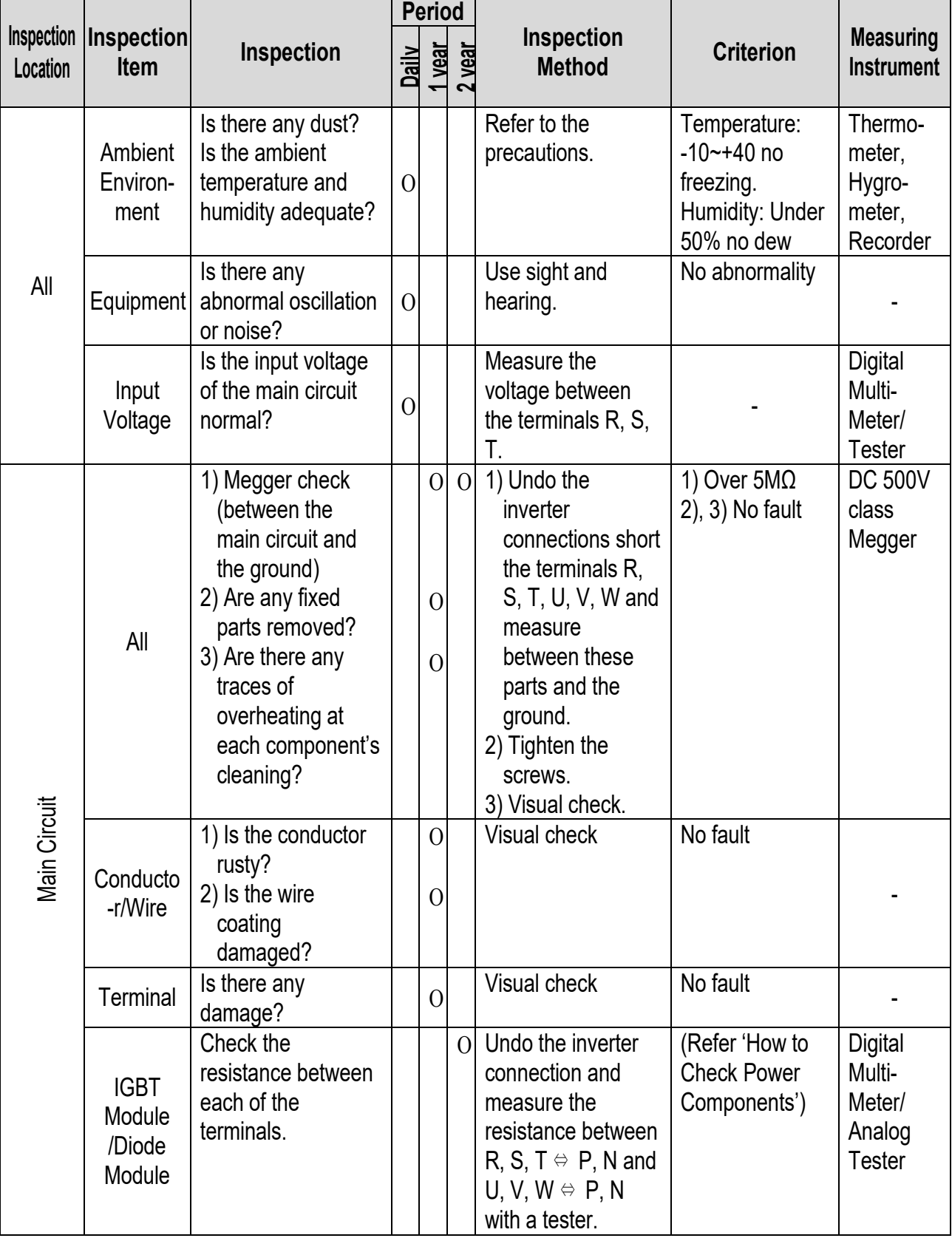

# **6.4.5 Daily and Periodic Inspection Items**

# **Chapter 6 – Troubleshooting and Maintenance**

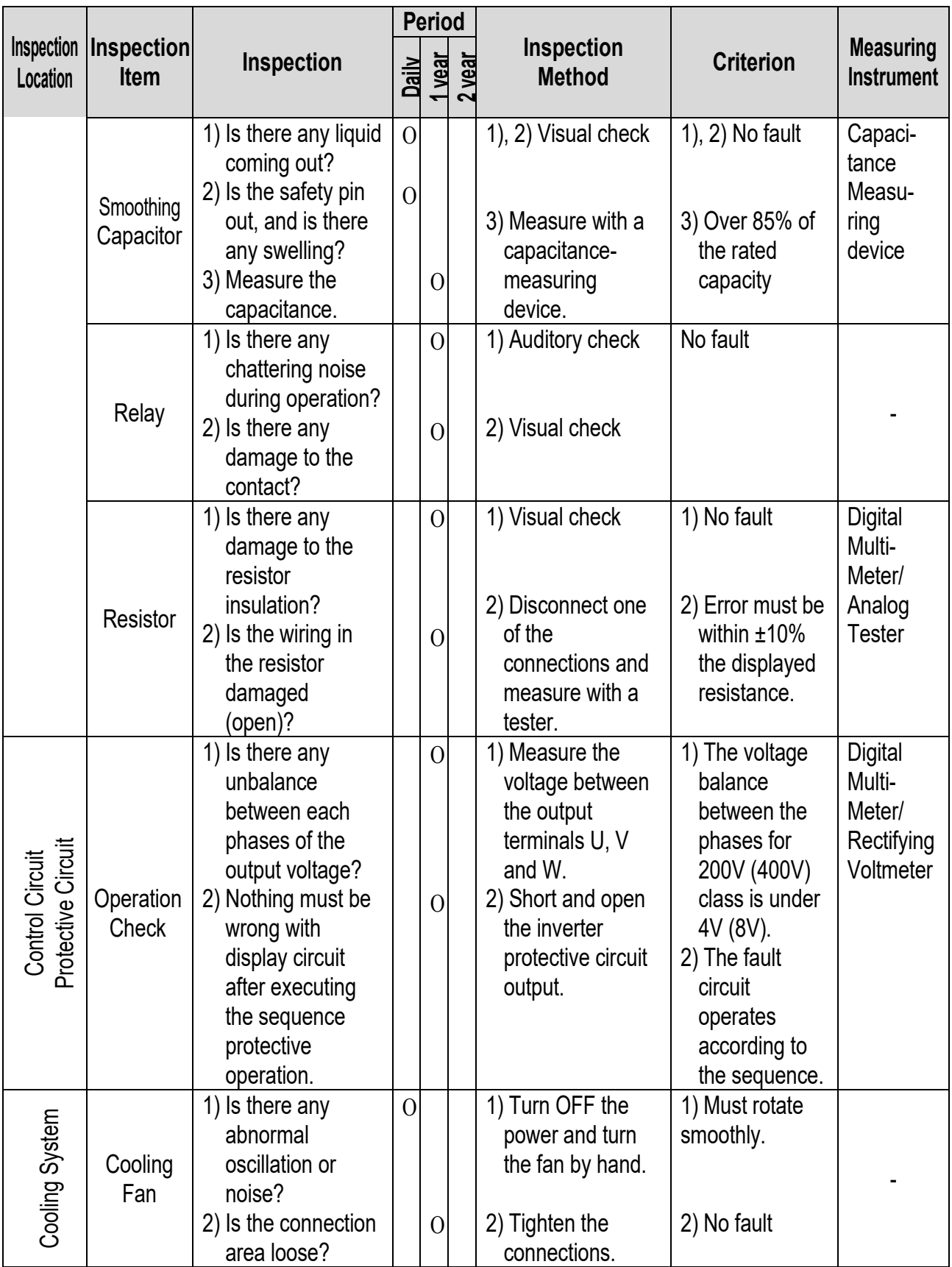

]

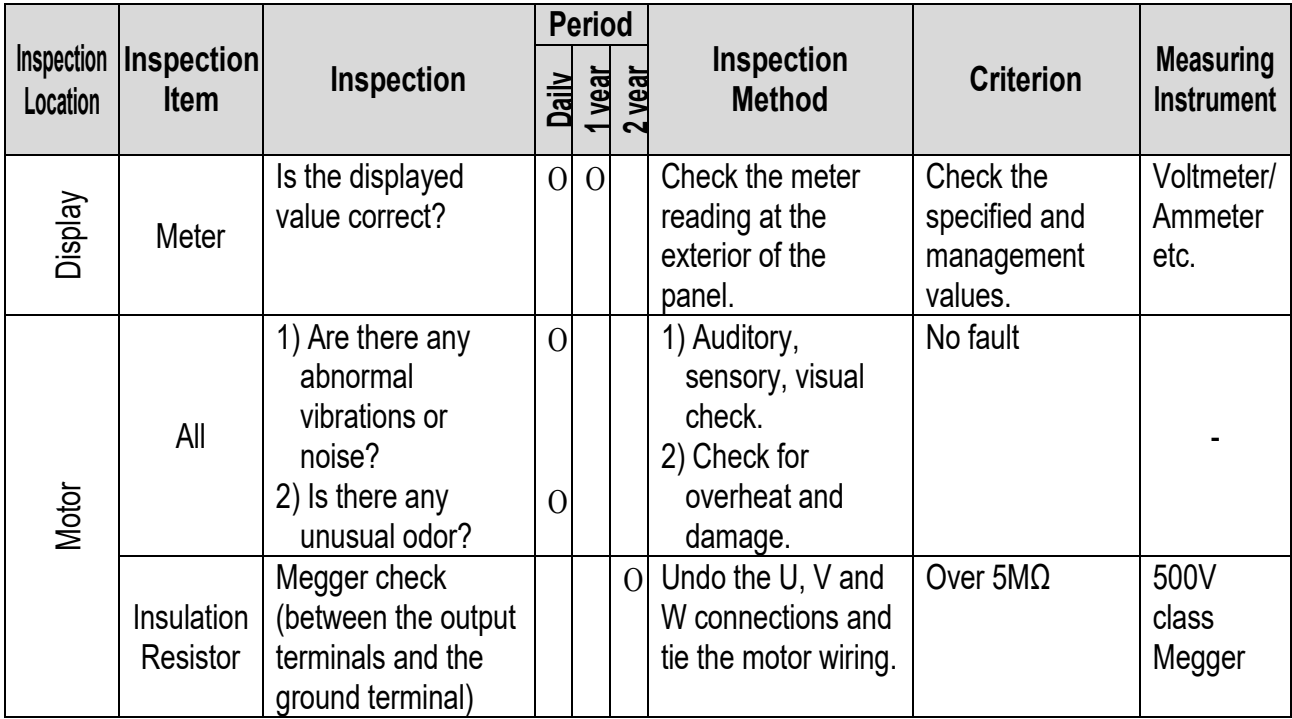

**Note:** Values in ( ) is for the 400V class inverters.

**Note:** Life cycle of the Main components indicated above is based on continuous operation with rated load. It may vary with surrounded environment.

# **6.4.6 Parts replacement**

 $\mathbf{I}$ 

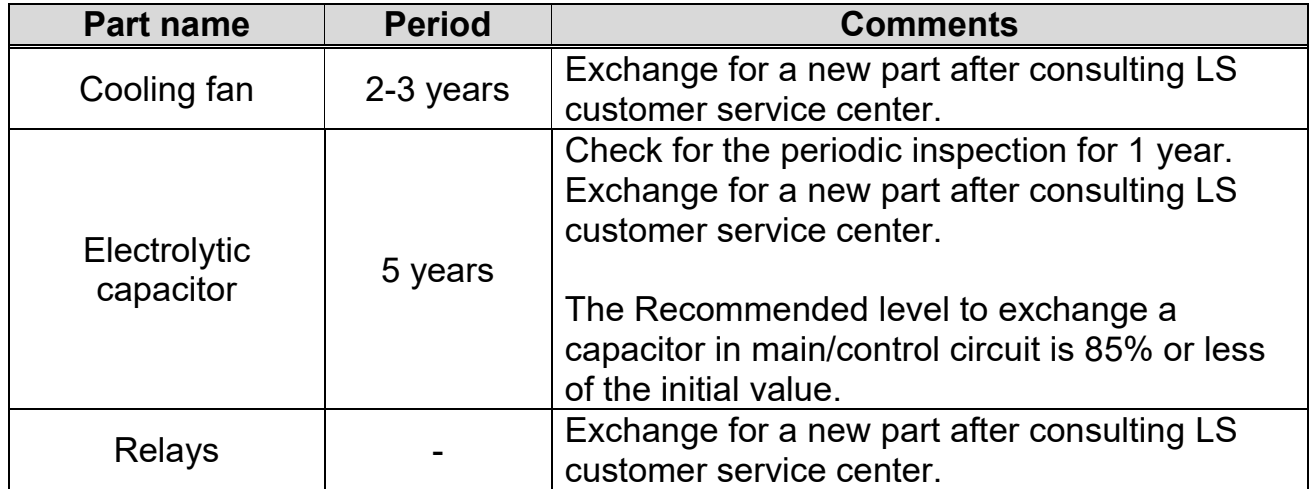

The life expectancy of a part depends on the type of part, the environment, and operating condition.

# **CHAPTER 7 - OPTIONS**

### **7.1 OPTION LIST**

 $\overline{\phantom{a}}$ 

iP5A series is available to connect below option device.

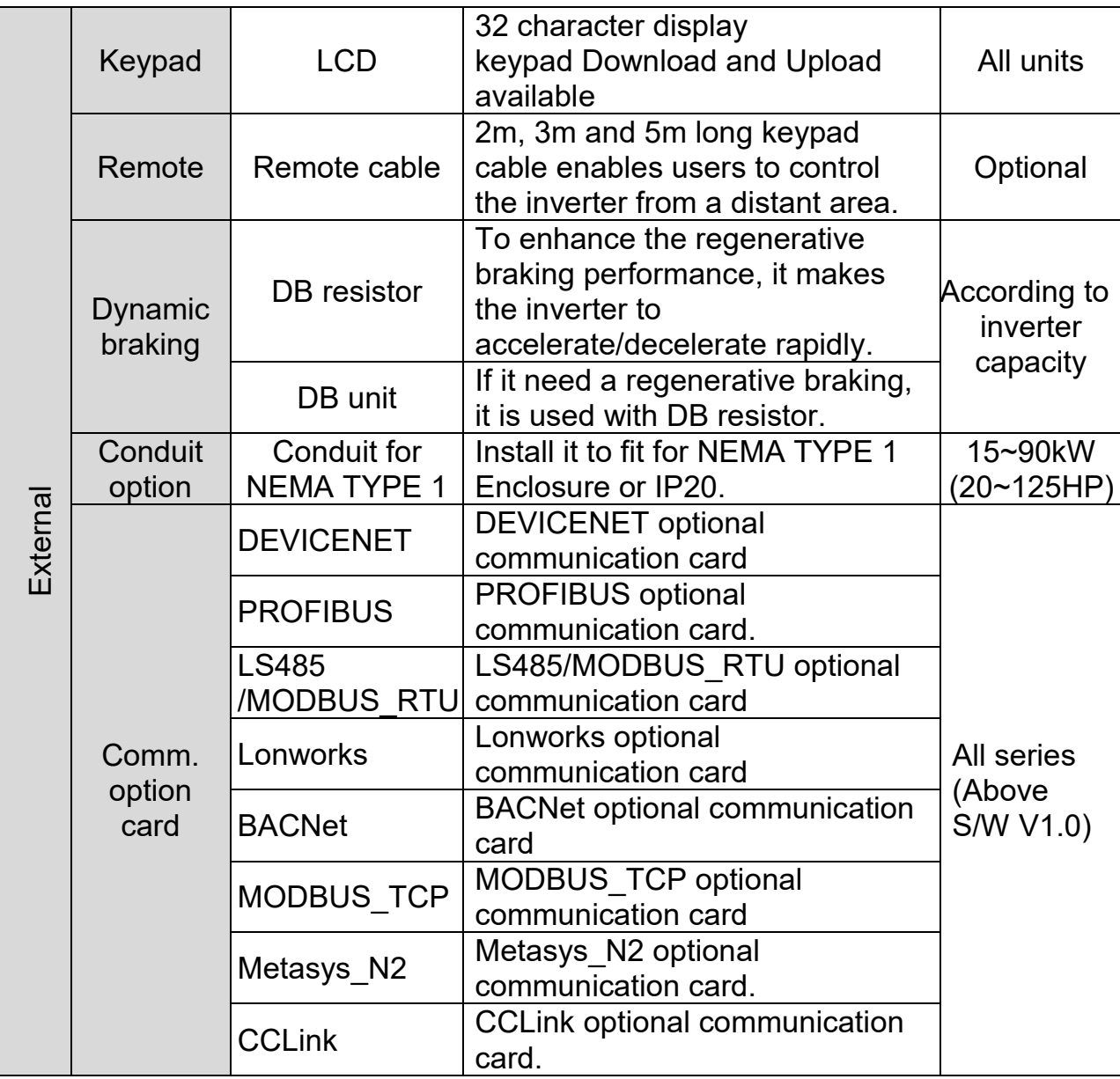

Note) Refer to Option manuals for details.

# **Chapter 7 - Options**

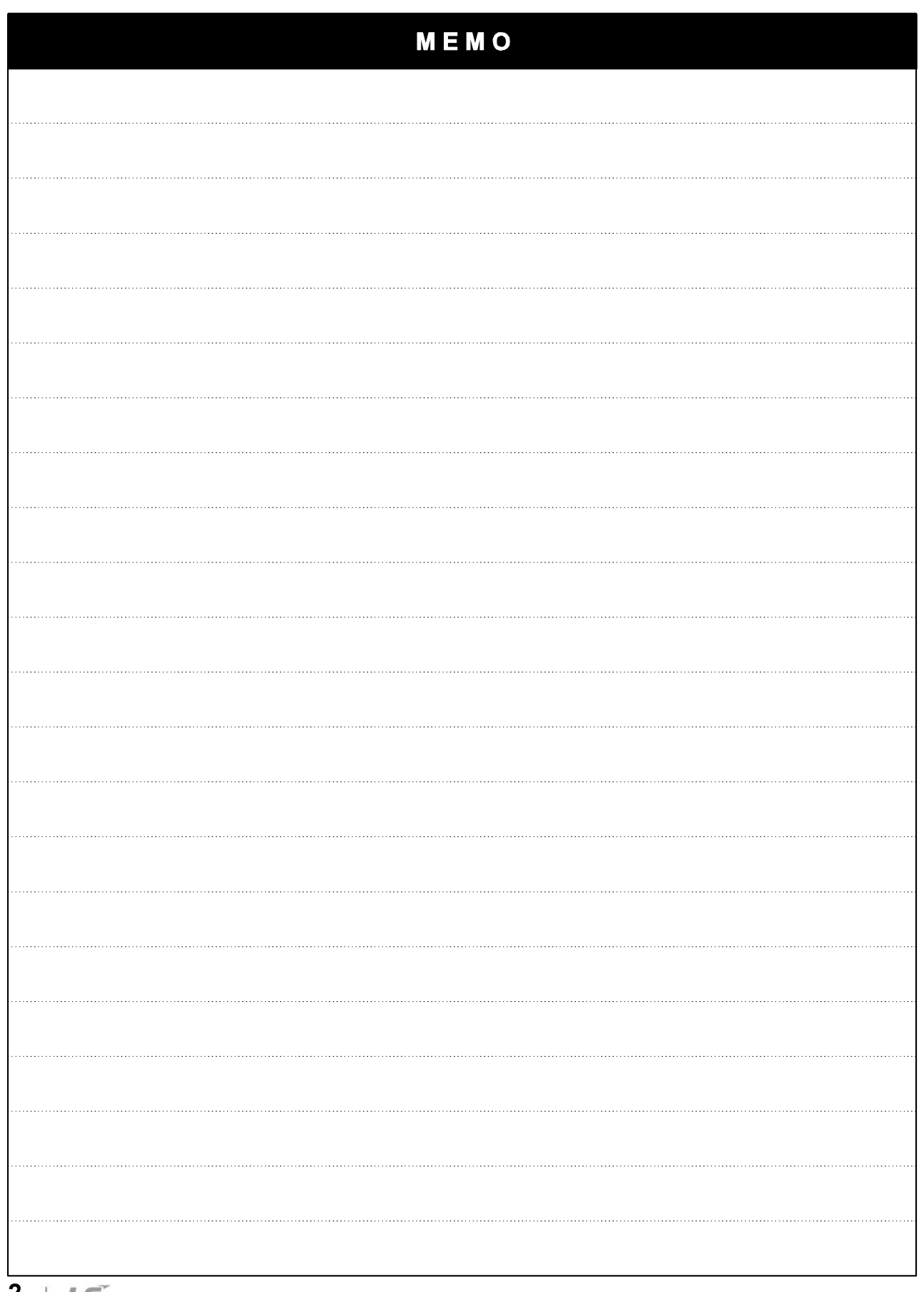

I

# **CHAPTER 8 - RS485 COMMUNICATION**

## **8.1 Introduction**

Inverter can be controlled and monitored by the sequence program of the PLC or other master module.

Drives or other slave devices may be connected in a multi-drop fashion on the RS-485 network and may be monitored or controlled by a single PLC or PC. Parameter setting and change are available through PC.

### **8.1.1 Features**

Inverter can be easily applied for Factory automation because Operation and monitoring is available by User-program.

- \* Parameter change and monitoring is available via computer. (Ex: Accel/Decel time, Freq. Command etc.)
- \* Interface type of RS485 reference:
	- 1) Allows the drive to communicate with any other computers.
	- 2) Allows connection of up to 31 drives with multi-drop link system.
	- 3) Noise-resistant interface.

#### **8.1.2 Connection guide for RS485 communication with PC , PLC and RS232/485**

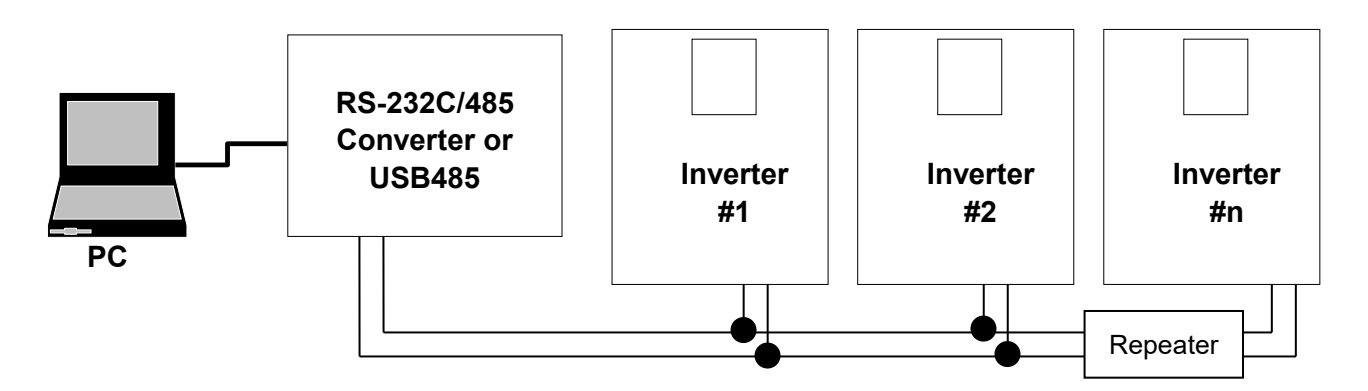

\* REPEATER is not a required item but helps communication in long-distance communication or high noise environment.

### **8.1.3 Before installation**

Before installation and operation, this should be read thoroughly. If not, it can cause personal injury or damage to other equipment.
### **8.2 Specification**

### **8.2.1 Performance specification**

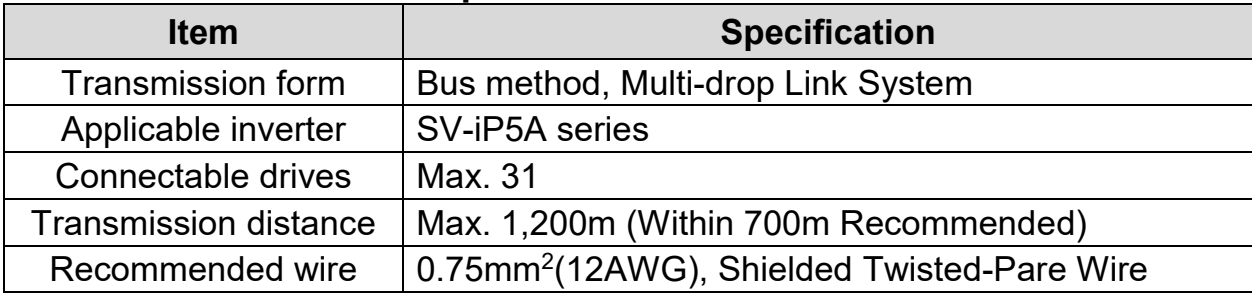

### **8.2.2 Hardware specification**

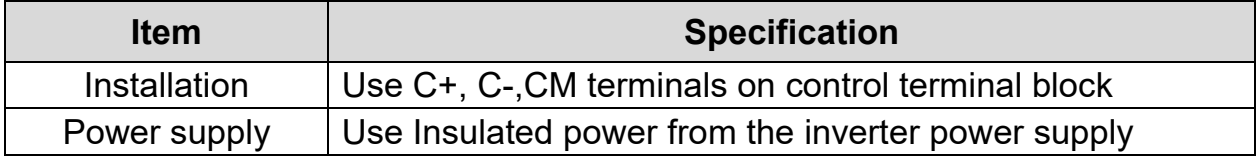

### **8.2.3 Communication specification**

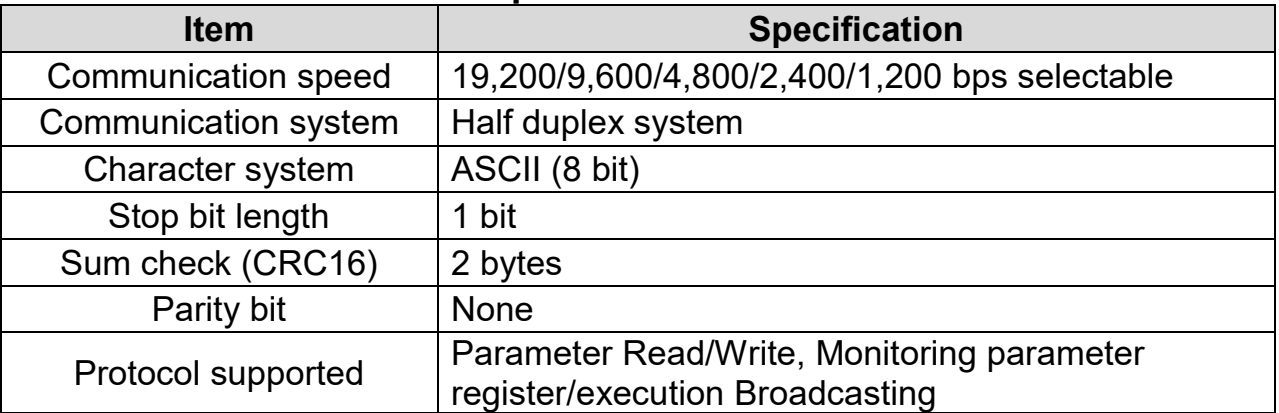

### **8.2.4 Installation**

### ▣ **Connecting the communication line**

- 1) Connect the RS485 communication line to the inverter's (C+), (C-) and CM terminals of the control terminals.
- 2) Connect the CM terminal among inverters for stable communication.
- 3) Check the connection and turn ON the inverter.
- 4) If the communication line is connected correctly set the communication-related parameters as the following.
- 5) Install a repeater to upgrade the communication speed or longer than 1200mm communication line is used.

Repeater is required for upgrading communication quality in the noise-high environment.

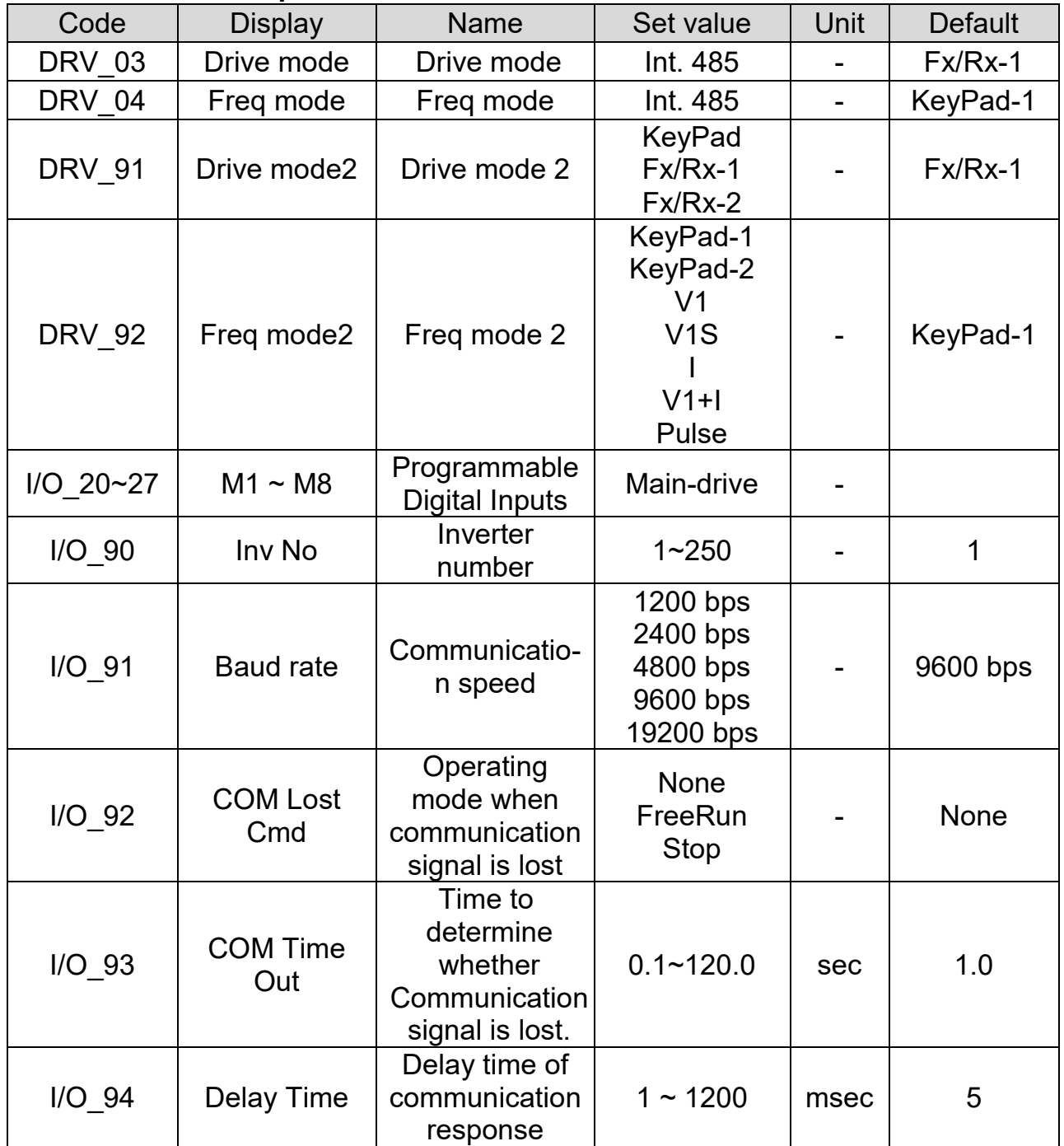

### ▣ **Communication parameters**

### **8.3 Operation**

### **8.3.1 Operating steps**

- 1) Check whether the computer and the inverter are connected correctly.
- 2) Turn ON the inverter. But, do not connect the load until stable communication between the computer and the inverter is verified. Start the operating program for the inverter from the computer.

3) If computer is a master, RS232-485 converter is needed to communicate because computer does not have RS485 port.

The communication is delayed at transmitting/receiving when the RS232-485 converter is used. If delay is happened, retry the communication by increasing the I/O-94 [Delay Time].

- 4) Operate the inverter using the operating program for the inverter.
- 5) Refer to 'Chapter 6. Trounbleshooting and Maintenance' if the communication is not operating normally.
- 6) User program or the 'DriveView 7' program supplied from LS ELECTRIC can be used as the operating program for the inverter.
- 7) Turn the inverter J3 switch ON to connect the terminating resistor for the end of network.
	- \* Connect to C+,C-,CM terminal on the control terminal. Be careful for the polarity $(+, -)$ .
	- \* Maximum connectable inverter are 31.

### **8.4 Communication protocol (RS485)**

The configuration of RS485 is that PC or PLC is the Master and Inverter Slave. Inverter responds the Master's Read/Write Requests.

When master sends Write Request to Inverter address # 255, all inverters perform Write action but do not return a Acknowledge response. This is used to drive multiple inverters at the same time via RS485.

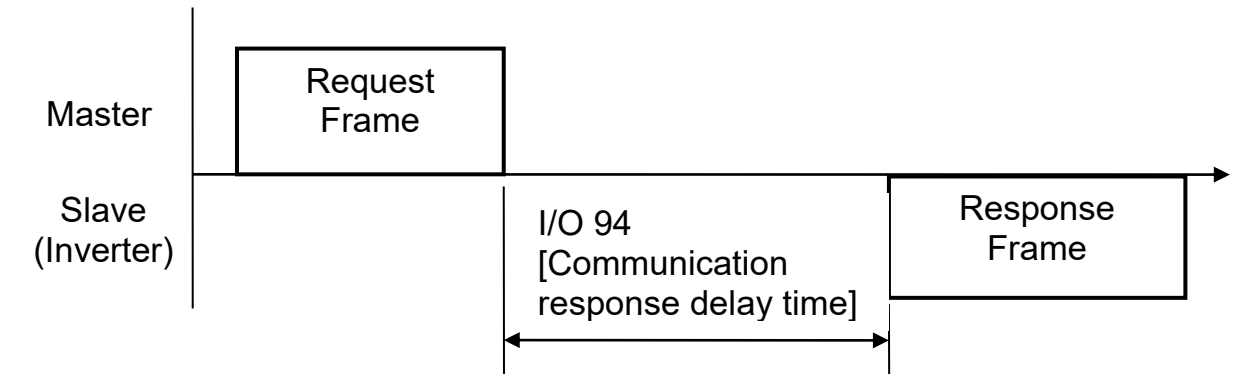

### **8.4.1 Basic format**

1) Command message (Request):

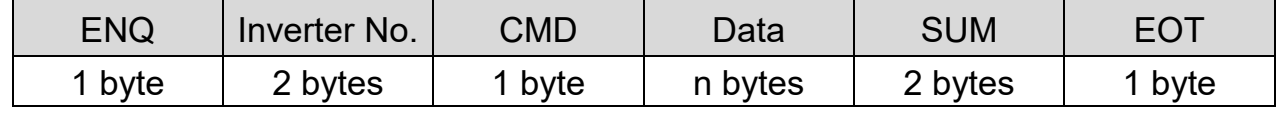

\* Normal response (Acknowledge Response):

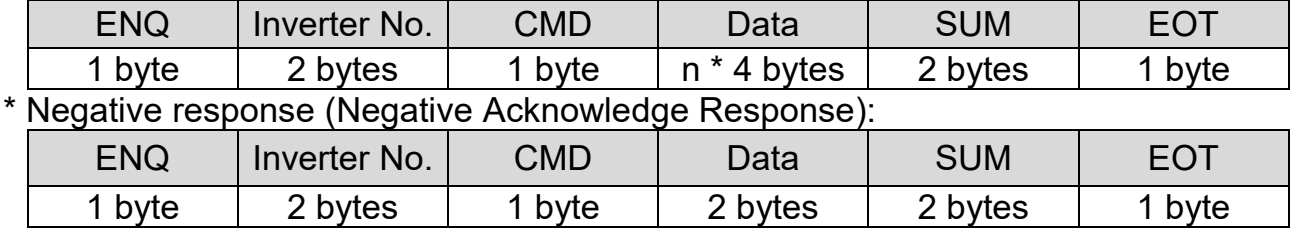

2) Description :

- \* Request starts with "ENQ" and ends with "EOT".
- \* Acknowledge Response starts with "ACK" and ends with "EOT".
- \* Negative Acknowledge Response starts with "NAK" and ends with "EOT".
- \* "Inverter Number" is the number of Inverters used and indicated in 2 bytes ASCII-HEX. (ASCII-HEX : Hexadecimal consists of '0'  $\sim$  '9', 'A'  $\sim$  'F)

\* CMD : Capital letter ("IF Error" when small letter is used.)

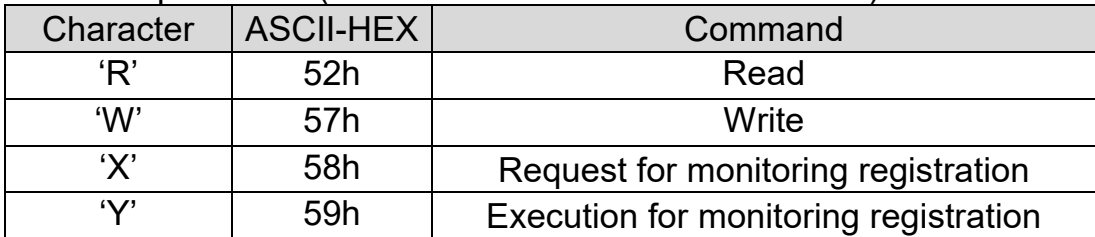

- Data : ASCII-HEX Ex) when data value is 3000 : 3000 (dec)  $\rightarrow$  '0' 'B' 'B' '8'h  $\rightarrow$  30h 42h 42h 38h
- $\bullet$  Error code : ASCII (20h ~ 7Fh)
- Receive/Send buffer size : Receive= 39 bytes, Send=44 bytes
- Monitor register buffer : 8 Word
- SUM : to check the communication error SUM= ASCII-HEX format of lower 8 bit of (Inverter No. + CMD + DATA) Ex) Command Message (Request) for reading one address from address "9000"

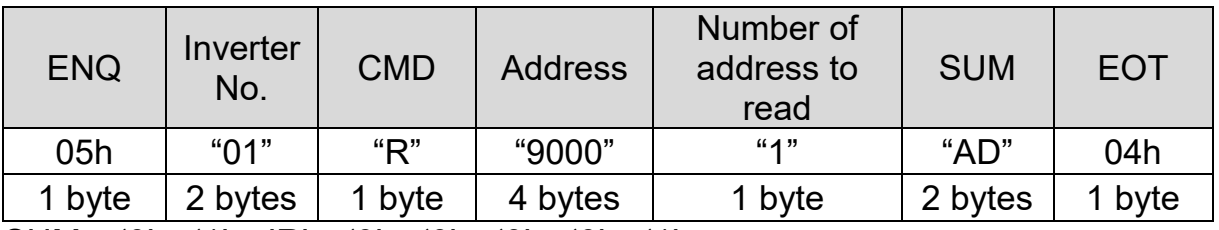

SUM = '0' + '1' + 'R' + '9' + '0' + '0' + '0' + '1'

 $=$  30h + 31h + 52h + 39h + 30h + 30h + 30h + 31h

= 1ADh (except for ENA/ACK/EOT value)

### **8.4.2 Detail communication protocol**

1) Request for Read: Request for read successive 'N' numbers of WORD from address "XXXX"

| <b>ENQ</b> | Inv. No.  | <b>CMD</b> | <b>Address</b> | Number of<br><b>Address</b> | <b>SUM</b> | <b>EOT</b> |  |  |  |
|------------|-----------|------------|----------------|-----------------------------|------------|------------|--|--|--|
| 05h        | "01"~"FA" | "R"        | "XXXX"         | "1" ~ "8" = n               | "XX"       | 04h        |  |  |  |
| 1 byte     | 2 bytes   | byte       | 4 bytes        | 1 byte                      | 2 bytes    | 1 byte     |  |  |  |
| ________   |           |            |                |                             |            |            |  |  |  |

Total bytes = 12

The quotation marks (" ") mean character.

### **Chapter 8 – RS485 Communication**

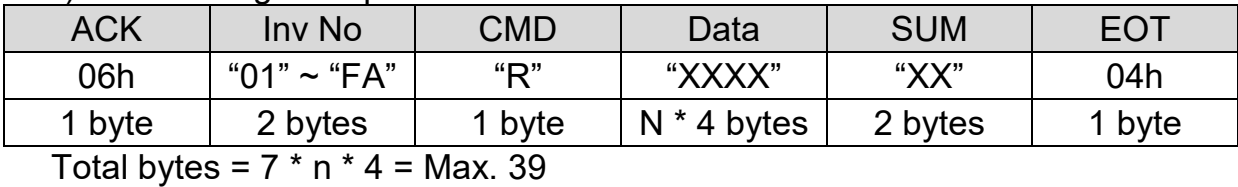

### 1.1) Acknowledge Response :

1.2) Negative Acknowledge Response :

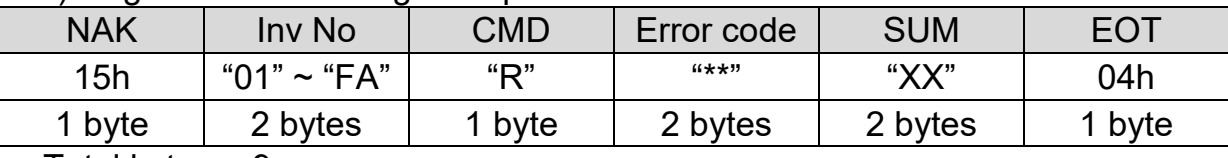

Total bytes = 9

### 2) Request for Write :

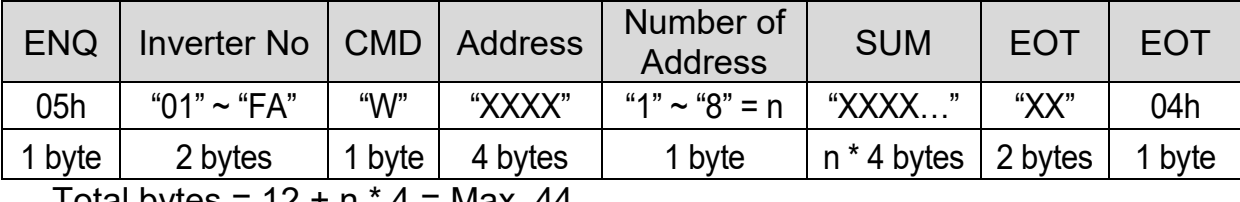

Total bytes =  $12 + n * 4 =$  Max. 44

### 2.1) Acknowledge response :

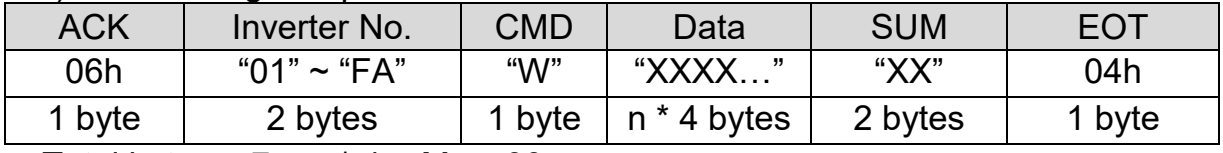

Total bytes = 7 + n \* 4 = Max. 39

Note) When Request for Write and Acknowledge Response is exchanged between PC and Inverter for the first time, previous data is returned. From the second time of transmission, the current data will be received.

### 2.2) Negative response :

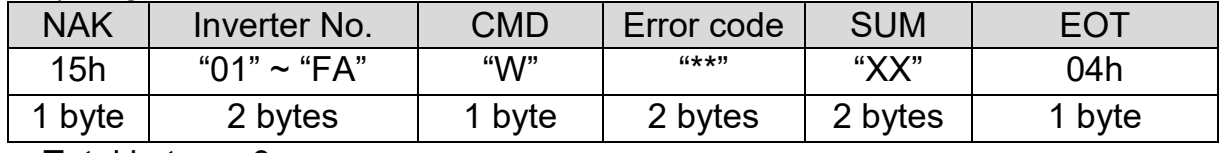

Total bytes = 9

3) Request for Monitor Register : This is useful when constant parameter monitoring and data updates are required.

Request for Register of 'n' numbers of Address. (non-successive)

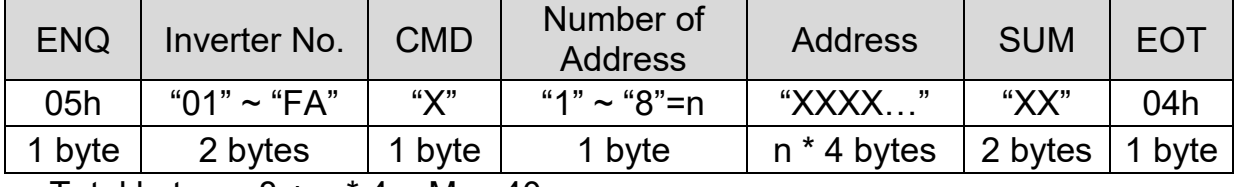

Total bytes = 8 + n \* 4 = Max 40

3.1) Acknowledge Response :

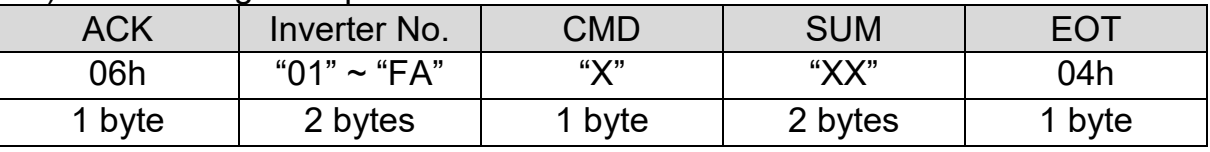

Total bytes  $= 7$ 

3.2) Negative Acknowledge Response:

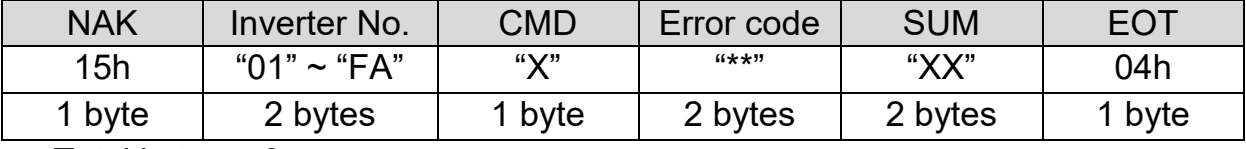

Total bytes = 9

4) Execution Request for monitor register: Request for read of address registered by monitor register.

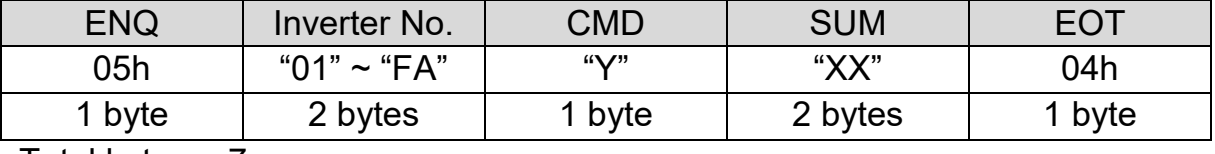

Total bytes = 7

4.1) Acknowledge response:

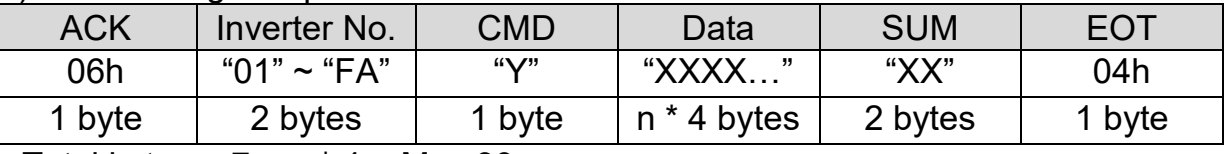

Total bytes =  $7 + n * 4 = Max 39$ 

4.2) Negative response:

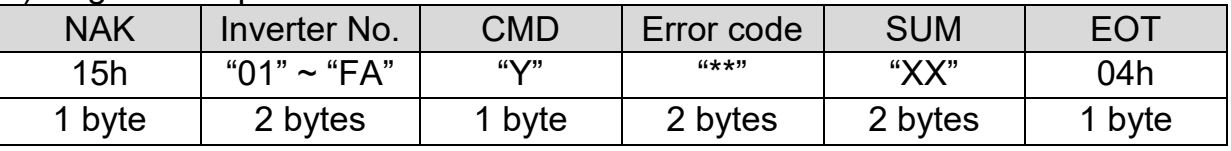

Total bytes  $= 9$ 

\* Request for Monitor Register should be made before Execution Request for monitor register. If inverter power is turned off, monitor register is cleared so redo the request for monitor register when Power ON.

### 5) Error code

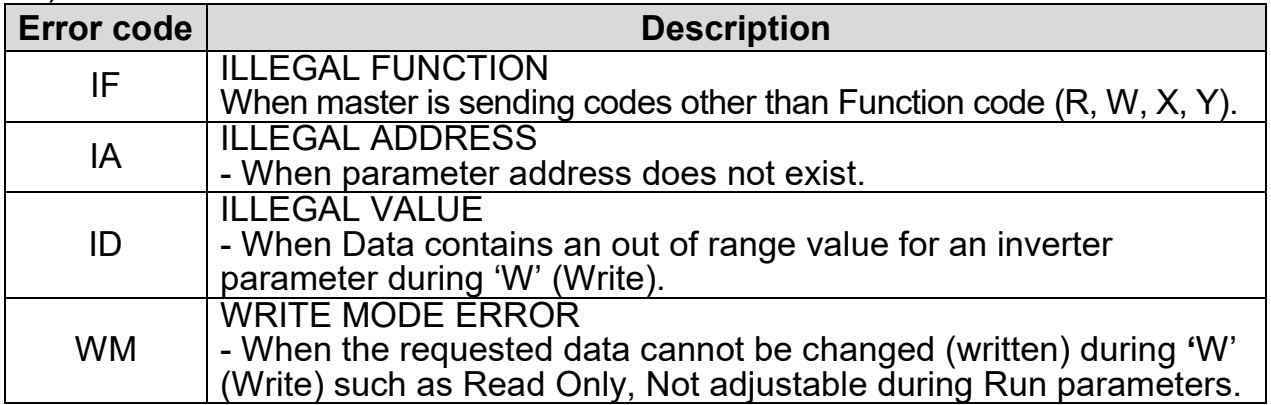

### **8.5 Parameter code list**

<Common area> : Area accessible regardless of inverter models (Note 3)

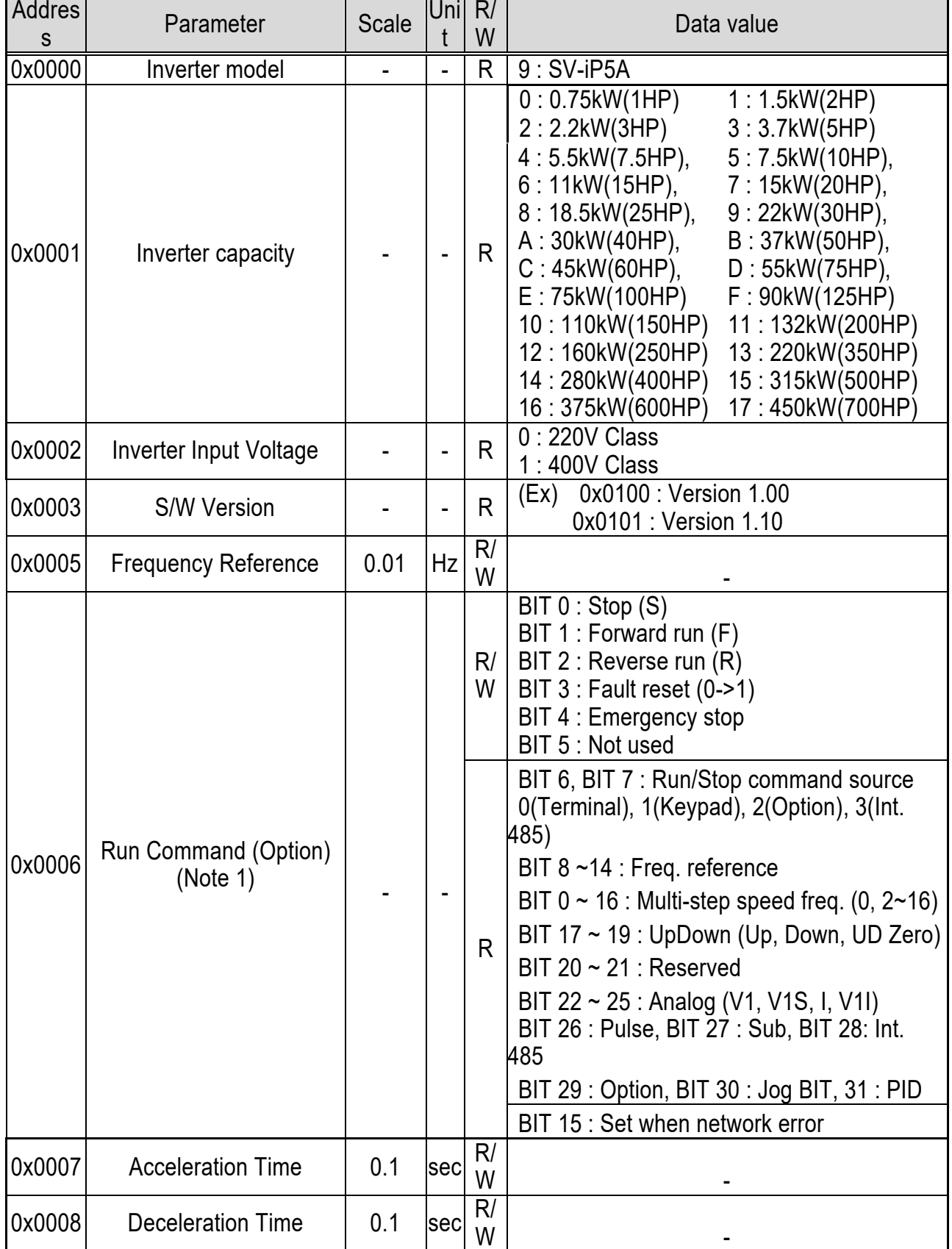

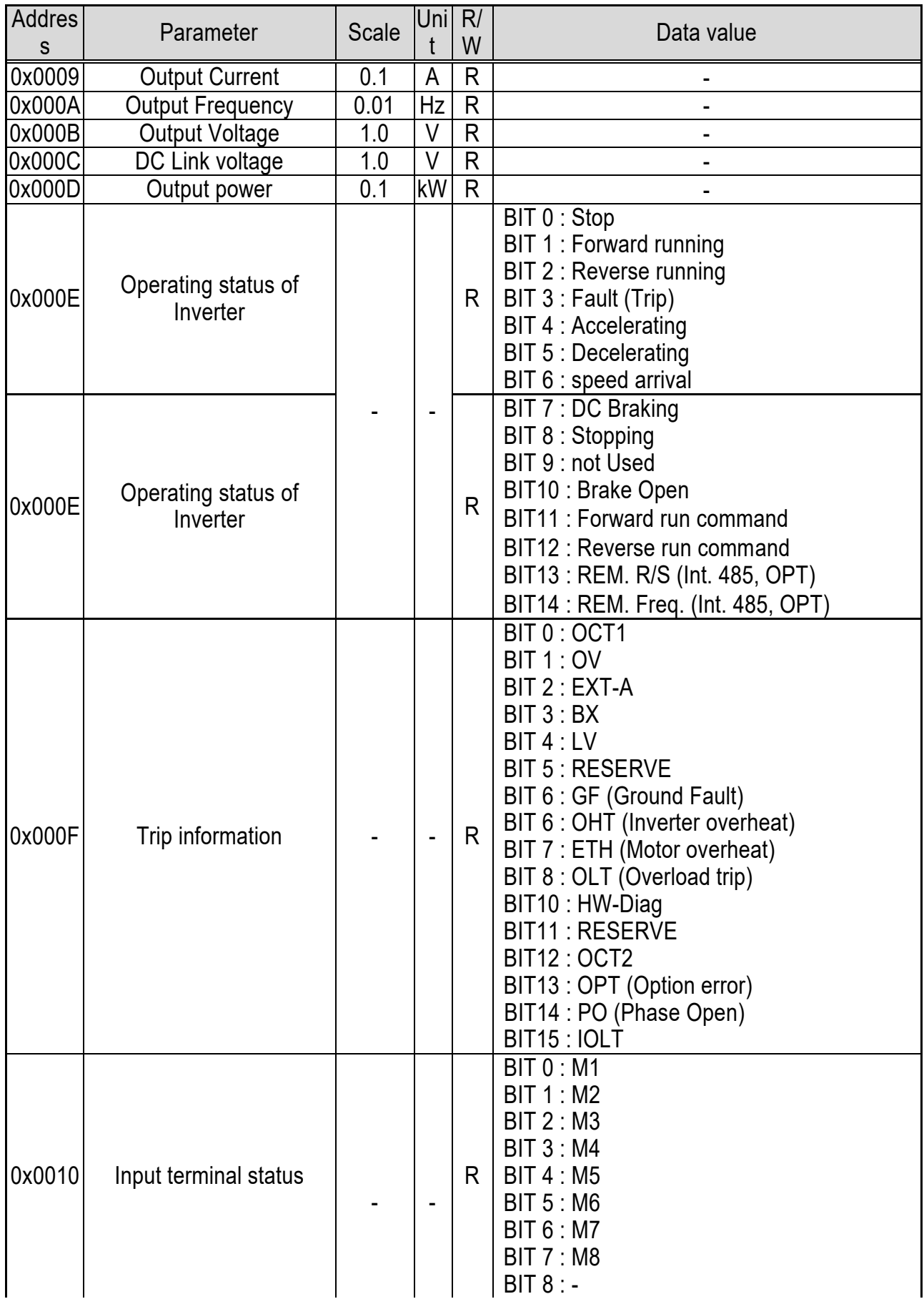

 $\sqrt{ }$ 

### **Chapter 8 – RS485 Communication**

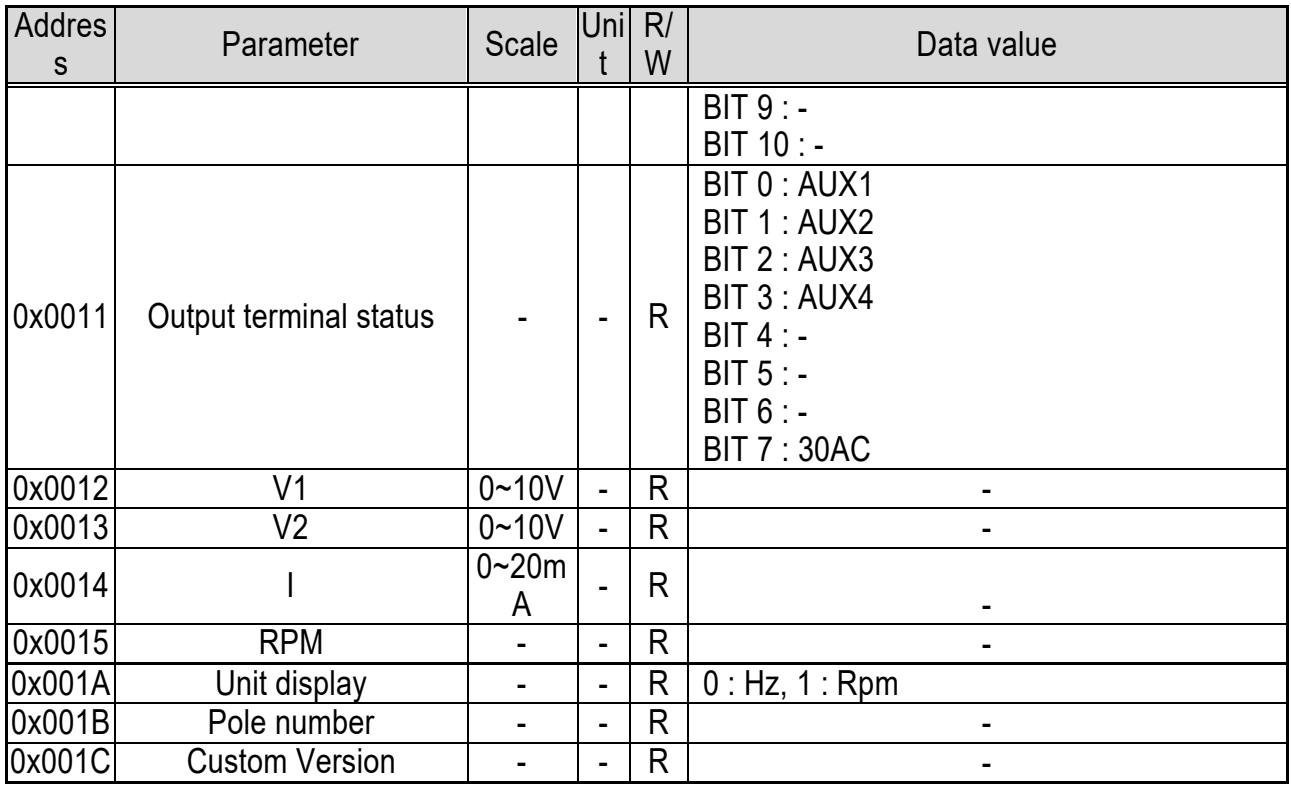

I

### Note 1) Detail description on Common area address 0x0006

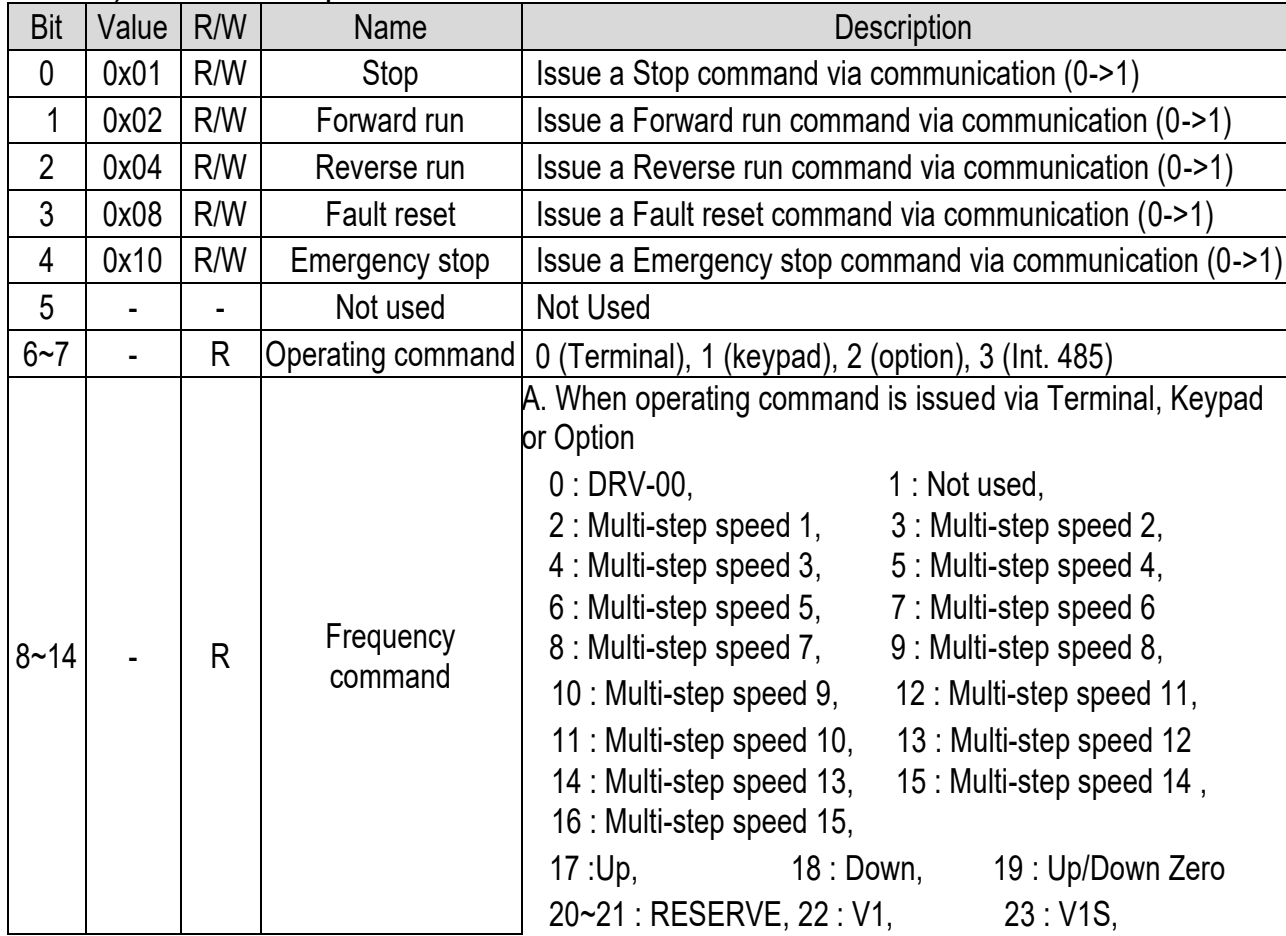

### **Chapter 8 – RS485 Communication**

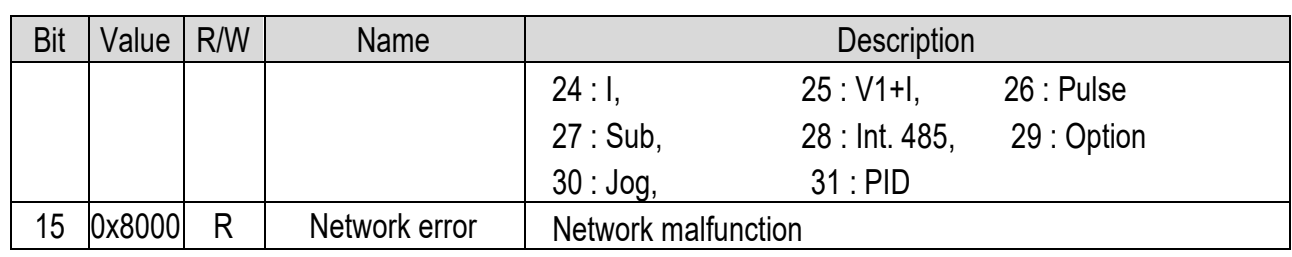

 $\sqrt{ }$ 

### **8.5.1 iP5A operating status in Address E, Common area**

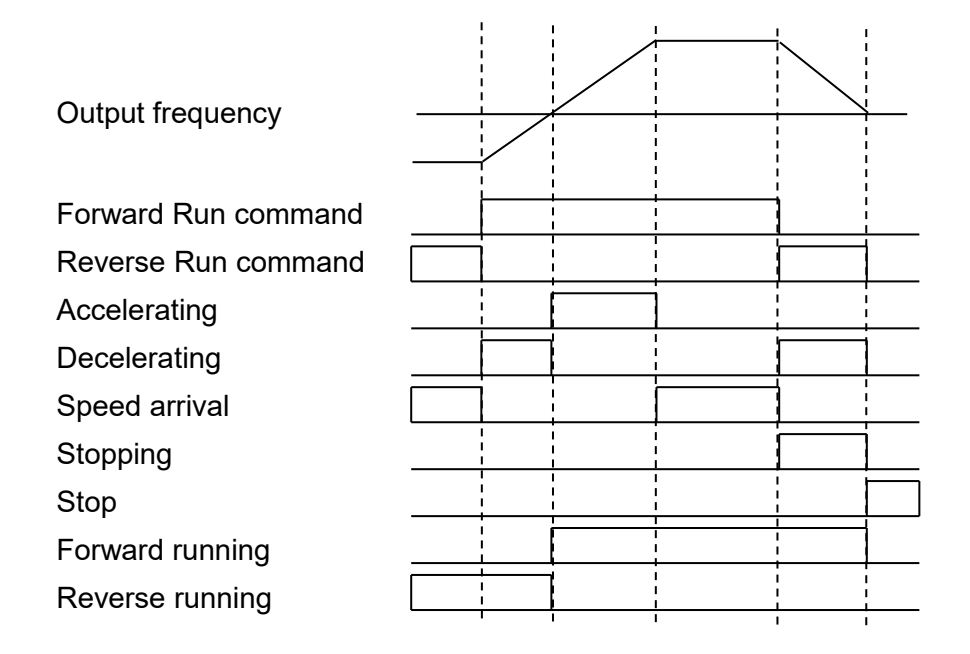

### **< iP5A Address usage area by groups >**

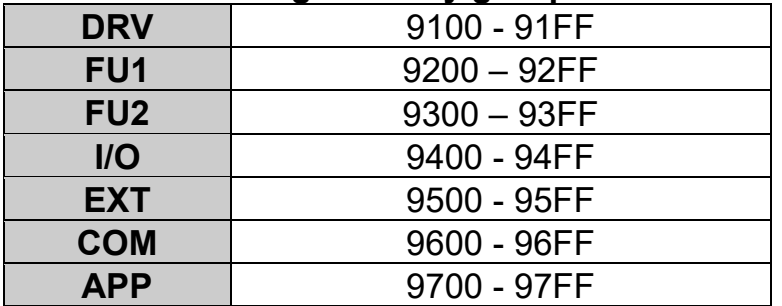

Address setting method to access the parameter using RS485 : Area assigned by inverter + Address usage area by groups + Code no. (Hex).

Ex) To check the content of I/O-93 [COM Time Out], perform Read or Write the address 0x945D.

### **8.6 Troubleshooting**

Refer to the below chart when RS485 communication error occurs.

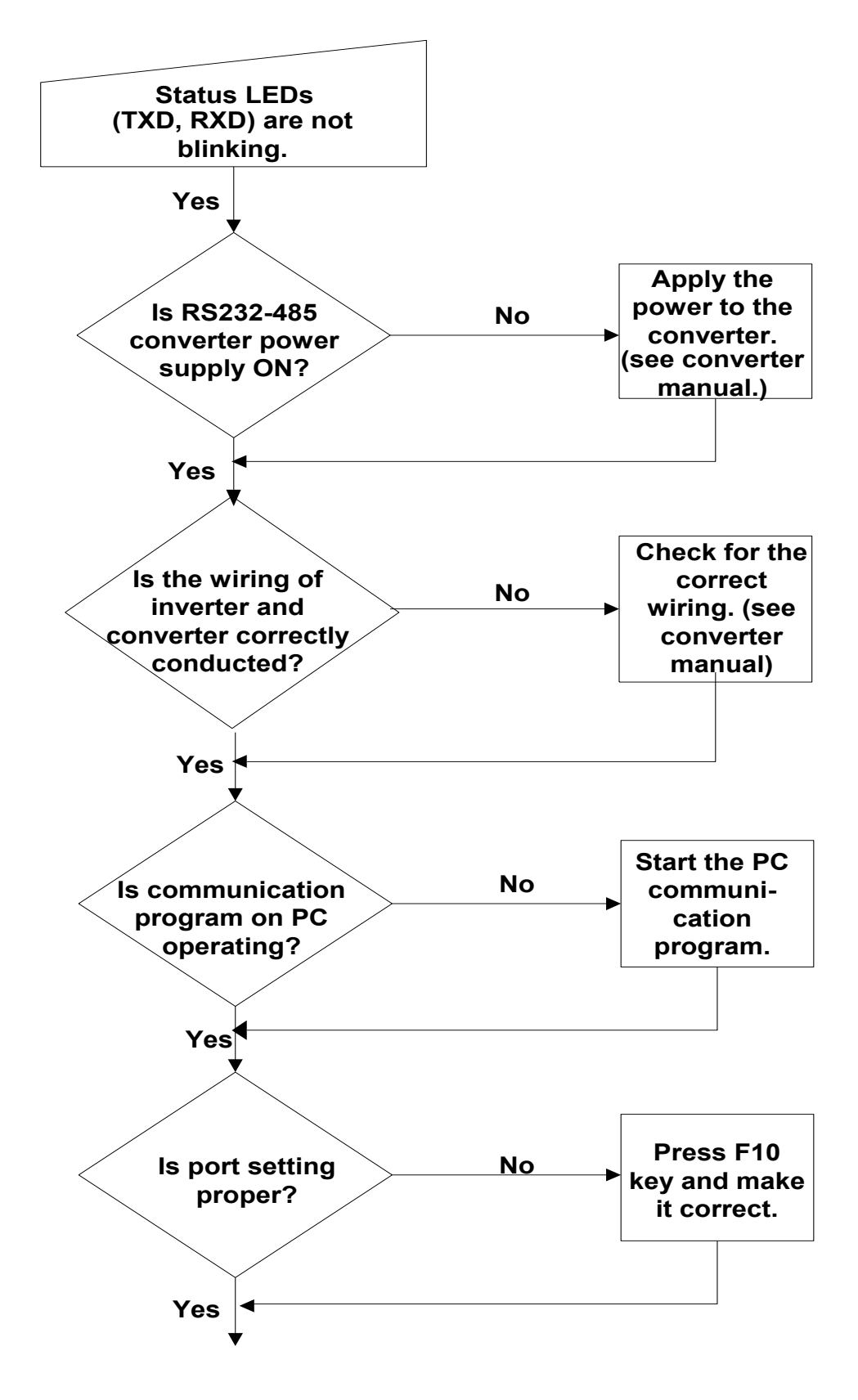

(Continued from previous page)

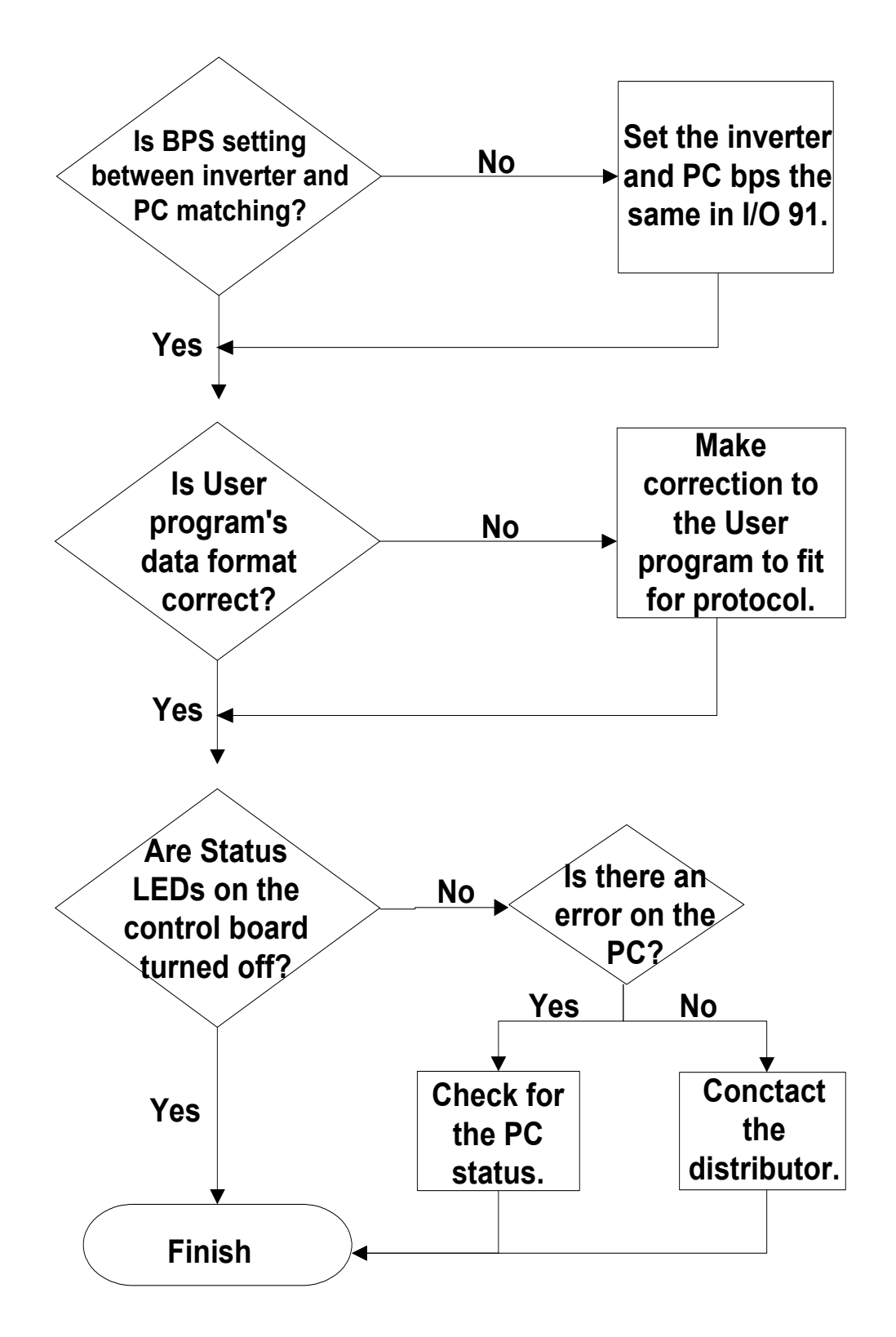

### **8.7 ASCII Code List**

 $\sqrt{ }$ 

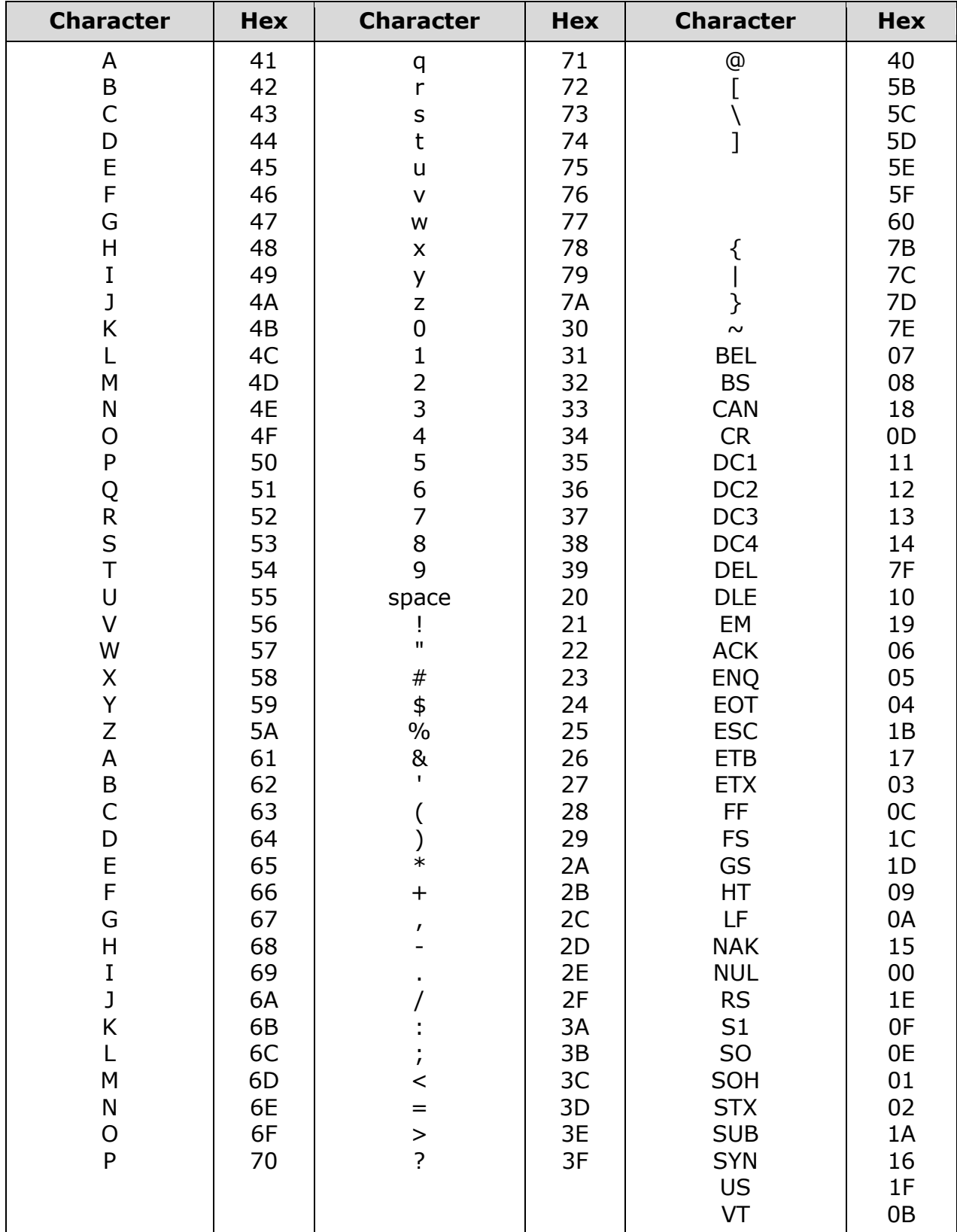

## **CHAPTER 9 - APPLYING DRIVES TO SINGLE-PHASE INPUT APPLICATION**

### **9.1 Introduction**

SV-IP5A is a three-phase standard variable frequency drive(VFD). When applying singlephase power to a three-phase VFD, there are several constraints that need to be considered. Standard Pulse-Width-Modulated (PWM) VFDs use a 6-pulse diode rectifier. The 6-pulse rectification results in 360 Hz DC bus ripple when used with a three-phase 60 Hz supply. However, under single-phase use, the DC bus ripple becomes 120 Hz and the VFDs DC bus circuit is subject to higher stress in order to deliver equivalent power.

Additionally, input currents and harmonics increase beyond those encountered with threephase input. Input current distortion of 90% THD and greater can be expected under singlephase input, compared to approximately 40% with three-phase input as indicated in Figure 2. Therefore, single-phase use requires the three-phase VFD power rating be reduced (derated) to avoid over stressing the rectifier and DC link components.

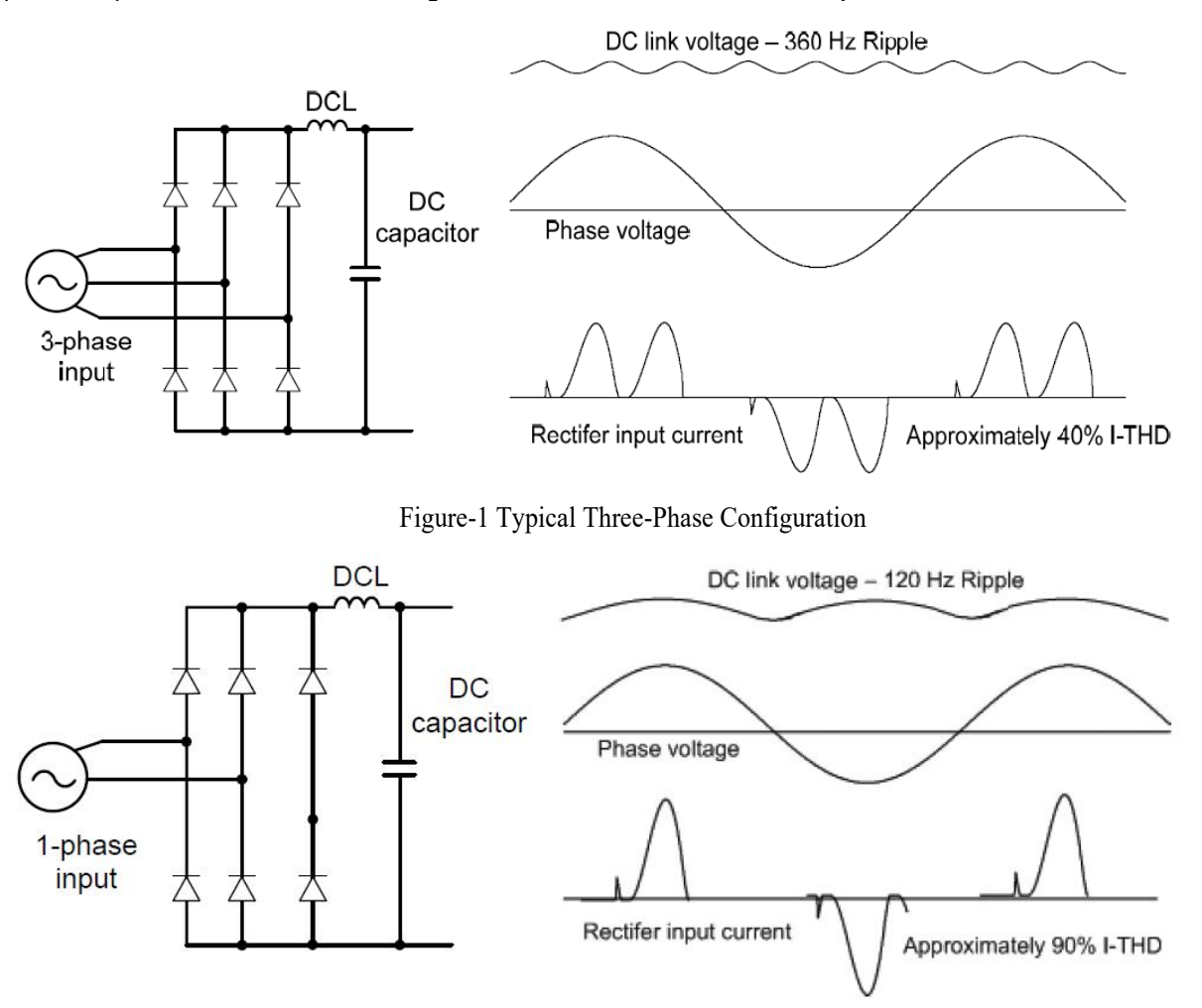

Figure-2 Typical Single-Phase Configuration

### **9.2 Power(HP), Input Current and Output Current**

When using a three-phase VFD with single-phase input, derating the drive's output current and horsepower will be necessary because of the increase in DC bus ripple voltage and current. In addition, the input current through the remaining two phases on the diode bridge converter will approximately double, creating another derating consideration for the VFD. Input current harmonic distortion will increase beyond that with a three-phase supply making the overall input power factor low. Input current distortion over 100% is likely under singlephase conditions without a Reactor. Therefore, the Reactor is always required. When using a motor that is selected by the three-phase drive rating criteria when using single-phase input, it may result in poor performance, premature drive failure.

The selected drive of single-phase current ratings must meet or exceed the motor current ratings as indicated in Table 1.

### **9.3 Input Frequency and Voltage Tolerance**

The drive ratings in Table 1 are valid for 60Hz input only. Operation at input frequencies other than 60Hz will require further review by LS ELECTRIC.

The AC supply voltage must be within the required voltage range of  $240/480$ Vac +10% to  $-$ 5% to maximize motor power production. Standard product with three-phase voltage input as an allowable range of +10% to –15%. Therefore, a stricter input voltage tolerance of +10 to –5% applies when using the drive with a single-phase supply.

The average bus voltage with single-phase input is lower than the equivalent of a threephase input. Therefore, the maximum output voltage (motor voltage) will be lower with a single-phase input The minimum input voltage must be no less than 228Vac for 240 volt models and 456Vac for 480 volt models, to ensure motor voltage production of 207Vac and 415Vac, respectively. Thus, if full motor torque must be developed near base speed (full power) it will be necessary to maintain a rigid incoming line voltage so that adequate motor voltage can be produced. Operating a motor at reduced speed (reduced power), or using a motor with a base voltage that is lower than the incoming AC supply rating (ex. 208Vac motor with a 240Vac supply), will also minimize the effect of voltage deprivation. (240VAC Input  $\rightarrow$  208V motor, 480VAC Input  $\rightarrow$  400V motor)

### **9.4 Wiring and Peripheral Device**

It is important that input wiring and branch circuit protection be selected based on the drive's single-phase input current rating indicated in Table 1-2.

The single-phase input current after derating differs from the three-phase input indicated on the VFD nameplate. Connect single-phase AC input wiring below Figure-3 (R(L1)-T(L3)).

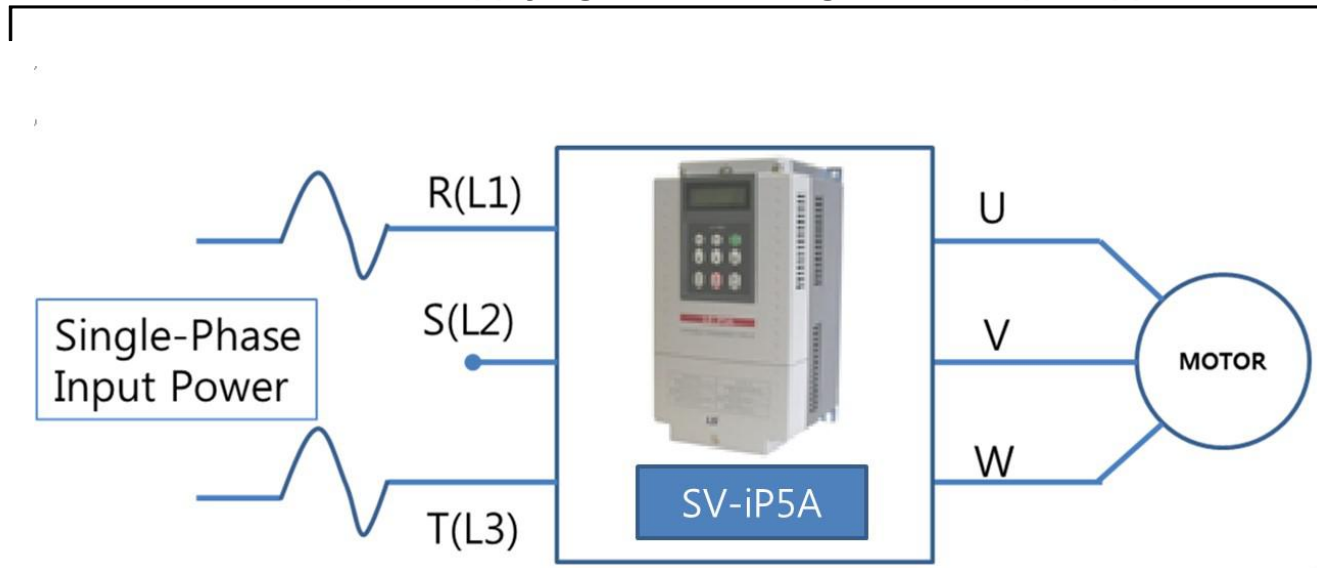

**Chapter 9 Applying Drives to Single-Phase Input Application**

Figure-3 Terminal Wiring Diagram

| Single-Phase Rating (240V/60Hz) |      |                                    |        |                   |        |                      |         |             |      |               |                             |  |
|---------------------------------|------|------------------------------------|--------|-------------------|--------|----------------------|---------|-------------|------|---------------|-----------------------------|--|
|                                 | [HP] | <b>Single-Phase Current Rating</b> |        |                   |        | <b>Wire Seletion</b> |         | <b>FUSE</b> |      | <b>MCCB</b>   | <b>Electronic Contactor</b> |  |
| <b>[kW]</b>                     |      | Input Amp                          |        | <b>Output Amp</b> |        | <b>AWG</b>           |         |             |      |               |                             |  |
|                                 |      | H <sub>D</sub><br>[A]              | ND [A] | HD [A]            | ND [A] | R, S, T              | U, V, W | [A]         | [V]  | LSIS(UL Type) |                             |  |
| 5.5kW                           | 7.5  | 20                                 | 25     | 8.5               | 12     | 10                   | 10      | 40          |      | UTS150/50A    | $MC-32a$                    |  |
| 7.5kW                           | 10   | 26                                 | 33     | 12                | 16     | 8                    | 8       | 60          |      | UTS150/60A    | $MC-40a$                    |  |
| 11 <sub>k</sub> W               | 15   | 38                                 | 47     | 17                | 24     | 6                    | 6       | 80          |      | UTS150/100A   | $MC-50a$                    |  |
| 15kW                            | 20   | 46                                 | 62     | 23                | 31     | 4                    | 4       | 100         | 500V | UTS150/125A   | MC-65a                      |  |
| 18.5kW                          | 25   | 55                                 | 76     | 28                | 38     | 2                    | 2       | 125         |      | UTS150/150A   | MC-100a                     |  |
| 22kW                            | 30   | 70                                 | 90     | 35                | 46     | 2                    | 2       | 150         |      | UTS250/175A   | MC-130a                     |  |
| 30kW                            | 40   | 86                                 | 117    | 43                | 59     | 1/0                  | 1/0     | 200         |      | UTS250/225A   | MC-150a                     |  |

Table 1. Single\_Phase Rating(240V/60Hz)

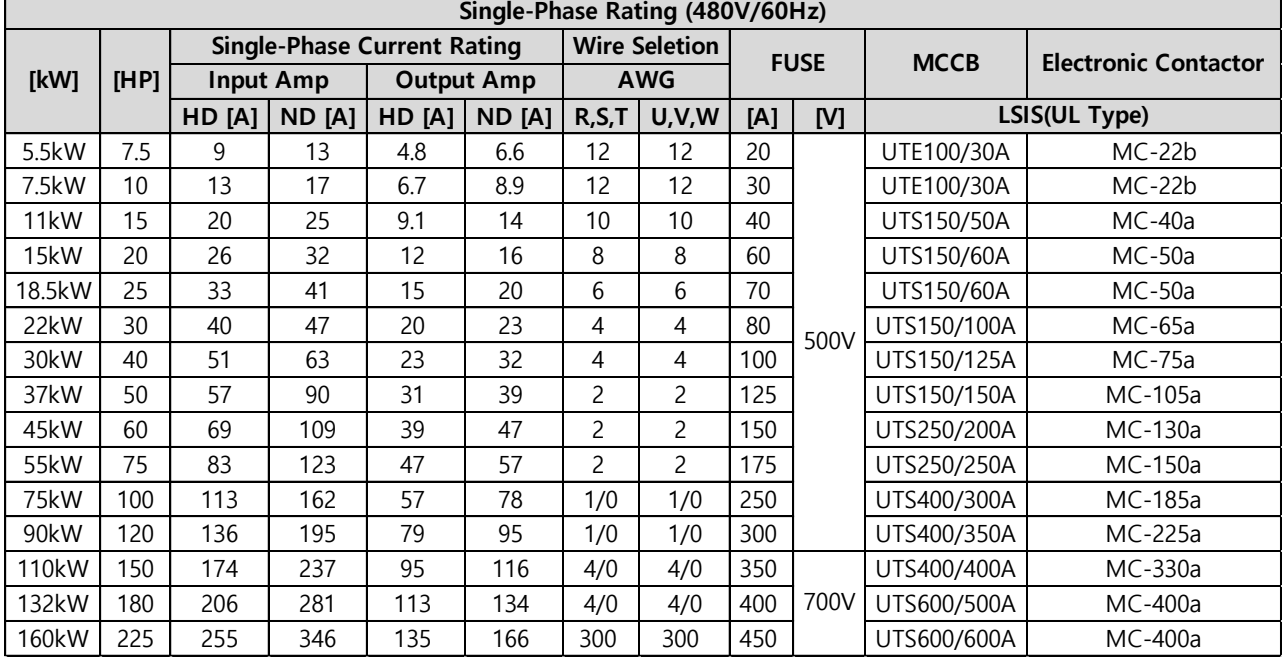

Table 2. Single-Phase Rating(480V/60Hz)

### **9.5 Considerations When Using a Three-Phase Drive with Single-Phase Input**

Depending on the increased DC ripple, sensorless mode may result in poor performance, If phase open trip occurs, cancel the input phase open protection bit setting (FU1-69) When applying single-phase power to a three-phase VFD, you can not limit the current to exceed the single-phase rating. Therefore, motor capacity, motor overload trip and Ethermal function must be set to protect motor.

The Reactor is always required. Therefore, Please purchase a built-in DC reactor product. IP5A 200V 5.5 ~ 30kW, 400V 5.5 ~ 11kW capacity products does not have a built-in DC reactor. The product does not have a built-in DC reactor, install an external AC reactor because it can not be equipped with a DC reactor.

### **APPENDIX A- UL MARKING**

### **1. SHORT CIRCUIT RATING**

Maximum allowed prospective short-circuit current at the input power connection is defined in IEC 60439-1 as 100 kA. The drive is suitable for use in a circuit capable of delivering not more than **100 kA RMS** at the drive's maximum rated voltage.

Le courant maximum de court-circuit présumé autorisé au connecteur d'alimentation électrique est défini dans la norme CEI 60439-1 comme égal à 100 kA. L'entraînement convient pour une utilisation dans un circuit capable de délivrer pas plus de 100 kA RMS à la tension nominale maximale de l'entraînement.

### **2. SHORT CIRCUIT FUSE/BREAKER**

Use Class H or K5 UL Listed Input Fuse and UL Listed Breaker Only. See the table below for the Voltage and Current rating of the fuses and the breakers.

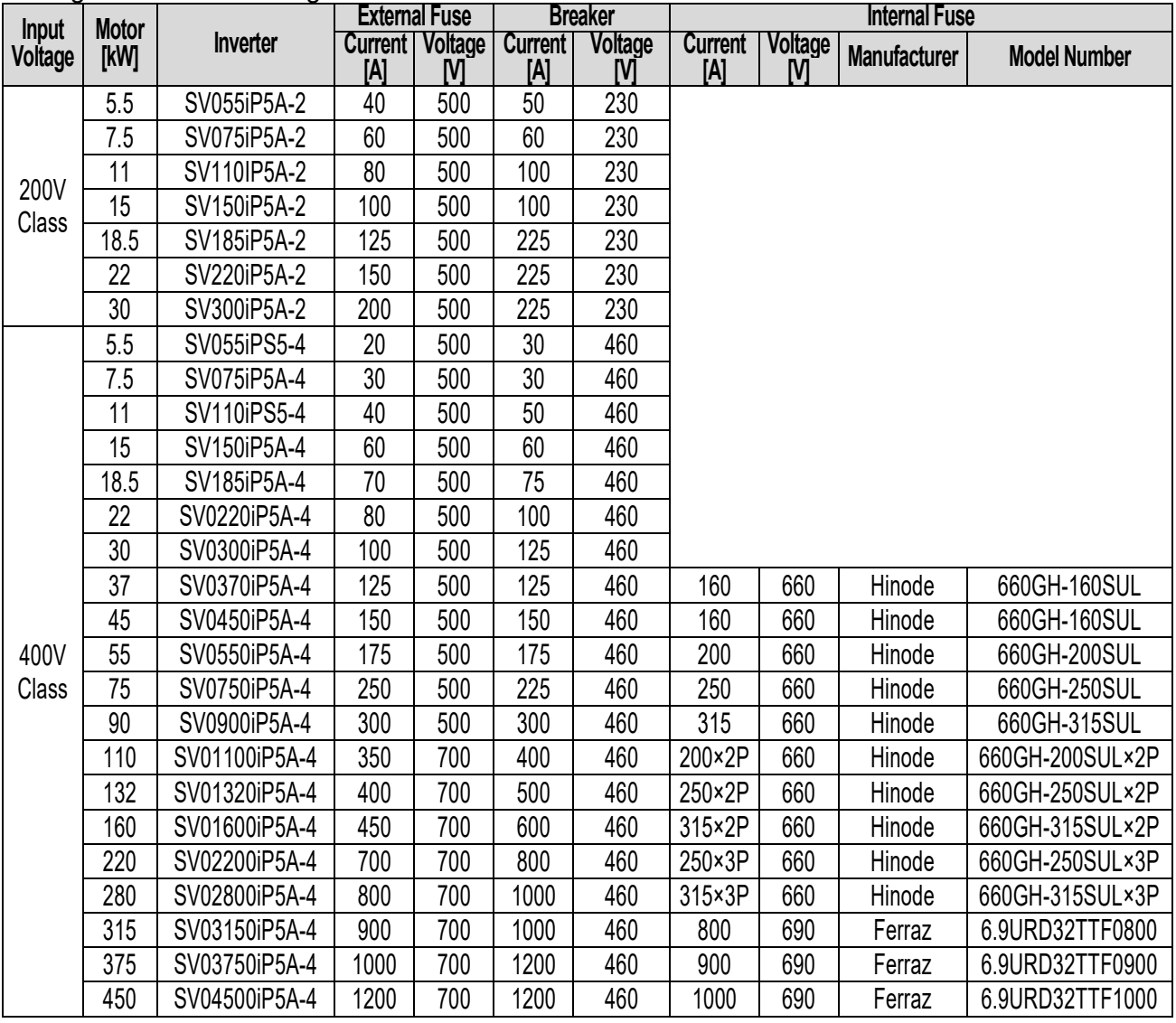

Use Class H or RK5 UL listed Input fuses and UL listed breakers ONLY. See the table above for the voltage and current ratings for the fuses and breakers.

Utiliser UNIQUEMENT des fusibles d'entrée homologués de Classe H ou RK5 UL et des disjoncteurs UL . Se reporter au tableau ci-dessus pour la tension et le courant nominal des fusibless et des disjoncteurs.

#### **3. OVER LOAD PROTECTION**

- **IOLT :** IOLT (inverter Overload Trip) protection is activated at 110% of the inverter rated current for 1 minute and greater.
- **OLT** : Inverter shuts off its output when inverter output current exceeds its overload trip level for overload trip time. OLT is selected when FU1-66 [Overload Trip Selection] is set to "Yes" and activated at 120% of FU1-67 [Overload Trip Level] for 60 sec set in FU1-68 [Overload Trip Delay Time].

#### **4. OVER SPEED PROTECTION**

Not Provided With Overspeed Protection.

#### **5. FIELD WIRING TERMINAL**

Apply rated torques to the terminal screws. Loose screws may cause short circuits and malfunctions. Tightening the screw too much may damage the terminals and cause short circuits and malfunctions.

Use copper wires only with 600V, 90℃ rating for the power terminal wiring, and 300V, 75 ℃ rating for the control terminal wiring.

Power supply wirings must be connected to the R, S, and T terminals. Connecting them to the U, V, W terminals causes internal damages to the inverter. Motor should be connected to the U, V, and W Terminals. Arrangement of the phase sequence is not necessary.

Appliquer des couples de marche aux vis des bornes. Des vis desserrées peuvent provoquer des courts-circuits et des dysfonctionnements. Ne pas trop serrer la vis, car cela risque d'endommager les bornes et de provoquer des courts-circuits et des dysfonctionnements.

Utiliser uniquement des fils de cuivre avec une valeur nominale de 600 V, 90 ℃ pour le câblage de la borne d'alimentation, et une valeur nominale de 300 V, 75 ℃ pour le câblage de la borne de commande.

Les câblages de l'alimentation électrique doivent être connectés aux bornes R, S et T. Leur connexion aux bornes U, V et W provoque des dommages internes à l'onduleur. Le moteur doit être raccordé aux bornes U, V et W. L'arrangement de l'ordre de phase n' est pas nécessaire.

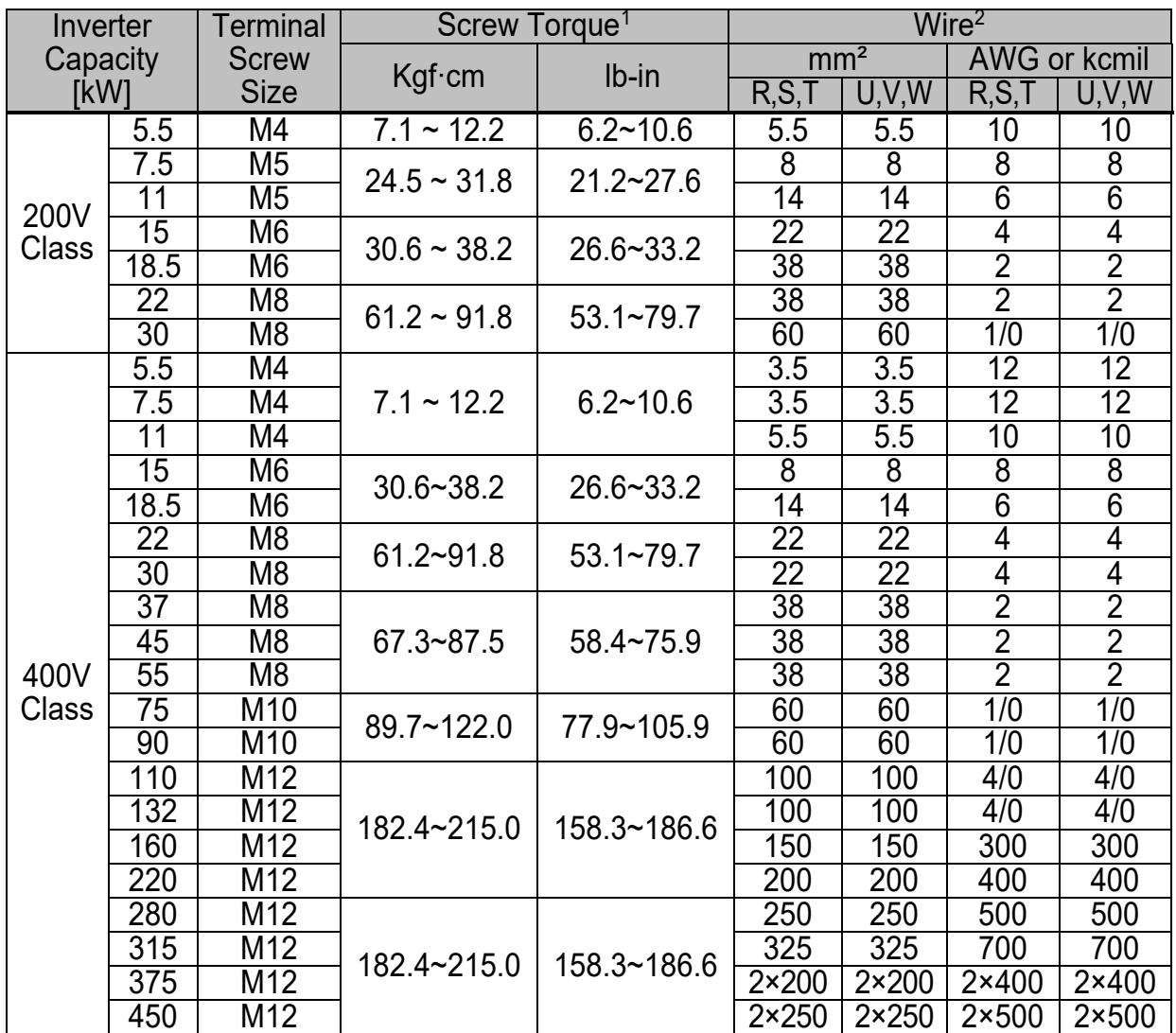

 $\mathsf{I}$ 

For 7.5~11kW 240V type inverters, Input and motor output terminal blocks are intended only for use with ring type connectors.

### **6. BASIC WIRING (Refer to 3.2 Wiring)**

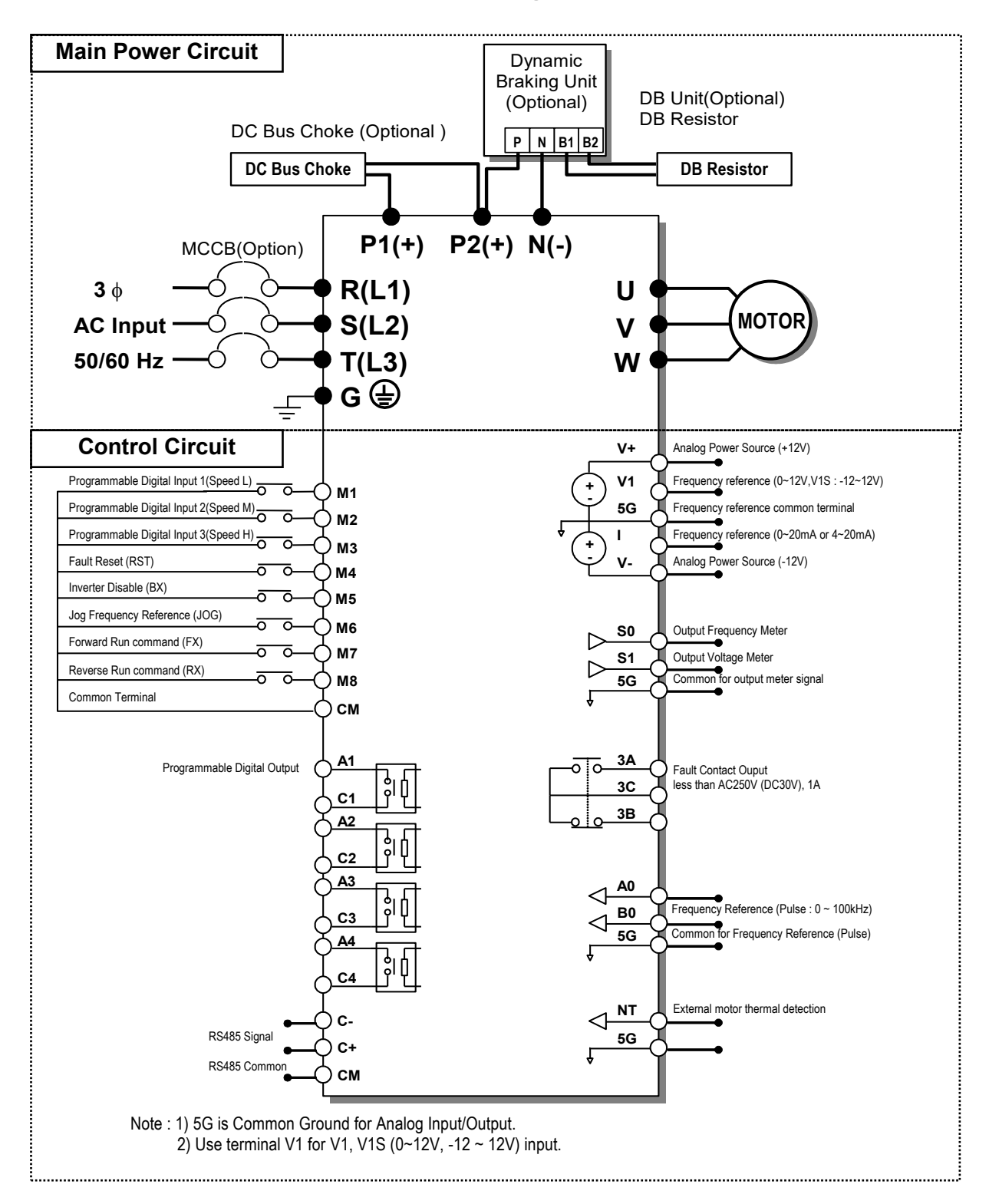

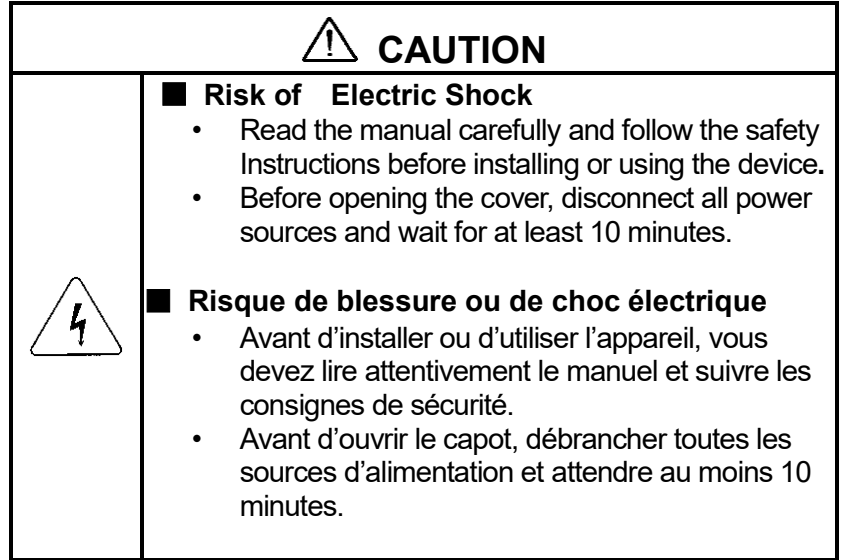

### **7. Maximum Temperature**

 $\mathsf{I}$ 

SV008IP5A~SV900IP5A : Maximum Ambient Temperature – 40°C. SV1100IP5A~SV4500IP5A : Maximum Surrounding Air Temperature – 40°C. SV150IP5A~SV300IP5A - L : Maximum Ambient Temperature – 40°C. SV370IP5A~SV900IP5A - L : Maximum Ambient Temperature – 50°C.

UL mark

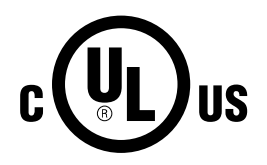

The UL mark applies to products in the United States and Canada. This mark indicates that UL has tested and evaluated the products and determined that the products satisfy the UL standards for product safety. If a product received UL certification, this means that all components inside the product had been certified for UL standards as well.

## CE mark

 $\epsilon$ 

The CE mark indicates that the products carrying this mark comply with European safety and environmental regulations. European standards include the Machinery Directive for machine manufacturers, the Low Voltage Directive for electronics manufacturers and the EMC guidelines for safe noise control.

### **Low Voltage Directive**

We have confirmed that our products comply with the Low Voltage Directive (EN 61800-5-1).

### **EMC Directive**

The Directive defines the requirements for immunity and emissions of electrical equipment used within the European Union. The EMC product standard (EN 61800-3) covers requirements stated for drives.

# EAC mark

The EAC (EurAsian Conformity) mark is applied to the products before they are placed on the market of the Eurasian Customs Union member states.

It indicates the compliance of the products with the following technical regulations and requirements of the Eurasian Customs Union:

Technical Regulations of the Customs Union 004/2011 "On safety of low voltage equipment" Technical Regulations of the Customs Union 020/2011 "On electromagnetic compatibility of technical products"

### **APPENDIX B- PERIPHERAL DEVICES**

 $\sqrt{ }$ 

### **1. MCCB(Molded Case Circuit Breaker) and MC(Magnetic Contector)**

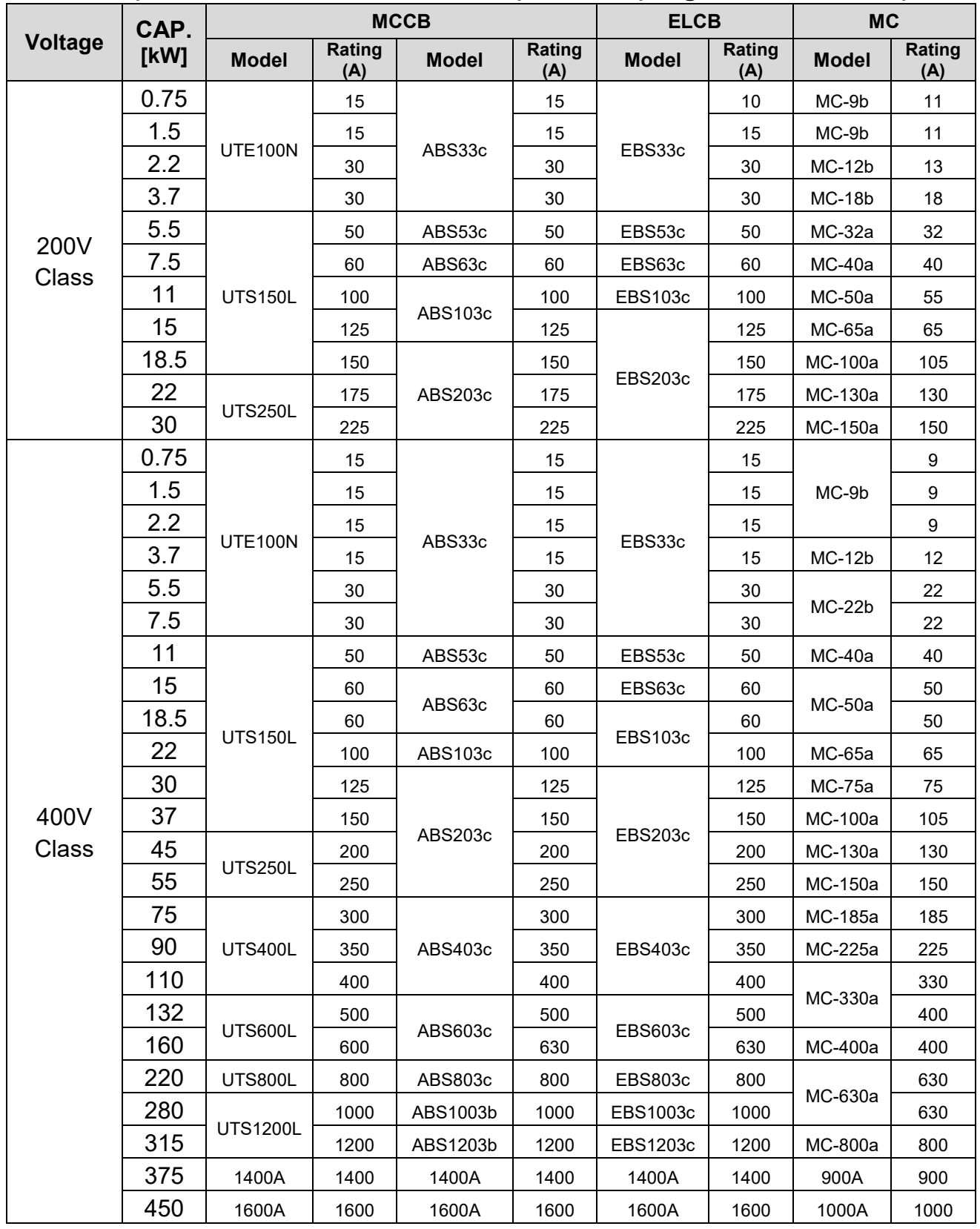

### **2. AC Input Fuse and AC / DC Reactor**

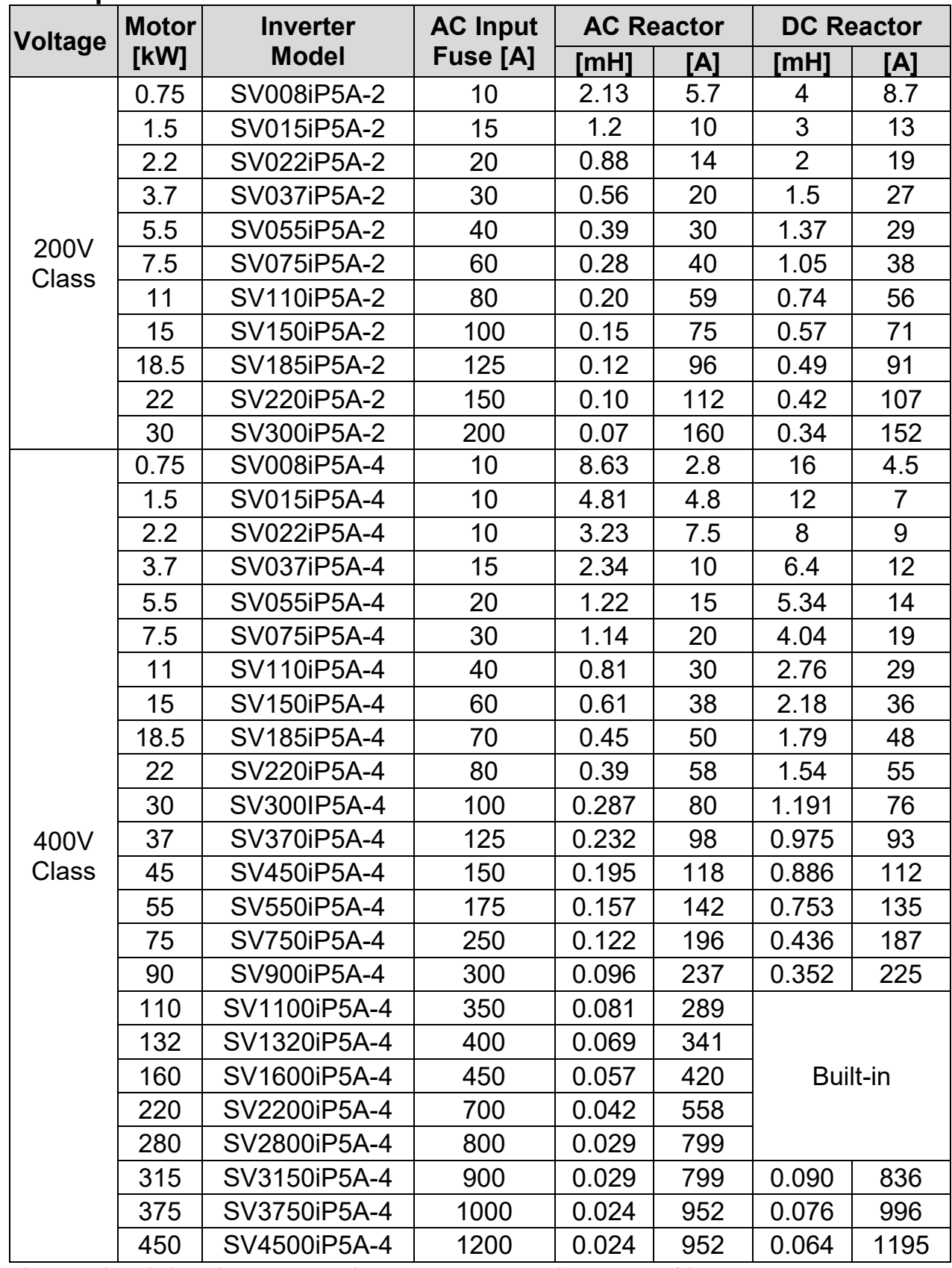

 $\overline{\phantom{a}}$ 

\* Use circuit breaker  $1.5 \sim 2$  time to output rated current of inverter

# **APPENDIX C- RELATED PARAMETERS**

 $\sqrt{ }$ 

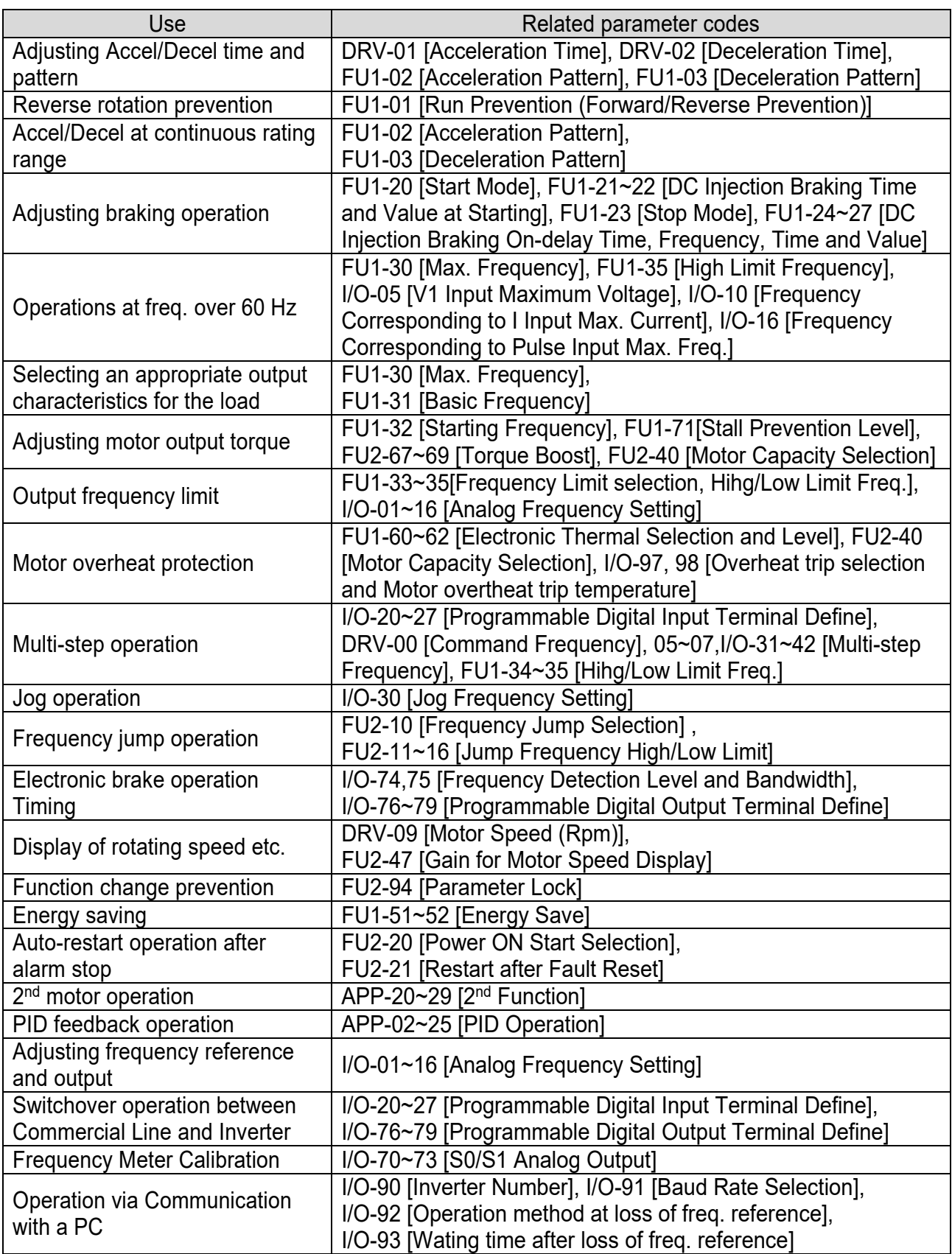

### **EC DECLARATION OF CONFORMITY**

#### **We, the undersigned,**

Representative: **LS ELECTRIC Co., Ltd.** Address: **LS Tower, 127, LS-ro, Dongan-gu, Anyang-si, Gyeonggi-do, Korea**

Manufacturer: **LS ELECTRIC Co., Ltd.** Address: **56, Samsung 4-gil, Mokchon-Eup, Dongnam-gu, Chungcheongnam-do, Korea**

#### **Certify and declare under our sole responsibility that the following apparatus:**

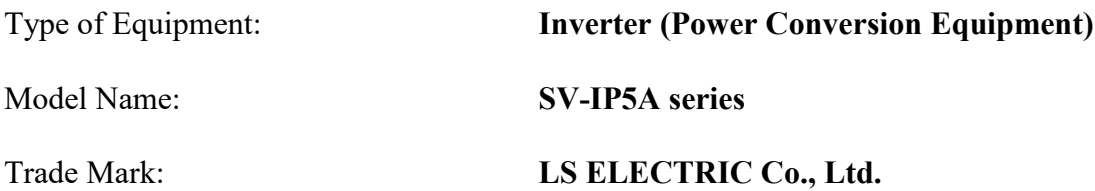

#### **Conforms with the essential requirements of the directives:**

2014/35/EU Directive of the European Parliament and of the Council on the harmonisation of the laws of the Member States relating to the making available on the market of electrical equipment designed for use within certain voltage limits

2014/30/EU Directive of the European Parliament and of the Council on the harmonisation of the laws of the Member States relating to electromagnetic compatibility

#### **Based on the following specifications applied:**

**EN 61800-3:2004/A1:2012 EN 61800-5-1:2007**

**and therefore complies with the essential requirements and provisions of the 2014/35/CE and 2014/30/CE Directives.**

Place: **Chonan, Chungnam, Korea**

(Signat

 **Mr. Sang Chun Moon / General Manager** (Full name / Position)

### **EMI / RFI POWER LINE FILTERS**

LS inverters, iP5A series

#### **RFI FILTERS**

**THE LS RANGE OF POWER LINE FILTERS FF ( Footprint ) - FE ( Standard ) SERIES, HAVE BEEN SPECIFICALLY DESIGNED WITH HIGH FREQUENCY LS INVERTERS. THE USE OF LS FILTERS, WITH THE INSTALLATION ADVICE OVERLEAF HELP TO ENSURE TROUBLE FREE USE ALONG SIDE SENSITIVE DEVICES AND COMPLIANCE TO CONDUCTED EMISSION AND IMMUNITY STANDARS TO EN 50081 -> EN61000-6-3:02 and EN61000-6-1:02**

### **CAUTION**

**IN CASE OF A LEAKAGE CURRENT PROTECTIVE DEVICES IS USED ON POWER SUPPLY, IT MAY BE FAULT AT POWER-ON OR OFF. IN AVOID THIS CASE, THE SENSE CURRENT OF PROTECTIVE DEVICE SHOULD BE LARGER THAN VALUE OF LEAKAGE CURRENT AT WORST** 

#### **RECOMMENDED INSTALLATION INSTRUCTIONS CASE IN THE BELOW TABLE.**

**To conform to the EMC directive, it is necessary that these instructions be followed as closely as possible. Follow the usual safety procedures when working with electrical equipment. All electrical connections to the filter, inverter and motor must be made by a qualified electrical technician.** 

**1-) Check the filter rating label to ensure that the current, voltage rating and part number are correct.**

- **2-) For best results the filter should be fitted as closely as possible to the incoming mains supply of the wiring enclousure, usually directly after the enclousures circuit breaker or supply switch.**
- **3-) The back panel of the wiring cabinet of board should be prepared for the mounting dimensions of the filter. Care should be taken to remove any paint etc... from the mounting holes and face area of the panel to ensure the best possible earthing of the filter.**
- **4-) Mount the filter securely.**
- **5-) Connect the mains supply to the filter terminals marked LINE, connect any earth cables to the earth stud provided. Connect the filter terminals marked LOAD to the mains input of the inverter using short lengths of appropriate gauge cable.**
- **6-) Connect the motor and fit the ferrite core (output chokes ) as close to the inverter as possible. Armoured or screened cable should be used with the 3 phase conductors only threaded twice through the center of the ferrite core. The earth conductor should be securely earthed at both inverter and motor ends. The screen should be connected to the enclousure body via and earthed cable gland.**

**7-) Connect any control cables as instructed in the inverter instructions manual.**

**IT IS IMPORTANT THAT ALL LEAD LENGHTS ARE KEPT AS SHORT AS POSSIBLE AND THAT INCOMING MAINS AND OUTGOING MOTOR CABLES ARE KEPT WELL SEPARATED.** 

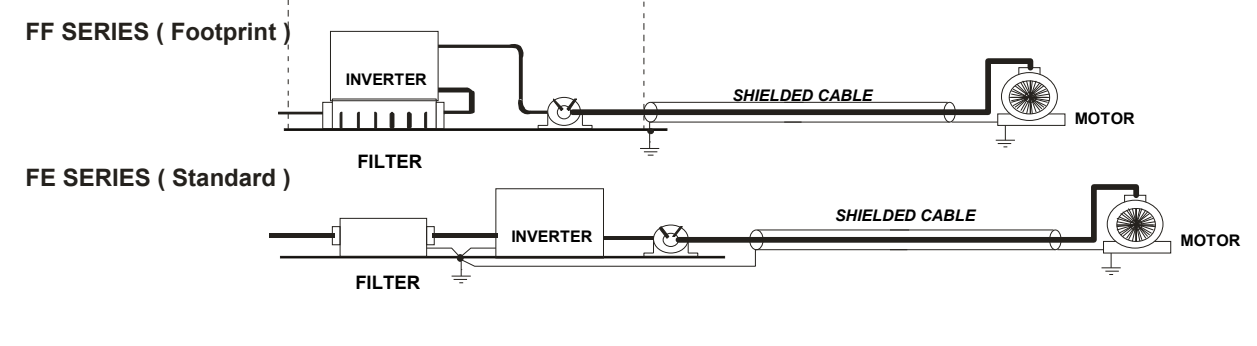

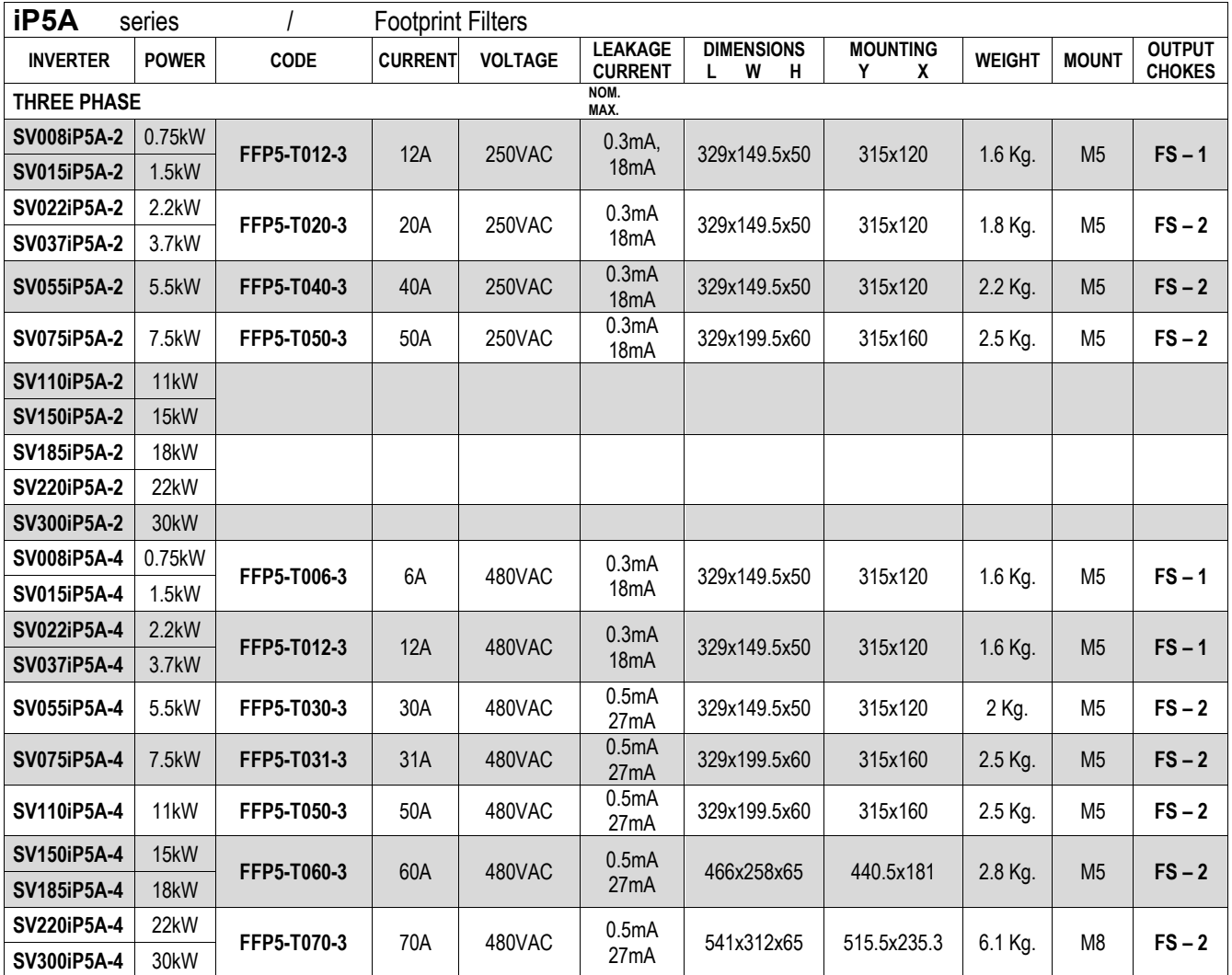

1

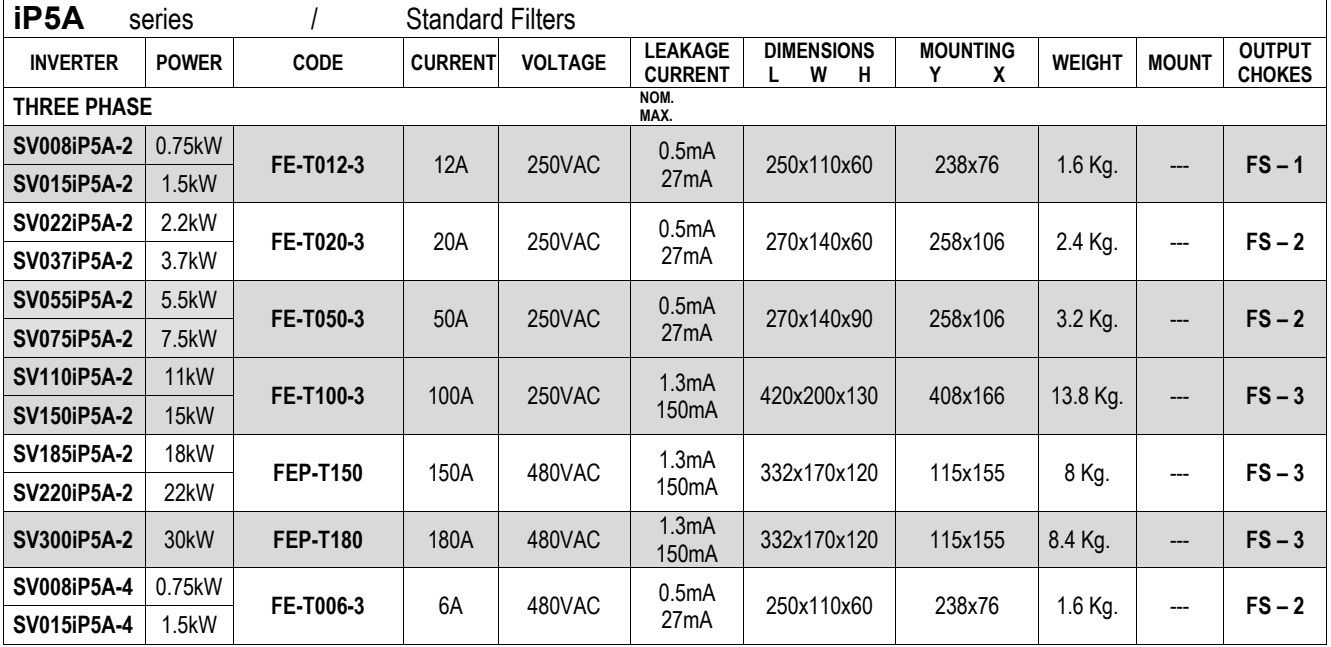

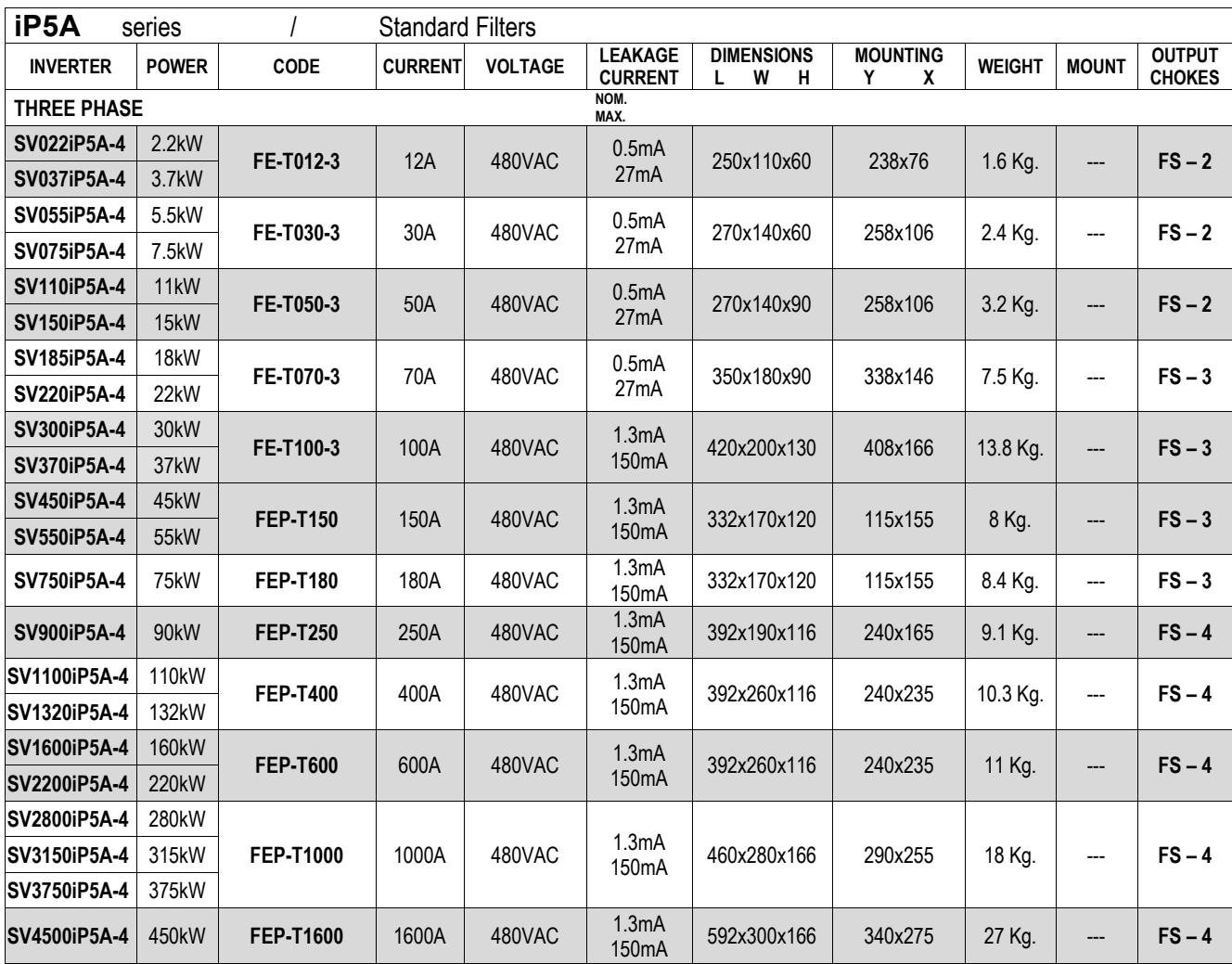

 $\Gamma$ 

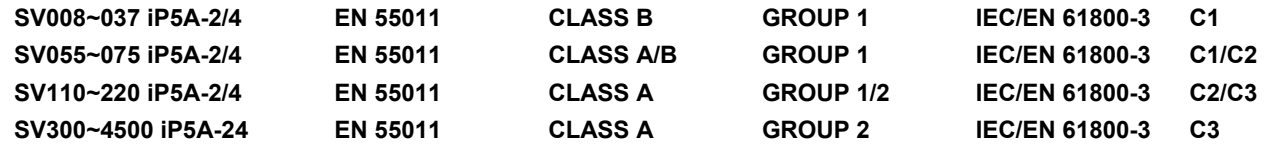

**FS SERIES ( output chokes ) CODE D W H X Ø FS – 1** 21 85 46 70 5 **FS – 2** 28.5 105 62 90 5 **FS - 3** 48 150 110 125 x 30 5 **FS - 4** 58 200 170 180 x 45 5 H D Y X W

#### **DIMENSIONS DIMENSIONS**

#### **FF SERIES (Footprint)**

FFP5-T006-3 ~ FFP5-T070-3

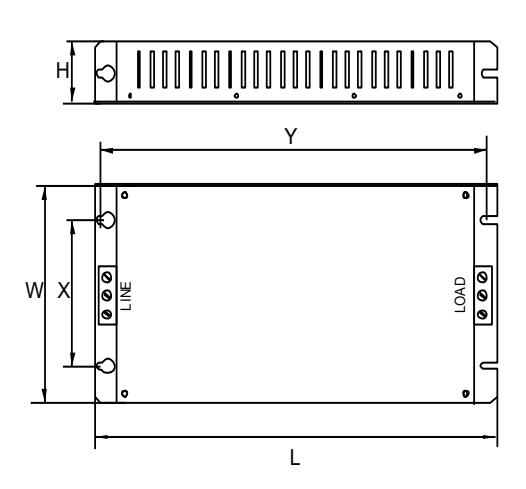

### **FE SERIES ( Standard ) FE SERIES (Standard)**

#### FE-T006-2 ~ FE-T100-2

#### FEP-T150 ~ FEP-T1600

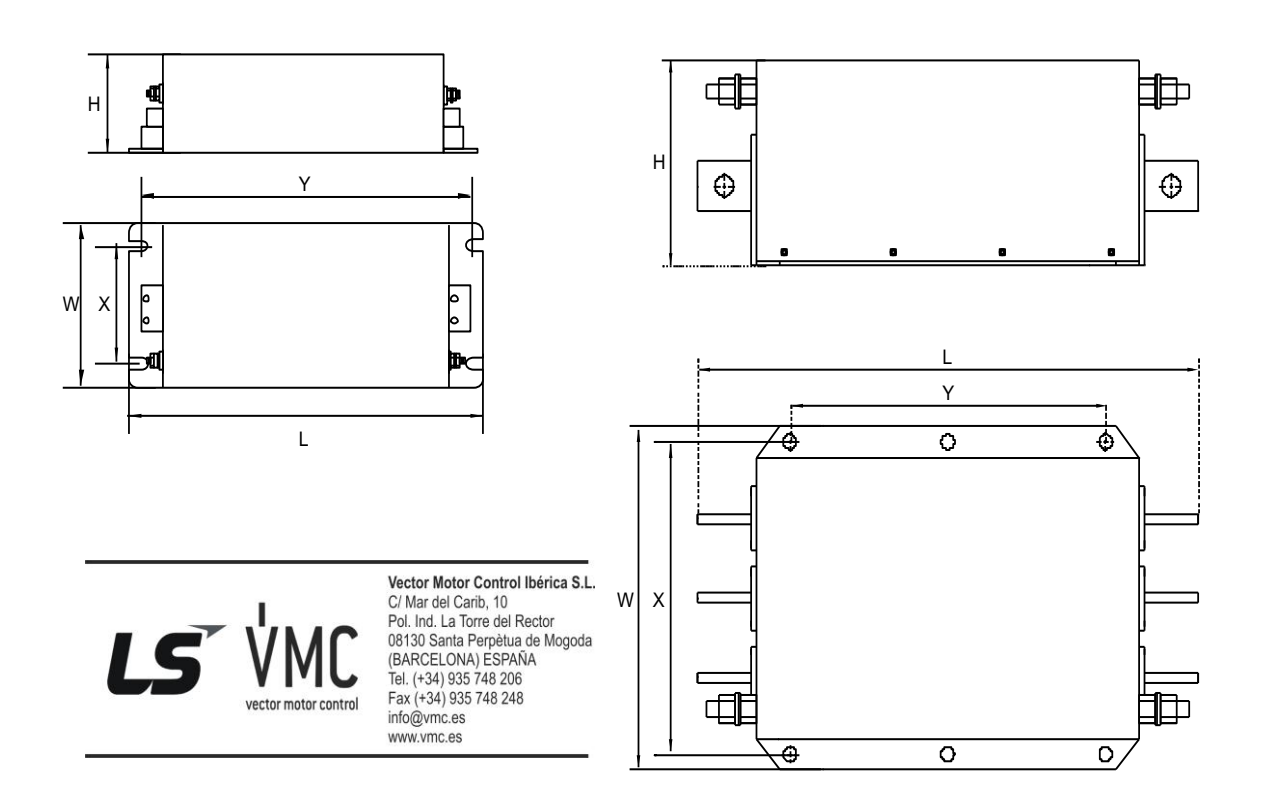

# **Warrant**

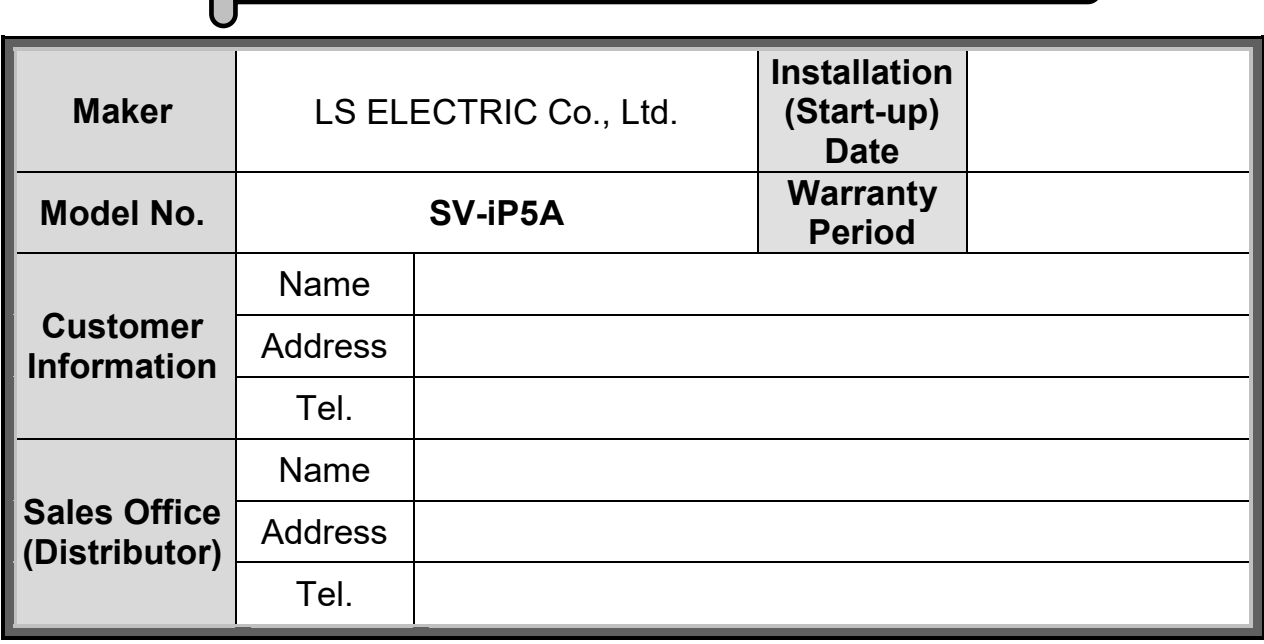

Warranty period is 12 months after installation or 18 months after manufactured when the installation date is unidentified. However, the guarantee term may vary on the sales term.

### **IN-WARRANTY service information**

If the defective part has been identified under normal and proper use within the guarantee term, contact your local authorized LS distributor or LS Service center.

### **OUT-OF WARRANTY service information**

The guarantee will not apply in the following cases, even if the guarantee term has not expired.

- Damage was caused by misuse, negligence or accident.
- Damage was caused by abnormal voltage and peripheral devices' malfunction (failure).
- Damage was caused by improper repair or altering by other than LS authorized distributor or service center.
- Damage was caused by an earthquake, fire, flooding, lightning, or other natural calamities.
- When LS nameplate is not attached.
- When the warranty period has expired.

### **Revision History**

### **Revision History**

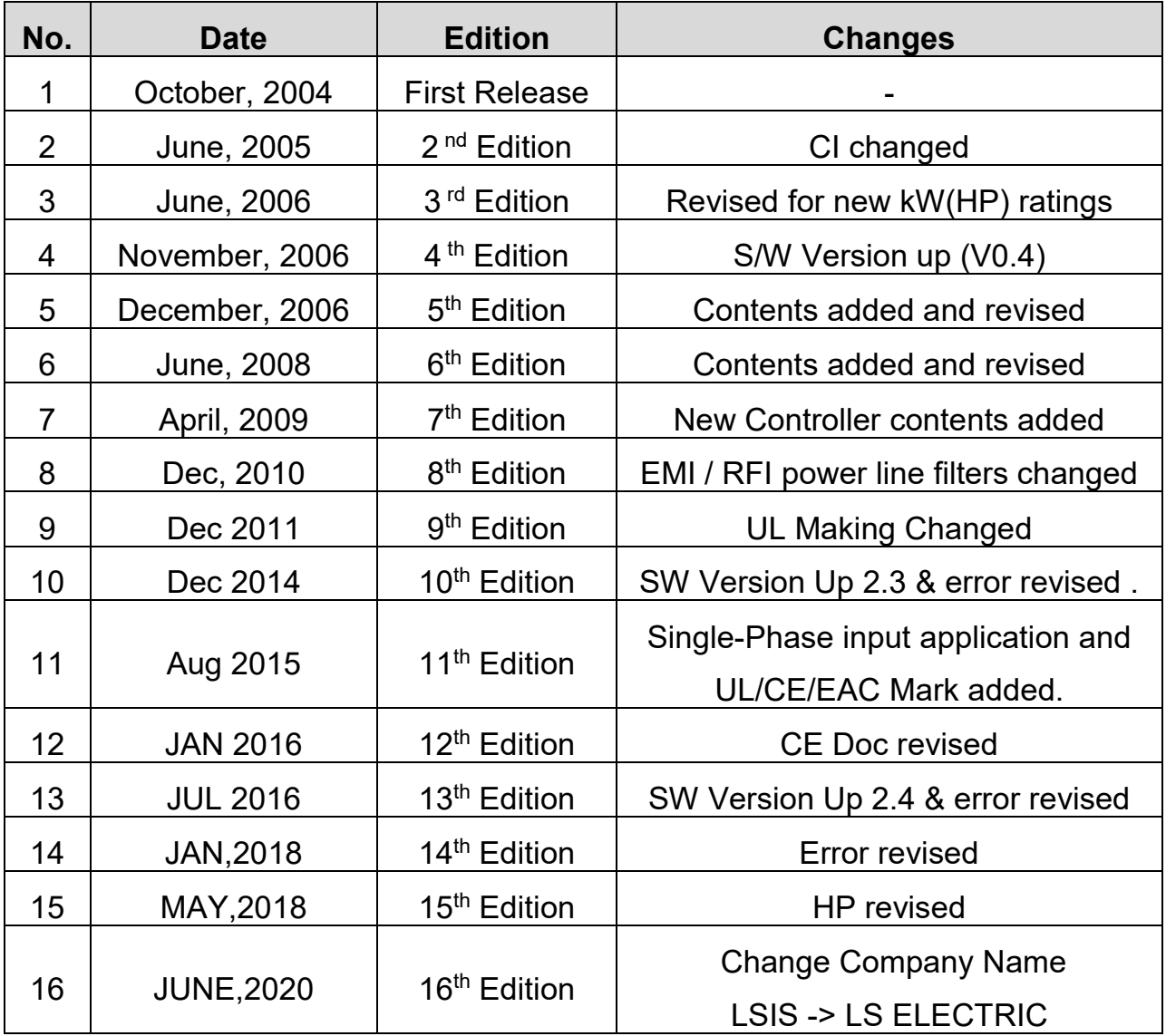

I

.

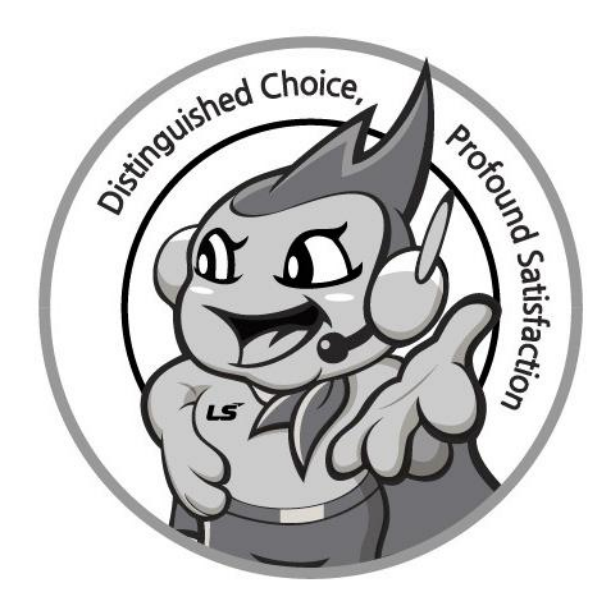

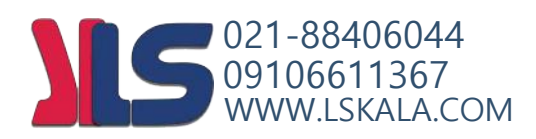

# **www.lselectric.co.kr**

# **LS ELECTRIC Co., Ltd.**

#### **■ Headquarter**

- LS-ro 127(Hogye-dong) Dongan-gu, Anyang-si, Gyeonggi-Do, 14119, Korea **■ Seoul Office**
- LS Yongsan Tower, 92, Hangang-daero, Yongsan-gu, Seoul, 04386, Korea Tel: 82-2-2034-4033, 4888, 4703 Fax: 82-2-2034-4588 E-mail[: automation@lselectric.co.kr](mailto:automation@lselectric.co.kr)

#### **■ Overseas Subsidiaries**

- **• LS ELECTRIC Japan Co., Ltd. (Tokyo, Japan)**
- Tel: 81-3-6268-8241 E-Mail: jschuna@lselectric.biz **• LS ELECTRIC (Dalian) Co., Ltd. (Dalian, China)**
- Tel: 86-411-8730-6495 E-Mail: jiheo@lselectric.com.cn
- **• LS ELECTRIC (Wuxi) Co., Ltd. (Wuxi, China)**
- Tel: 86-510-6851-6666 E-Mail: sblee@lselectric.co.kr **• LS ELECTRIC Vietnam Co., Ltd.**
- Tel: 84-93-631-4099 E-Mail: jhchoi4@lselectric.biz (Hanoi)
- Tel: 84-28-3823-7890 E-Mail: sjbaik@lselectric.biz (Hochiminh)
- **• LS ELECTRIC Middle East FZE (Dubai, U.A.E.)**
- Tel: 971-4-886-5360 E-Mail: salesme@lselectric.biz
- **• LS ELECTRIC Europe B.V. (Hoofddorf, Netherlands**) Tel: 31-20-654-1424 E-Mail: europartner@lselectric.biz
- **• LS ELECTRIC America Inc. (Chicago, USA)** Tel: 1-800-891-2941 E-Mail: sales.us@lselectricamerica.com
- **■ Overseas Branches**
- **• LS ELECTRIC Tokyo Office (Japan)** Tel: 81-3-6268-8241 E-Mail: jschuna@lselectric.biz
- **• LS ELECTRIC Beijing Office (China)**
- Tel: 86-10-5095-1631 E-Mail: khpaek@lselectric.com.cn **• LS ELECTRIC Shanghai Office (China)**
- Tel: 86-21-5237-9977 E-Mail: tsjun@lselectric.com.cn **• LS ELECTRIC Guangzhou Office (China)**
- Tel: 86-20-3818-2883 E-Mail: chenxs@lselectric.com.cn **• LS ELECTRIC Chengdu Office (China)**
- Tel: 86-28-8670-3201 E-Mail: yangcf@lselectric.com.cn
- **• LS ELECTRIC Qingdao Office (China)** Tel: 86-532-8501-2065 E-Mail: wangzy@lselectric.com.cn
- **• LS ELECTRIC Nanjing Office (China)** [Tel:86-25-8467-0005](tel:86-25-8467-0005) E-Mail: ylong@lselectric.com.cn
- **• LS ELECTRIC Bangkok Office (Thailand)** Tel: 66-90-950-9683 E-Mail: sjleet@lselectric.biz
- **• LS ELECTRIC Jakarta Office (Indonesia)** Tel: 62-21-2933-7614 E-Mail: dioh@lselectric.biz
- **• LS ELECTRIC Moscow Office (Russia)**
- Tel: 7-499-682-6130 E-Mail: jdpark1@lselectric.biz **• LS ELECTRIC America Western Office (Irvine, USA)**
- Tel: 1-949-333-3140 E-Mail: ywyun@lselectricamerica.com

#### 10310001087

#### Disclaimer of Liability

LS ELECTRIC has reviewed the information in this publication to ensure consistency with the hardware and software described. However, LS ELECTRIC cannot guarantee full consistency, nor be responsible for any damages or compensation, since variance cannot be precluded entirely. Please check again the version of this publication before you use the product.

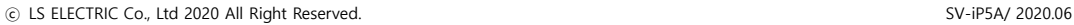

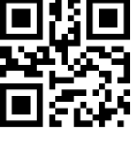